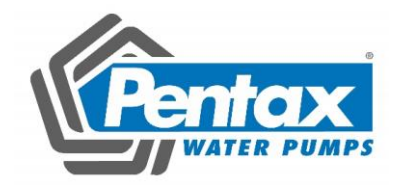

# Pentax DSI-200 Series Frequency Inverter

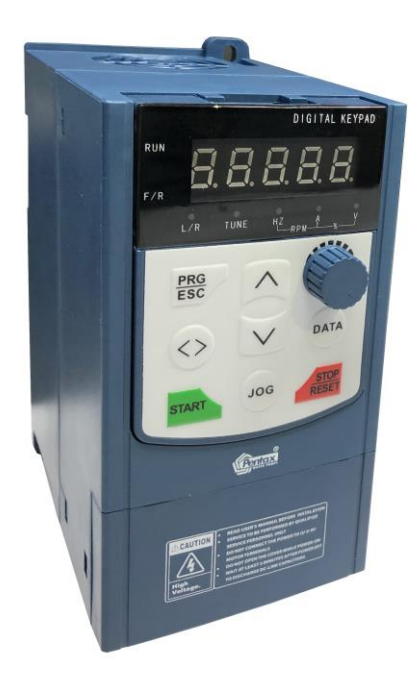

# User's Manual

# **Foreword**

Thank you for using the Pentax DSI-200 series of high-performance vector inverter. This guide explains how to properly use DSI-200 series inverter. Before using (installation, operation, maintenance, inspection, etc.), be sure to carefully read the instructions. Understanding of product safety precautions before using this product.

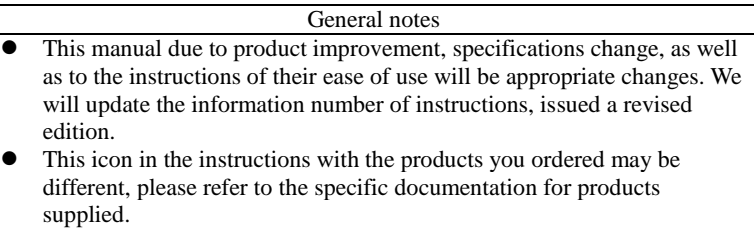

 Due to damage to or loss need to order the manual, please contact OULU or OULU agents to order it as per the information number on the cover.

When get the product, please read following:

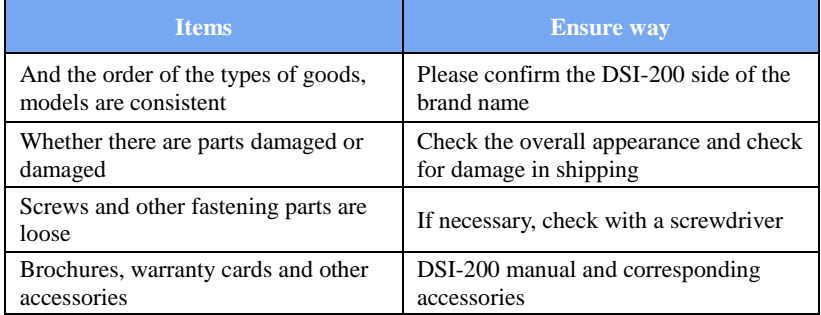

# **1. Definition of security**

In this manual, safety issues the following two categories:

Warning: Due to the dangers posed against the required operation, may result in serious injury and even death.

 $\bigoplus$  Caution: Due to the dangers posed against the required operation, may lead to moderate harm or minor injuries, and damage to the equipment.

Installation, commissioning and maintenance of the system, please carefully read this chapter (safety precautions), follow the required safety precautions to operate. In case of any injuries and losses caused as a result of illegal operations that is nothing to do with OULU.

# **1.1 Safety precautions**

**Before Installation**

- **Warning**
- Do not install inverter finding the control system with water in, or inverter with missing parts or damaged parts.
- Please do not install inverter when the packing list is not consistent with the physical name.
	- **Caution**
- Carefully handled when loading, otherwise it may damage the inverter.
- Please don't use the damaged driver or missing parts inverter, there may be risk of injury.
- Do not touch components of the control system, otherwise it will cause danger of static electricity.

#### **During Installation**

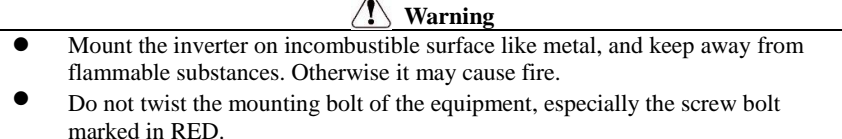

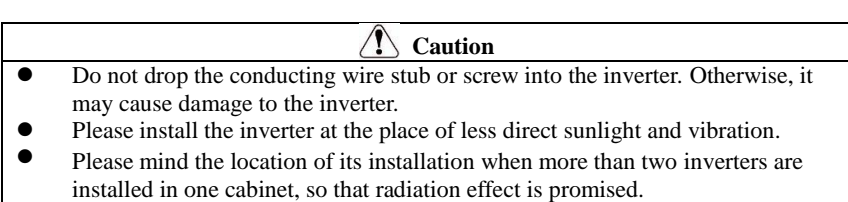

#### **During Wiring**

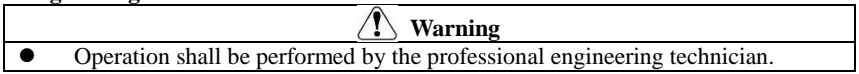

- Otherwise there will be unexpected danger.
- There shall be circuit breaker between the inverter and power supply. Otherwise, there may be fire.
- Make sure the power is disconnected prior to the connection. Otherwise there will be danger of electric shock.
- The earth terminal shall be earthed reliably. Otherwise there may be danger of electric shock.
- **Caution** Never connect the input power supply to the output terminals  $(U, V, W)$  of the inverter. Note the terminal mark, do not connect the wrong line! Otherwise the drive is damaged! Please refer to the manual for the wire diameter. Otherwise there may be an accident! Never stop the braking resistor directly between the DC bus (+) and (-)
- terminals. Otherwise cause a fire! Encoder must use shielded wire, and the shield must ensure that the singleended reliable grounding!

#### **Before Power-on**

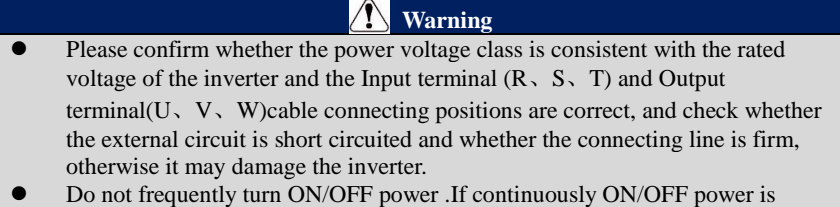

needed, please make sure the time interval more than 1 minute.

## **Caution**

- The cover must be well closed prior to the inverter power-on. Otherwise electric shock may be caused!
- All the external fittings must be connected correctly in accordance with the circuit provided in this manual. Or accident may occur.

 $\triangle$ 

#### **Upon Power-on**

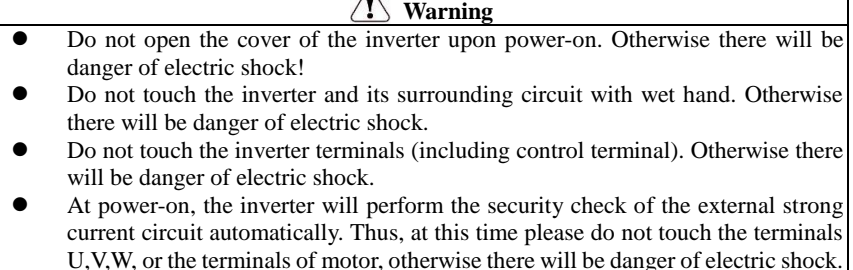

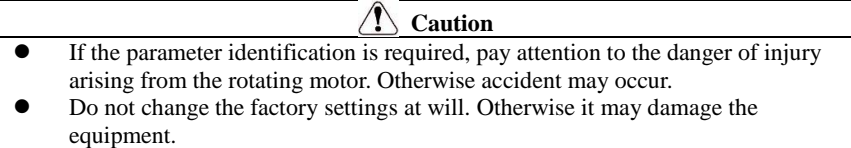

#### **During the Operation**

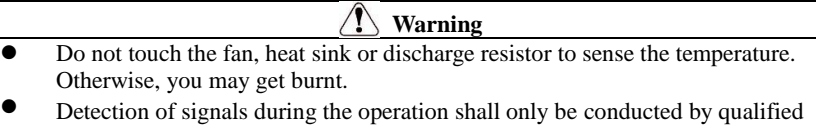

technician. Otherwise, personal injury or equipment damage may be caused.

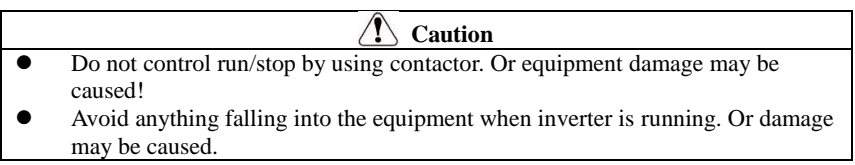

#### **Maintenance**

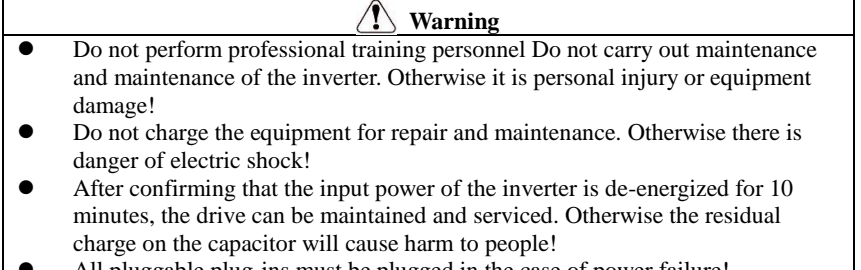

- All pluggable plug-ins must be plugged in the case of power failure!
- After the Inverter is replaced, the parameters must be set and checked.

#### **2. Product Information**

### **2.1 Name rule**

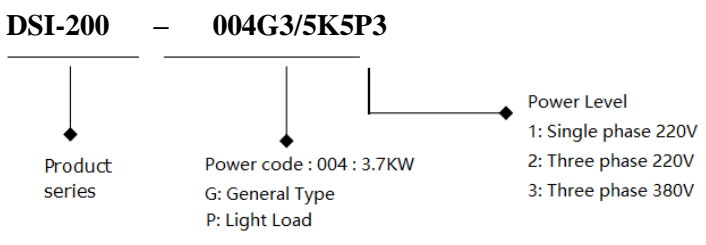

Figure 2-1 Name rule

# **2.2 Nameplate specification**

**Variable Frequency Inverter MODEL: DSI-200-004G3/5K5P3 INPUT: 3PH 400V~ 10.5A 50Hz/60Hz POWER: 4Kw / 5.5 Kw OUTPUT: 3PH 0-400V~ 9A 50HZ/60HZ Pentax Inverter**

Figure 2-2 Nameplate

# **2.3 DSI-200 Inverter product series**

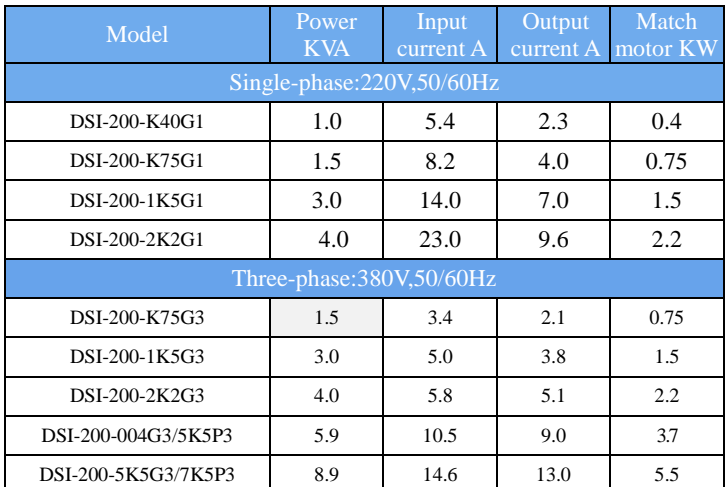

# **2.4 Technical data**

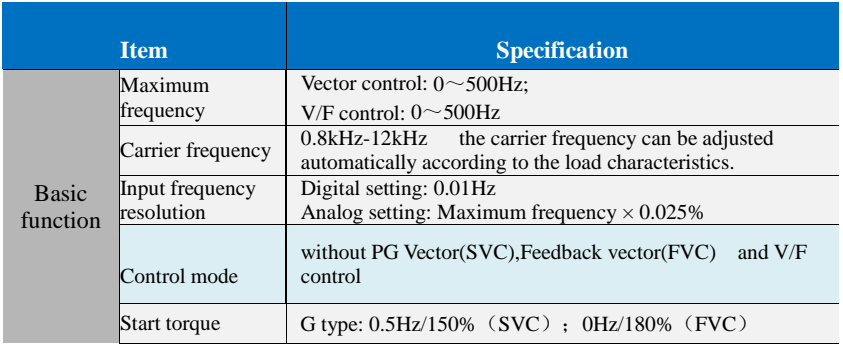

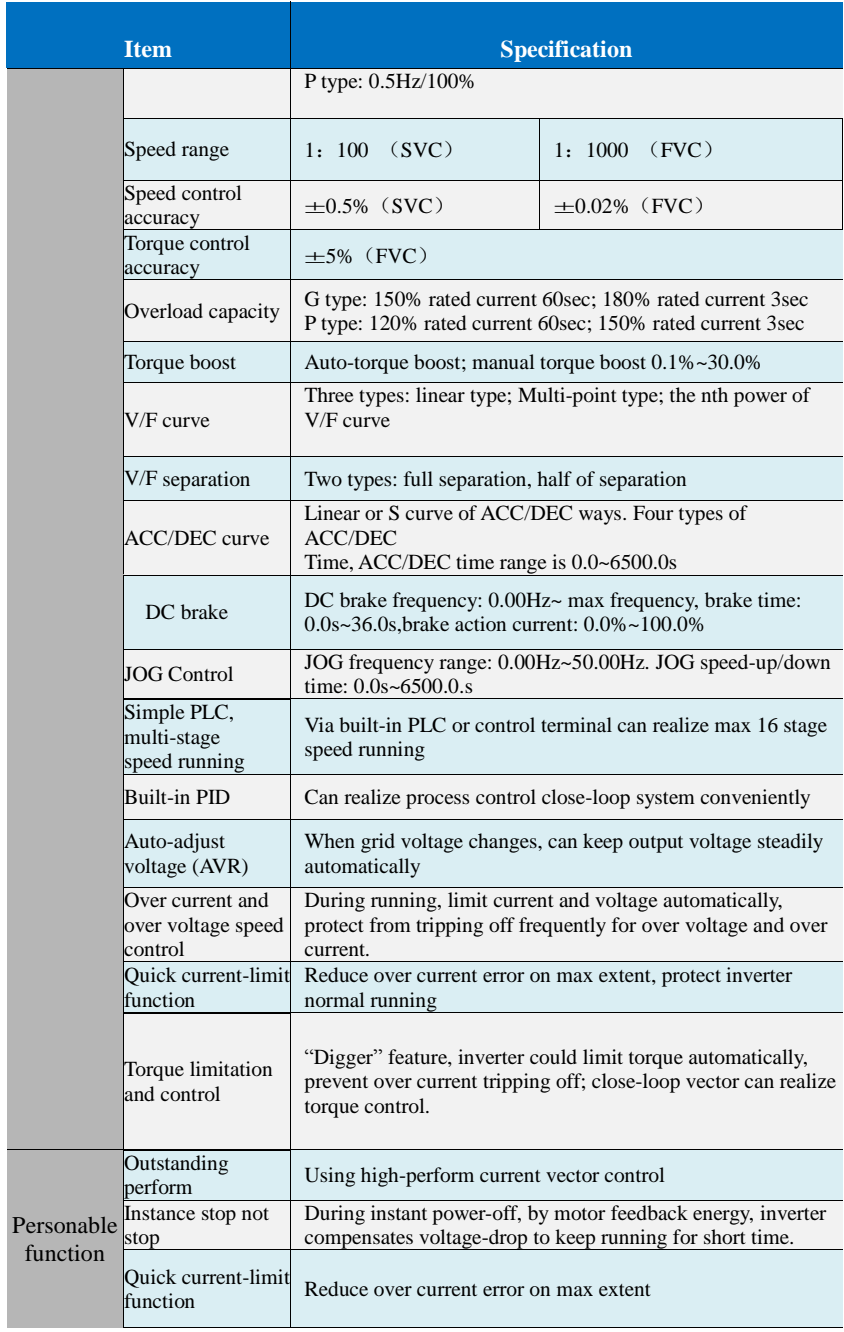

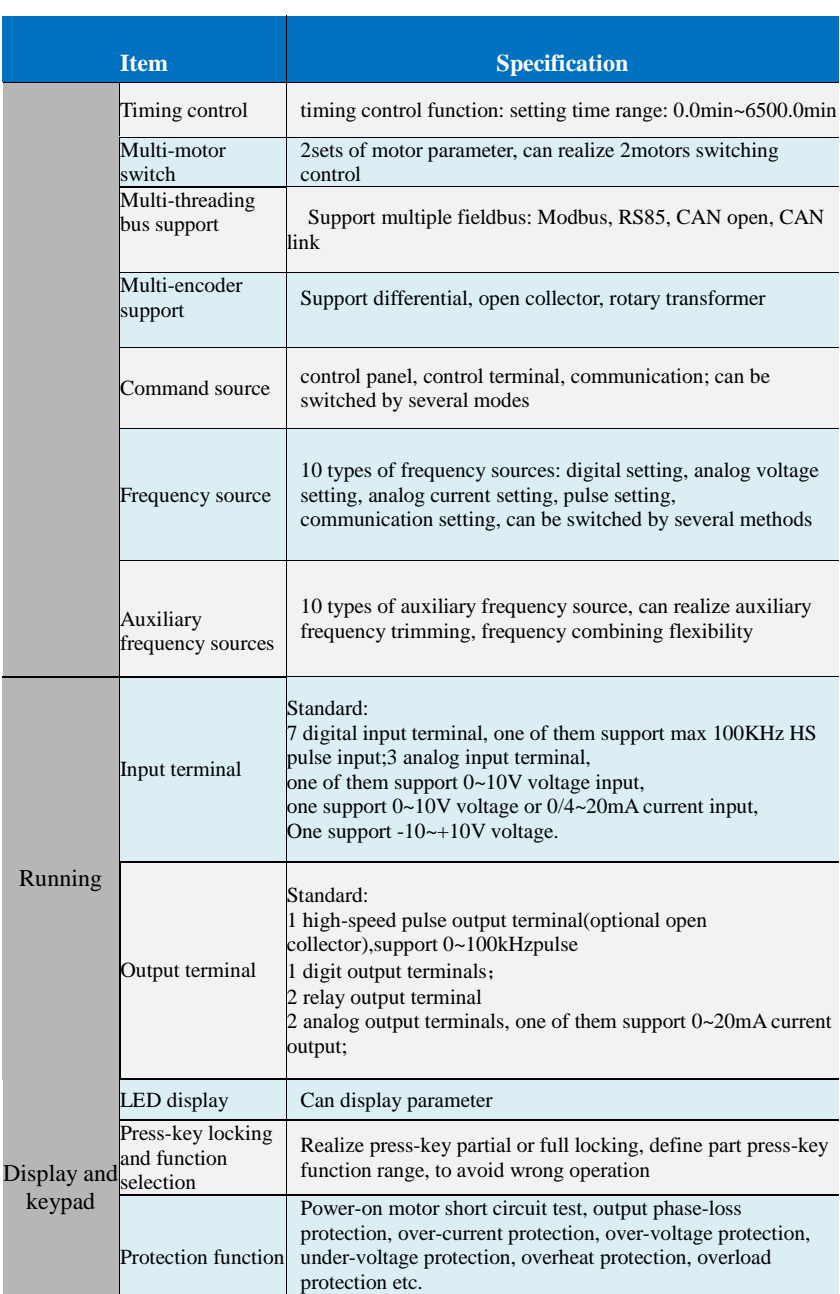

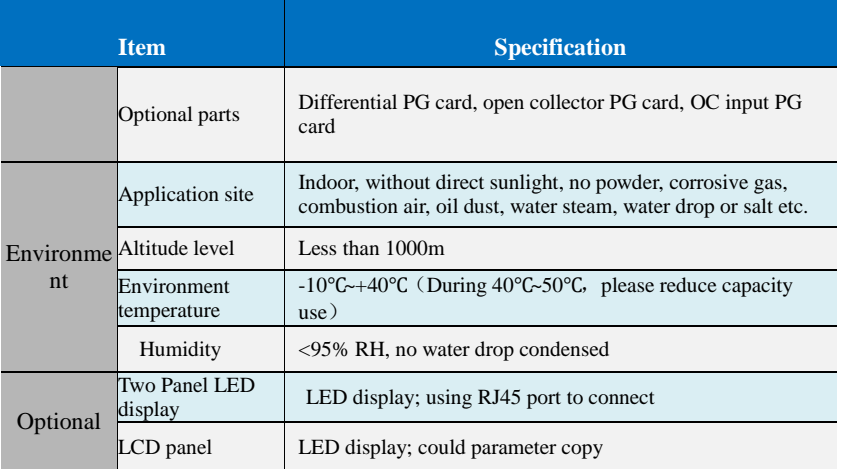

## **2.5 Schematic diagram of the dimensions of the inverter**

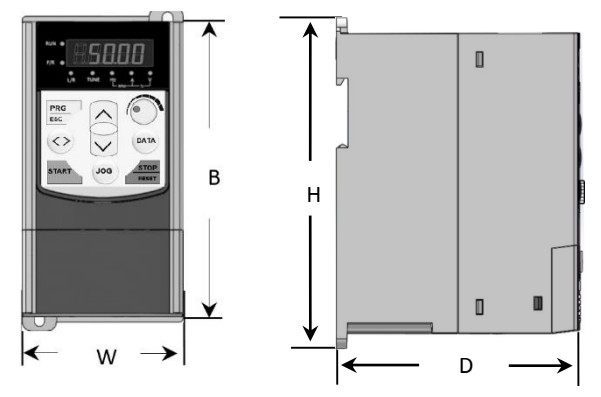

Figure 2-4 Schematic diagram of the dimensions of the inverter

### **2.6.1 Mechanical data and specifics**

**2.6.2 Keypad size** DSI-200

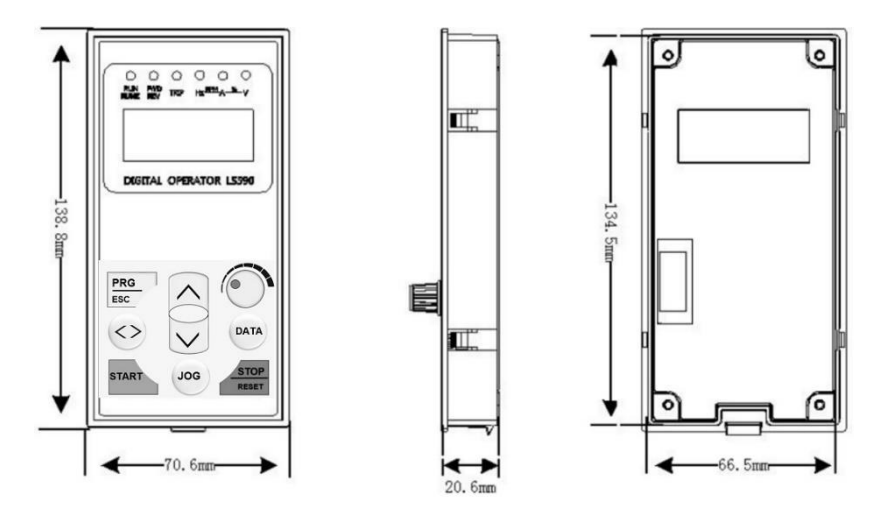

Figure 2-5 Keyboard Operator Outline and Installation Dimensional Drawings

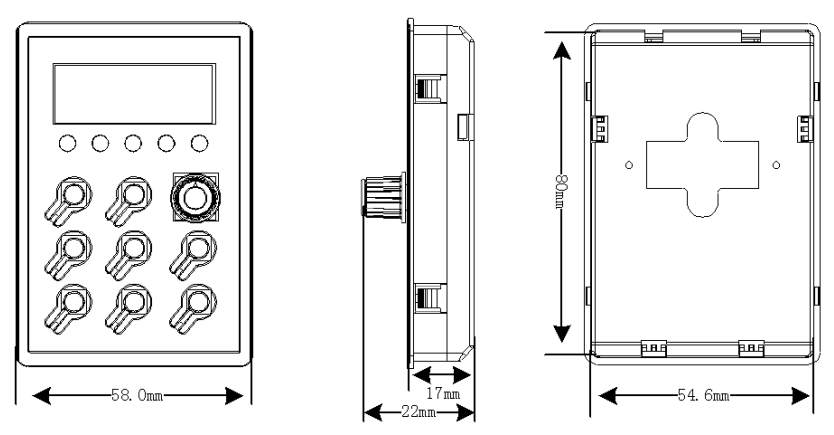

Figure 2-6 Keyboard Operator Outline and Installation Dimensional Drawings

### 2.5.1 Mechanical

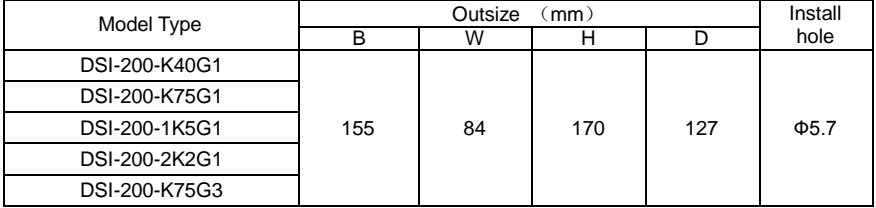

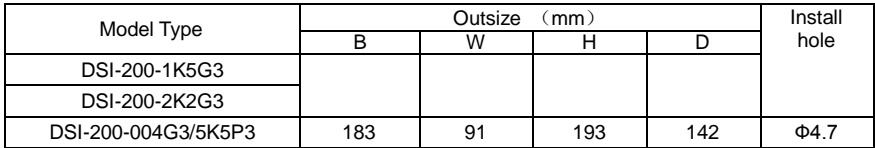

2.5.2 Operation panel shape

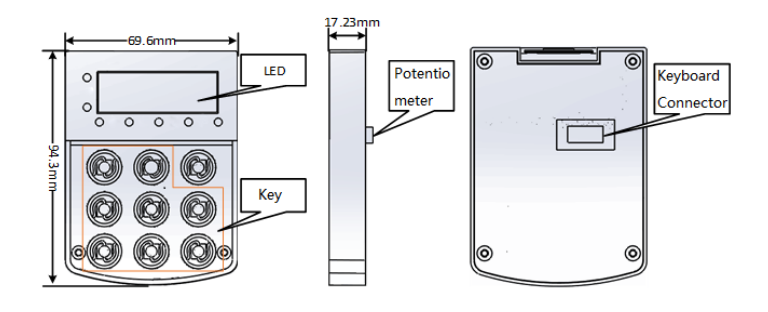

# **2.5.3 Shape and size of the panel tray**

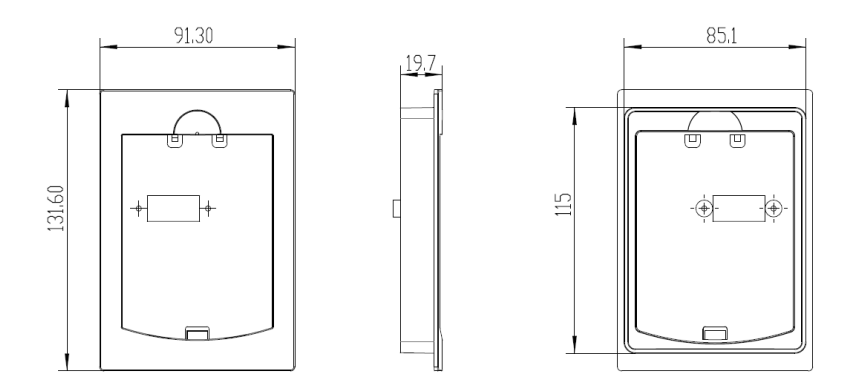

# **2.6 The daily maintenance and maintenance of the inverter**

#### **2.6.1 Daily Maintenance**

In order to avoid faults of the frequency converter, ensure the normal operation of equipment and prolong the service life of the frequency converter, daily maintenance is necessary for the frequency converter.

#### **Examine Items:**

1) Whether the sound in the motor running abnormal changes

2) Whether or not vibration is generated during motor operation

- 3) Whether the inverter installation environment has changed
- 4) Whether the inverter cooling fan is working properly
- 5) Whether the inverter overheating

#### **Daily cleaning:**

1) Always keep the drive in a clean state.

2) Effectively remove the dust on the surface of the inverter to prevent dust into the inverter inside. Especially metal dust.

3) Effectively remove the inverter cooling fan oil.

#### **2.6.2 Regular Maintenance**

Please check the place where you are difficult to check. Periodically check items:

- 1) Check the duct and clean it regularly
- 2) Check if the screws are loose
- 3) Check that the inverter is subject to corrosion
- 4) Check whether the terminal has a trailing mark
- 5) Main circuit insulation test

Reminder: When measuring the motor insulation resistance with a megger (please use a DC 500V megger), disconnect the main circuit from the inverter. Do not use insulation resistance meter to test the control circuit insulation. No need for high voltage test (factory completed)

#### **2.6.3 Inverter replacement parts**

Inverter parts are mainly cooling fan and filter electrolytic capacitors, the life and the use of the environment and maintenance are closely related. The general life time is:

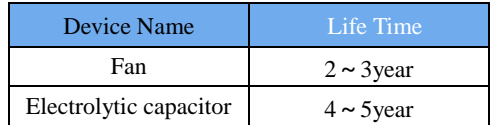

The user can determine the replacement age according to the run time.

1) Cooling fan

Possible cause of damage: bearing wear, leaf aging.

Criteria: fan blades, etc. whether there is cracks, whether the sound when the sound is abnormal vibration.

2) Filter electrolytic capacitors

Possible causes of damage: Poor input power quality, higher ambient temperature, frequent load transitions, and electrolyte aging. Criteria: whether the liquid leakage, safety valve has been protruding, the determination of electrostatic capacitance, insulation resistance determination.

#### **2.6.4 Storage of the inverter**

Users to buy the inverter, the temporary storage and long-term storage must pay attention to the following:

1) Stored in the original packaging as far as possible into the company's packaging.

2) Prolonged storage will lead to the deterioration of electrolytic capacitors, must ensure

that within 2 years through a power, power time of at least 5 hours, the input voltage must be slowly raised to the rated voltage regulator.

#### **2.7 Guide for Selection of Brake Components**

(\*): Figure 2-1 is the guide data, the user can choose according to the actual situation of different resistance and power, (but the resistance must not be less than the recommended value in the table, the power can be large.) The choice of braking resistor The actual application of the motor power generation to determine the power, and system inertia, deceleration time, bit energy load and so have a relationship, the need for customers according to the actual situation. The greater the inertia of the system, the shorter the deceleration time required, the more frequent the braking, the greater the choice of the braking resistor, the smaller the resistance.

#### **2.7.1 The choice of resistance**

When braking, the regenerative energy of the motor is almost entirely consumed on the braking resistor. According to the formula:  $U * U / R = Pb$ 

Formula U - System Brake Voltage for Stable Braking

(Different systems are not the same, for the 380VAC system generally take 700V) Pb ---- brake power

#### **2.7.2 Power selection of braking resistor**

The braking power is theoretically the same as the brake power, but the derating is 70%. According to the formula:  $0.7 * Pr = Pb * D$ 

Pr - the power of the resistor

D ---- Brake frequency (regeneration process the proportion of the entire process)

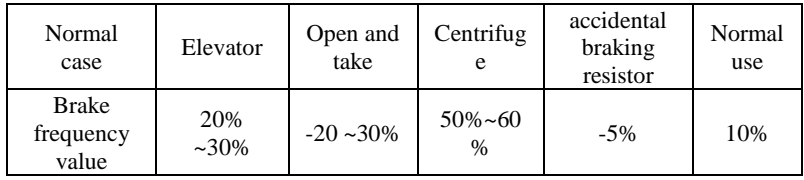

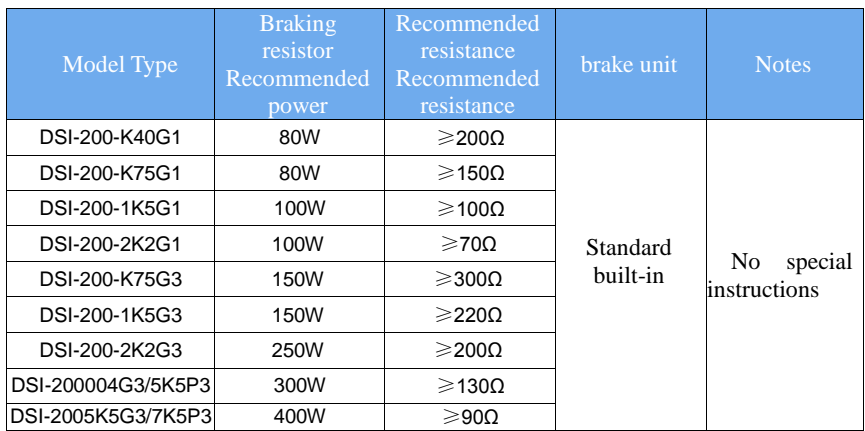

# **3. Mechanical and Electrical Installation**

### **3.1 Mechanical Installation**

#### **3.1.1 Installation environment:**

1) Ambient temperature: The ambient temperature has a great influence on the life of the inverter. Do not allow the operating temperature of the inverter to exceed the permissible temperature range  $(-10 \degree C \sim 40 \degree C)$ .

2) Mount the inverter on the surface of the flame retardant and attach it to the mounting bracket vertically with screws. Inverter work easy to produce a lot of heat, there should be enough space around the heat.

3) Please install it where it is not easy to vibrate. Vibration should not be greater than 0.6G. Special attention away from the punch and other equipment.

4) To avoid the place in the direct sunlight, wet, there are drops of water.

5) To avoid installed in the air corrosive, flammable, explosive gas of the place.

6) To avoid the equipment in the oil, dust, dust and more places.

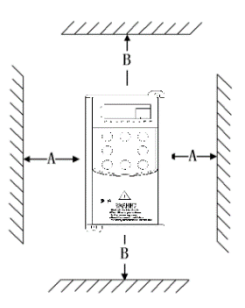

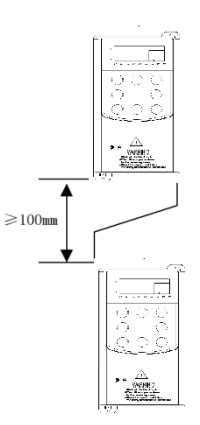

Figure 3-1 DSI-200 installation diagram

Unit installation: When the inverter power is not greater than 22kW cannot consider the A size. When greater than 22kW, A should be greater than 50mm. Up and down installation: Install the thermal insulation baffle when the inverter is installed up and down

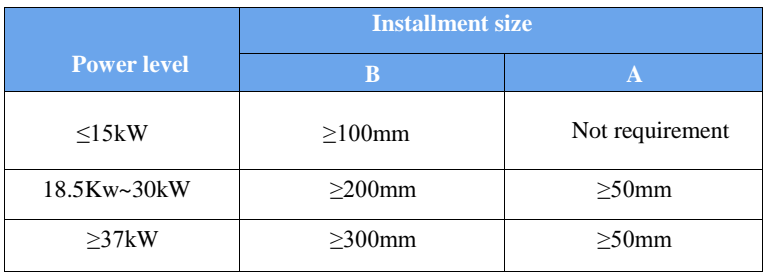

#### **3.1.2 Mechanical installation need to focus on the heat problem. So please note the following:**

1) Please install the inverter vertically, so that the heat can be distributed upwards. But cannot be inverted. If the cabinet has more frequency converter, it is best to install side by side. Please refer to Figure 3-1 for the installation of the insulation baffle.

2) Installation space Follow the example shown in Figure 3-1 to ensure the cooling space of the inverter. However, please consider the layout of the cabinet when the heat dissipation of other devices.

3) The mounting bracket must be flame retardant.

4) For metal dust applications, it is recommended to install the radiator cabinet. At this time fully sealed cabinet space as much as possible.

# **3.2 Electrical Installation**

#### **3.2.1 Selection of external electrical components**

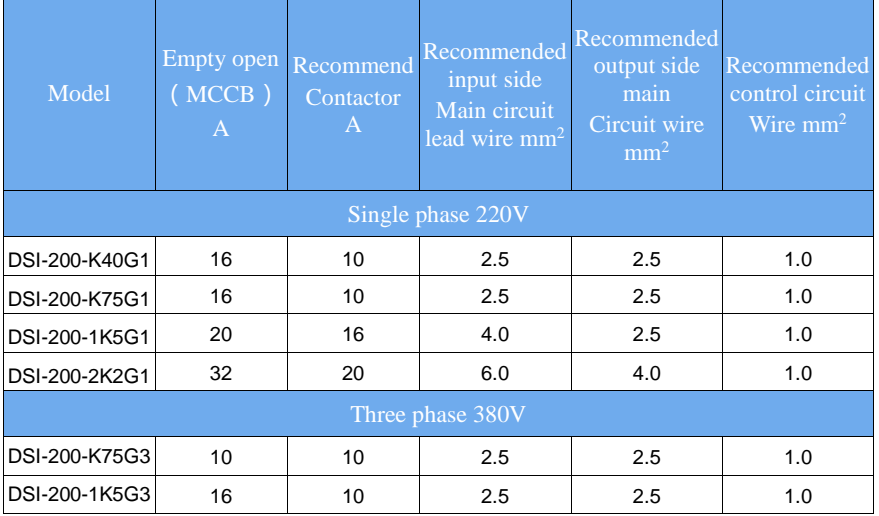

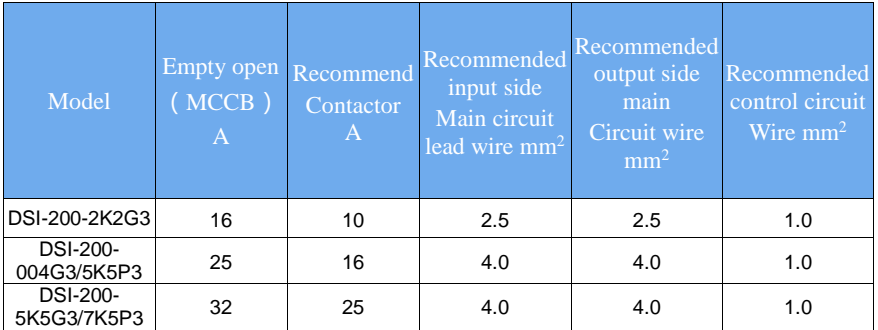

#### **3.2.2 Connect with peripheral devices**

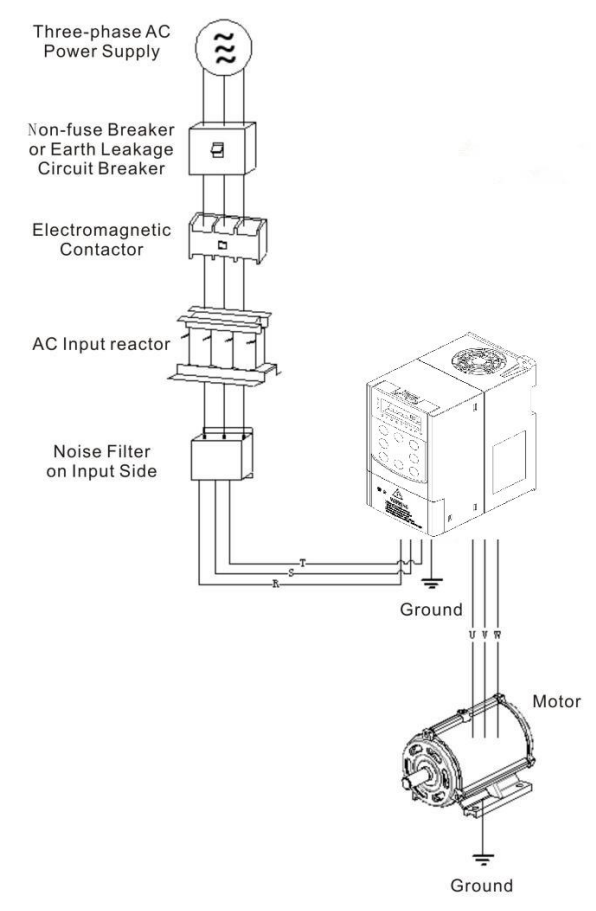

Figure 3-2 Connection to peripheral devices

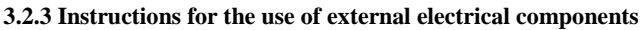

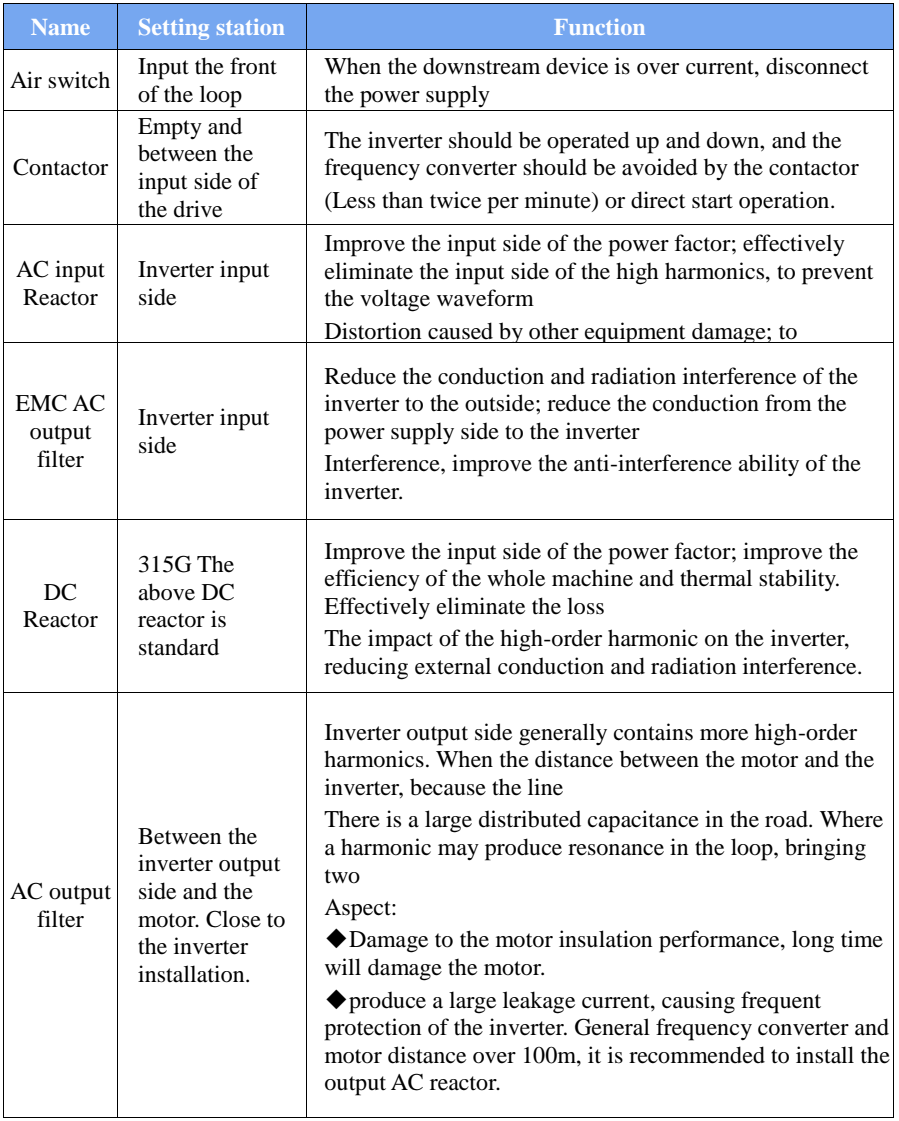

# **3.3 Terminal block diagram**

### **3.3.1 Description of Major Loop Terminal Block**

a) The Major Loop Terminal Block Distribution Diagram of 0.4KW-5.5KW (as shown in

fig. 3-3a)

|                           |         | R                                           |                                                                                                    |  | $S$ T $(+)$ PB U |  |  |  |  |  |  |
|---------------------------|---------|---------------------------------------------|----------------------------------------------------------------------------------------------------|--|------------------|--|--|--|--|--|--|
| <b>Terminal</b><br>symbol |         |                                             | <b>Function description</b>                                                                                                |  |                  |  |  |  |  |  |  |
|                           |         |                                             | Ground terminal                                                                                                    |  |                  |  |  |  |  |  |  |
| $R_S$ , $S_S$ , $T$       |         |                                             | R, S, T: Connected to the grid three-phase AC power<br>supply<br>R, S: Connect to the grid single-phase AC power<br>supply |  |                  |  |  |  |  |  |  |
|                           | U, V, W |                                             | Connect three-phase (380V or 220V) AC motor                                                                                |  |                  |  |  |  |  |  |  |
|                           | $^{+}$  |                                             | Filter capacitor DC side voltage positive terminal                                                                         |  |                  |  |  |  |  |  |  |
| PB                        |         | DC braking resistor can be connected to $+$ |                                                                                                    |  |                  |  |  |  |  |  |  |

### **3.3.2 Terminals of Control Loop:**

三相电源输入 大地 直流电抗器**<sup>E</sup> <sup>R</sup> <sup>S</sup> TUVW PPB**

|  | Al 1 | AI2 | S1 | S2 | S3 |  |  |
|--|------|-----|----|----|----|--|--|
|  |      |     |    |    |    |  |  |
|  |      |     |    |    |    |  |  |
|  |      |     |    |    |    |  |  |

Fig. 3-4 Control Loop Wiring Terminal Diagram

# **3.4 Standard Wiring Diagram**

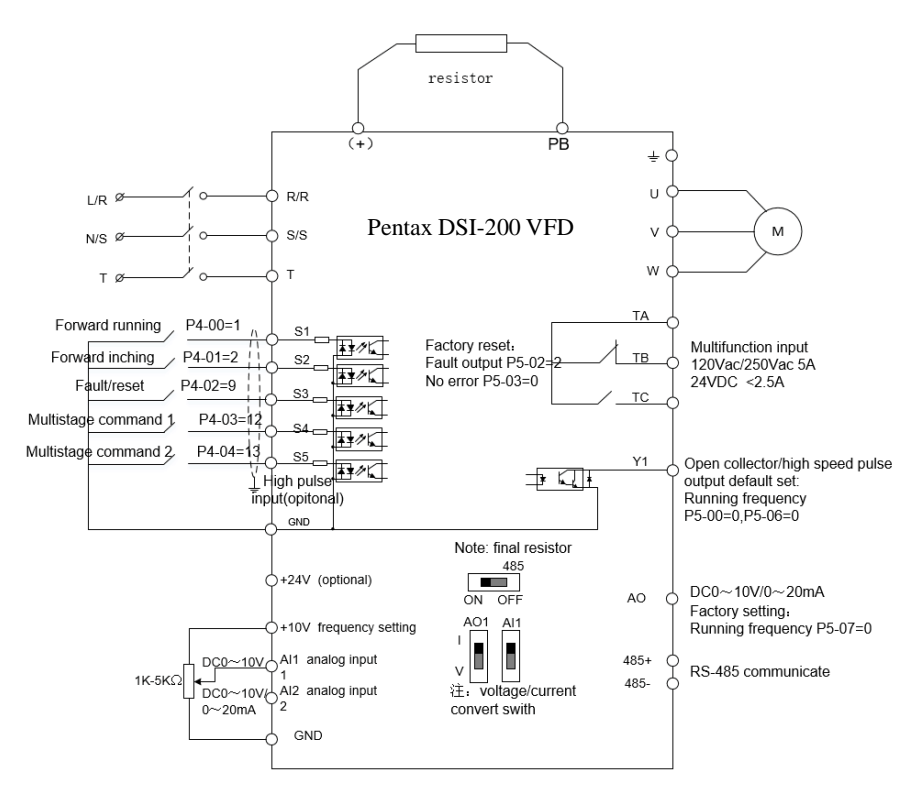

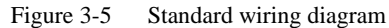

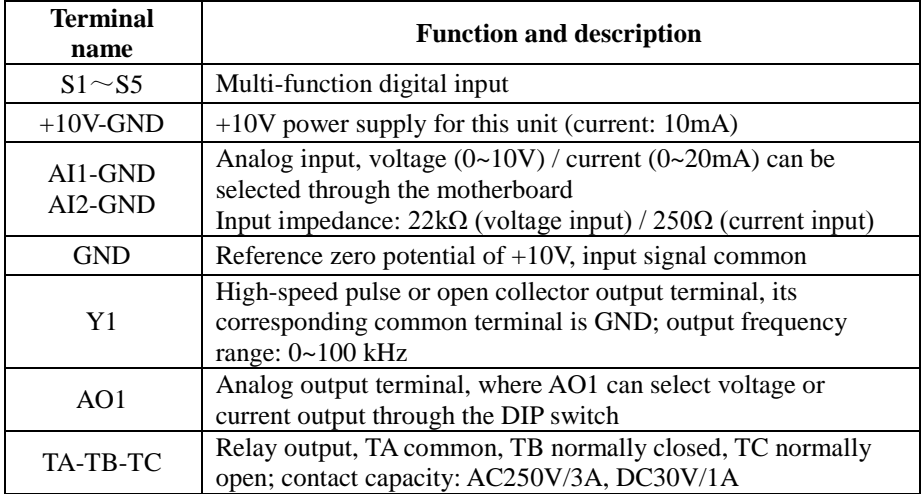

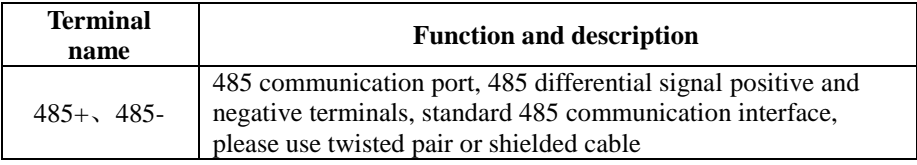

# **4. Operation Display and Application Examples**

# **4.1 Operation and display interface**

### **4.1.1 Panel diagram**

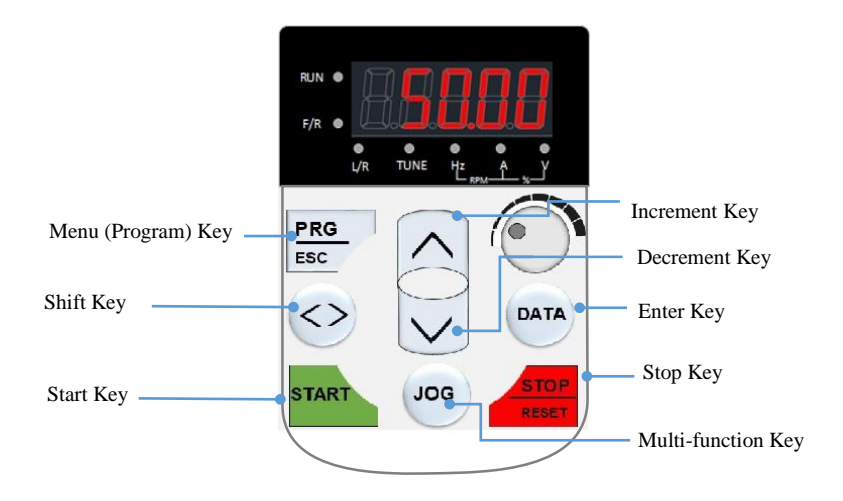

Figure 4-1 Operation panel

#### **4.1.2 Keys on LED Operating Panel**

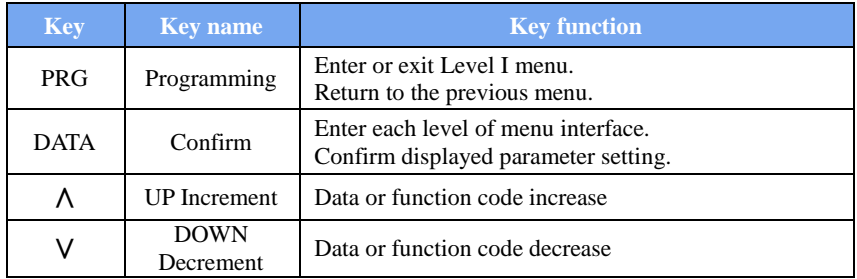

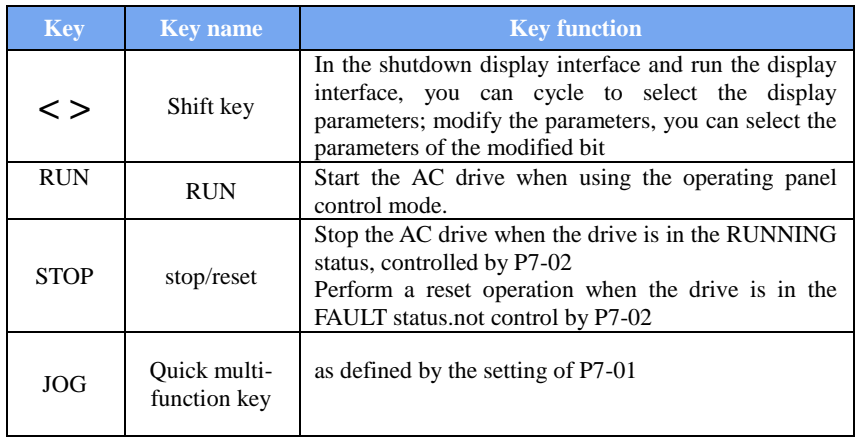

# **4.1.3 Lights**

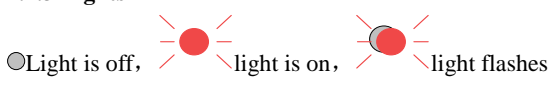

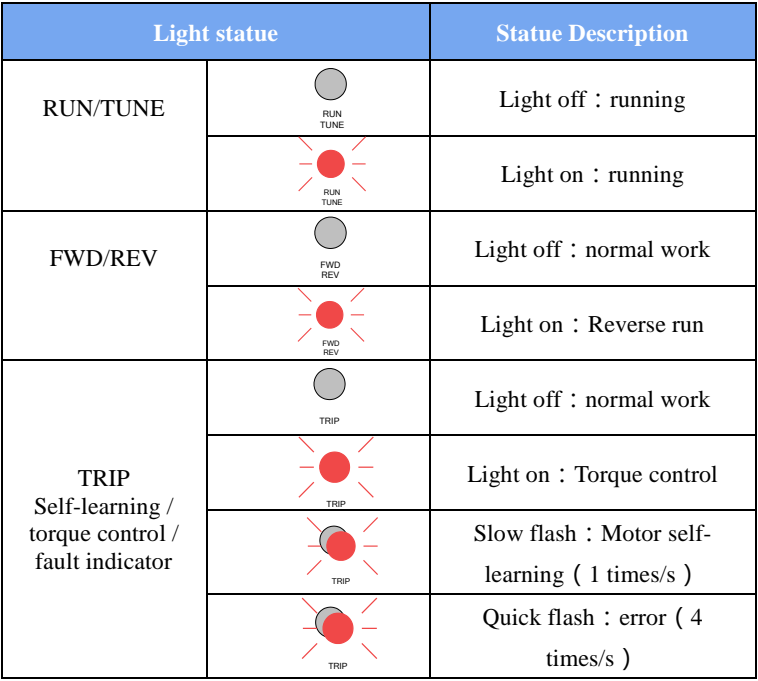

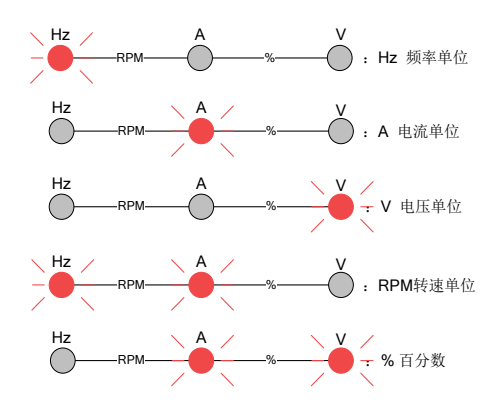

# **4.2 Function code view, modify method description**

DSI-200 the operation panel of the inverter adopts the three-level menu structure to set the parameters and so on. The third level menu is: Function parameter group (level menu)  $\rightarrow$ Function code ( $\Pi$  level menu)  $\rightarrow$  Function code setting value ( $\Pi$  grade menu)

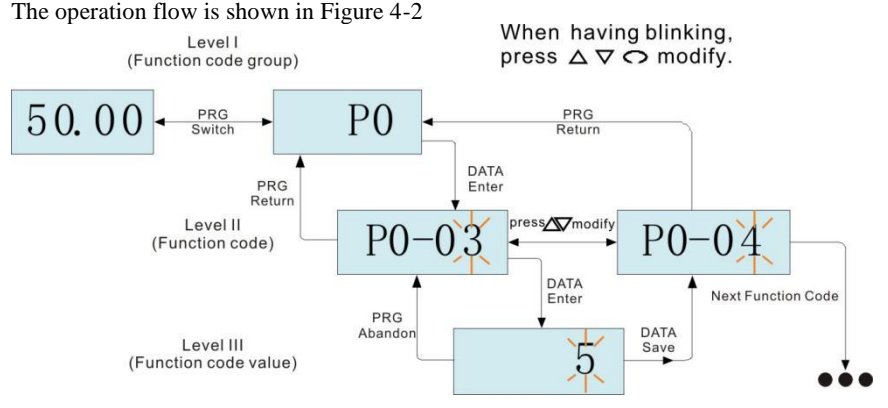

Figure 4-2 Three-level menu operation flow chart

Note: When operating in a three-level menu, press PRG or ENTER to return to the secondary menu. The difference between the two is: ENTER key will save the parameters after the return to the secondary menu, and automatically transferred to the next function code; and press the PRG key is straight back to the secondary menu, do not store parameters and return to the current function code

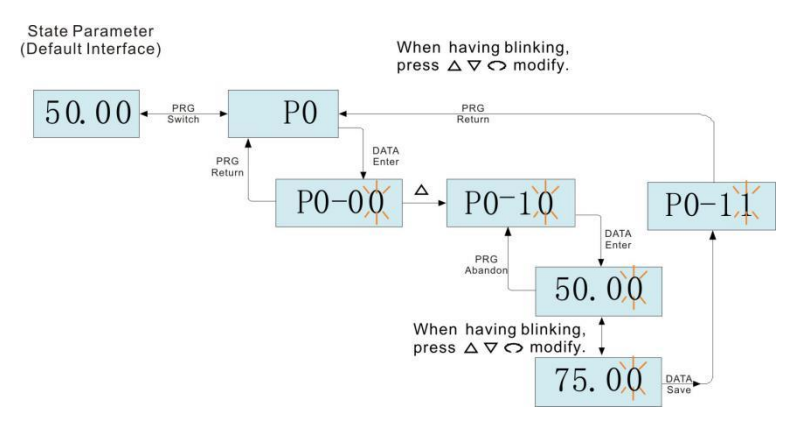

Figure 4-3

When operating in Level III menus, if the parameter does not include a flashing digit, then it is not possible to modify that parameter. There are two possible reasons for this:

1)The function parameter you have selected is read-only。

2)The displayed function parameter cannot be modified while the AC drive is in the RUNNING status. You can modify these types of parameter only when the AC drive is in the STOP status.

# **4.4 Inverter debugging flow chart**

#### **4.3.1. Inverter debugging flow chart**

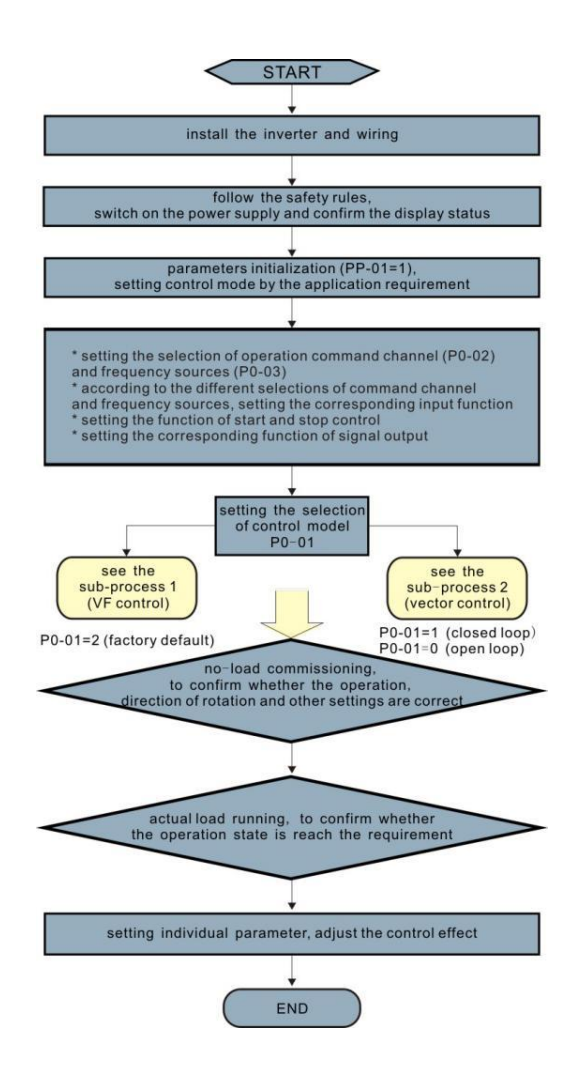

#### **4.3.2 Inverter commissioning sub-flow chart 1**

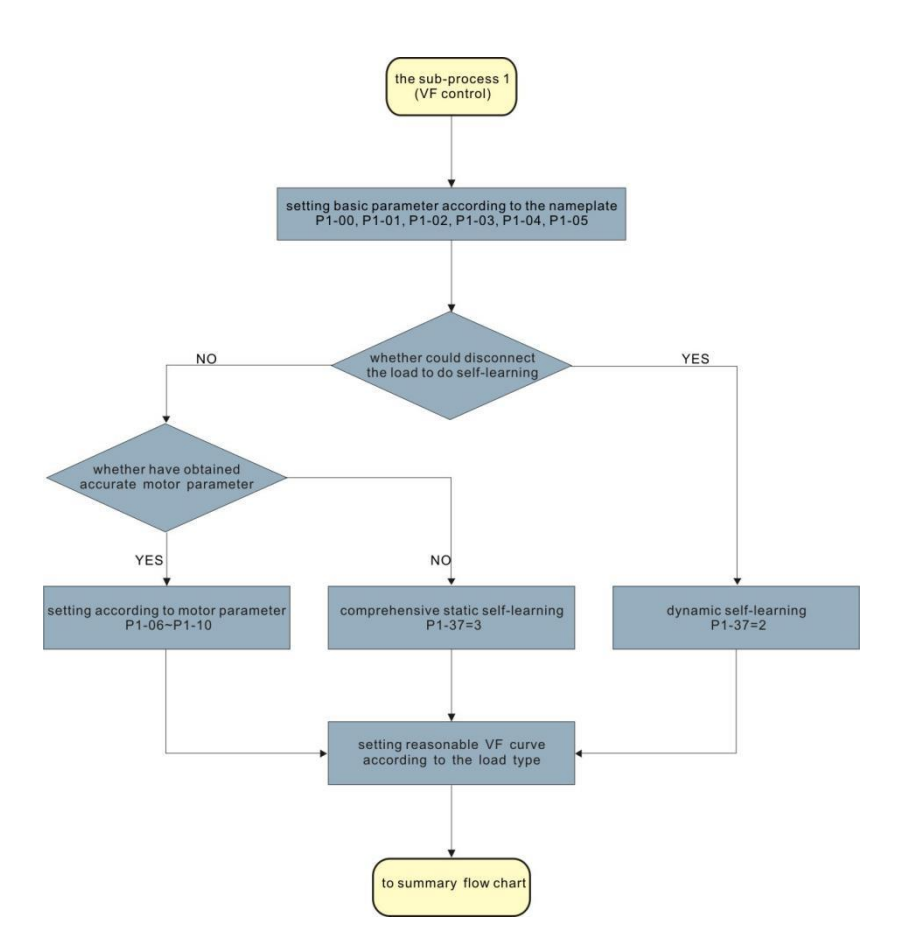

UN key on the keyboard panel to start the self-learning operation of the motor parameters.

# **5. Function Parameters Table**

PP-00 is set to a non-zero value, that is, the parameter protection password is set. In the function parameter mode and the user changes the parameter mode, the parameter menu must enter the password correctly and cancel the password.

The parameter menu in user-defined parameter mode is not password protected.

P group, a group is the basic function parameters, d group is the monitoring function parameters. The symbols in the function table are described below:

 $\forall x$ ": indicates that the set value of the parameter is in the inverter is in shutdown, running state, can be changed;

"★": indicates that the set value of this parameter cannot be changed when the inverter is running;

"●": indicates that the value of the parameter is the actual detection record value, cannot be changed;

"\*": Indicates that the parameter is "factory parameter", only the manufacturer settings, prohibit the user to operate;

# **5.1 basic function data 5.1 Data and specifics**

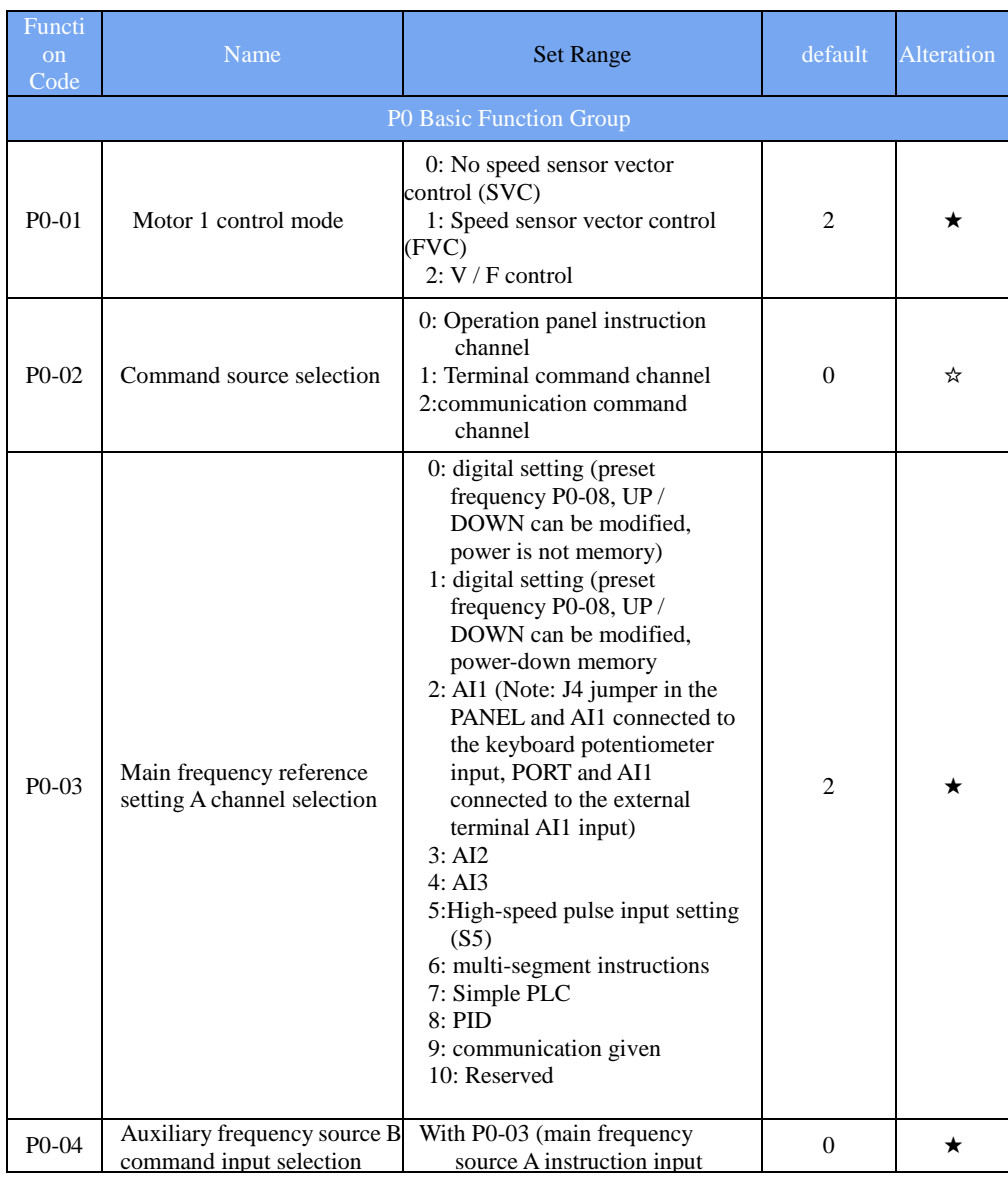

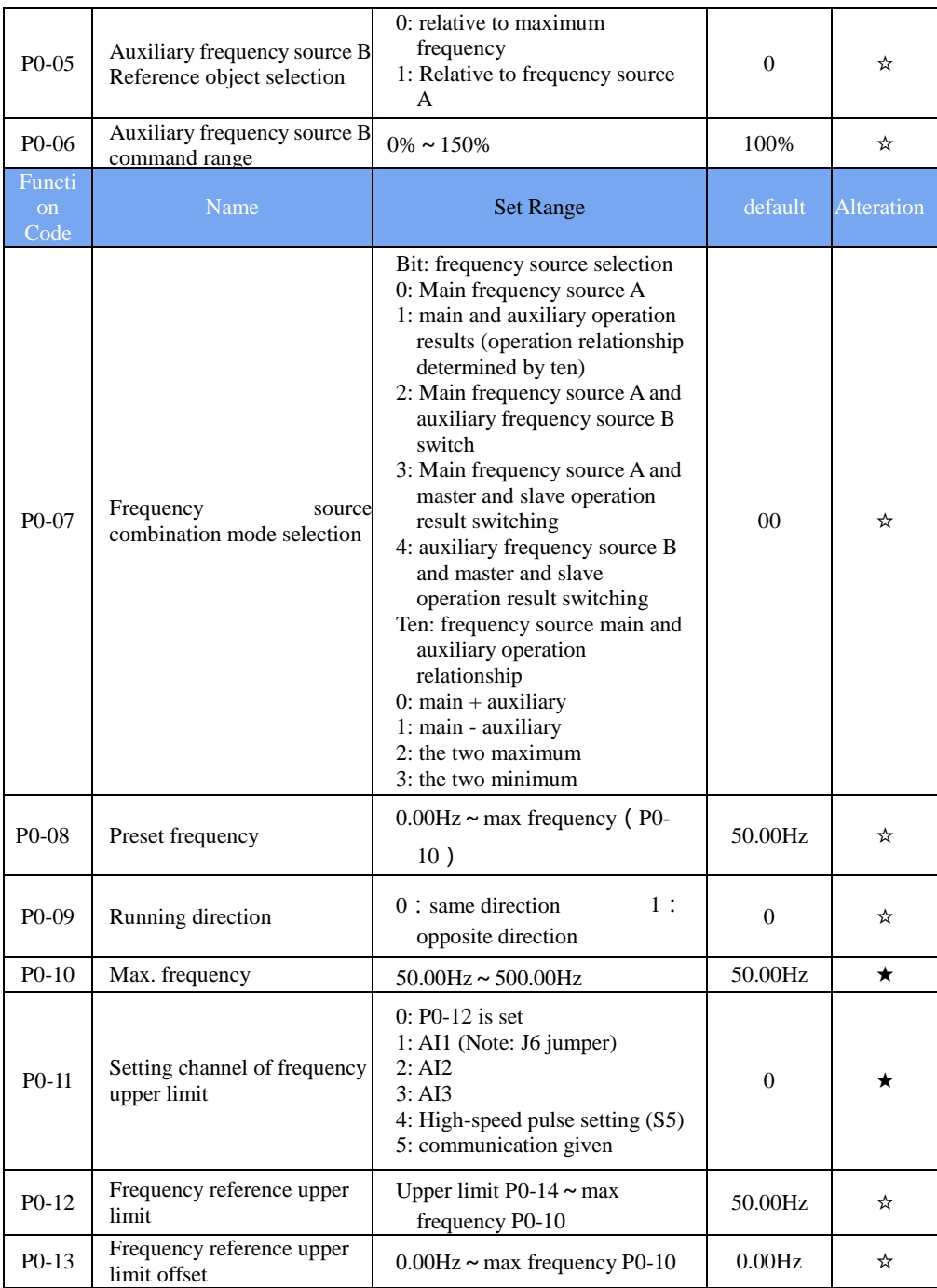

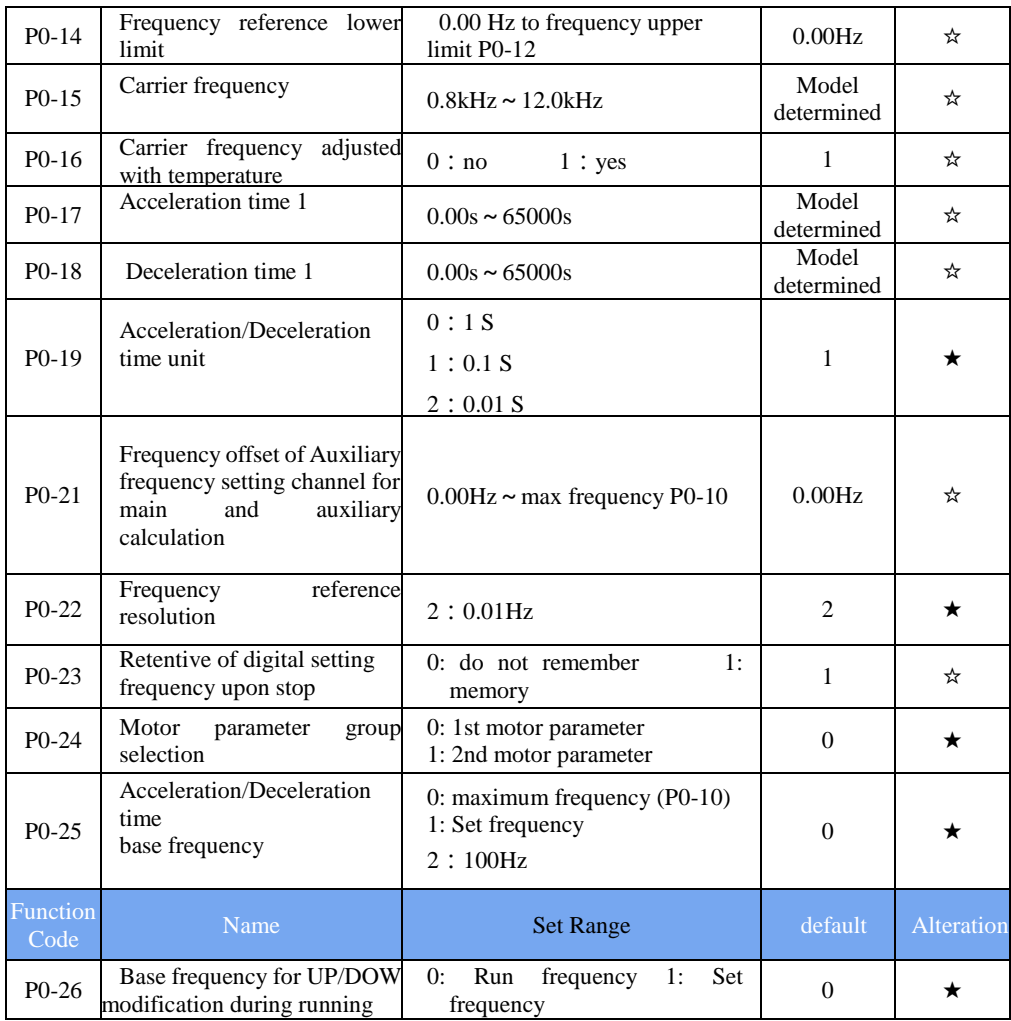

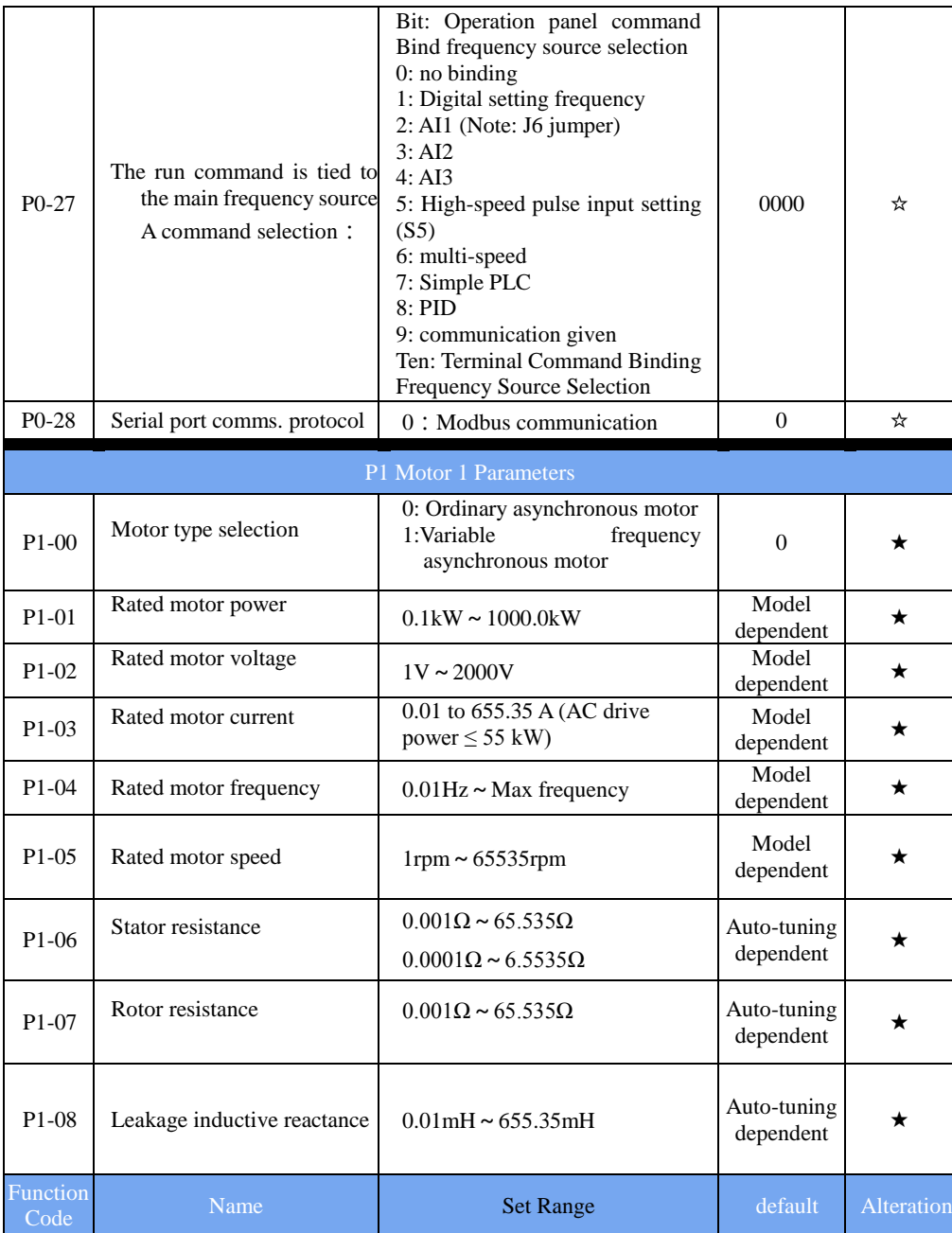

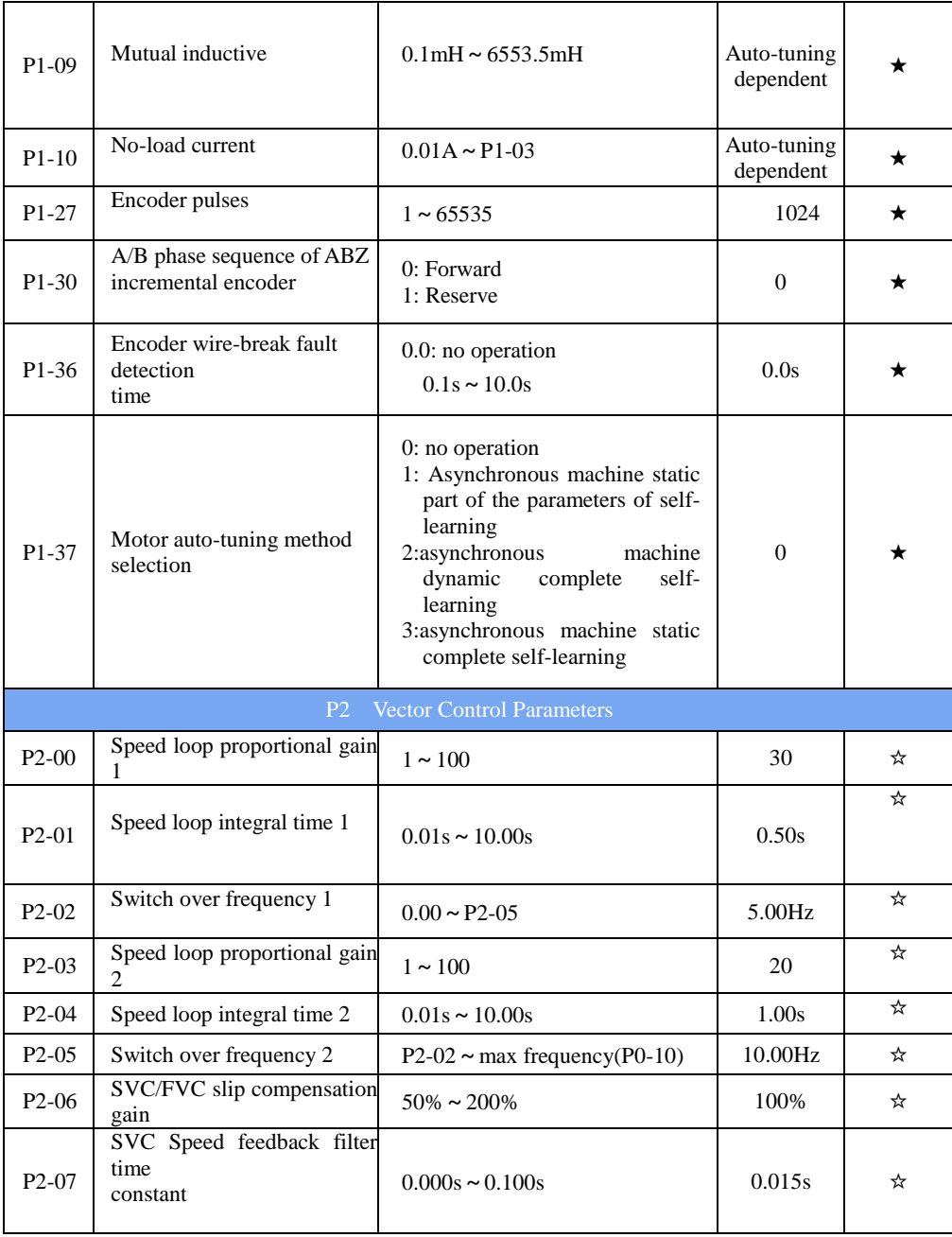

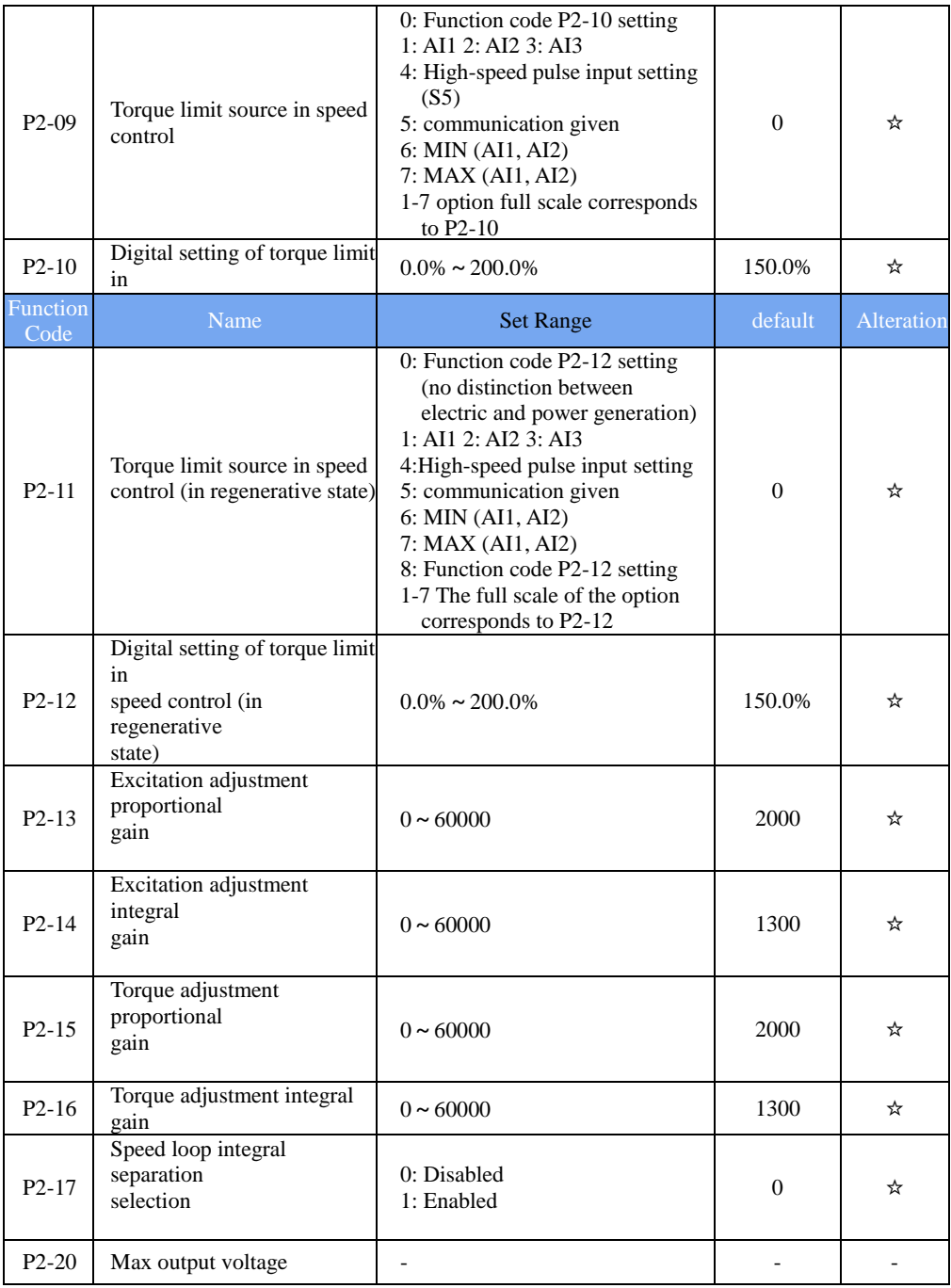

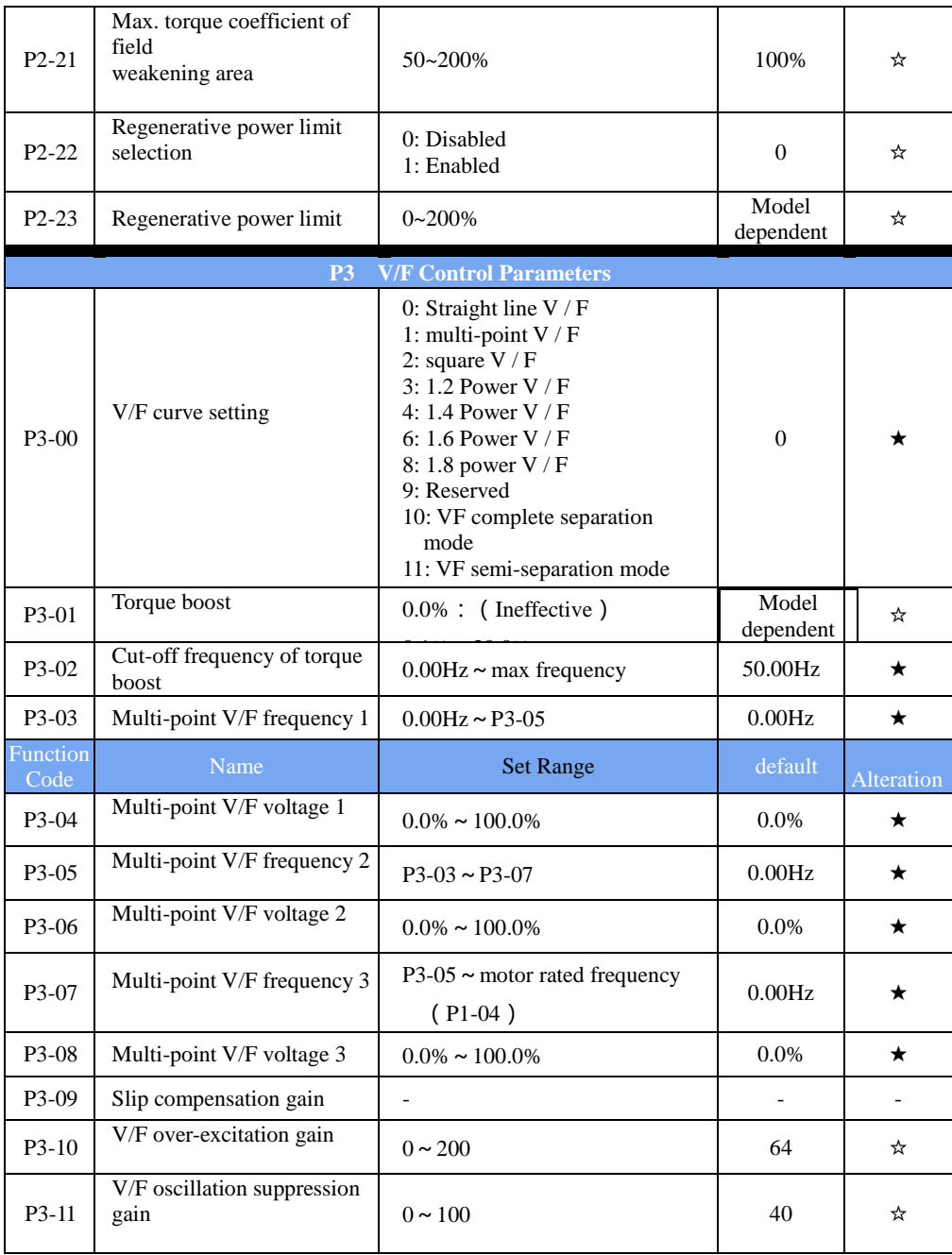

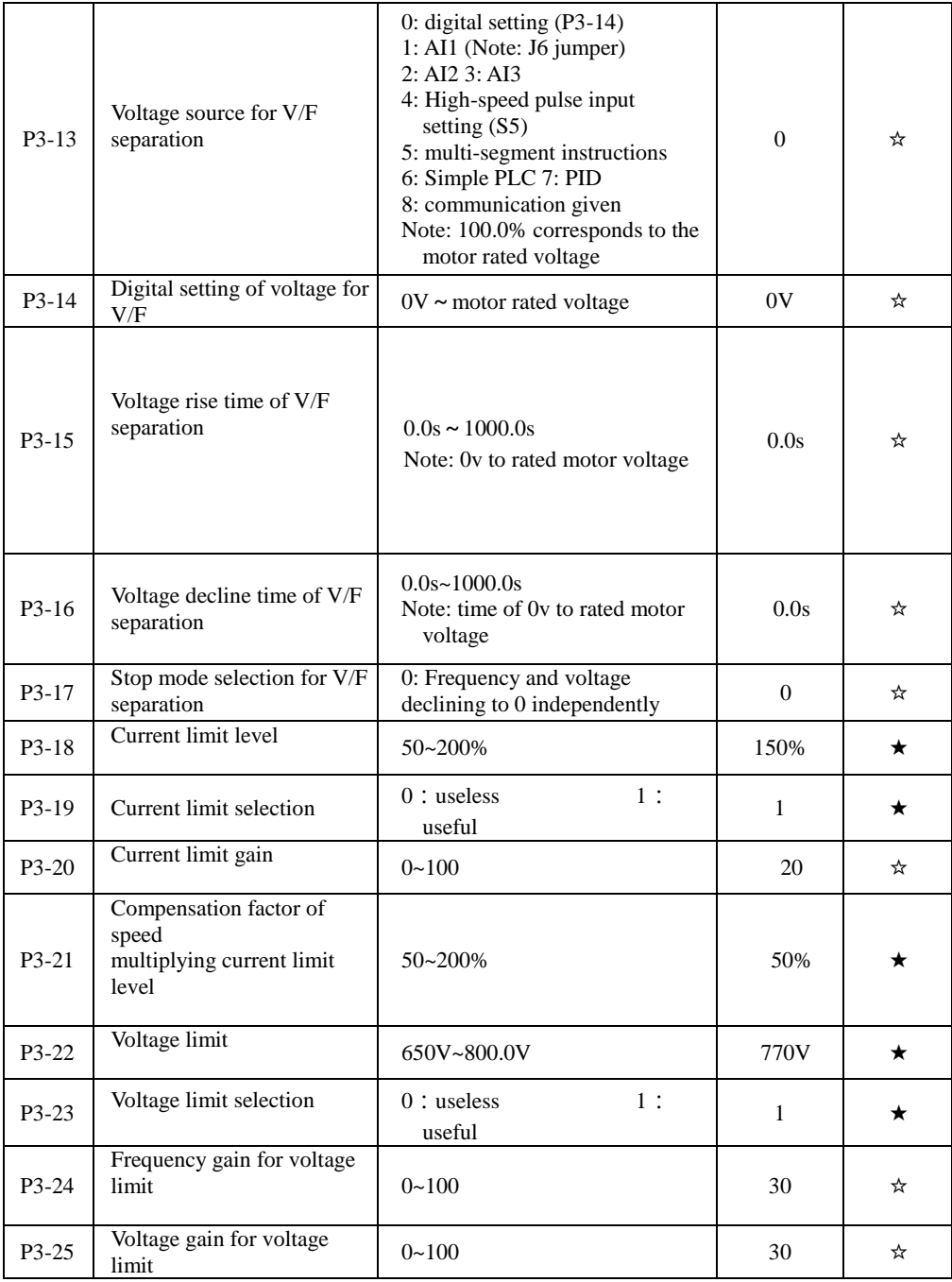

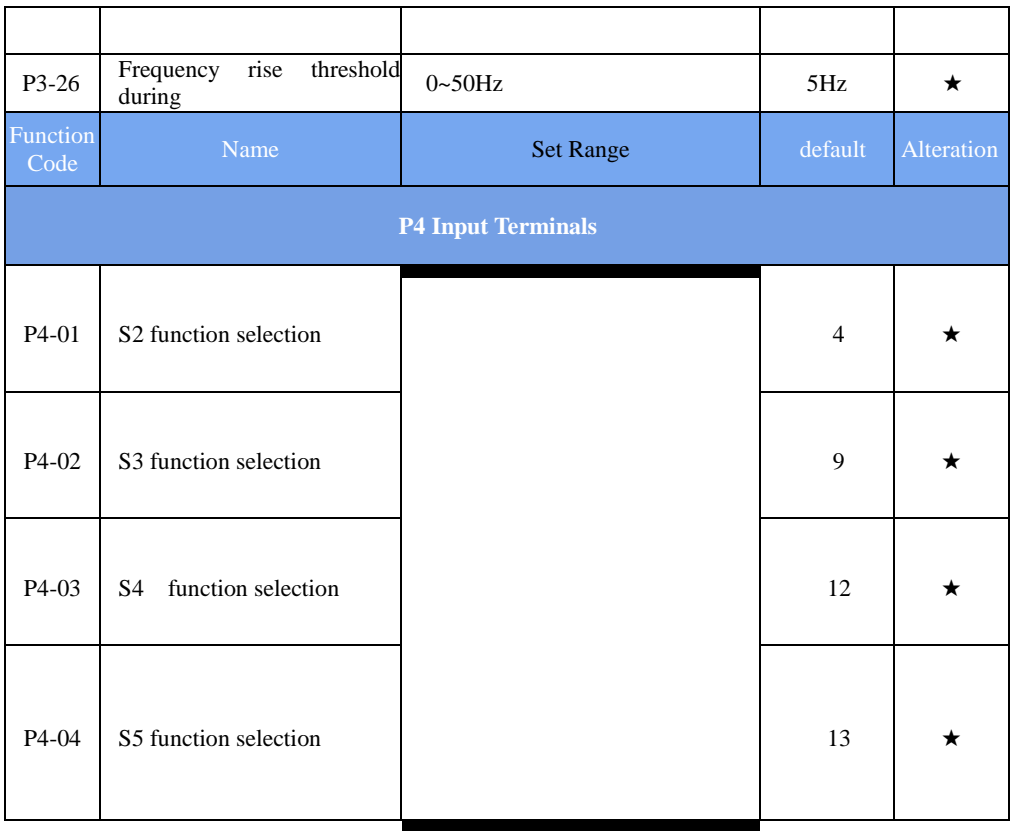

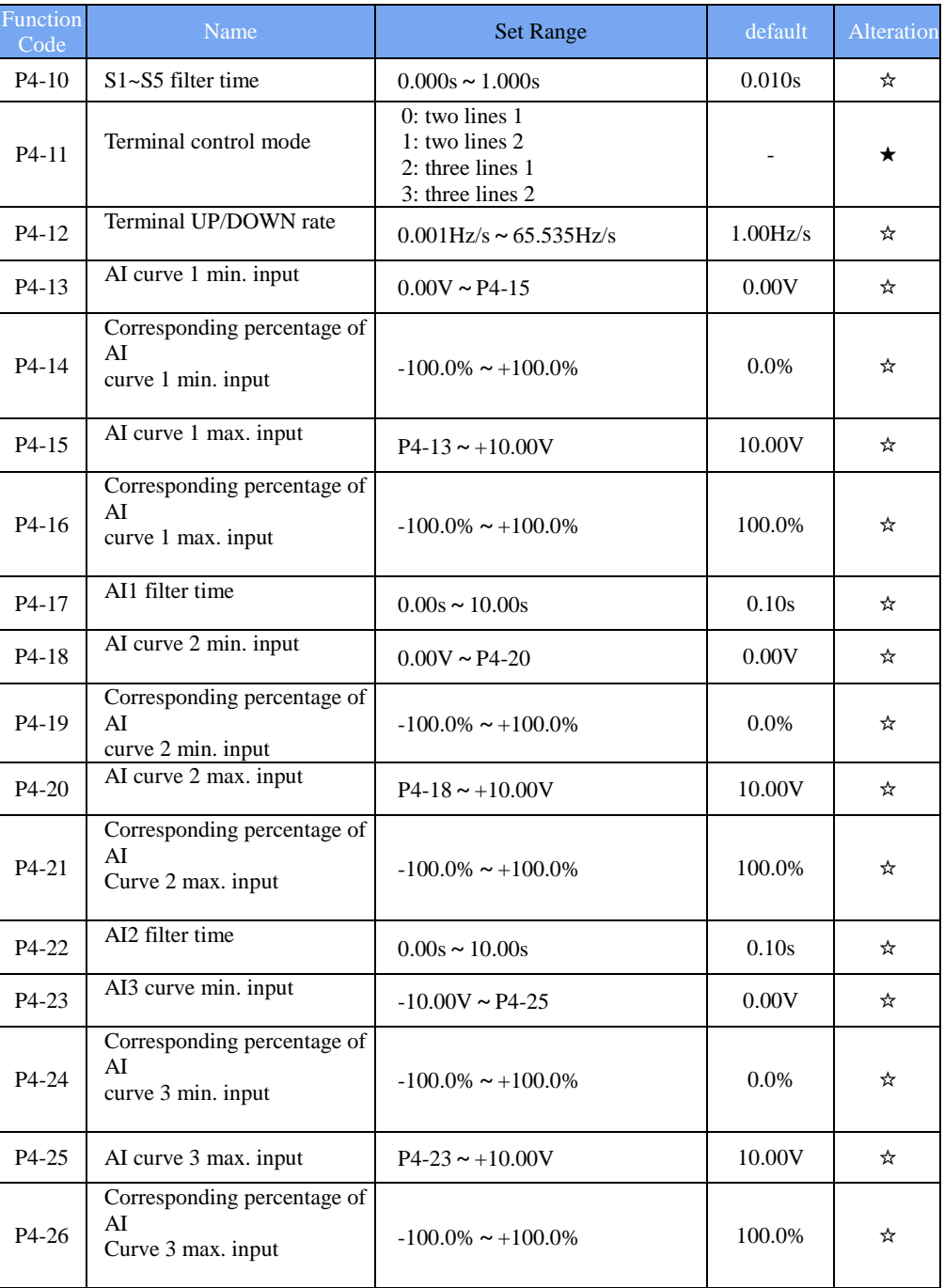
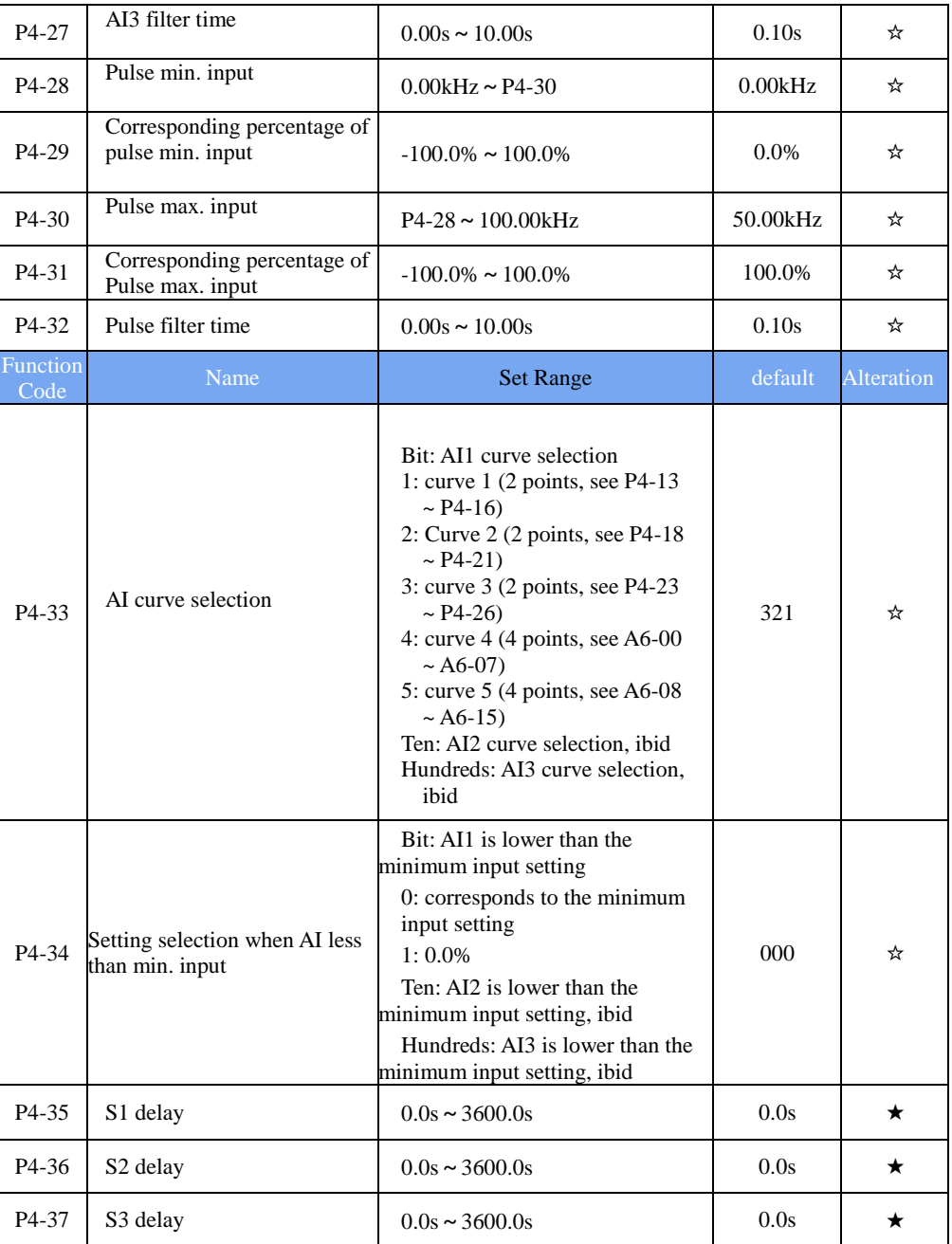

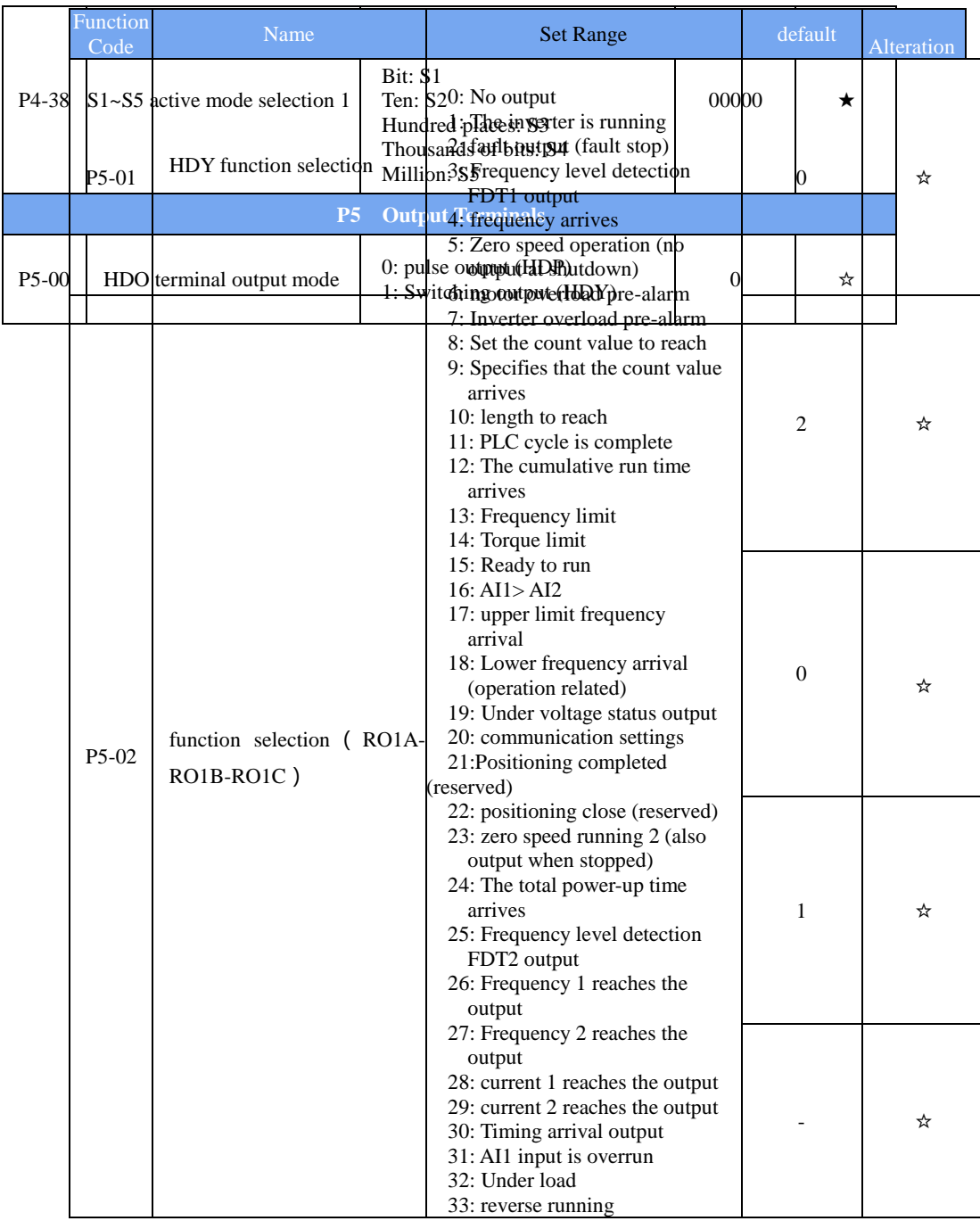

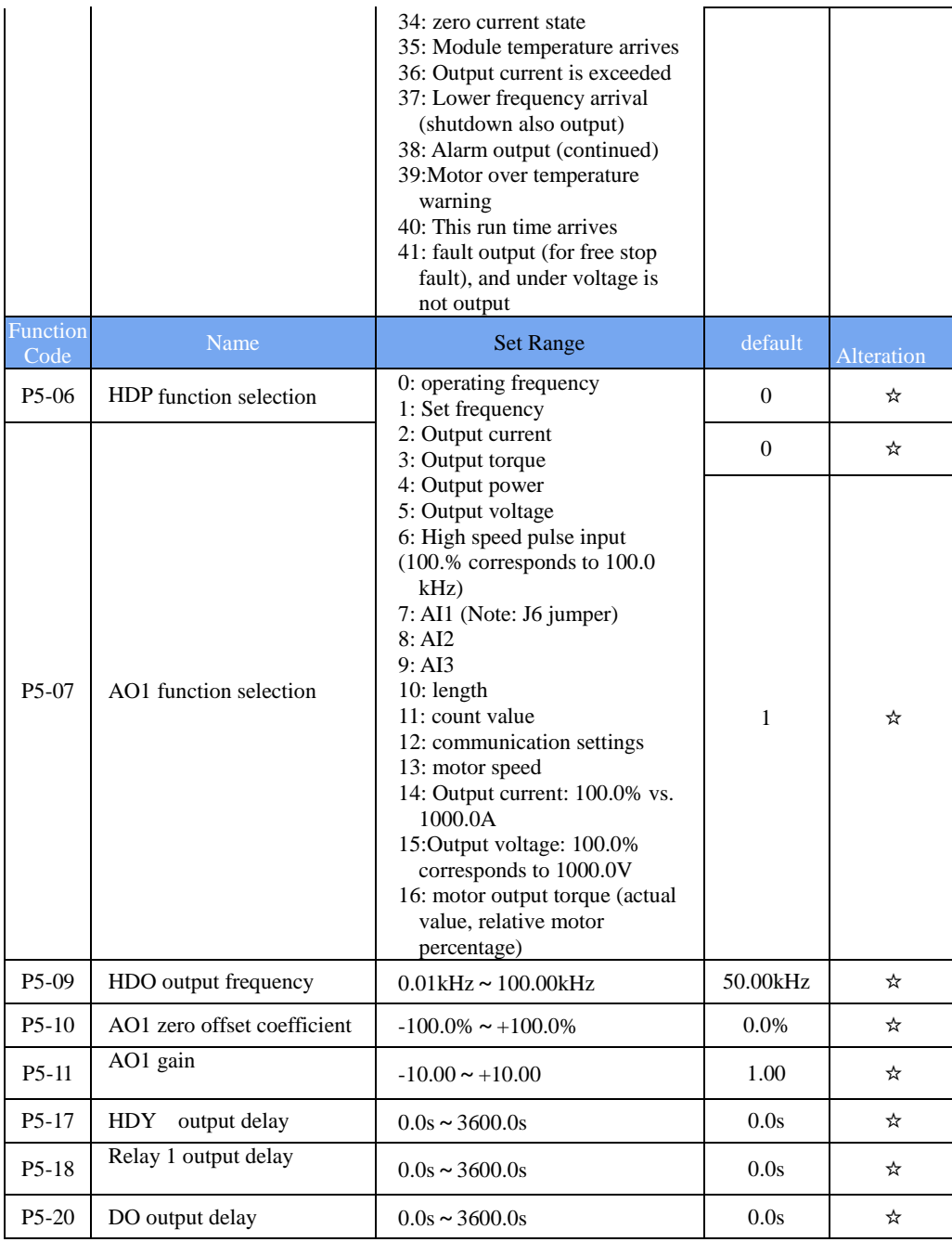

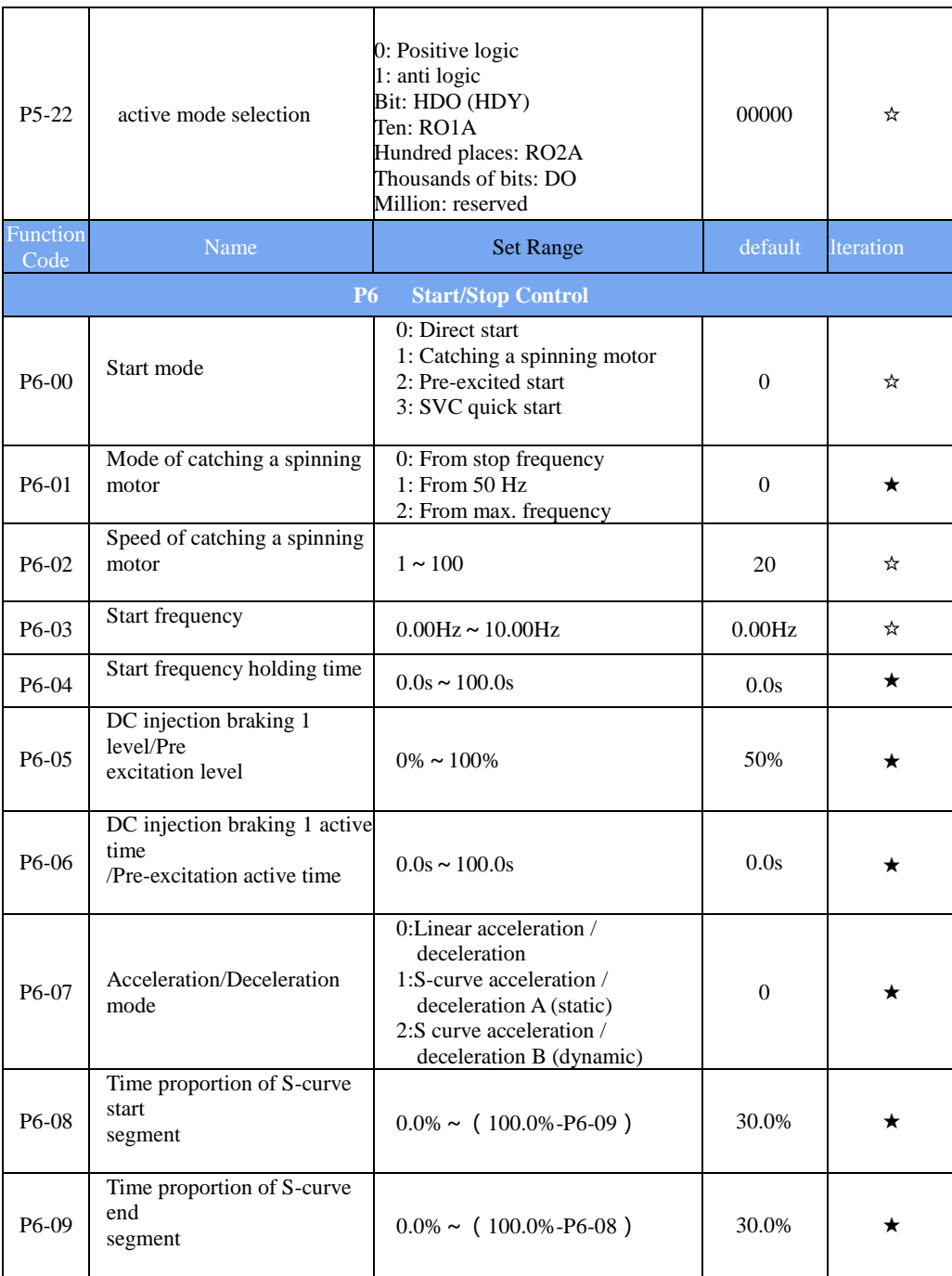

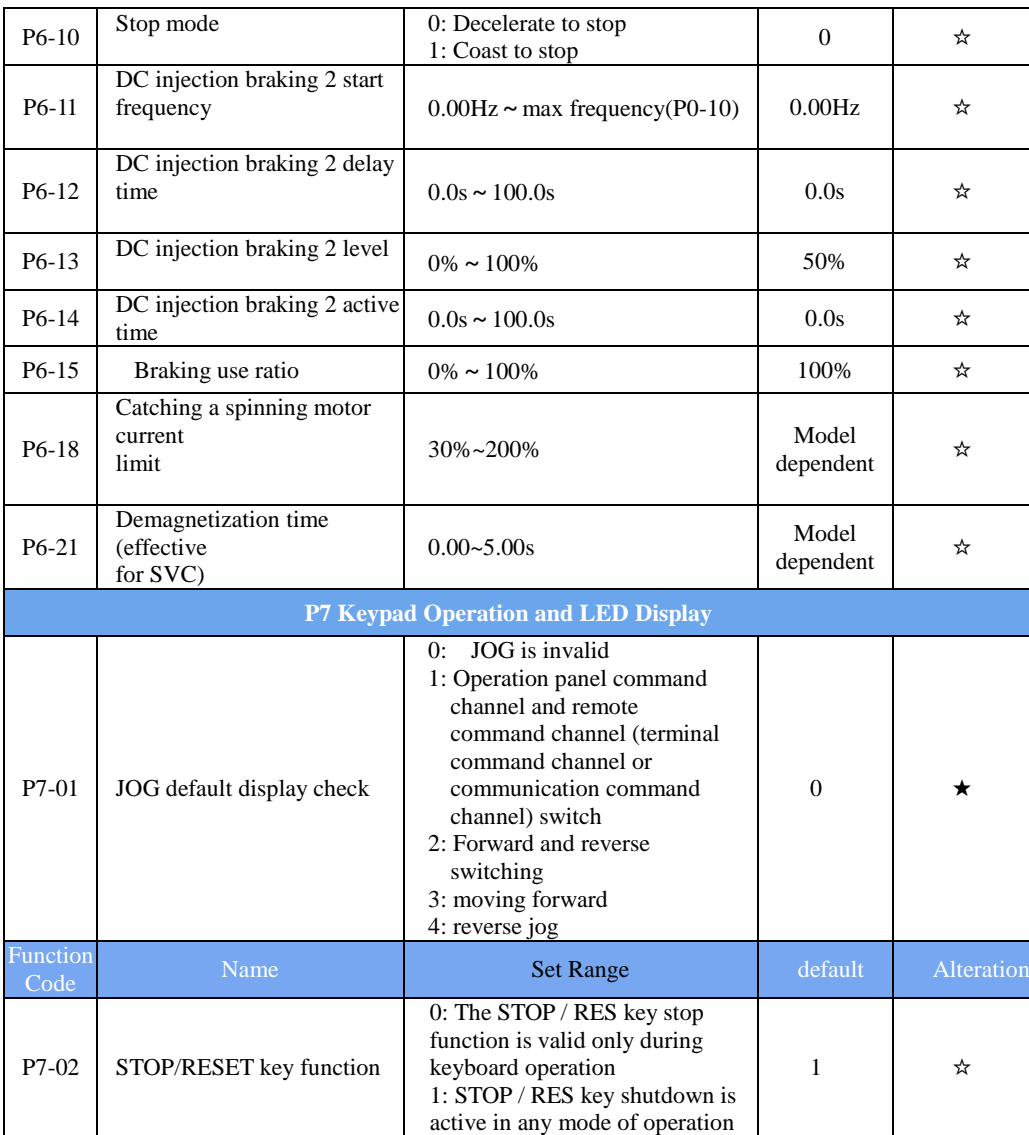

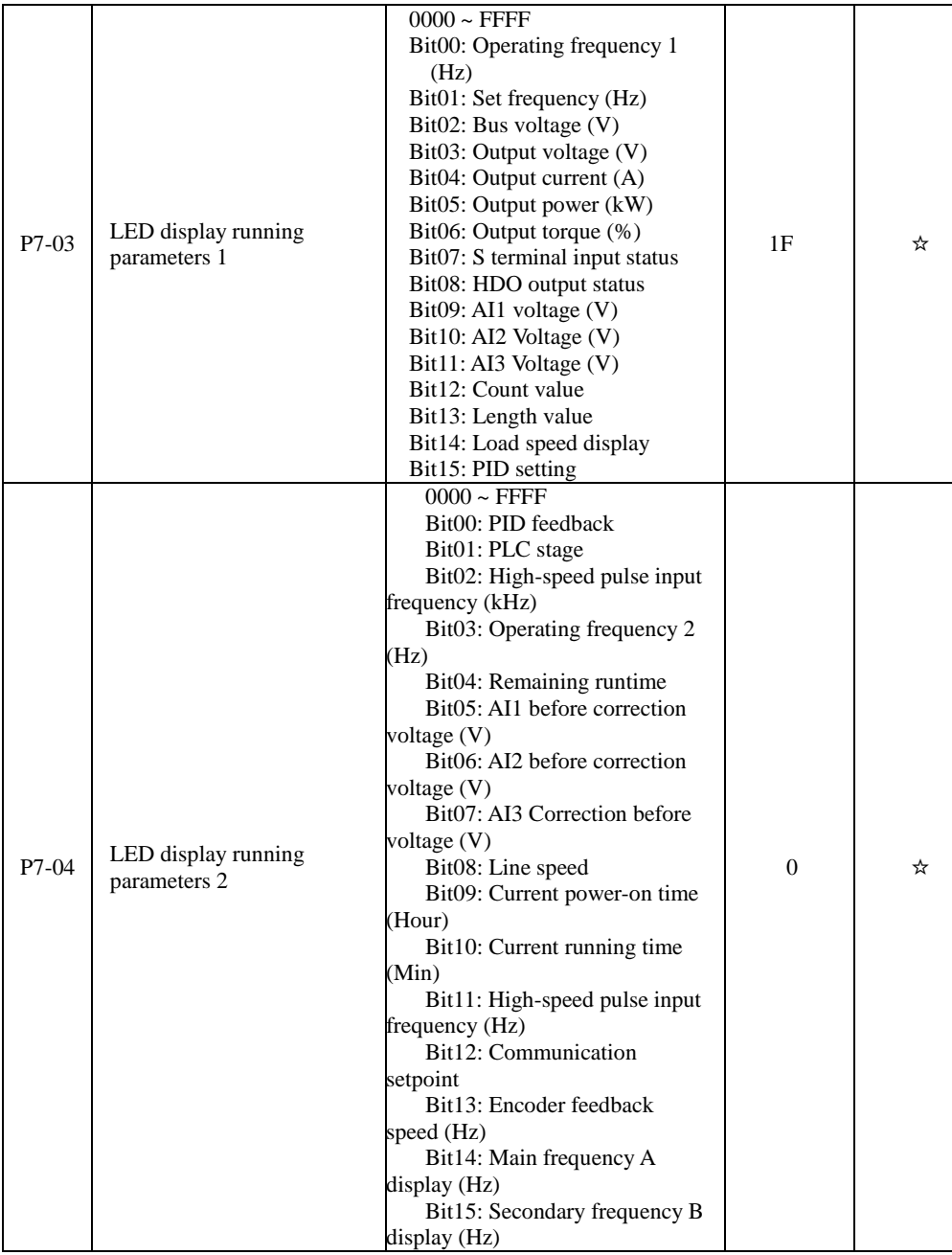

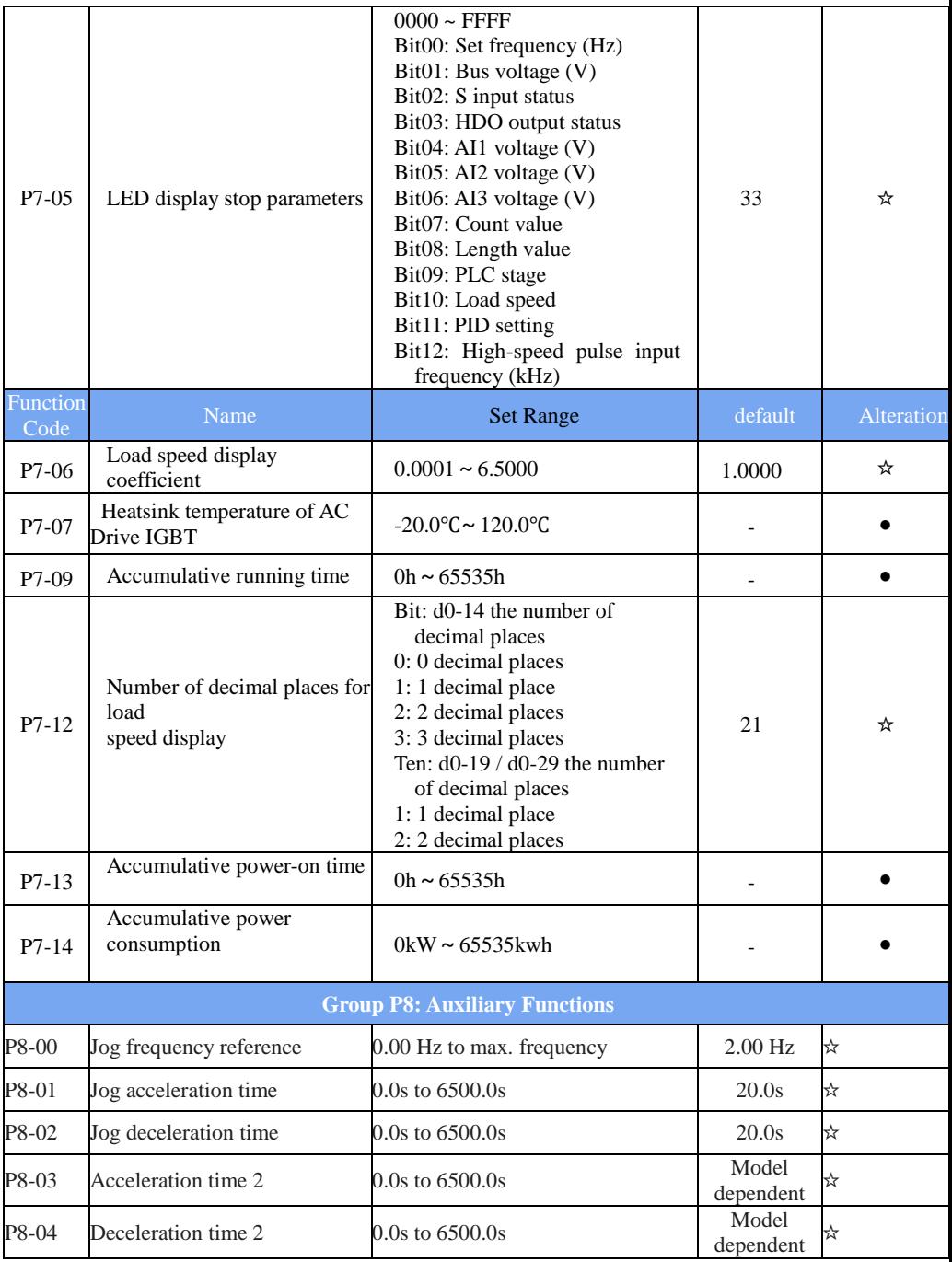

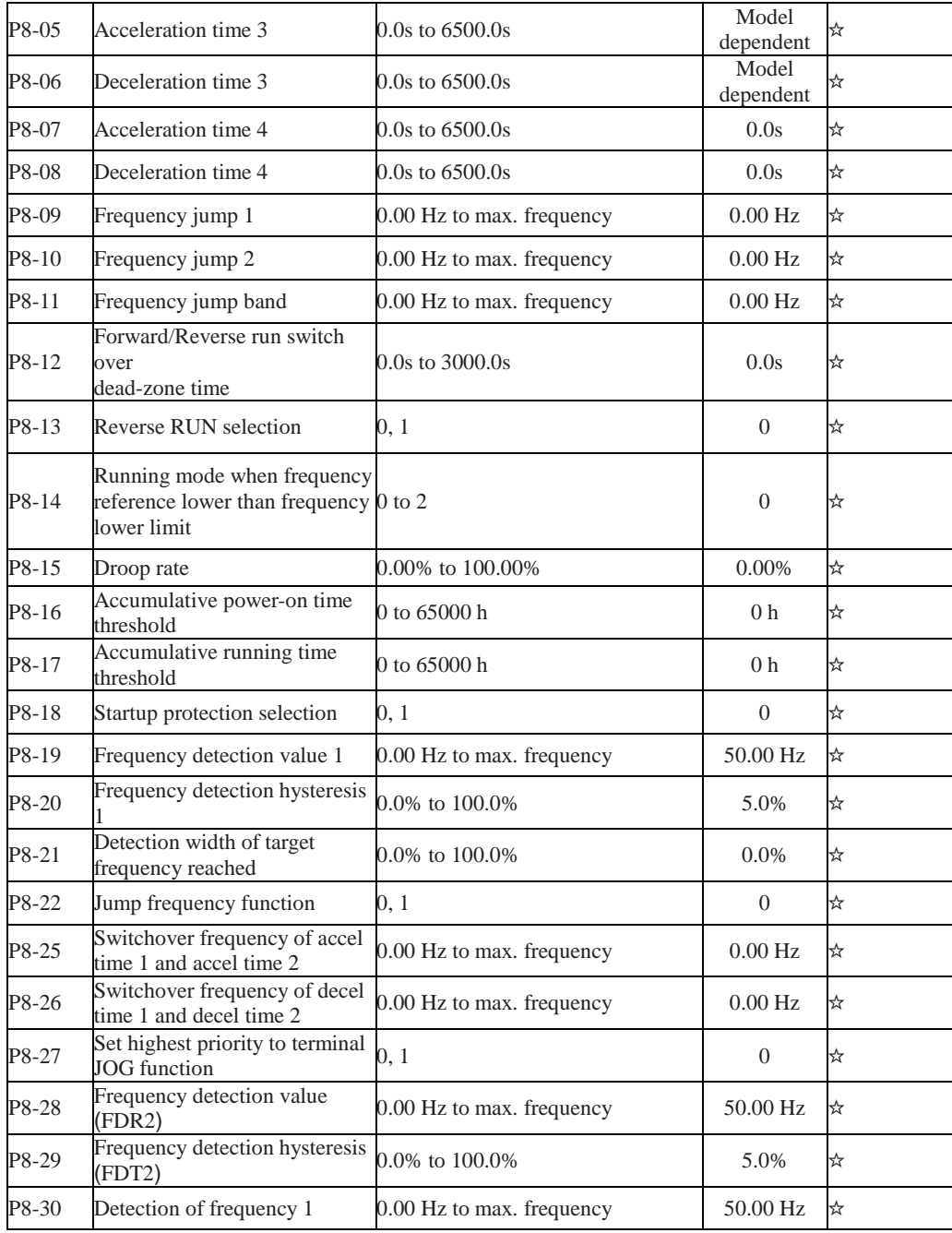

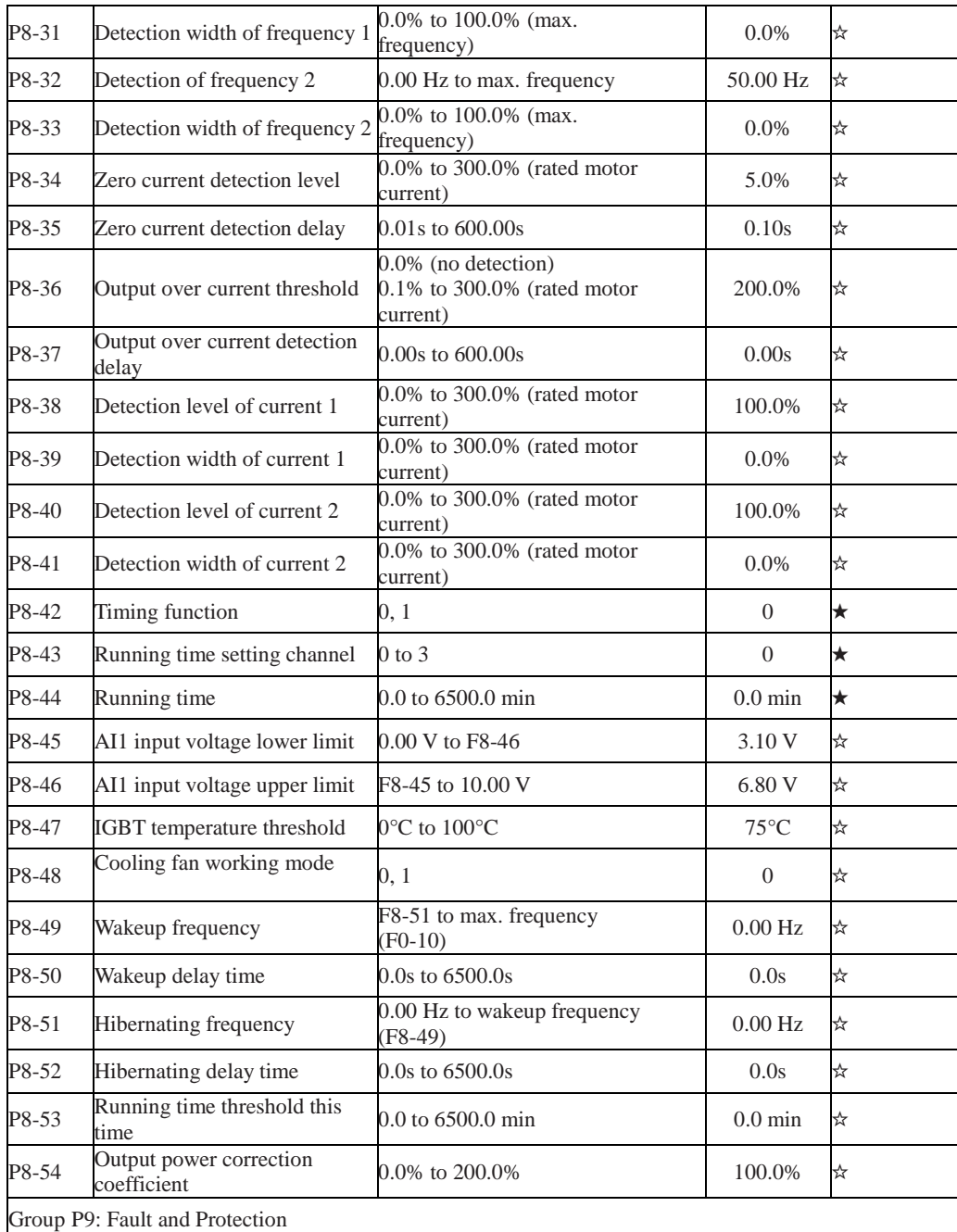

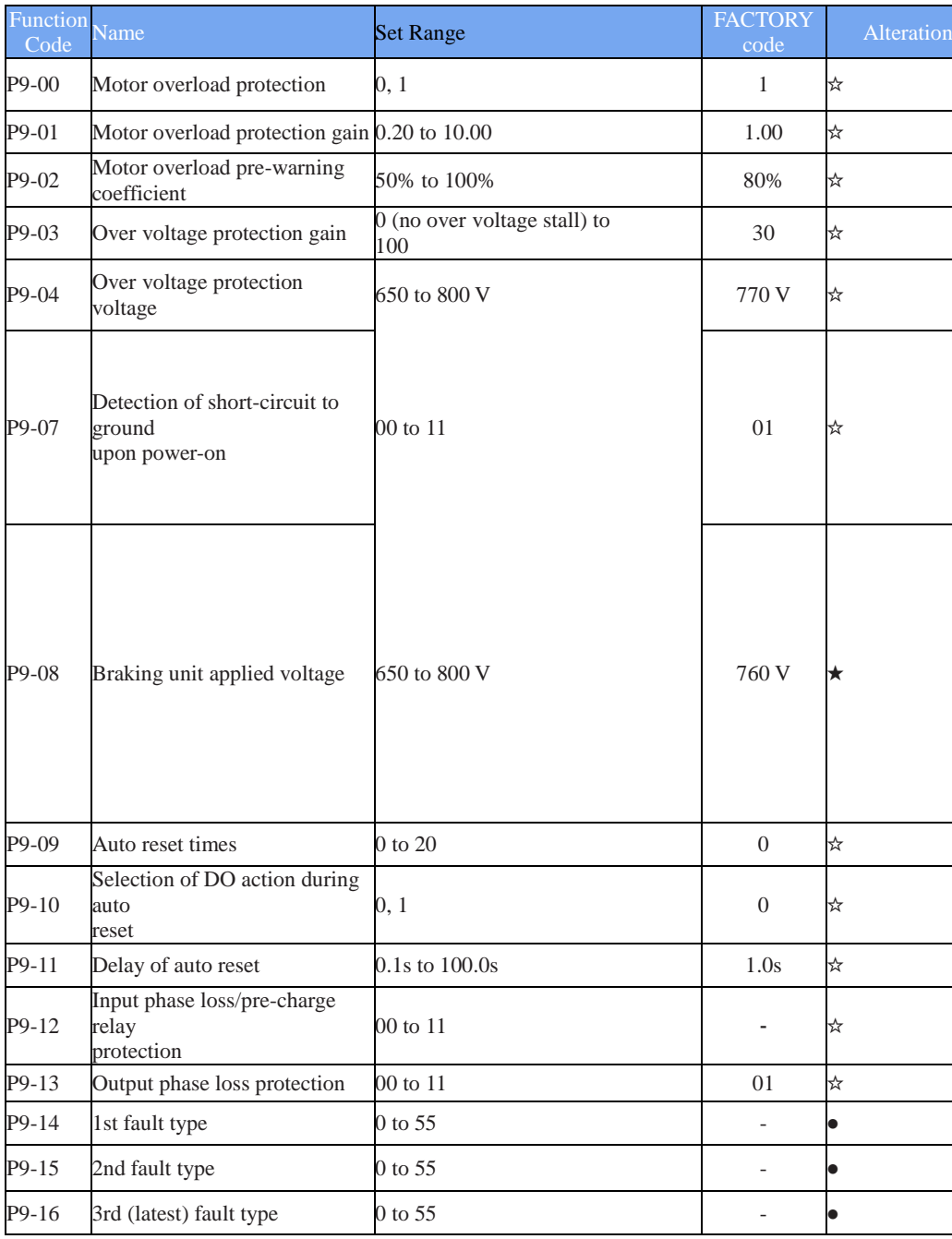

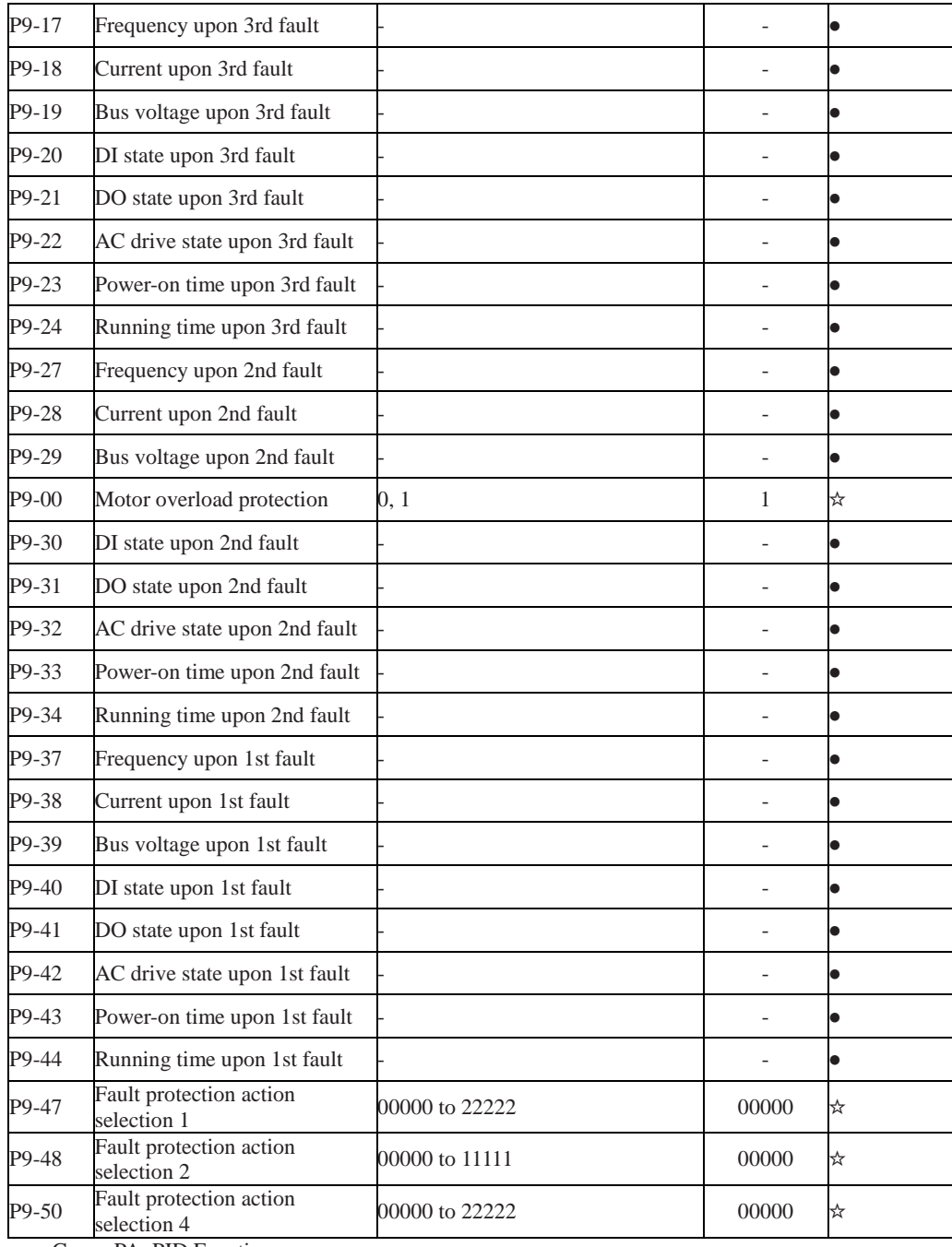

Group PA: PID Function

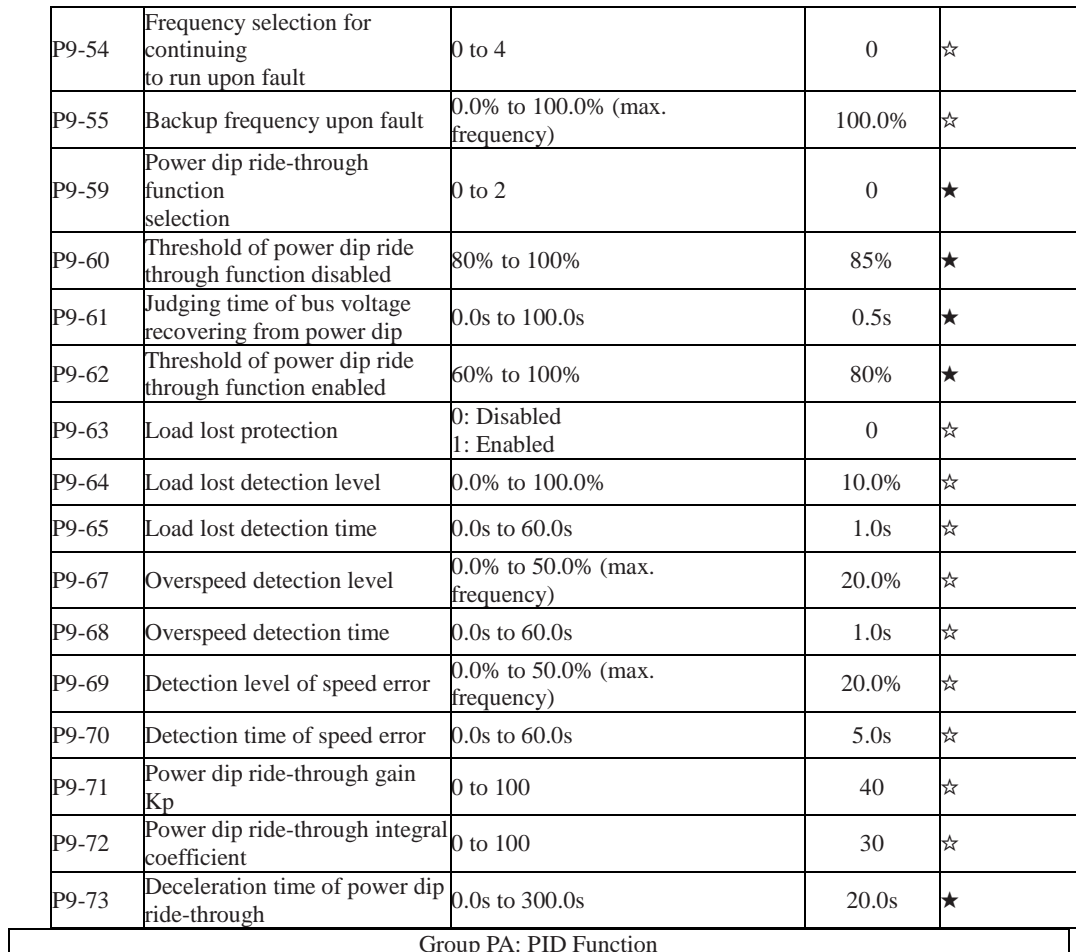

#### Group PA: PID Function

 $\mathsf{l}$ 

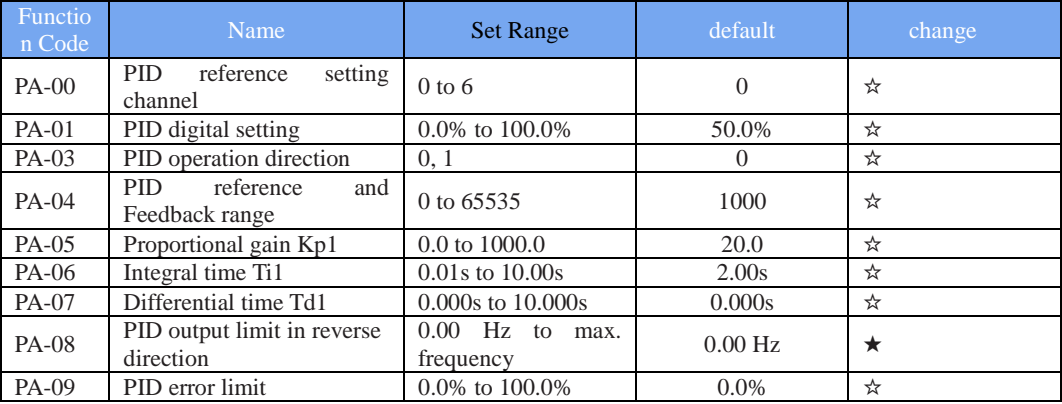

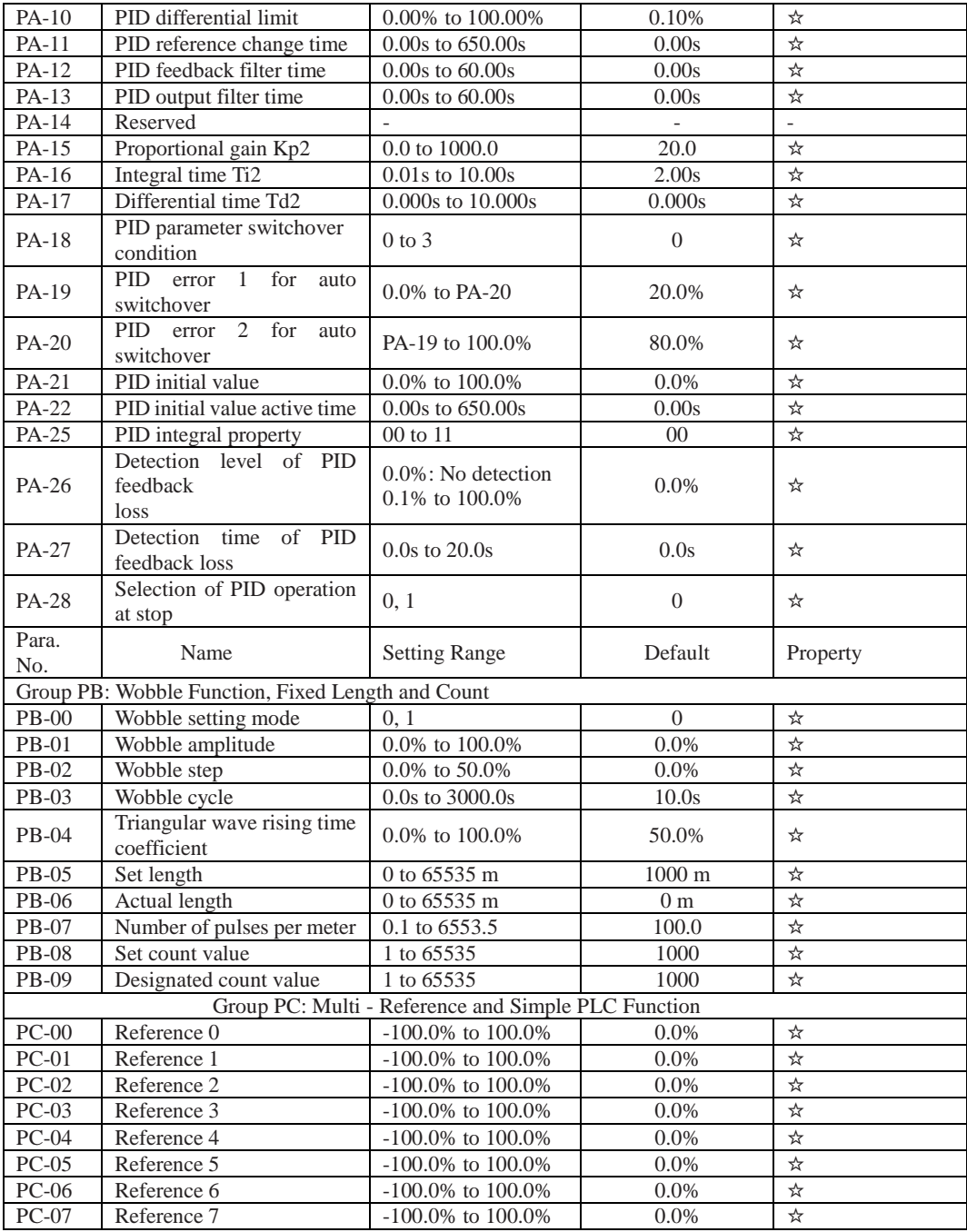

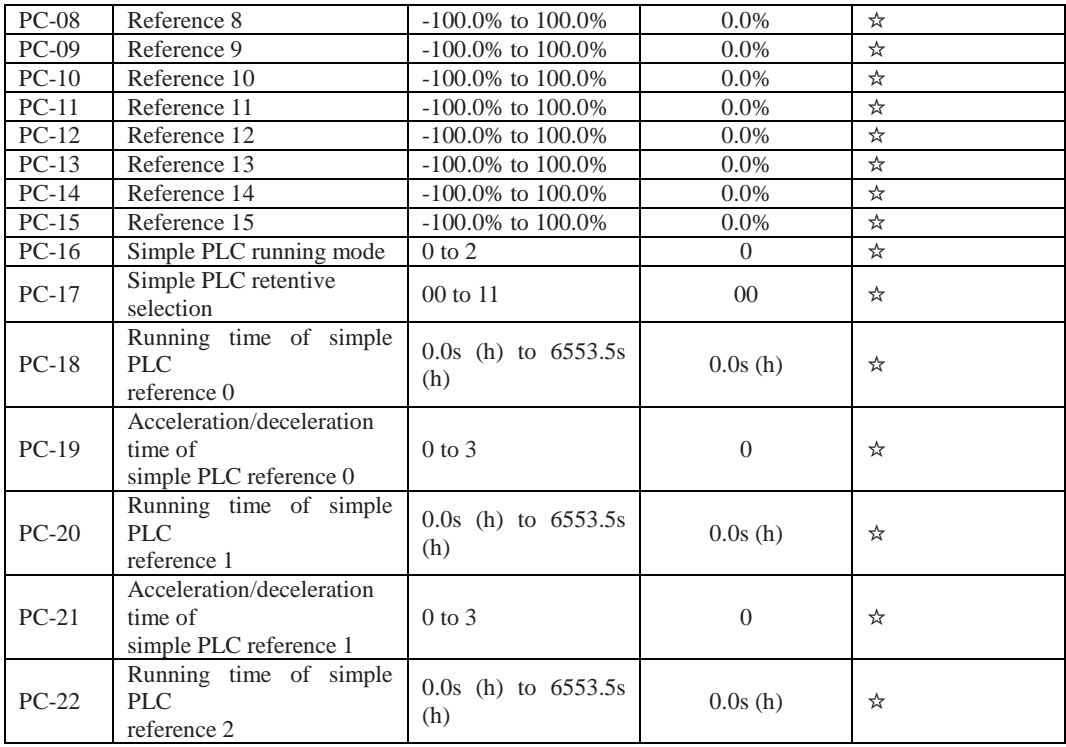

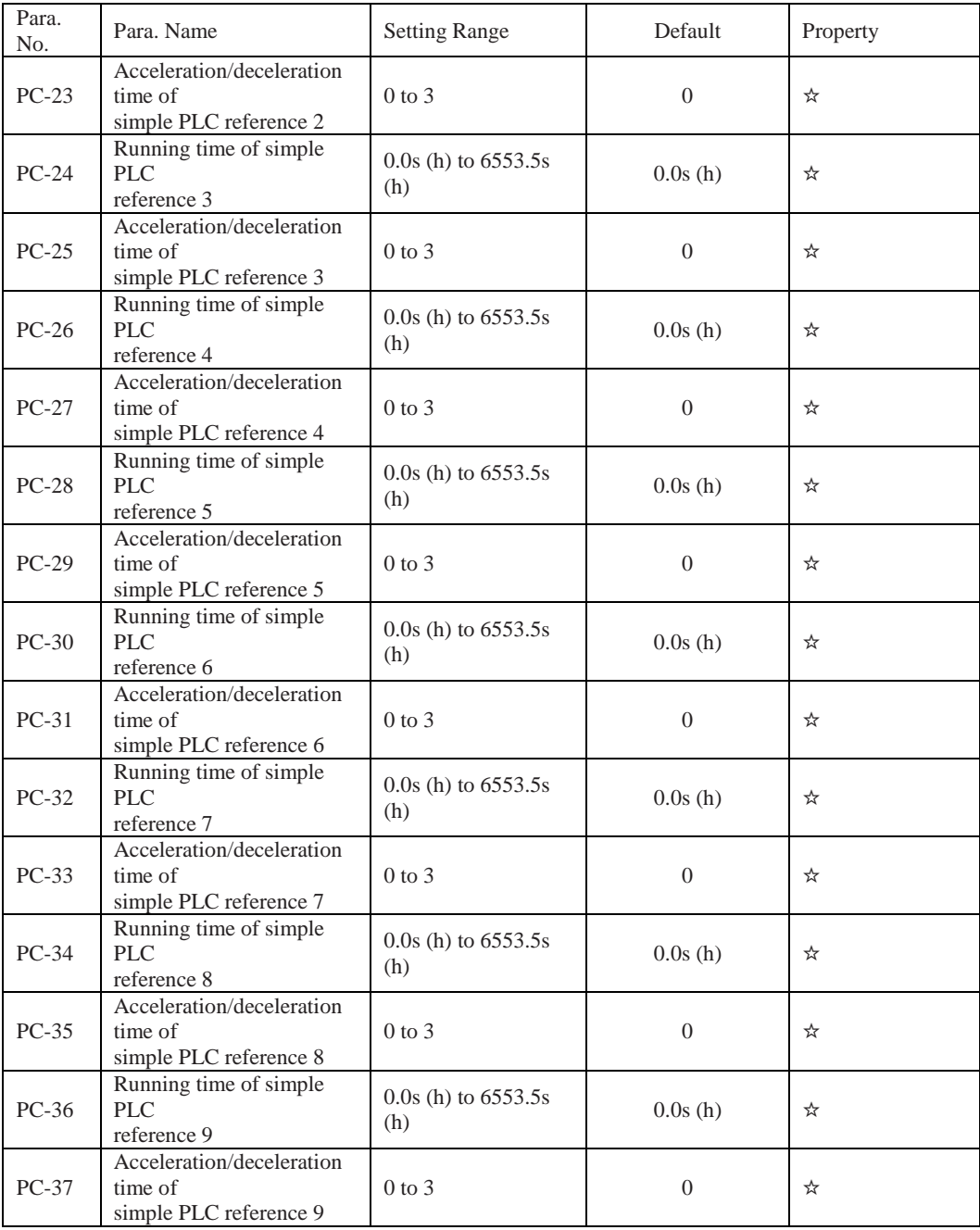

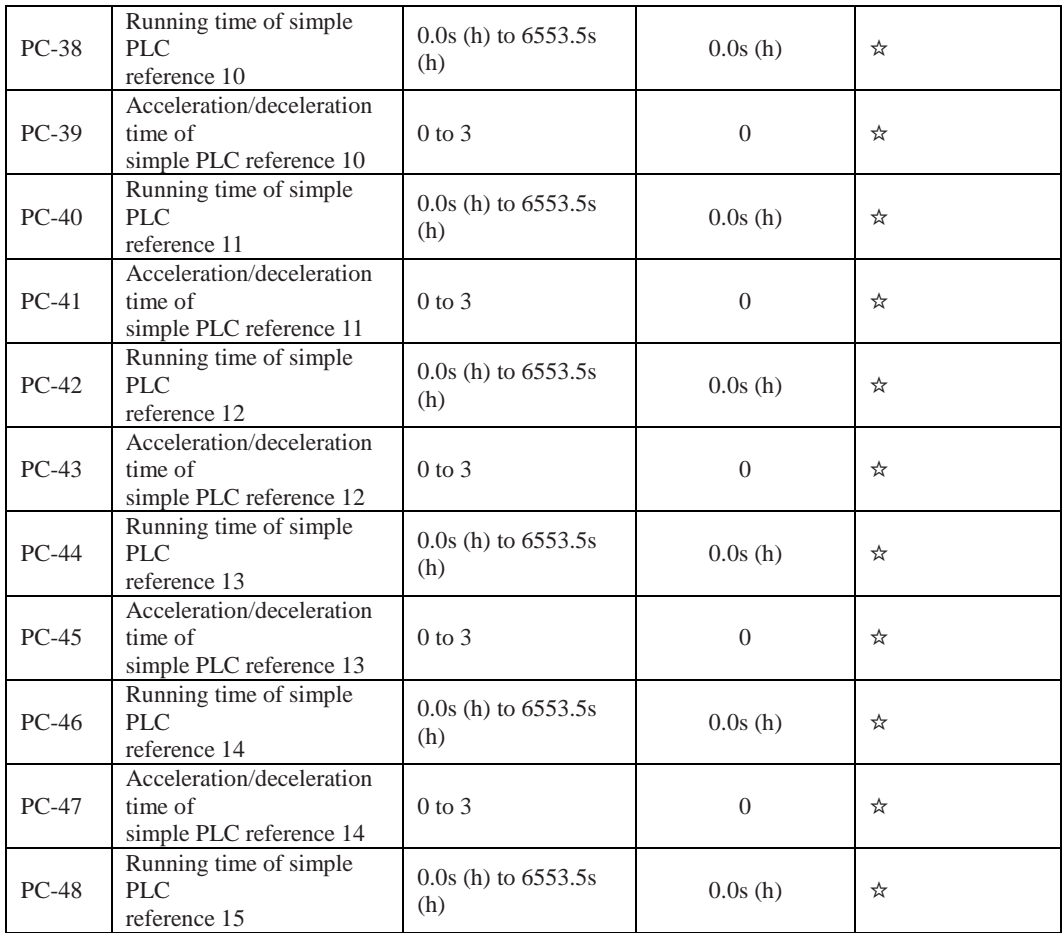

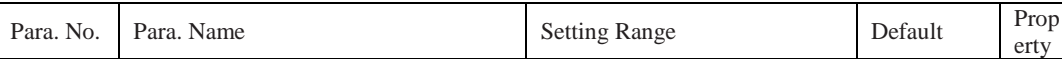

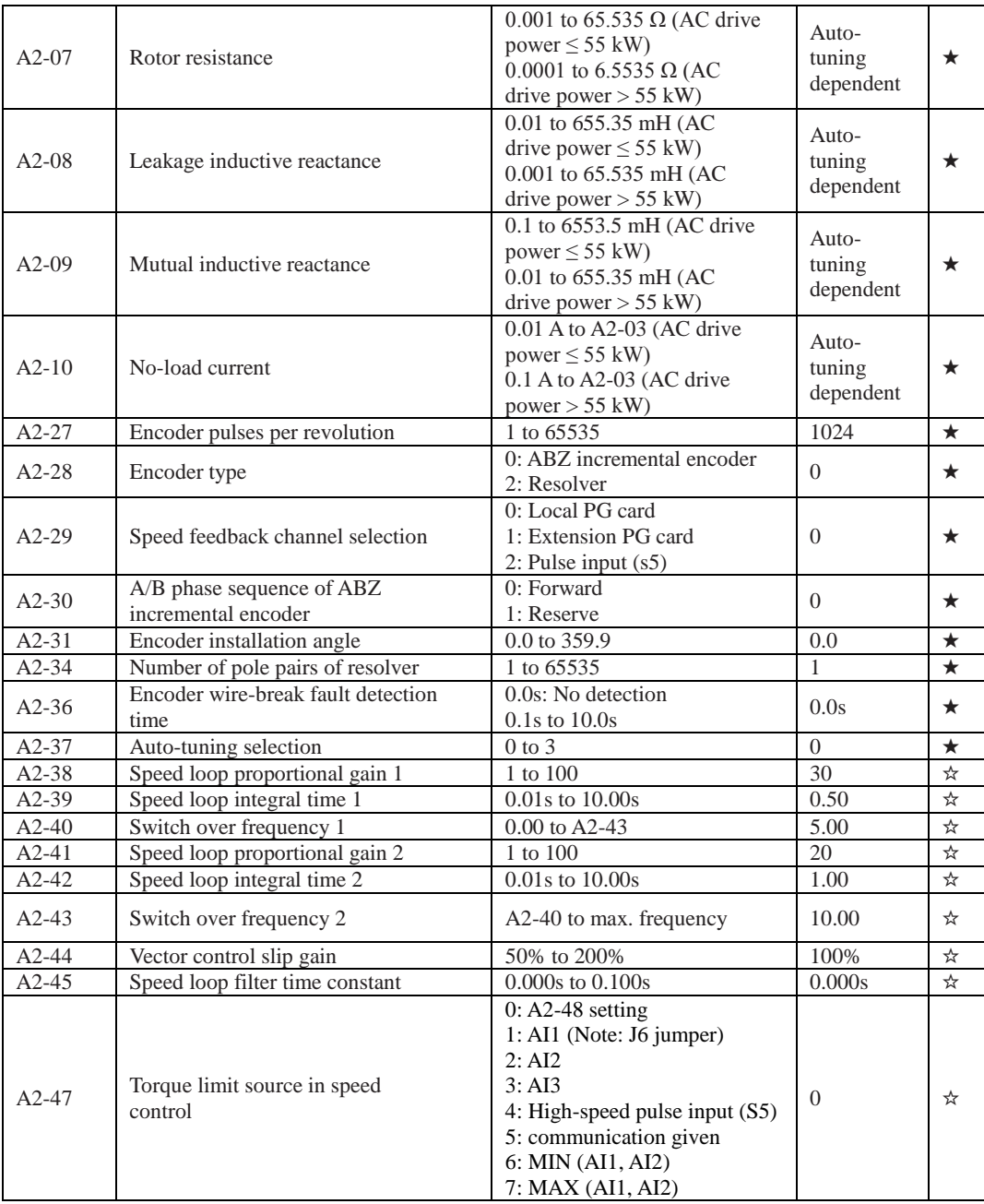

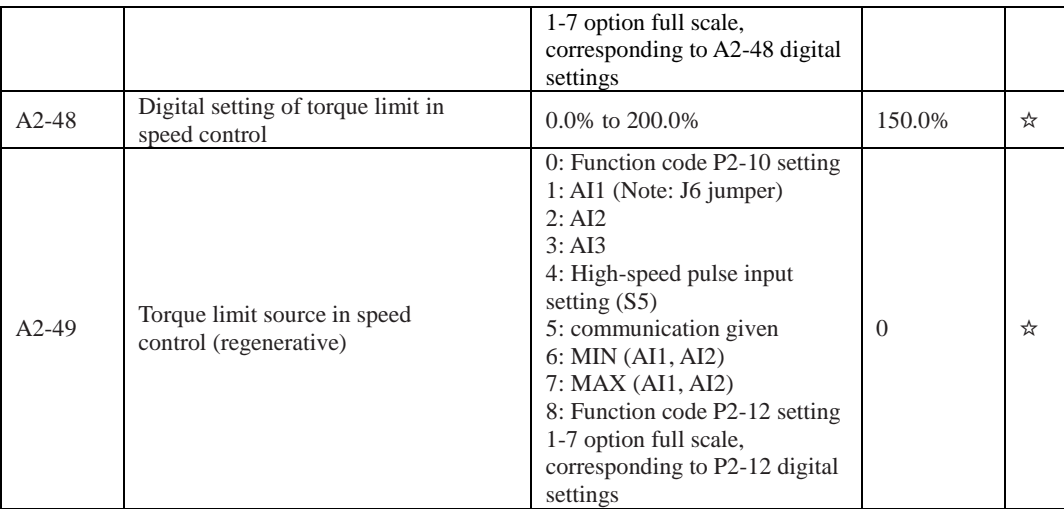

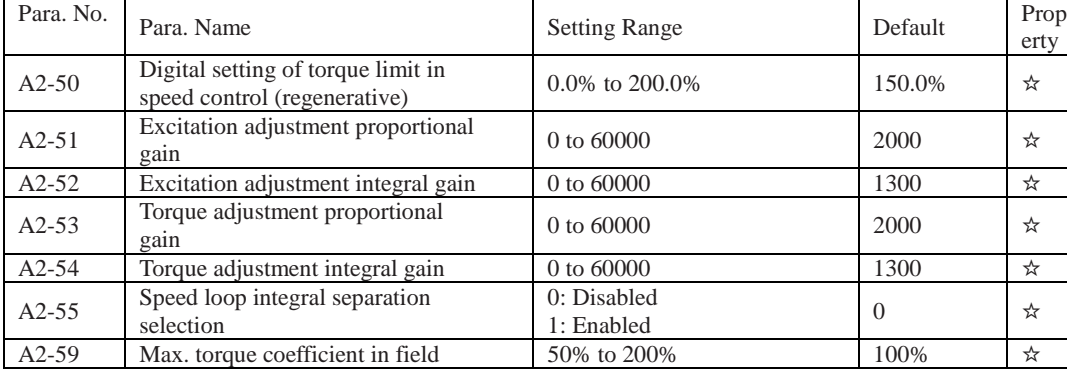

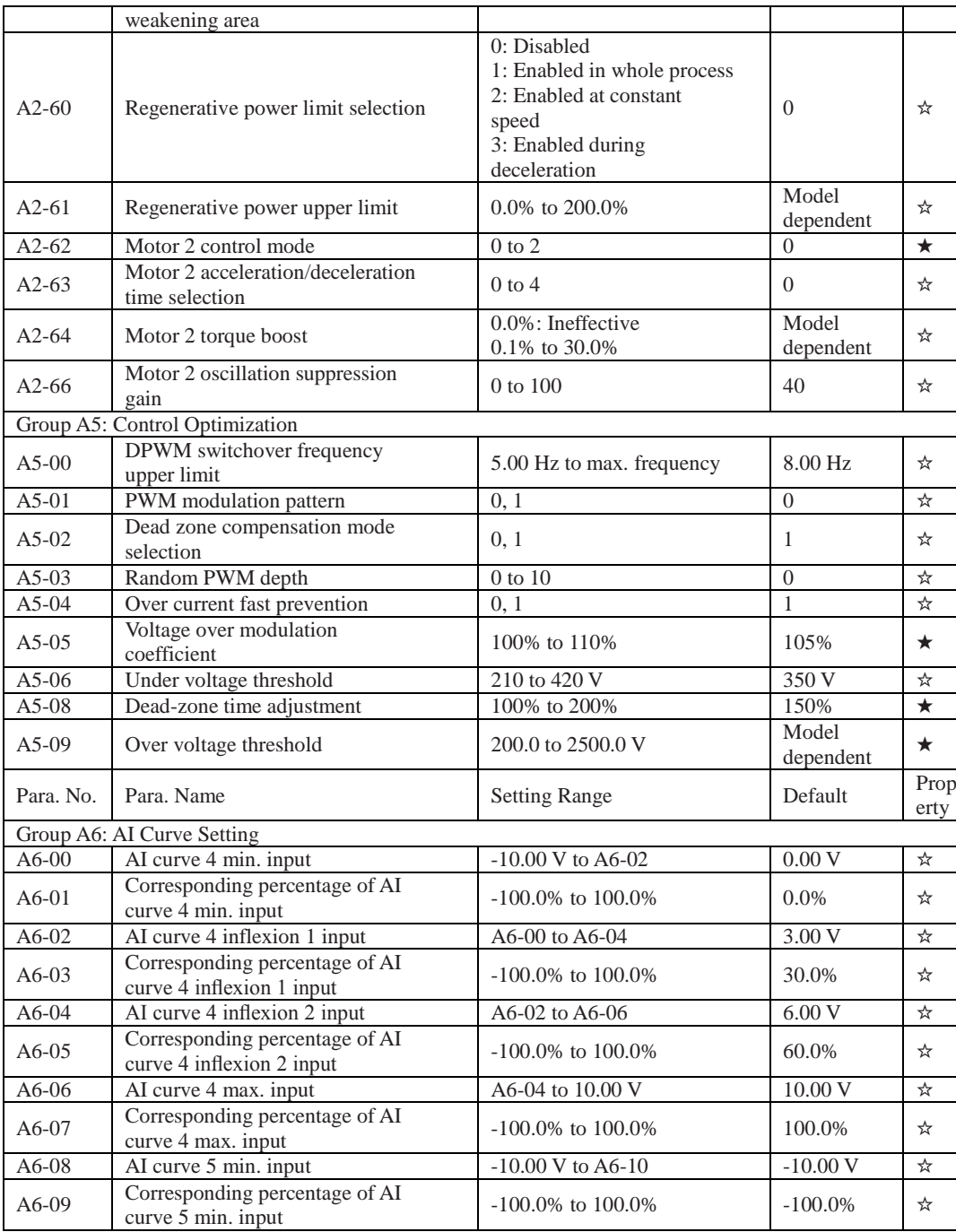

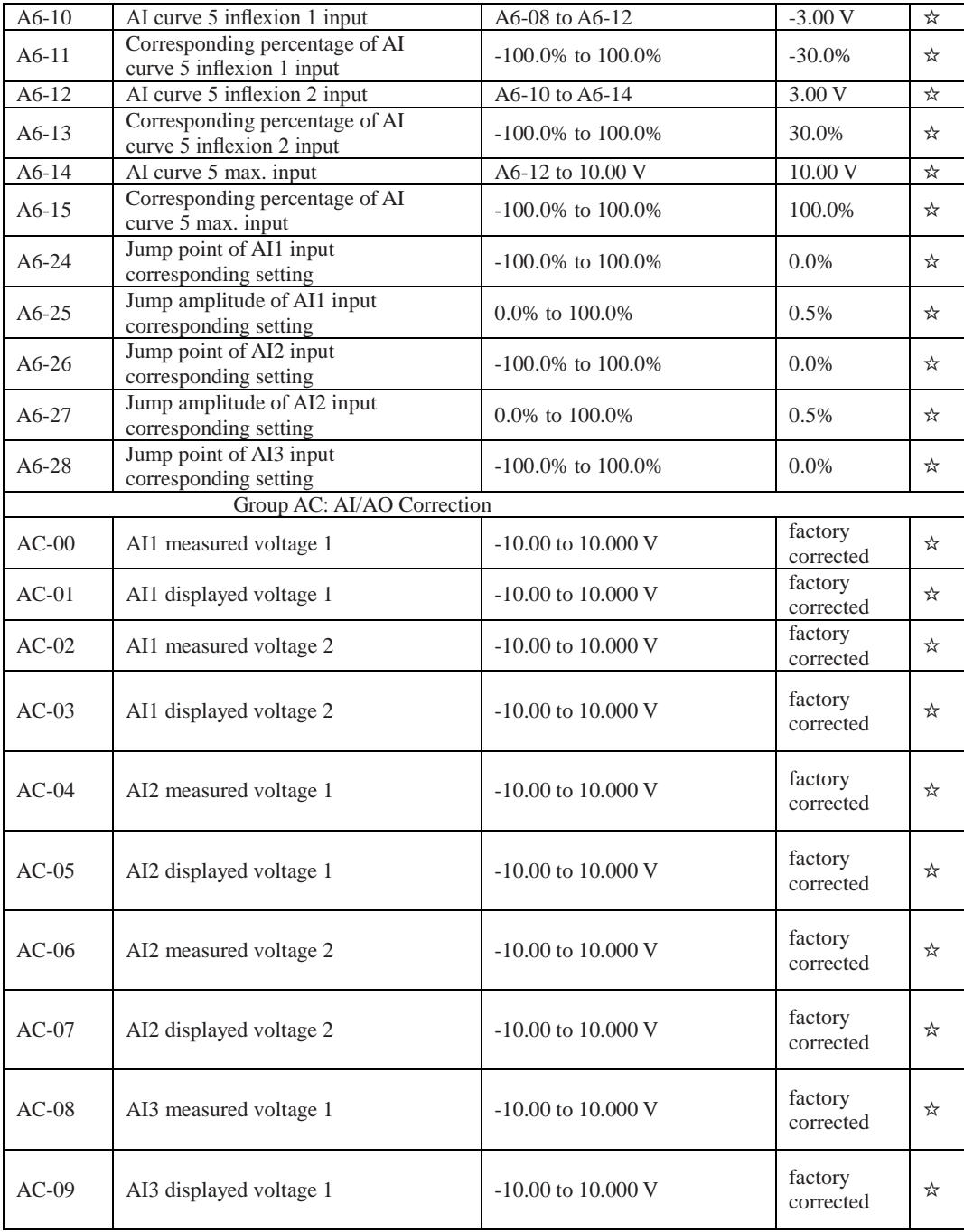

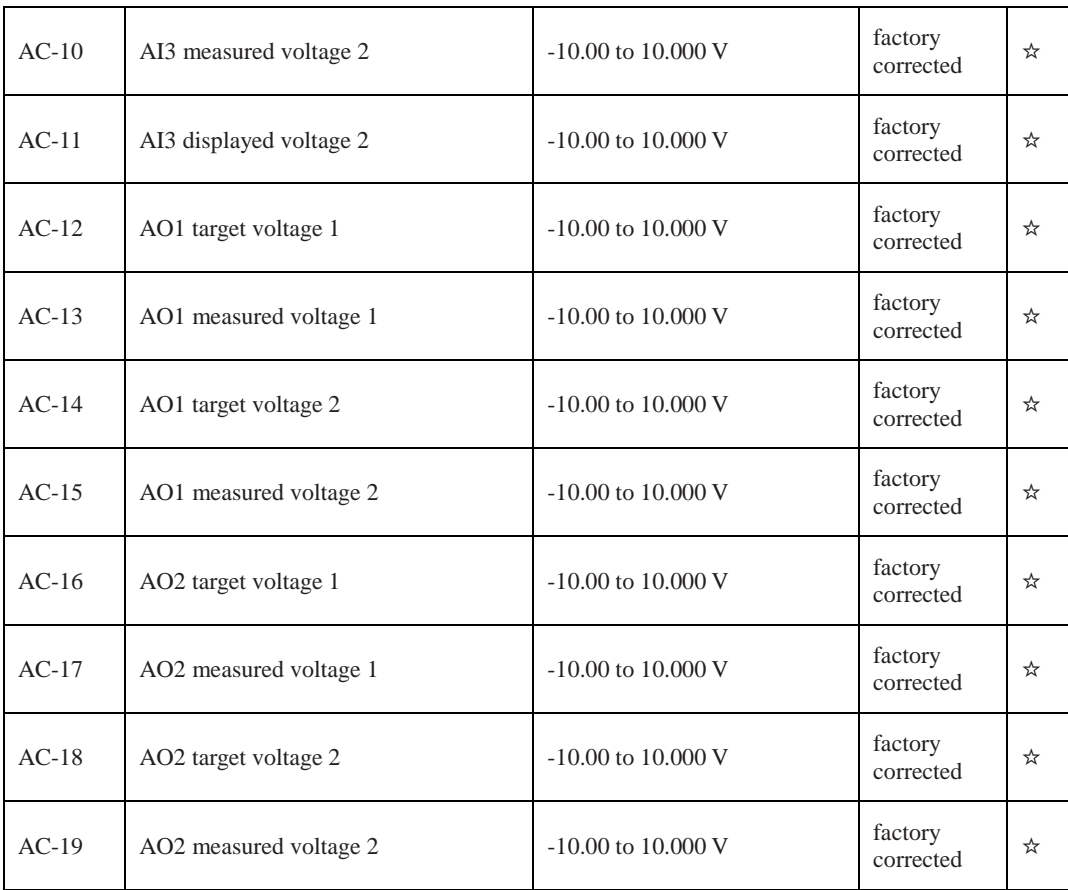

# **5.2 monitoring parameters**

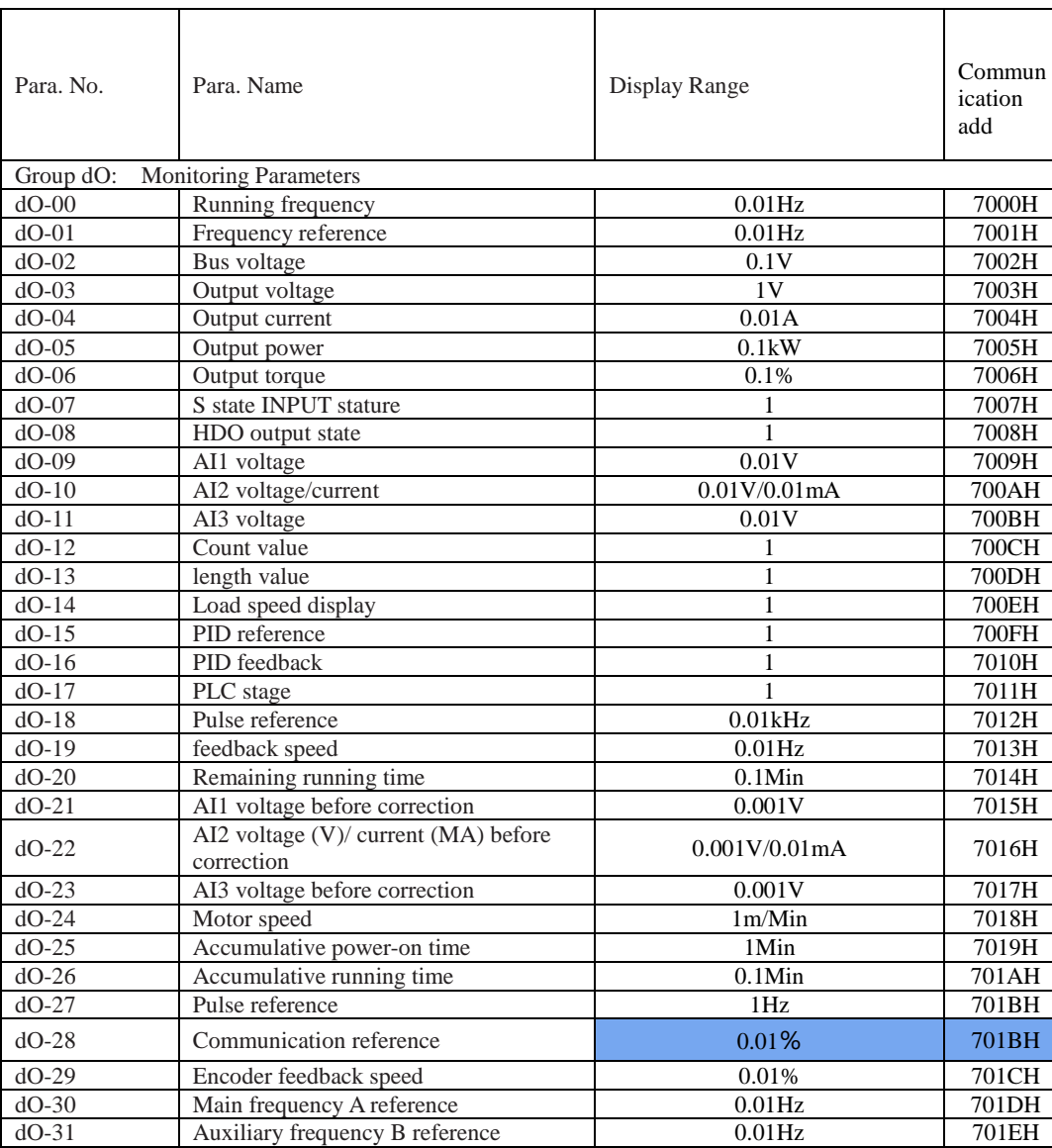

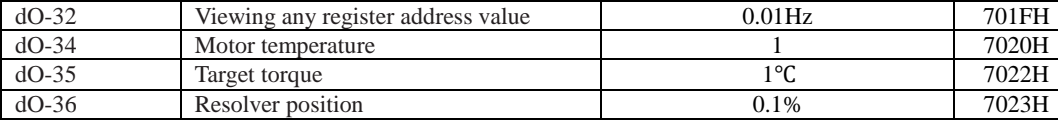

# **6. Parameter Description**

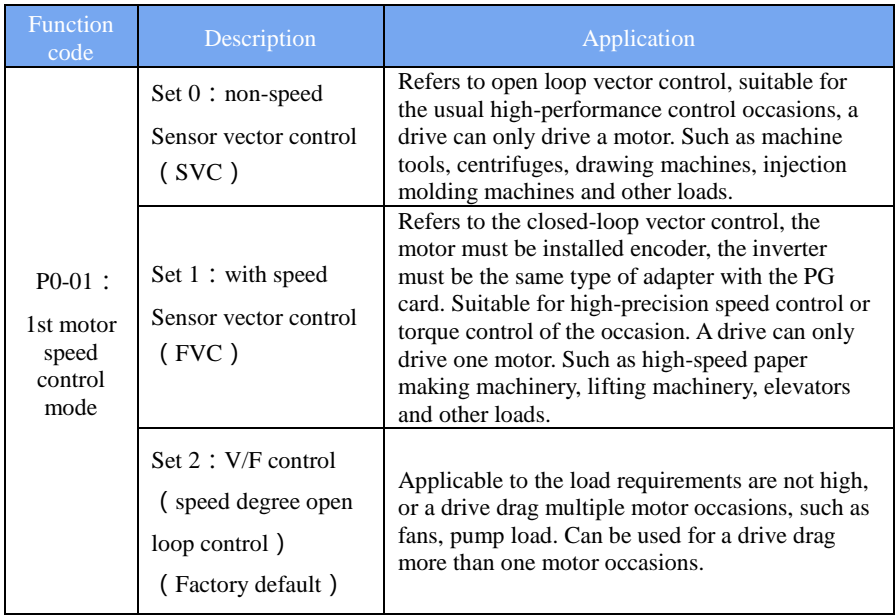

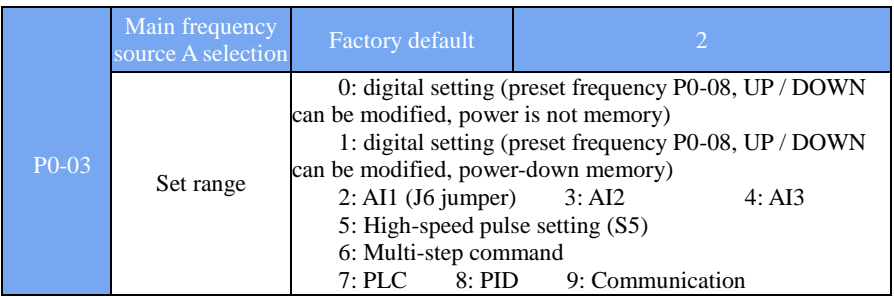

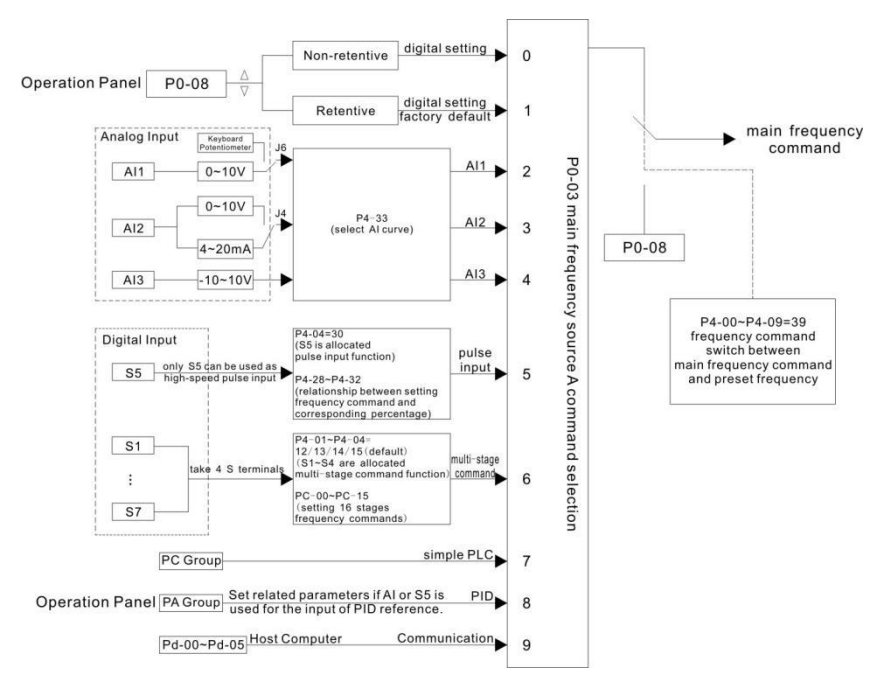

Pic 6-1

Select the input channel for the given frequency of the drive. AI1, AI2, AI3, high-speed pulse setting (S5), multi-segment instructions, PLC, PID, and so on.

Notes: P0-23 is "digital setting frequency stop memory selection", P0-23 is used to select whether the correction amount of frequency is memorized or cleared when the inverter is stopped. P0-23 no relate to shut down, not related to power-down memory, the application should pay attention.

 $8:PID$ 

Select the output of the process PID control as the operating frequency. Generally used in the field of closed-loop control technology, such as constant pressure closed-loop control, constant tension closed-loop control and other occasions.

When PID is used as the frequency source, it is necessary to set the parameters related to PID function of PA group.

9:Communication given

The frequency is given by communication.

When a point-to-point communication slave is used and the received data is given as a frequency, the host uses the data transfer as the communication set point (see A8 group description)

Otherwise the host computer communication address  $0 \times 1000$  given data, the data format is

-100.00% to 100.00%, 100.00% refers to the relative maximum frequency P0-10 percentage.

DSI-200 support two kinds of host computer communication: Modbus, CANlink, these two kinds of communication cannot be used at the same time.

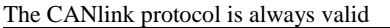

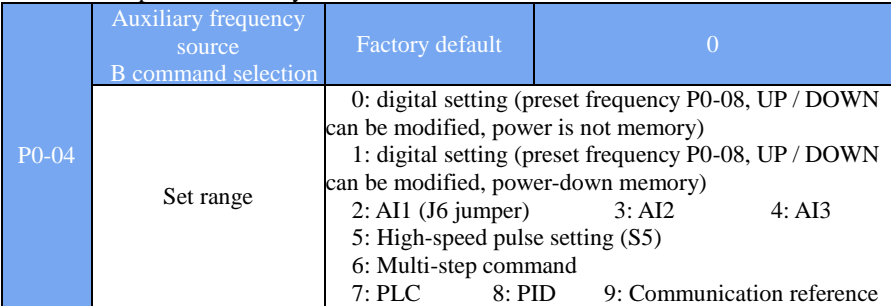

The auxiliary frequency source is the same as the main frequency source A when it is used as a separate frequency reference channel (i.e., the frequency source is selected as A to B switch). Refer to the description of P0-03.

When the auxiliary frequency source is used as a cascade reference (i.e., the composite frequency reference for the main frequency source A and the auxiliary frequency source B), it is important to note:

1) When the auxiliary frequency source is digital, the preset frequency (P0-08) does not work, the user through the keyboard  $\blacktriangle$ ,  $\nabla$  key (or multi-function input terminal UP, DOWN) frequency adjustment, directly in the main given the frequency on the basis of adjustment.

2) When the auxiliary frequency source is set for analog input (AI1, AI2, and AI3) or pulse input, enter 100% of the setting, corresponding to the auxiliary frequency source range, which can be set by P0-05 and P0-06.

3) The frequency source is a pulse input reference, similar to the analog reference.

**Tip: Auxiliary frequency source B selection with the main frequency source a selection, cannot be set to the same channel, that is, P0-03 and P0-04 do not set the same value, otherwise easily lead to confusion.**

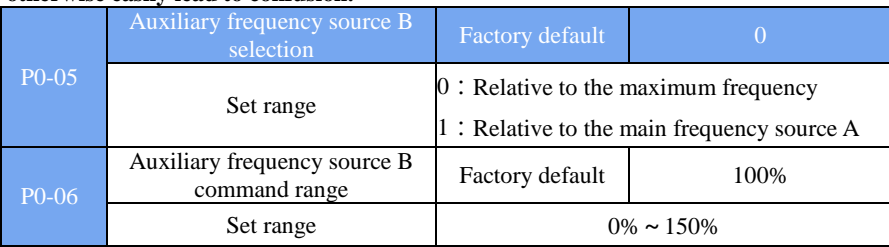

These parameters are used to determine the adjustment range of the auxiliary frequency source when the frequency source is selected as "frequency combination" (i.e.,  $P0-07 = 1, 3$ ) or 4).

P0-05 is used to determine the object corresponding to the auxiliary frequency source range, which can be selected relative to the maximum frequency or relative to the main frequency source A. If the range is selected relative to the main frequency source, the range of the auxiliary frequency source Frequency A changes

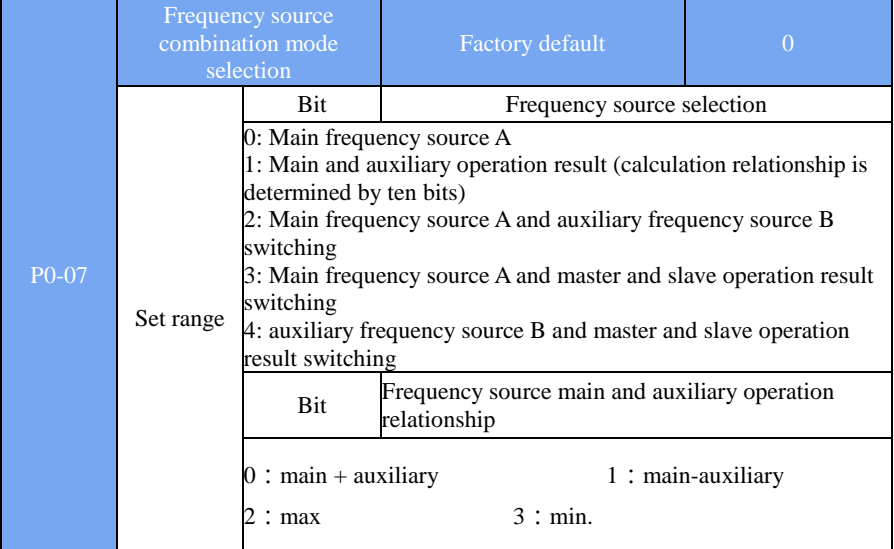

Use this parameter to select the frequency reference channel. The frequency reference is achieved by a combination of the main frequency source A and the auxiliary frequency source B (Pic 6-2)

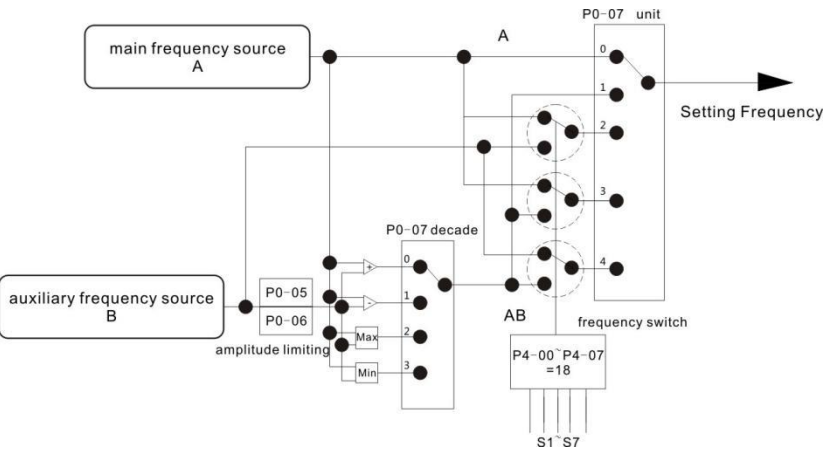

When the frequency source is selected as the main and auxiliary operation, the offset frequency can be set by P0-21, and the offset frequency is superimposed on the main and auxiliary operation results to flexibly cope with various requirements.

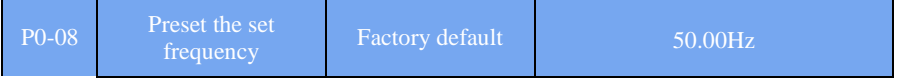

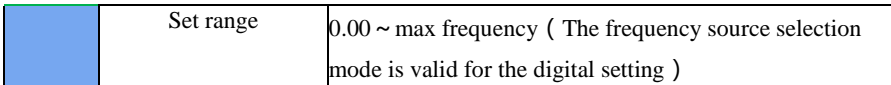

When the frequency source is selected as "digital setting", the function code value is the frequency of the inverter.

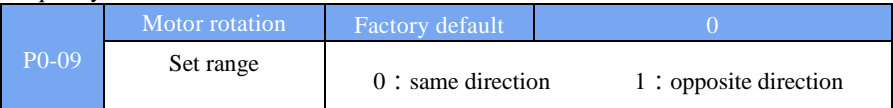

By changing the function code, you can change the motor wiring without changing the motor to achieve the purpose of changing the motor, its role is equivalent to adjust the motor (U, V, W) any two lines to achieve the direction of rotation of the motor.

Note: After the parameter is initialized, the motor running direction will return to its original state. For the system after debugging is strictly prohibited to change the motor steering occasions with caution.

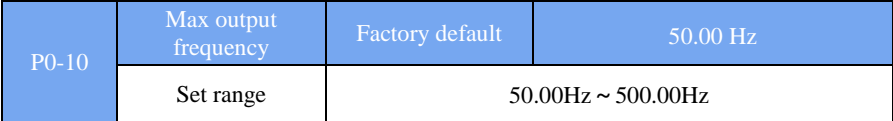

DSI-200 analog input, high-speed pulse input (S5), multi-segment instructions, as the frequency of the respective 100.0% are relative to the P0-10 calibration.

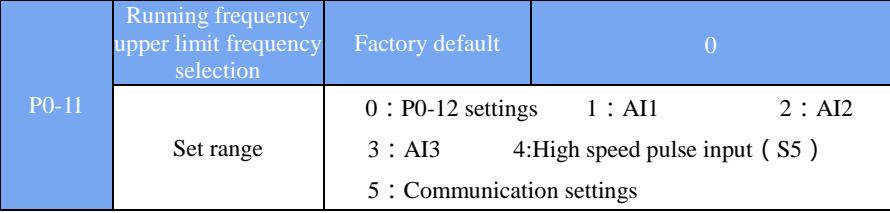

Defines the source of the upper limit frequency. The upper limit frequency can be from the digital setting (P0-12), or from the analog input, the high speed pulse input setting or the communication reference.

When using the analog (AI1, AI2, AI3) setting, high-speed pulse input setting (S5) or communication setting, similar to the main frequency source, see P0-03 introduction.

For example, when the torque control mode is adopted in the winding control field, the upper limit frequency can be set by analog quantity in order to avoid the phenomenon of "speeding". When the inverter is running to the upper limit frequency value, the inverter will run at the upper limit frequency.

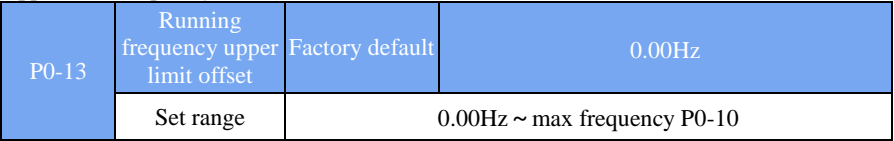

When the upper limit frequency is set for analog or high speed pulse, P0-13 is used as the offset of the set value, and the offset frequency is superimposed on the upper limit frequency value of P0-11 setting as the final upper limit frequency setting value.

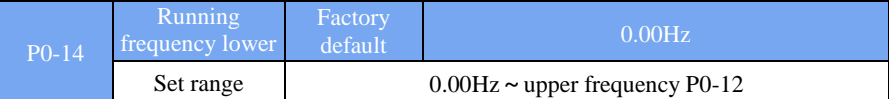

When the frequency command is lower than the lower limit of P0-14, the inverter can be stopped, run at the lower limit frequency or run at zero speed. What mode of operation can be used through P8-14 (setting frequency lower than lower frequency operation mode) Set up.

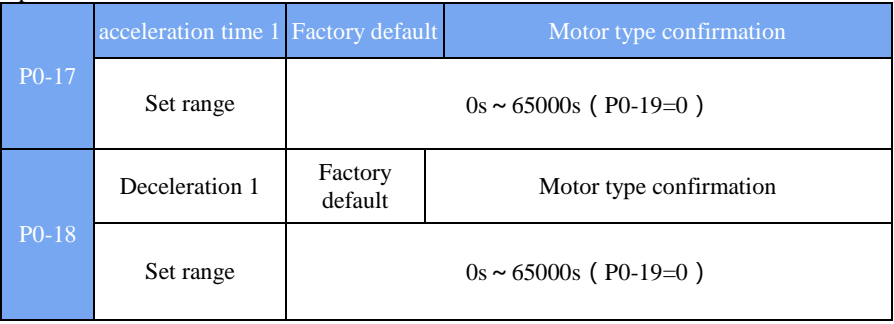

The acceleration time refers to the time required for the frequency converter to change from zero frequency to acceleration / deceleration reference frequency (P0-25), see t1 in Figure 6-3. Deceleration time refers to the frequency converter from the acceleration and deceleration reference frequency (P0-25 determined), deceleration to zero frequency required time, see Figure 6-3

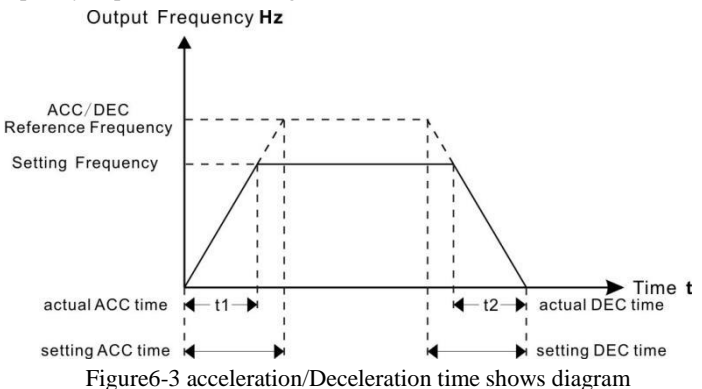

DSI-200 provides four groups of acceleration and deceleration time, the user can use the digital input terminal S switch selection, four sets of acceleration and deceleration time through the following function code settings:

> Group one:P0-17、P0-18; Group two:P8-03、P8-04; Group three: P8-05, P8-06;

# Group four:P8-07、P8-08;

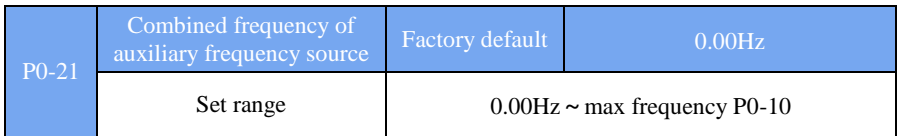

This function code is valid only when the frequency source is selected as the master and slave operation.

When the frequency source is the main auxiliary operation, P0-21 is used as the bias frequency, and the result of the main and auxiliary operation is superimposed as the final frequency setting value, so that the frequency setting can be more flexible.

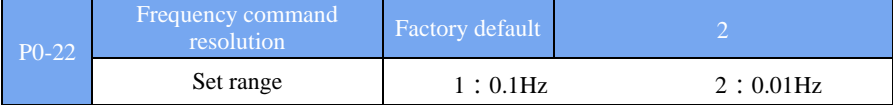

This parameter is used to determine the resolution of all frequency dependent function codes.

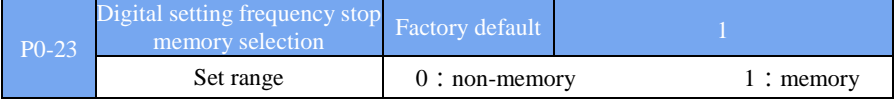

This function is valid only when the frequency source is digital.

"No memory" means that the digital setting frequency value is restored to the value of P0- 08 (preset frequency) after the inverter is stopped, and the frequency correction of the keyboard  $\blacktriangle$ ,  $\nabla$  key or terminal UP and DOWN is cleared.

"Memory" means that the digital setting frequency is set to the set frequency of the last stop time when the inverter is stopped, and the frequency correction of the keypad ▲, ▼ key or terminal UP and DOWN remains valid.

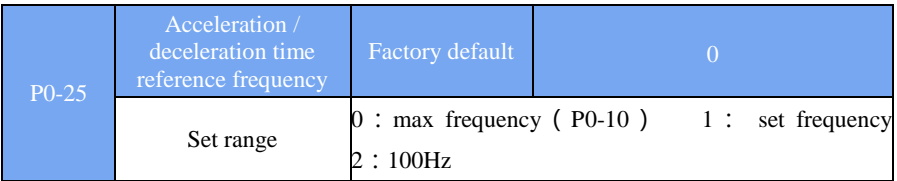

Acceleration/deceleration time, is from zero to P0-25 set the frequency between the acceleration and deceleration time, Figure6-3 for the acceleration and deceleration time diagram.

When P0-25 = 1, the acceleration / deceleration time is related to the set frequency. If the frequency is changed frequently, the acceleration of the motor is changed, and the application needs attention.

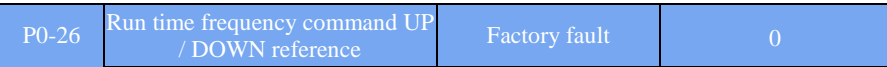

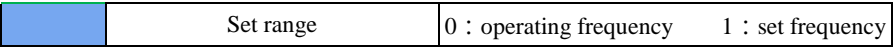

This parameter is valid only when the frequency source is digital.

Used to determine the keyboard  $\blacktriangle$ ,  $\nabla$  key or terminal UP / DOWN action, the way to amend the set frequency, that is, the target frequency is based on the operating frequency increase or decrease, or in the set frequency based on the increase or decrease.

The difference between the two settings, the inverter is in the acceleration and deceleration process is obvious, that is, if the inverter running frequency and set the frequency is different, the different options vary widely.

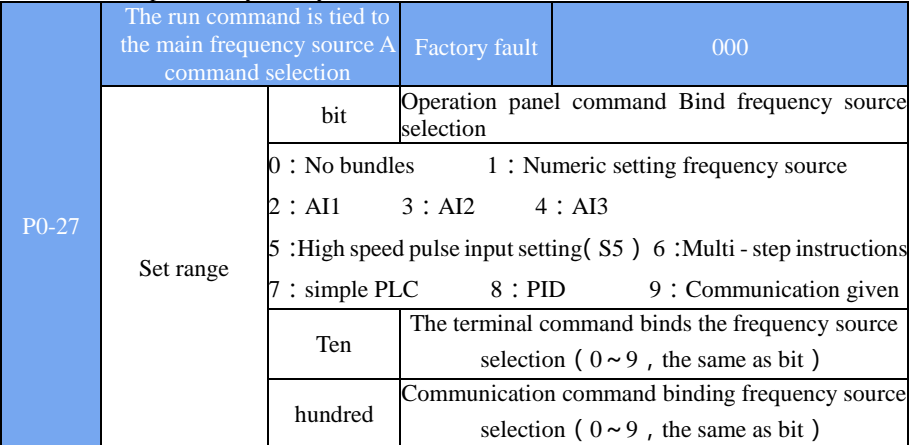

Define the combination of three run command channels and nine frequency reference channels to facilitate synchronous switching.

The meaning of the above frequency reference channel is the same as the main frequency source A selection P0-03, see the P0-03 function code description.

Different run command channels can be bundled with the same frequency given channel. When the command source has a bundled frequency source, the set frequency source of  $P0-03 \sim P0-07$  is no longer active when the command source is valid.

## **P1 group First motor parameter**

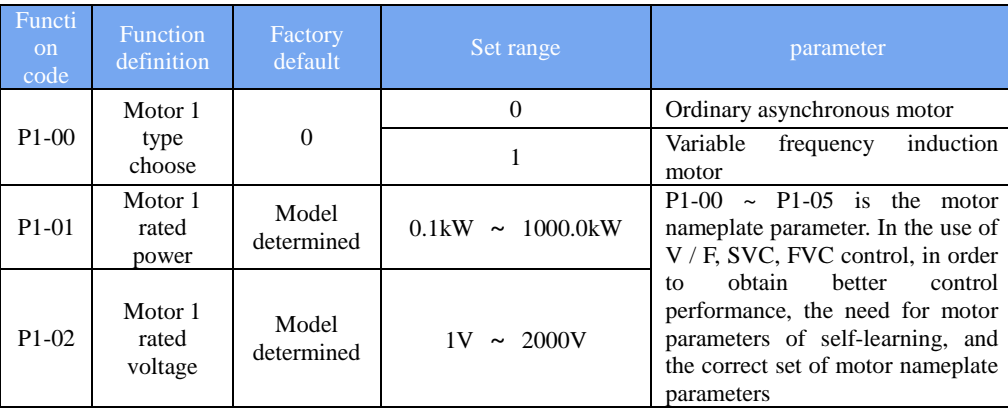

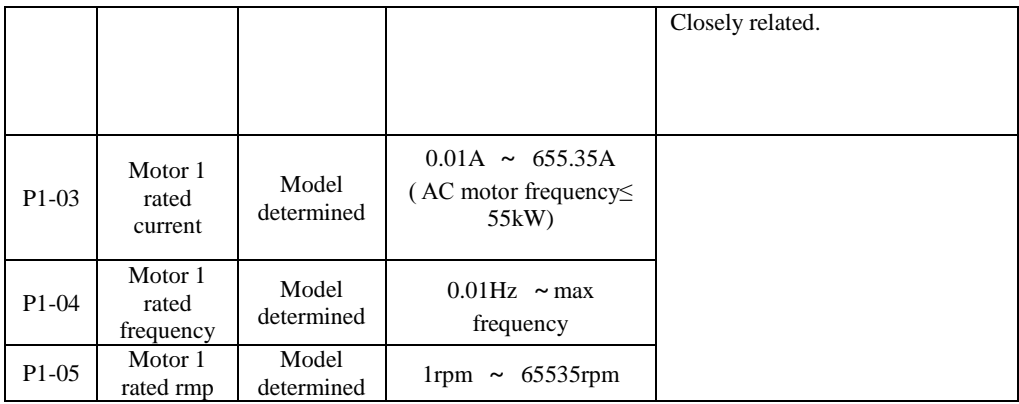

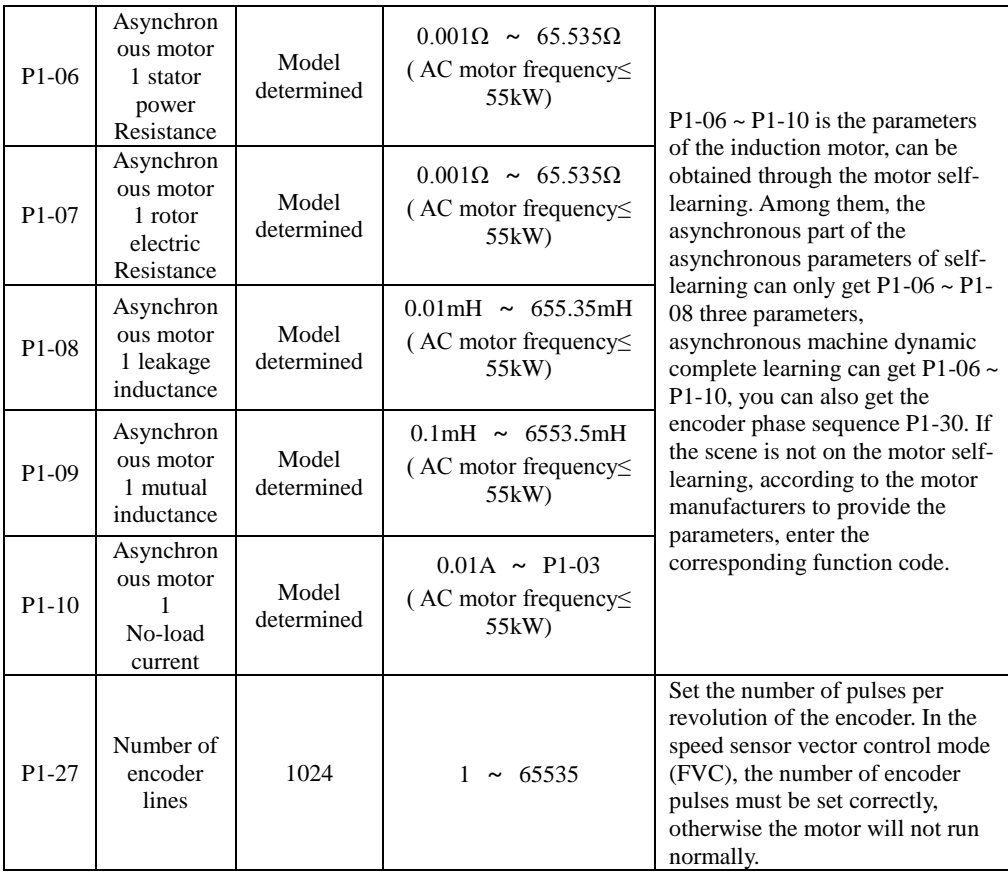

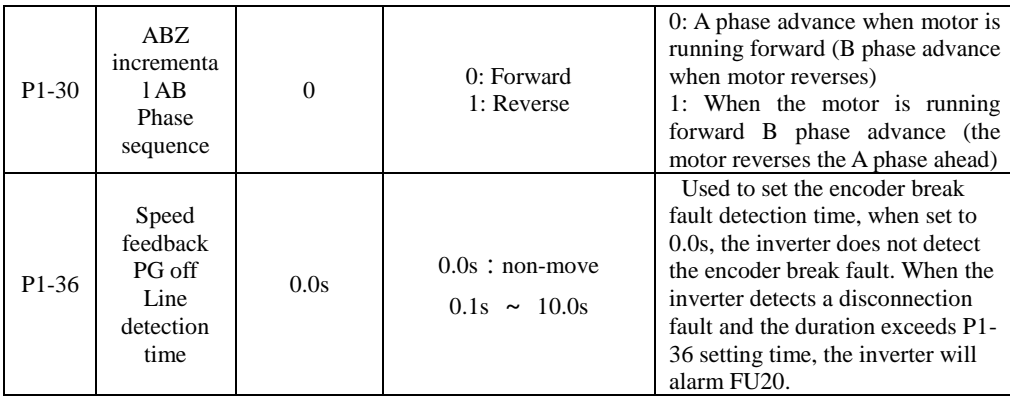

#### **P2 group Vector control parameters P2 group function code is only valid for vector control, invalid for VF control.**

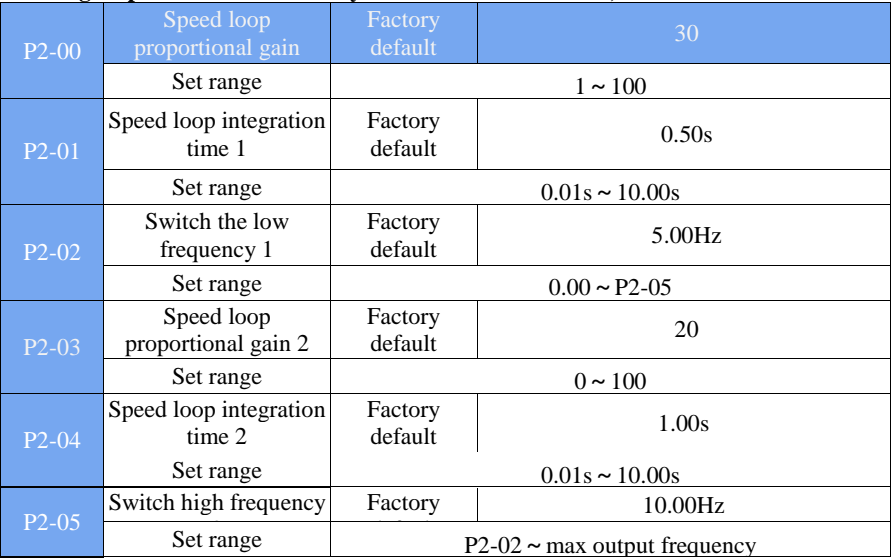

Inverter running at different frequencies, you can choose a different speed loop PI parameters. When the operating frequency is less than the switching frequency 1 (P2-02), the speed loop PI adjustment parameters are P2-00 and P2-01. When the operating frequency is greater than the switching frequency 2, the speed change PI adjustment parameters are P2-03 and P2-04. The speed loop PI parameter between the switching frequency 1 and the switching frequency 2 is a two-way PI parameter linear switching, as shown in Figure 6-4

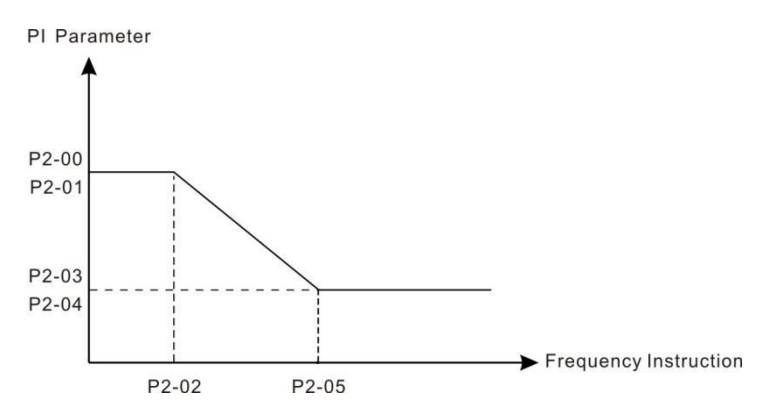

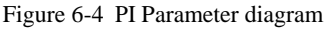

By setting the speed factor and the integration time of the speed regulator, you can adjust the velocity dynamic response characteristics of the vector control.

Increase the proportional gain, reduce the integration time, can speed up the dynamic response of the speed loop. But the proportional gain is too large or the integration time is too small may cause the system to oscillate. Suggested adjustment method is:

If the factory parameters cannot meet the requirements, the parameters in the factory value on the basis of fine-tuning, first increase the proportional gain to ensure that the system does not oscillate; and then reduce the integration time, the system has a faster response characteristics, overshoot and smaller.

Note: If the PI parameter is set incorrectly, it may cause the speed overshoot to be too large. Even in the overshoot when the over voltage failure

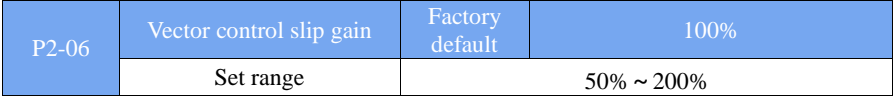

For speed sensor less vector control, this parameter is used to adjust the speed accuracy of the motor: when the motor is loaded with low speed, the parameter is increased.

For speed sensor vector control, this parameter can adjust the size of the output current of the inverter under the same load.

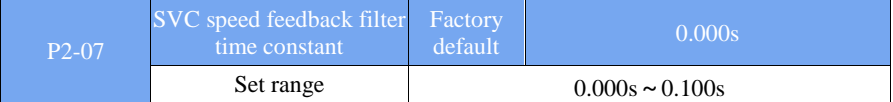

SVC over-feedback filter time only when P0-01=0 into effect, increase P2-07 can improve the motor stability, but the dynamic effect becomes weak, otherwise the corresponding dynamic enhancement, but too small will cause the motor shock, so no adjustment.

Speed loop filter time constant is small, the inverter output torque may fluctuate significantly, but the speed of response fast.

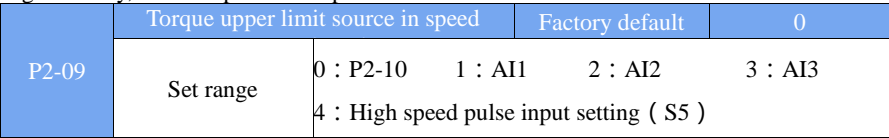

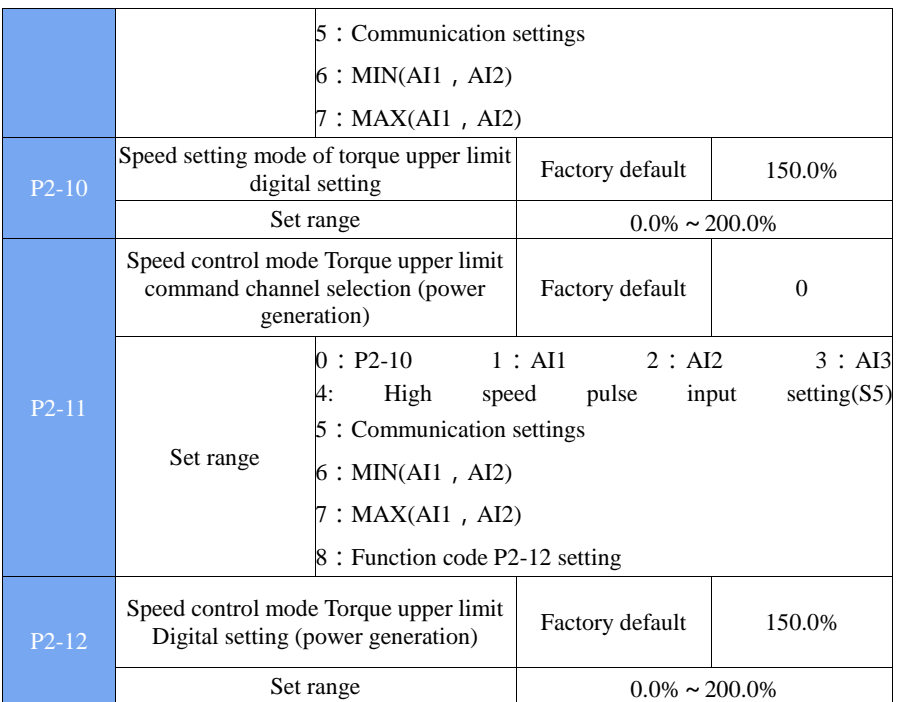

In the speed control mode, the maximum value of the inverter output torque is controlled by the torque upper limit source.

P2-09 is used to select the set value of the upper limit of the torque, when the analog, highspeed pulse, communication settings corresponding to the set.

100% corresponds to P2-10, and P2-10 100% of the inverter rated current.

AI1, AI2, AI3 settings see P4 group AI curve related introduction (by P4-33 select the respective curve)

High speed pulse see  $P4-28 \sim P4-32$  introduction

Select the communication settings, if the current point-to-point communication from the machine and receive data as a torque given, the direct transmission by the host torque digital settings, see A8 group point-to-point communication description; otherwise, by the host computer through the communication address  $0 \times 1000$  write -100.00% to 100.00% of the data, of which 100.00% corresponds to P2-10.

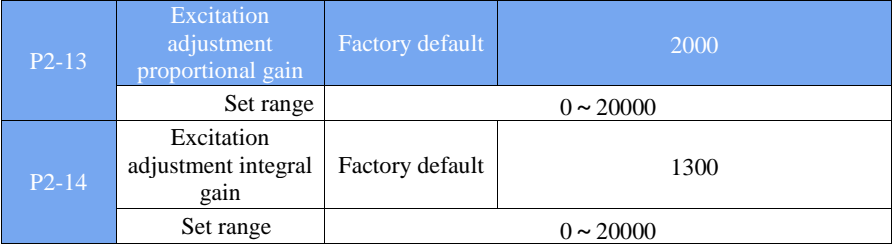

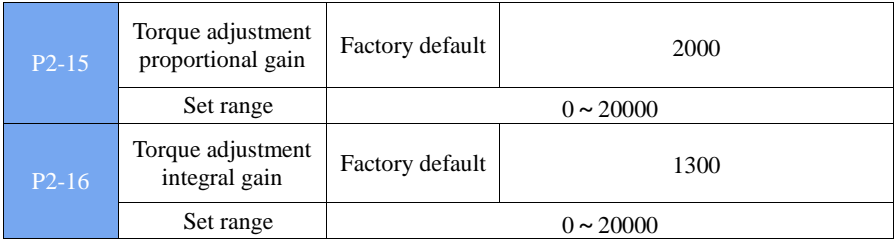

Vector control current loop PI adjustment parameters, the parameters in the asynchronous machine after the self-learning will automatically get, generally do not need to modify.

Need to be reminded that the current loop integral regulator, not the use of integral time as a dimension, but directly set the integral gain. The current loop PI gain setting is too large, which may cause the entire control loop to oscillate. Therefore, when the current oscillation or torque fluctuation is large, the PI proportional gain or integral gain can be reduced manually.

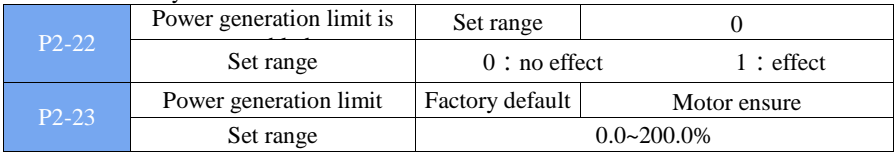

For the cam load, rapid acceleration and deceleration, load sudden drop and other applications, and not using the braking resistor, you can enable the power generation limit (set  $P2-22 = 1$ ), effectively reduce the motor brake process bus voltage Red, to avoid the occurrence of over-voltage failure. The upper limit of the power generation P2-23 is the percentage of the rated power of the motor and still occurs when the power limit is enabled. When over voltage, adjust P2-23 downwards.

## **P3 group V/F Control parameters**

This function code is valid only for  $V / F$  control and is not valid for vector control.

V / F control suitable for fans, pumps and other general load, or a frequency converter with multiple motors, or inverter power and motor power difference between the larger applications.

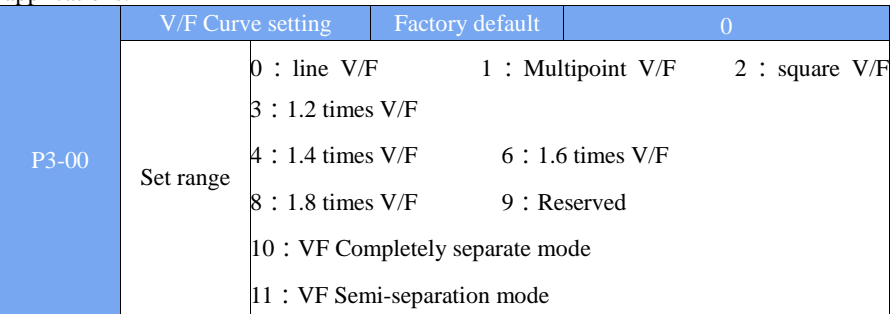

- 0: Straight line V / F. Suitable for ordinary constant torque load.
- $\triangleright$  1: multi point V / F. Suitable for dehydration machines, centrifuges and other special load. At this time by setting  $P3-03 \sim P3-08$  parameters, you can get any VF relationship curve.
- $\geq$  2: square V / F. Suitable for fans, pumps and other centrifugal load.
- $\geq$  3 ~ 8: between the linear VF and square VF VF relationship between the curve.
- $\geq$  10: VF complete separation mode. At this time the output frequency of the inverter and the output voltage are independent of each other, the output frequency is determined by the frequency source, and the output voltage is determined by P3-13 (VF separation voltage source).
- $\triangleright$  VL complete separation mode, the general application of induction heating, inverter power supply, torque motor control and other occasions.
- $\triangleright$  11 : VF Semi-separation mode.

In this case V and F are proportional, but the proportional relationship can be set by the voltage source P3-13, and the relationship between V and F is also related to the rated voltage of the motor of P1 group and the rated frequency.

Assuming that the voltage source input is  $X$  (X is a value of 0 to 100%), the relationship between the inverter output voltage V and the frequency F is:

| $P3-01$ | Torque boost        | Factory default                                  | Motor ensure |
|---------|---------------------|--------------------------------------------------|--------------|
|         | Set range           | $0.0\% \sim 30\%$                                |              |
| $P3-02$ | Torque boost cutoff | Factory default                                  | 50.00Hz      |
|         | Set range           | $0.00\text{Hz} \sim \text{max}$ output frequency |              |

 $V/F = 2 * X * (motor rated voltage) / (motor rated frequency)$ 

In order to compensate for the  $V/F$  control low frequency torque characteristics, the low frequency inverter output voltage to do some lifting compensation. But the torque boost setting is too large, the motor is easy to overheat, the inverter is easy to overcurrent.

It is recommended to increase this parameter when the load is heavy and the motor starting torque is not enough. The torque boost can be reduced when the load is light.

When the torque boost is set to 0.0, the inverter will be automatically boosted, and the inverter will automatically calculate the required torque boost according to the parameters such as motor stator resistance.

Torque boost torque cutoff frequency: Under this frequency, the torque boost torque is valid, beyond this set frequency, torque boost failure, as shown in Figure 6-5.<br>
Output Voltage

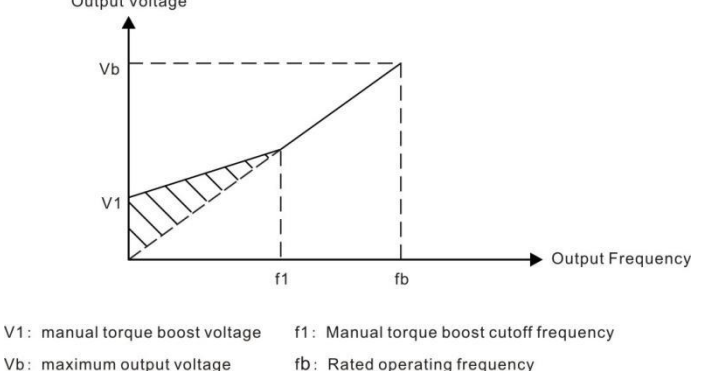

Figure 6-5 Manual torque boost diagram
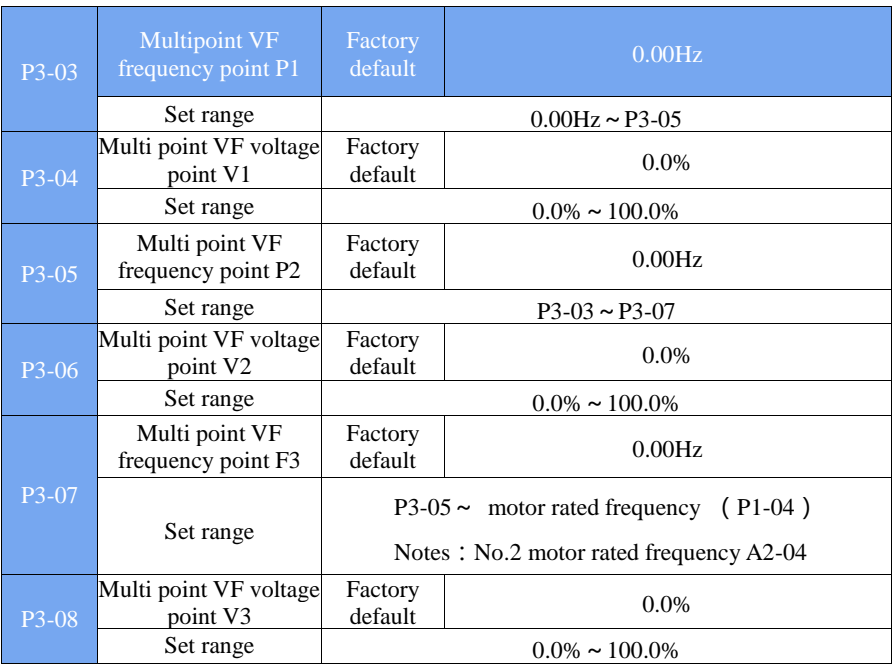

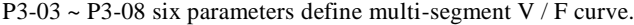

Multi-point  $V / F$  curve according to the motor load characteristics to set, it should be noted that the relationship between the three voltage points and frequency points must meet: V1 <V2 <V3, F1 <F2 <F3. Figure 6-6 for the multi-point VF curve set diagram.

Low voltage setting at high frequencies may cause the motor to overheat or burn, and the frequency converter may over-current stall or over current protection.

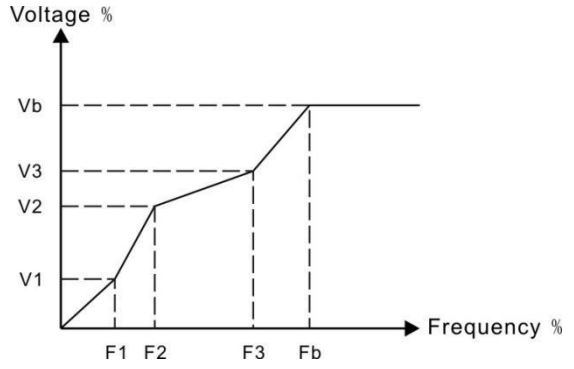

V1-V3: Multi-speed V / F Section 1-3 Voltage percentage

Vb: motor rated voltage

F1-F3: Multi-step speed V / F Division 1-3 Frequency percentage

#### Fb: Rated motor operating frequency

Figure 6-6 multi point V/F Curve setting diagram

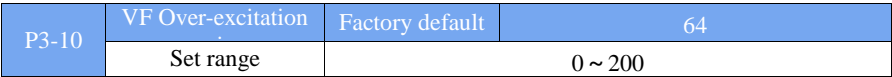

In the inverter deceleration process, the over-excitation control can inhibit the bus voltage rise, to avoid over-voltage failure. The greater the over-excitation gain, the stronger the suppression effect.

It is necessary to increase the over discharge gain when the inverter decelerates the over voltage alarm. But the over-excitation gain is too large, easily lead to increased output current, the need to trade in the trade-off.

In the case of a small increase in inertia, there is no voltage rise in the motor deceleration, it is recommended to set the over-excitation gain of 0; for the case of a braking resistor, it is also recommended that the over-excitation gain be set to zero.

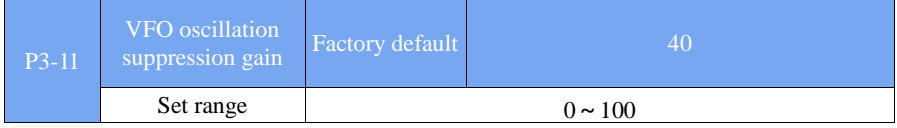

The gain of the selection method is to effectively suppress the oscillation under the premise of taking as small as possible, so as not to adversely affect the VF operation. Select this gain to 0 when there is no oscillation of the motor. Only when the motor is significantly oscillating, only need to increase the gain, the greater the gain, the more obvious inhibition of oscillation.

When using the suppression oscillation function, the motor rated current and no-load current parameters are required to be accurate, otherwise the VF oscillation suppression effect is not good.

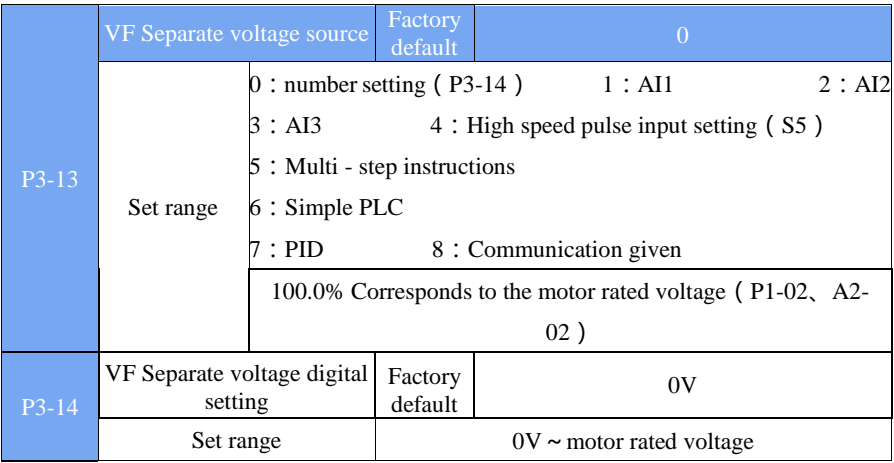

Separation is generally used in induction heating, inverter power supply and torque motor control and other occasions.

When selecting VF separation control, the output voltage can be set via function code P3- 14, or from analog, multi-step instructions, PLC, PID or communication reference. When the non-digital setting is used, each set of 100% corresponds to the rated voltage of the motor. When the percentage of analog output is negative, the set absolute value is used as the effective setting value.

 $\geq 0$ : number setting (P3-14)

The voltage is set directly from P3-14

- $\geq 1:$  AI1  $2:$  AI2  $3:$  AI3
- $\triangleright$  The voltage is determined by the analog input terminal.
- $\geq 4$ , High speed pulse setting (S5)

The voltage reference is given by the terminal pulse.

Pulse given signal specifications: voltage range  $9V \sim 30V$ , the frequency range  $0 \text{ kHz} \sim 100 \text{ kHz}$ .

 $\geq$  5, Multi - step instructions

When the voltage source is a multi-segment instruction, set the P4 group and PC group parameters to determine the correspondence between the given signal and the given voltage.

 $\triangleright$  6, Simple PLC

When the voltage source is a simple PLC, you need to set the PC group parameters to determine the given output voltage

- $\geq$  7. PID
- $\triangleright$  Output voltage according to PID closed loop. For details, refer to the PA group PID introduction.
- $\geq$  8, Communication given

The voltage is given by the host computer by means of communication.

The VF separation voltage source selection is similar to the frequency source selection mode, see the description of the P0-03 main frequency source selection. Among them, all kinds of selection corresponding to the set of 100.0%, refers to the voltage rated voltage (take the corresponding set value should be absolute value)

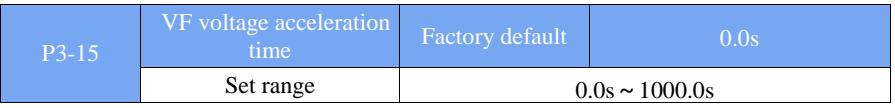

VF separation rise time refers to the output voltage from 0V to the motor rated voltage required time. As shown in Figure 6-7:

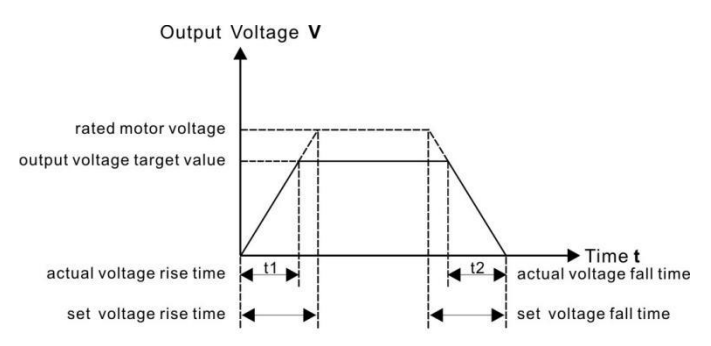

Figure 6-7 V/F Separation diagram

# **P4 Group Input Terminal**

EV510 series inverter comes standard with seven multi-function digital input terminals (where S5 can be used as high-speed pulse input terminal), three analog input terminals, two relay outputs, one optocoupler collector output.

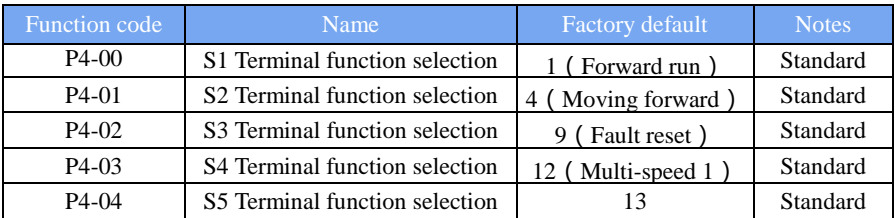

These parameters are used to set the function of the digital multi-function input terminal. The functions that can

be selected are shown in the following table:

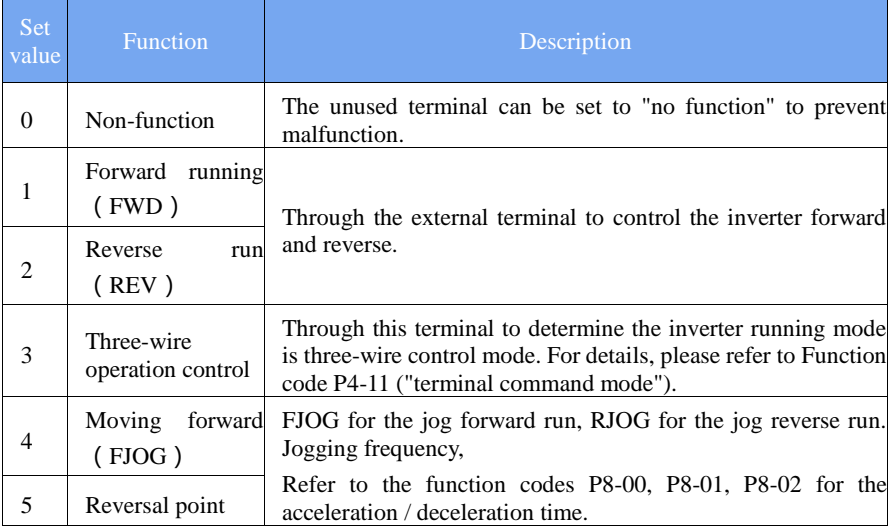

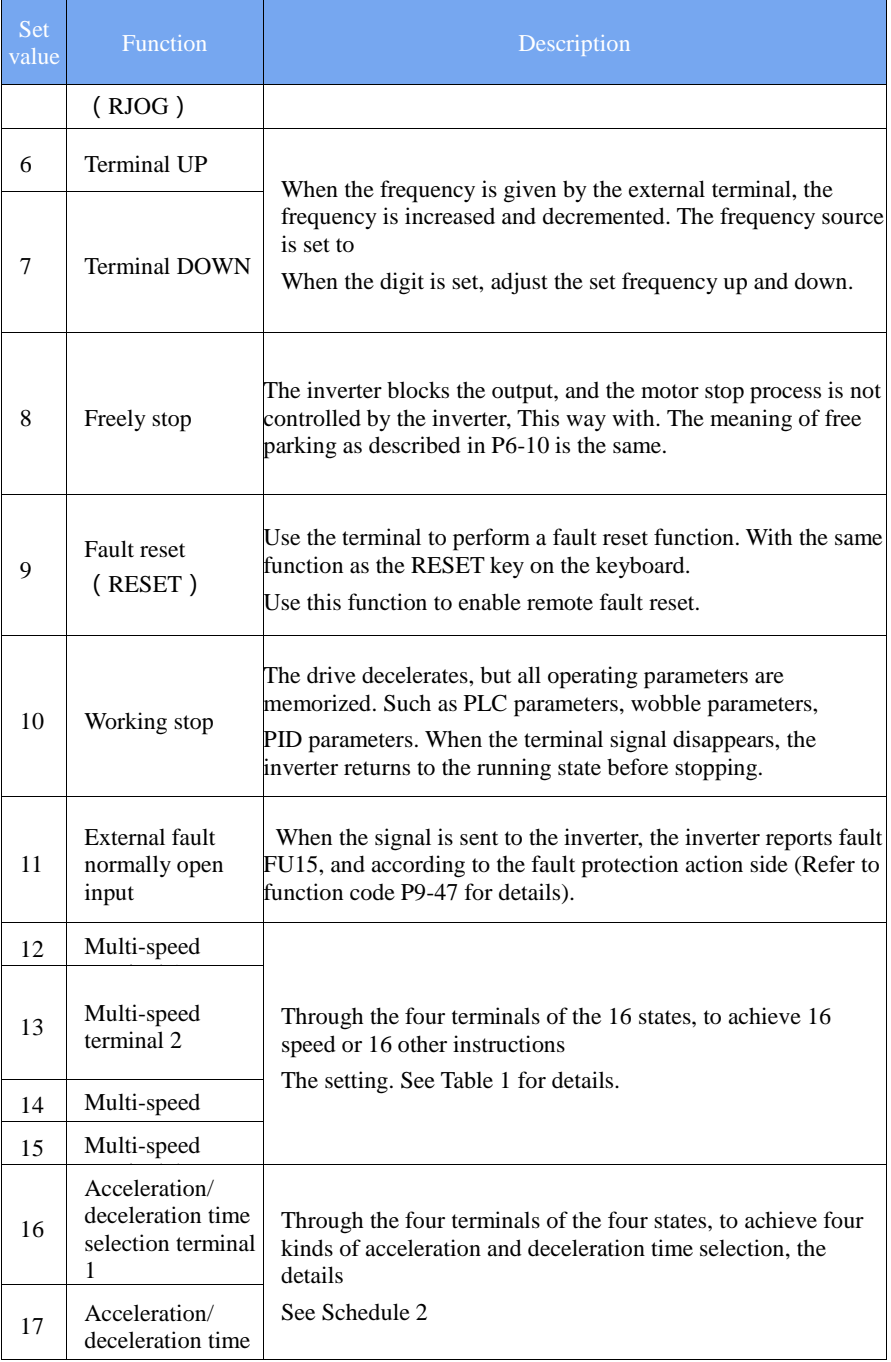

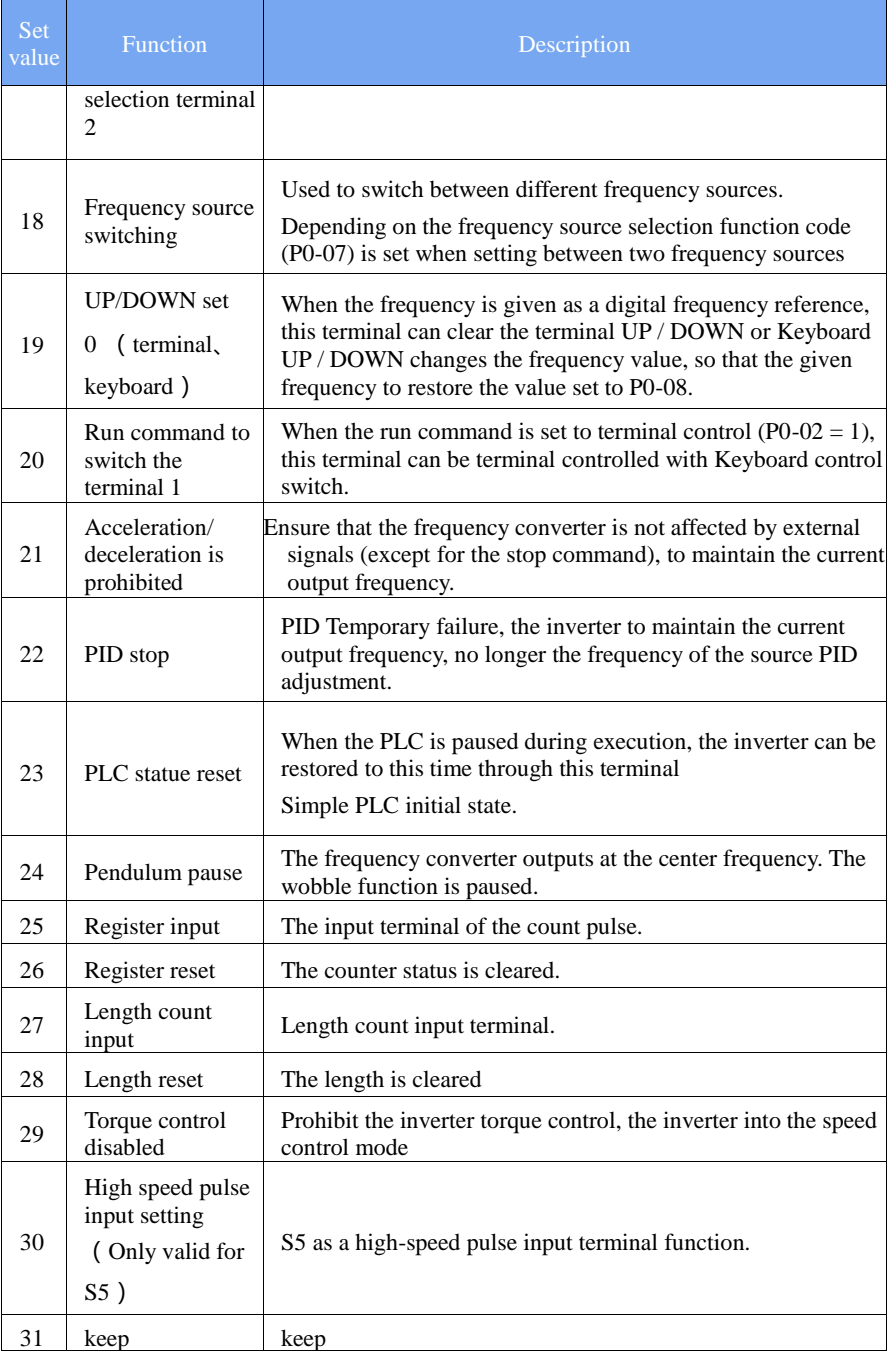

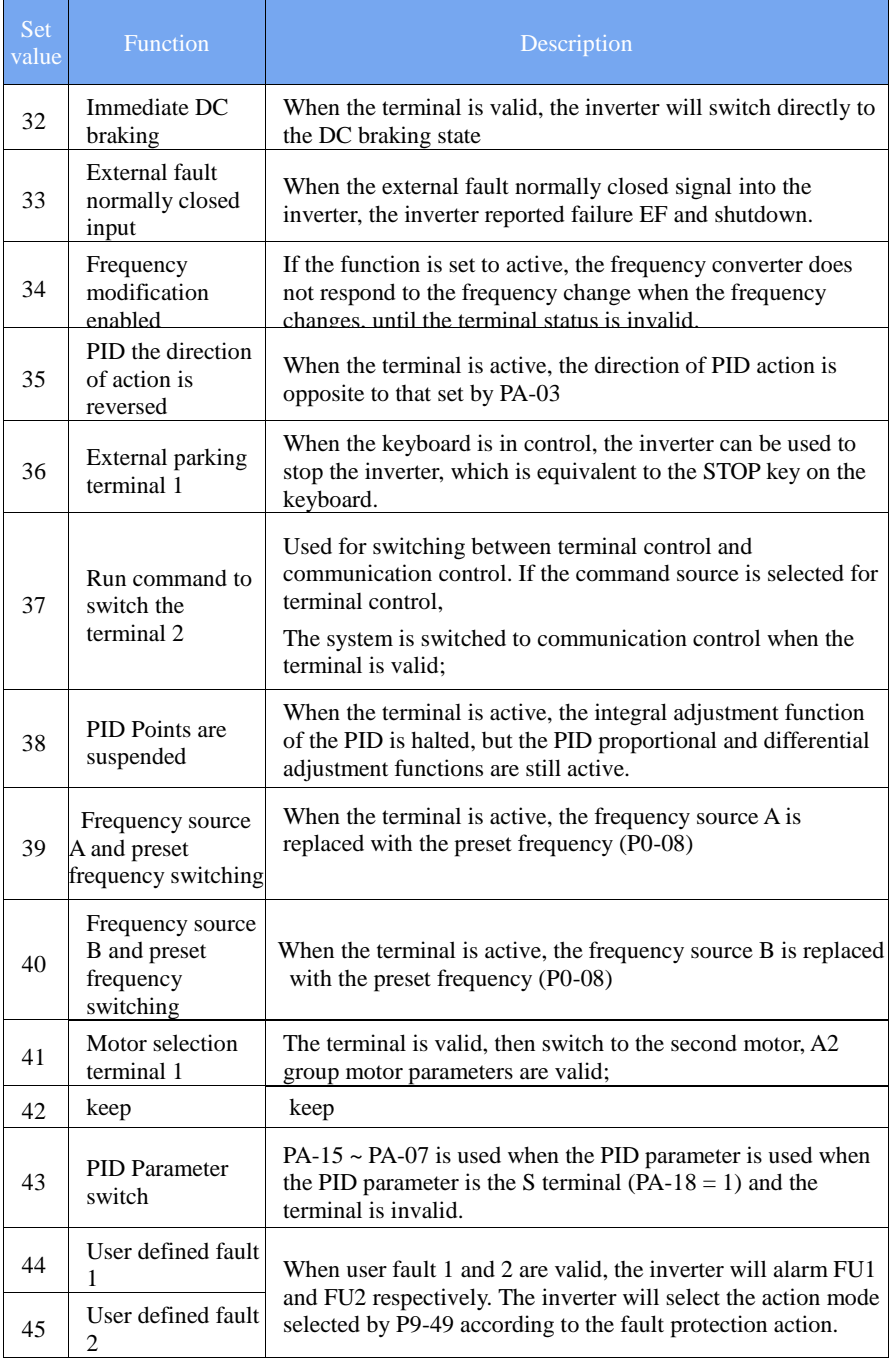

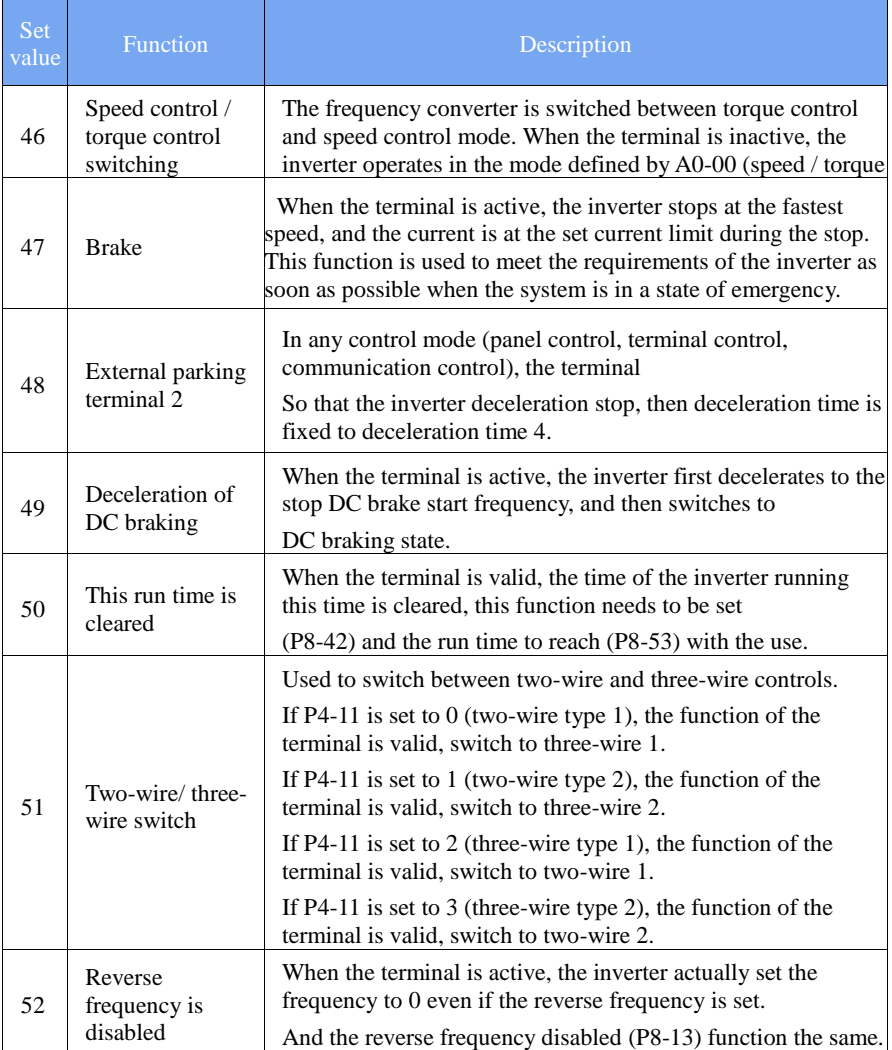

# **Schedule 1 Multi-segment Instruction Function Description**

4 multi-stage instruction terminals can be combined into 16 states, 16 of which correspond to 16 command settings. As shown in Table 1:

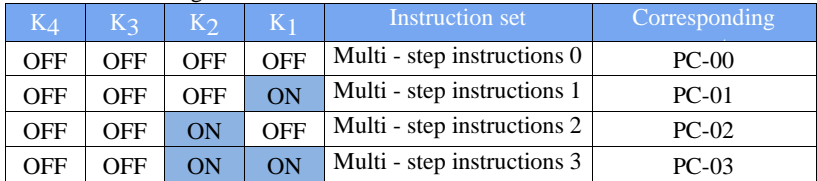

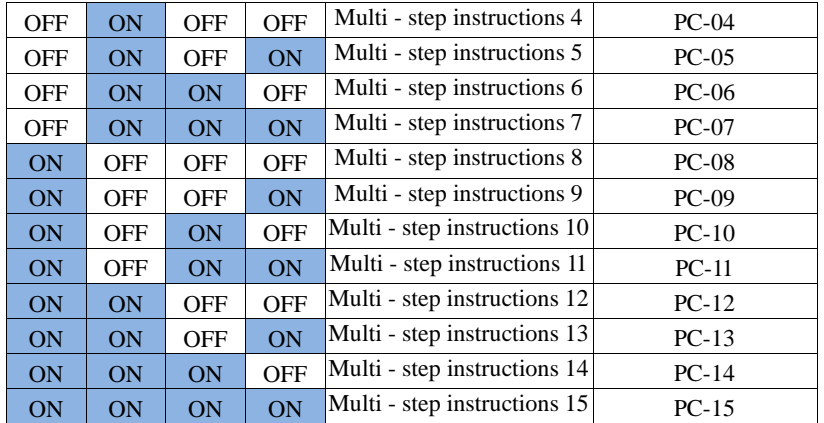

When the frequency source is selected as multi-step speed, the function code  $PC-00 \sim PC$ -15 100.0%, corresponding to the maximum frequency P0-10.

Multi-segment instructions, in addition to the multi-speed function, can also be used as a given source for PID or as a voltage source for VF separation control to meet the need to switch between different set points.

# **Schedule 2 Acceleration / deceleration time selection terminal function description**

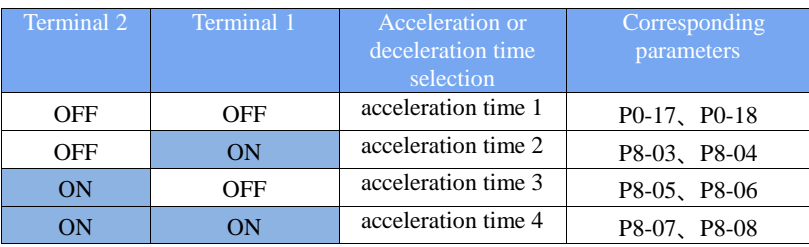

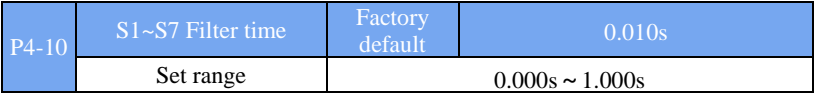

Set the software filter time for S1 to S7 terminal status. If the use of occasions, input terminals susceptible to interference caused by malfunction, this parameter can be increased to enhance the anti-jamming capability. But the increase in the filter time will cause the Sterminal response to slow.

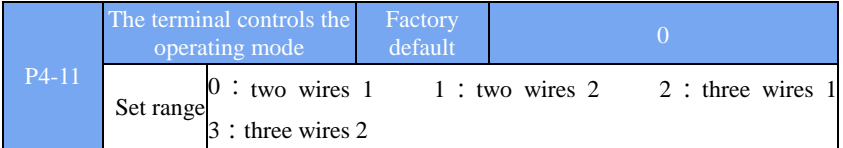

This parameter defines four different ways of controlling the drive to run through an

external terminal.

Note: For convenience of explanation, the S1, S2, and S2 terminals of the multi-function input terminals S1 to S10 are selected as external terminals. That is, by setting the value of P4-00  $\sim$  P4-02 to select the functions of S1, S2 and S2 three terminals. For details, please refer to the setting range of  $P4-00 \sim P4-09$ .

0: Two-wire mode 1: This mode is the most commonly used two-wire mode. By the terminal S1, S2 to determine the positive and reverse operation of the motor. The function is set as follows:

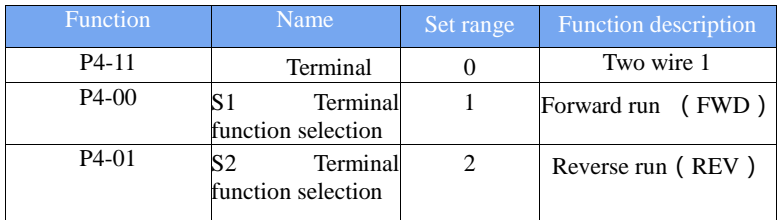

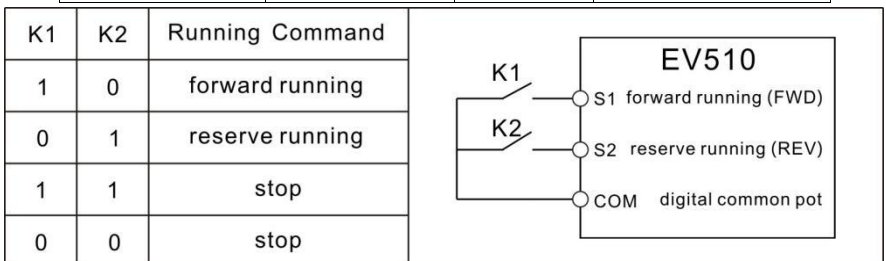

Figure 6-8 Two-line mode 1

As shown in the figure above, in this control mode, K1 is closed and the inverter is running forward. K2 closed reverse, K2, K1 closed or disconnected at the same time, the inverter stops running.

3: Three-wire control mode 2: When this mode is used, S3 is enable terminal, the S1 terminal function is the operation enable terminal, and the S2 terminal function determines the running direction. The function is set as follows

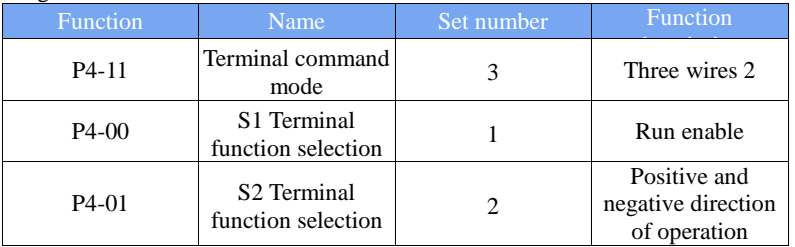

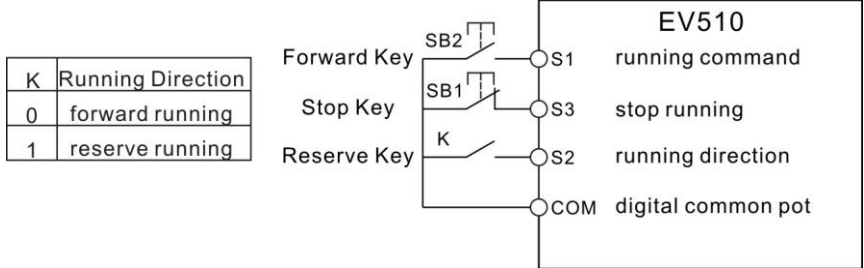

Figure 6-9 three wires model 2

As shown in the figure above, the control mode in K1 closed state, K2 disconnect the inverter forward. K2 closed inverter reverse; K1 off, the inverter stops running.

2: three-wire control mode 1: This mode S3 to enable the terminal, the direction of the control by the S1, S2

Function setting as follow shows:

| <b>Function</b> | Name.                          | Set value | Function description     |
|-----------------|--------------------------------|-----------|--------------------------|
| $P4-11$         | Terminal order way             |           | Three wires 1            |
| $P4-00$         | S1 terminal function<br>choose |           | Forward running<br>FWND' |
| $P4-01$         | terminal function<br>choose    |           | Reverse running (REV)    |

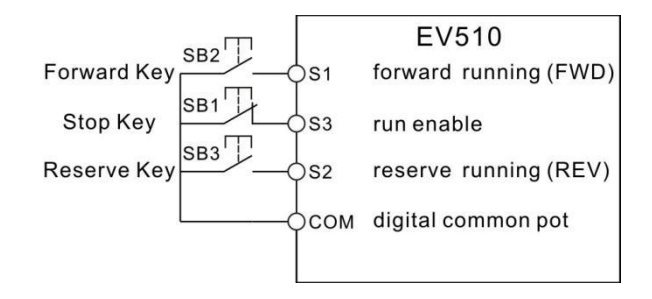

Figure 6-10 three wire operation control 1

As shown in the above figure, the control mode is in the SB1 button closed state, press the SB2 button inverter forward, press the SB3 button inverter reverse, SB1 button off instantaneous inverter shutdown. Normal start and run, must keep the SB1 button closed state, SB2, SB3 button command in the closing action along the entry into force, the inverter running state to the three buttons the last button action prevail.

3: three-wire control mode 2: S3 of this mode to enable the terminal, run the command given by the S1, the direction determined by the state of S2.

Function setting as follow:

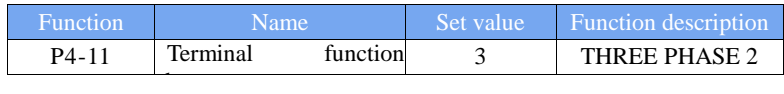

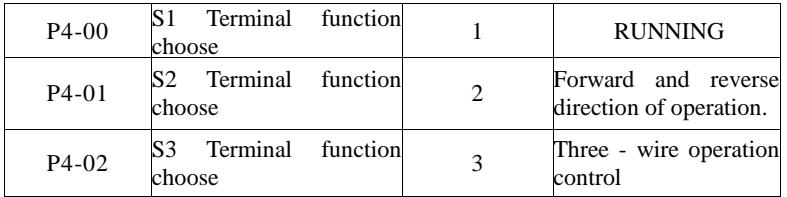

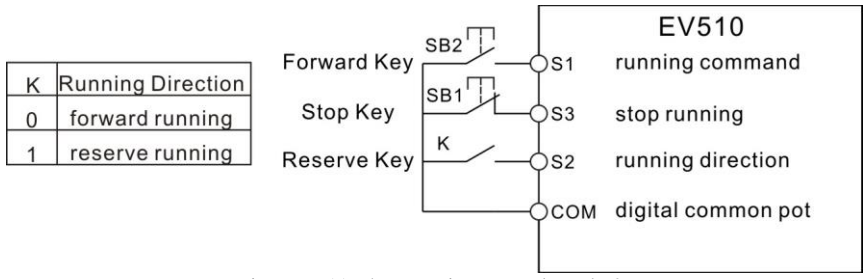

Figure 6-11 Three - wire control mode 2

As shown in the figure above, the control mode is in the SB1 button closed state, press the SB2 button inverter running, K disconnect the inverter forward, K closed inverter reverse; SB1 button off instantaneous inverter shutdown. During normal startup and operation, the SB1 button must be closed and the command of the SB2 button will take effect at the closing action edge.

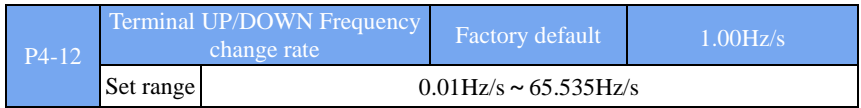

For setting the terminal UP / DOWN to adjust the set frequency, the speed of the frequency change, that is, the amount of change per second.

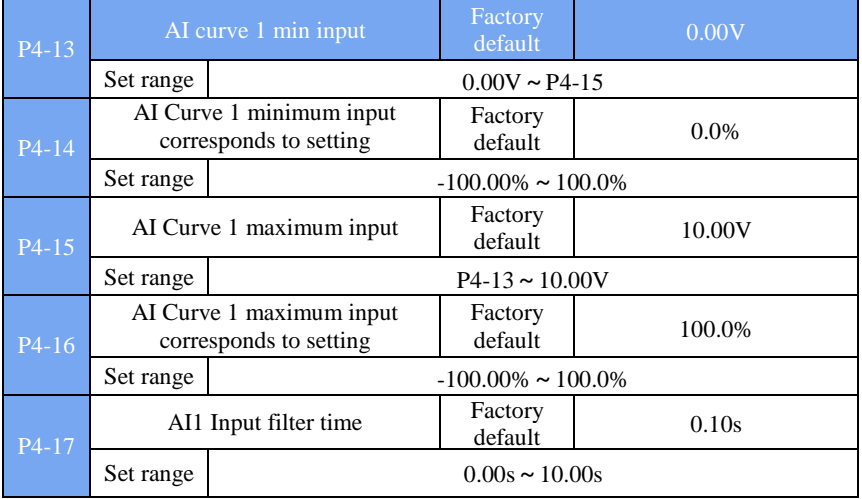

The function code is used to set the relationship between the analog input voltage and the set value it represents.

When the analog input voltage is greater than the set "maximum input" (P4-15), the analog voltage is calculated according to the "maximum input"; Similarly, when the analog input voltage is less than the set "minimum input" P4-13), the minimum input or 0.0% is calculated according to the setting of "AI lower than minimum input setting" (P4-34).

When the analog input is current input, 1mA current is equivalent to 0.5V voltage.

AI1 input filter time, used to set the AI1 software filter time, when the field analog is easy to be disturbed, please increase the filter time, so that the test simulation tends to be stable, but the larger the filter time on the analog test The response speed is slow, how to set the need to be based on the actual application of trade-offs.

In different applications, the meaning of the corresponding nominal value of 100.0% of the analog setting is different. Please refer to the description of each application section.

The following illustrations are two typical settings:

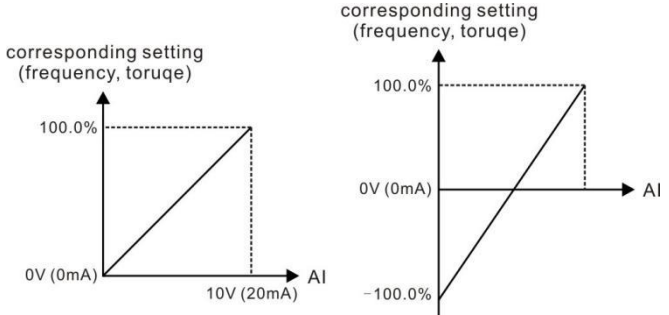

Figure 6-12 Correspondence between simulation reference and set

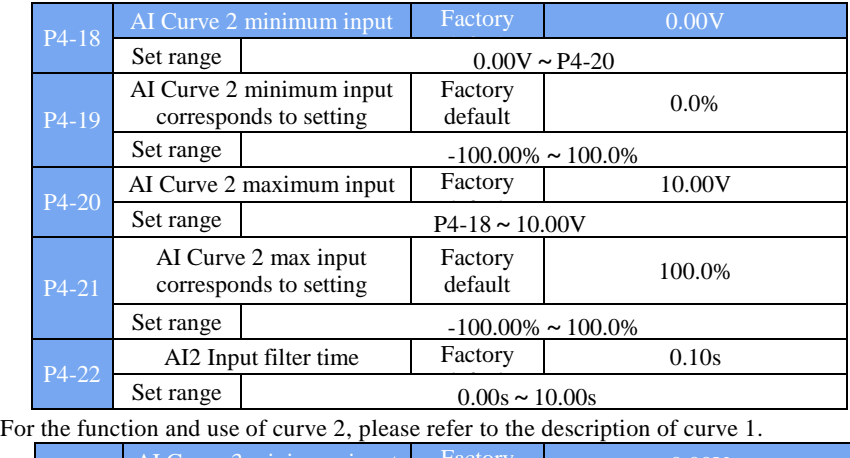

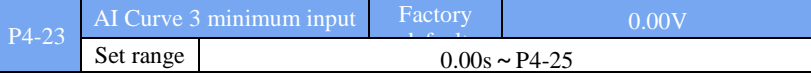

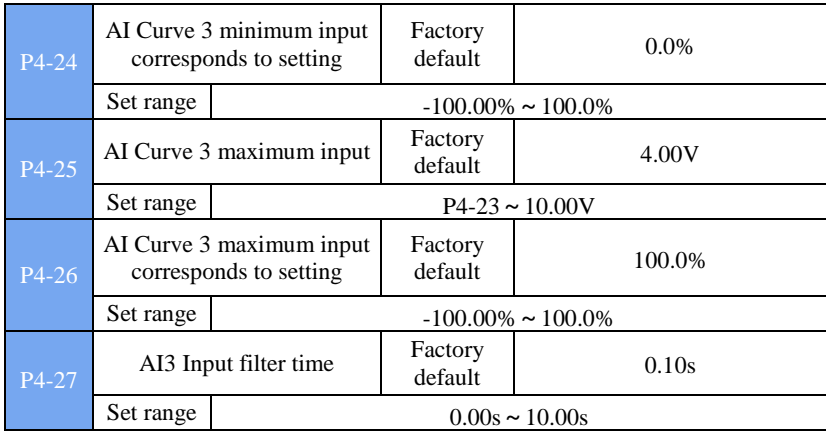

For the function and use of curve 3, please refer to the description of curve 1.

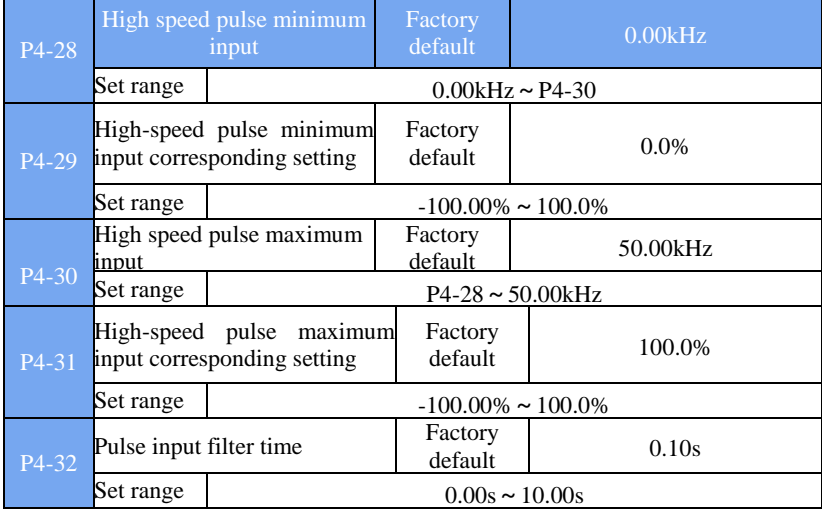

This set of function codes is used to set the relationship between the S5 pulse frequency and the corresponding setting.

The pulse frequency can only be input to the inverter via the S5 channel.

The application of this group of functions is similar to curve 1, please refer to the description of curve 1.

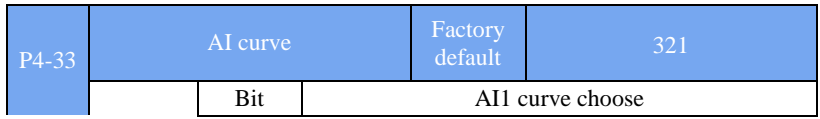

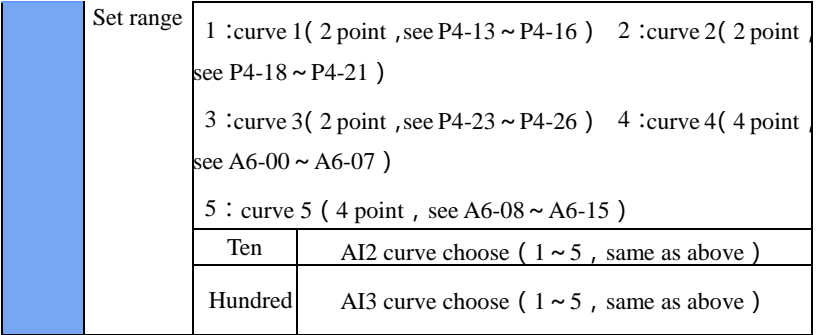

The function code of the bit, ten, hundreds of bits were used to select, analog input AI1, AI2, AI3 corresponding to the set curve. 3 Each of the five types of curves can be selected for each analog input.

Curve 1, curve 2, curve 3 are 2-point curve, set in the P4 group function code, and curve 4 and curve 5 are 4-point curve, need to set in the A6 group function code.

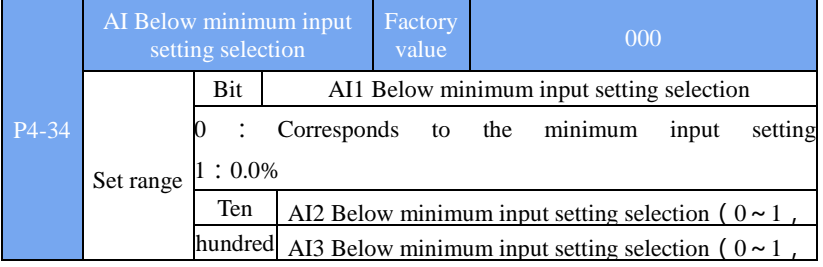

The function code is used to set the setting of the analog quantity when the analog input voltage is less than the set "minimum input".

The function code of the bit, ten, hundred, respectively, corresponding to the analog input AI1, AI2, AI3.

If the option is 0, when the AI input is lower than the "minimum input", the corresponding setting of the analog quantity is the curve "minimum input corresponding setting" (P4-14, P4-19, P4- twenty four).

If 1 is selected, the analog value is set to 0.0% when the AI input is below the minimum input.

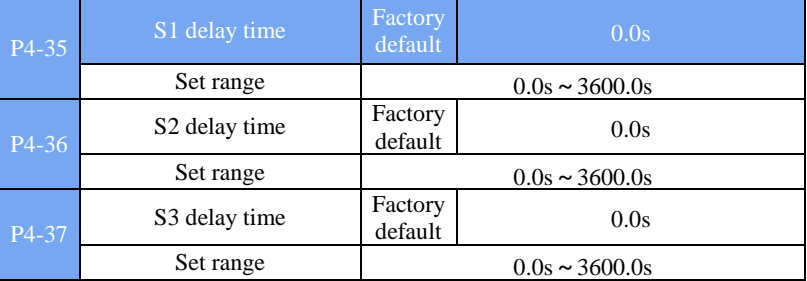

Used to set the delay time for the inverter to change when the S-terminal status changes. Currently only S1, S2, S3 with the delay time to set the function.

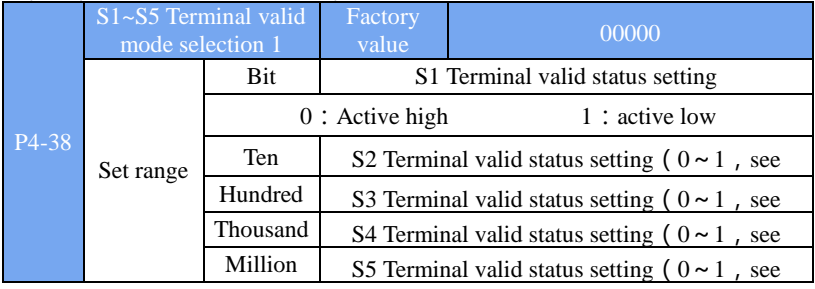

Used to set the active status mode of the digital input terminal.

When the selection is active high, the corresponding S terminal is valid when connected to the GND, and the switch is invalid.

When the selection is active low, the corresponding S terminal is inactive with GND and is disabled.

# **P5 Group Output terminal**

EV510 series inverter comes standard with two multi-function analog output terminals, one multi-function digital output terminal, two multi-function relay output terminals, one HDO terminal (can be selected as high-speed pulse output terminal, Open-circuit switch output)

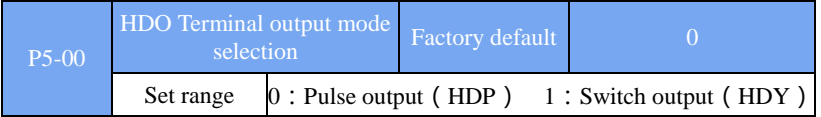

The HDO terminal is a programmable multiplex terminal that can be used as a high-speed pulse output terminal or as a switch output terminal with open collector.

When the pulse is output, the maximum frequency of the output pulse is 100 kHz. Refer to P5-06 for the related function.

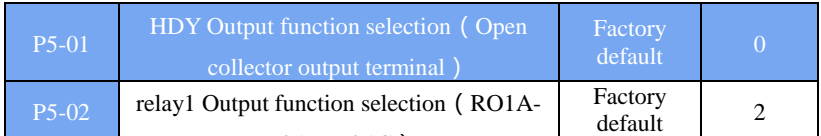

#### RO1B-RO1C) The function of the multi-function output terminal is described below:

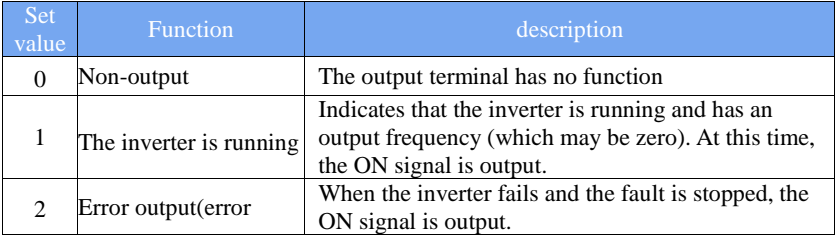

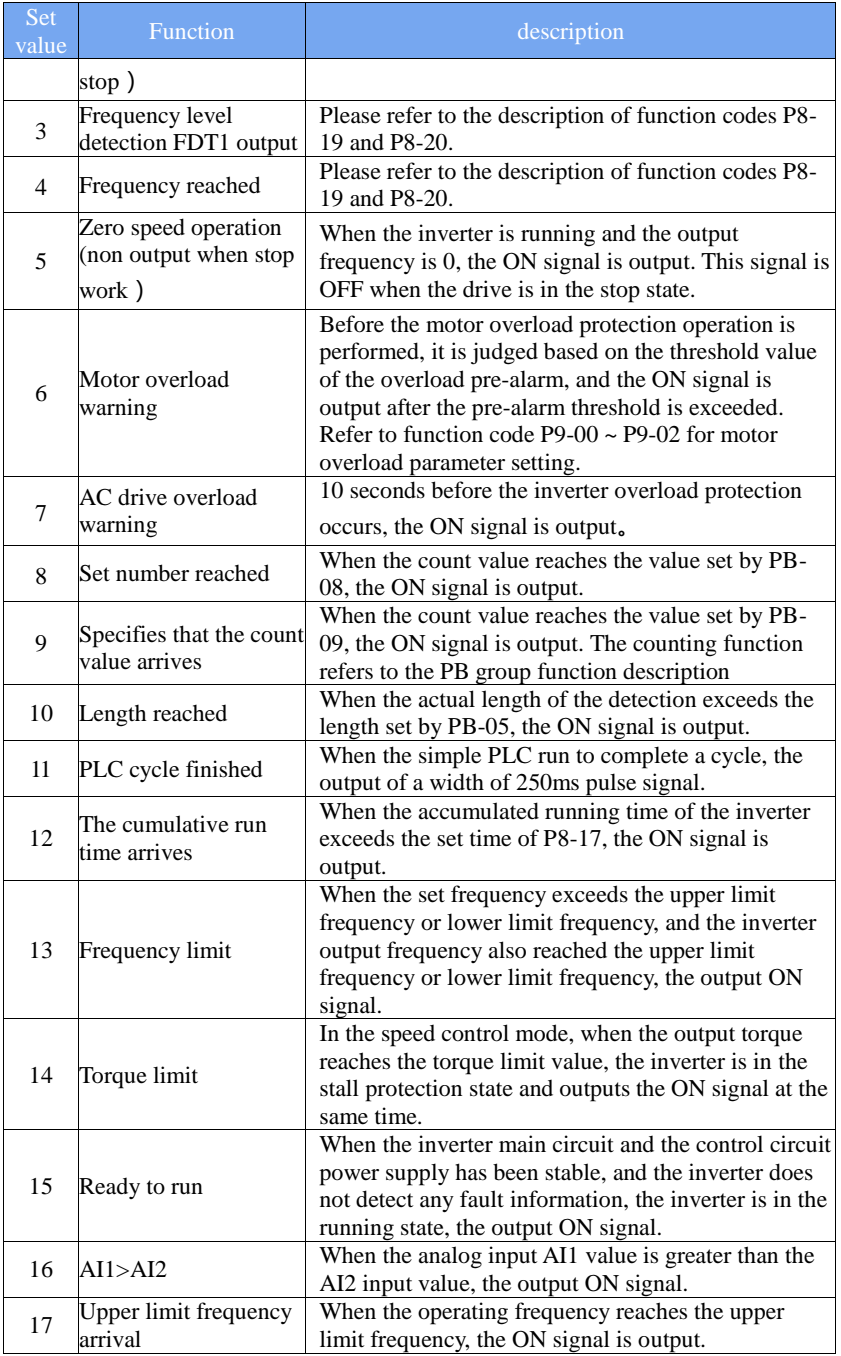

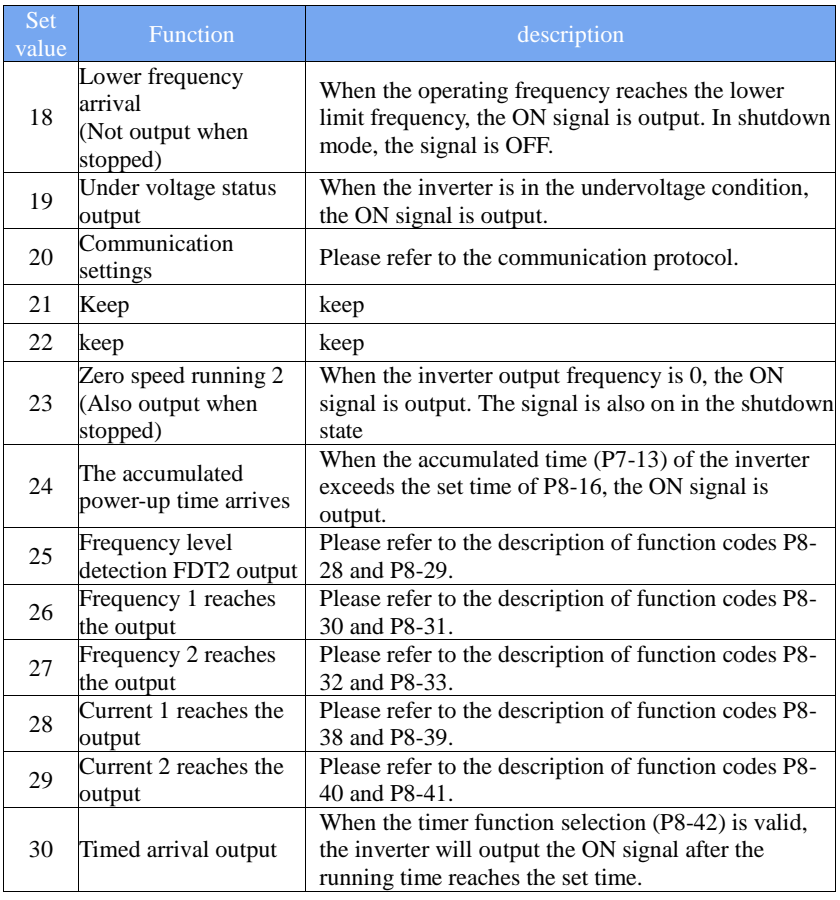

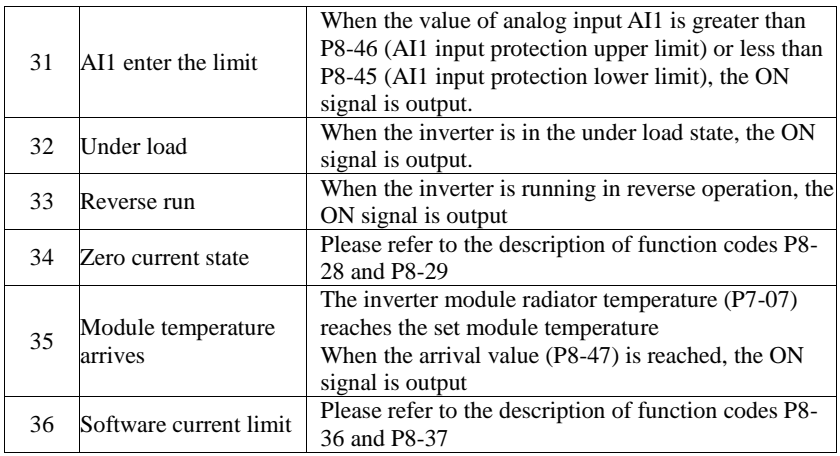

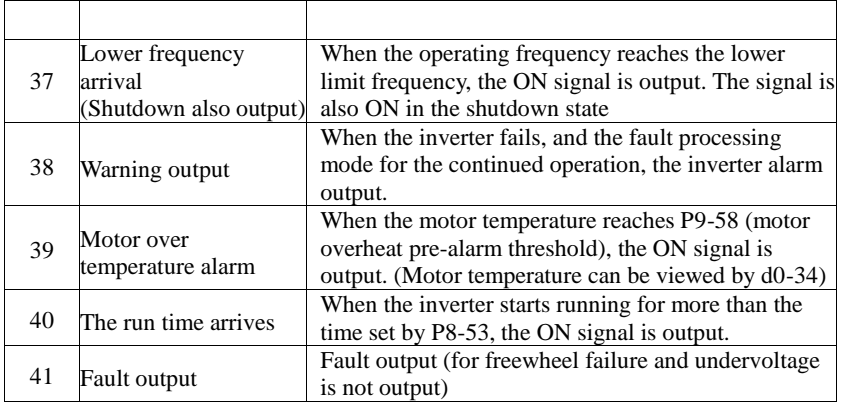

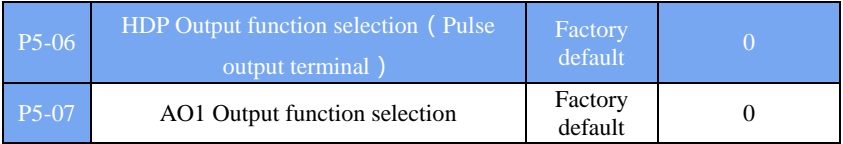

HDP terminal output pulse frequency range of 0.01 KHz ~ P5-09 (HDO output maximum frequency), P5-09 can be set between 0.01 kHz  $\sim$  100.00 kHz.

Analog output AO1 and AO2 output range of  $0V \sim 10V$ , or  $0mA \sim 20mA$ .

Pulse output or analog output range, and the corresponding function of the scaling relationship as shown in the following table:

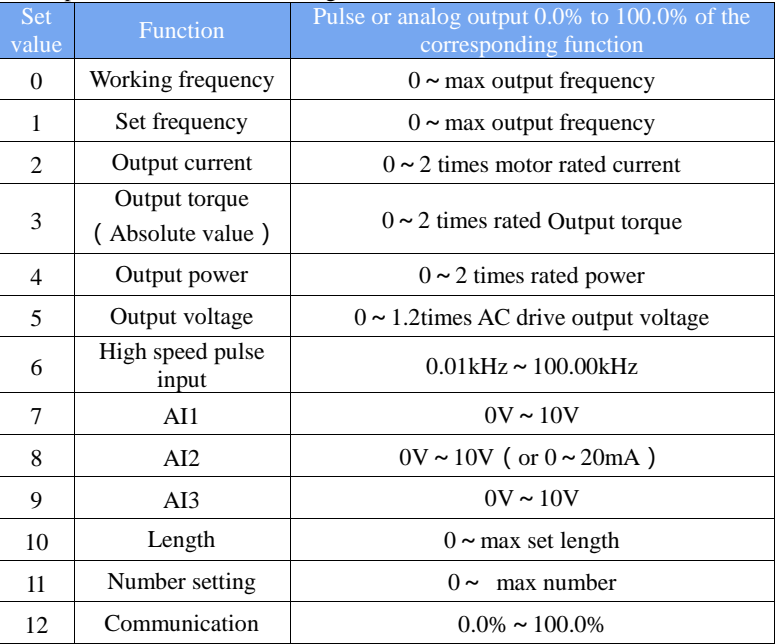

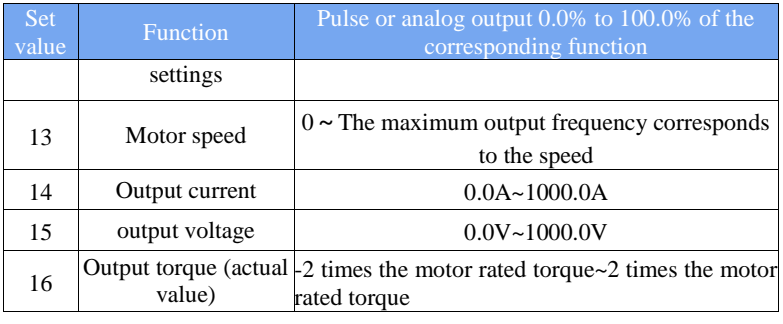

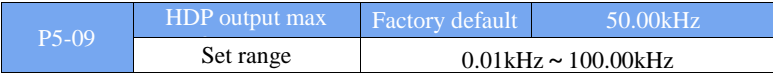

When the HDO terminal is selected as a pulse output, the function code is used to select the maximum frequency value of the output pulse.

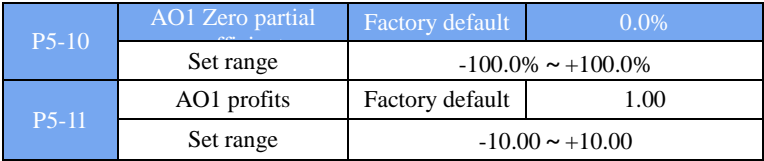

The above function codes are generally used to correct the zero drift of the analog output and the deviation of the output amplitude. It can also be used to customize the desired AO output curve.

If the zero is denoted by "b", the gain is denoted by k, the actual output is denoted by  $Y$ , and the standard output is denoted by X, then the actual output is:  $Y = kX + b$ .

Among them, AO1, AO2 zero partial coefficient of 100% corresponds to 10V (or 20mA), the standard output is no zero bias and gain correction, the output  $0V \sim 10V$  (or 0mA  $\sim$ 20mA) corresponding to the amount of analog output.

For example, if the analog output content is the operating frequency, it is desirable to output 8V when the frequency is 0 and 3V when the frequency is the maximum frequency. The gain should be set to "-0.50" and the zero bias should be set to "80%".

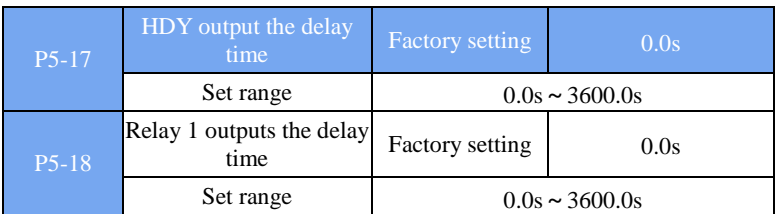

Set the output terminal HDY, relay 1, relay 2, from the state change to the actual output to produce changes in the delay time

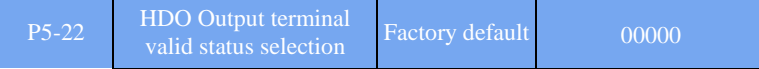

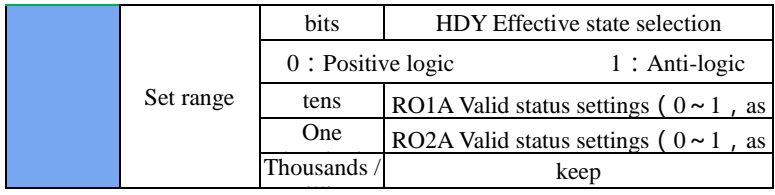

Defines the output logic of the output terminal HDO, relay 1, and relay 2.

0: Positive logic, digital output terminal and corresponding common terminal are connected to active state and are disconnected to invalid state;

1: Anti-logic, digital output terminal and the corresponding common terminal connected to an invalid state, open to a valid state.

### **P6 Group Start-Stop control**

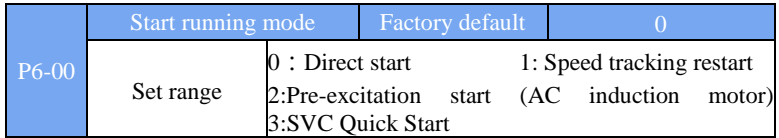

# $\geqslant$  0. direct start

If the DC braking time is set to 0, the drive will start from the start frequency.

If the DC braking time is not 0, the DC braking will start and then start from the starting frequency. For small inertia loads, the motor may have a rotating occasion at start-up.

 $\geq 1$ :speed tracking restart

The inverter first to determine the speed and direction of the motor, and then to track the motor frequency to start, the rotation of the motor to implement smooth and no impact start. For a large inertia load instantaneous power failure to restart. In order to ensure the performance of speed tracking and restart, it is necessary to set the parameters of motor P1 group accurately.

 $\geq$  2: asynchronous machine pre-excitation start

It is only valid for asynchronous motors and is used to establish a magnetic field before the motor is running.

Pre-excitation current, pre-excitation time See function code P6-05, P6-06 Description.

If the pre-excitation time is set to 0, the inverter will cancel the pre-excitation process and start from the start frequency. Pre-excitation time is not 0, then the pre-excitation and then restart, can improve the motor dynamic response performance.

If the DC braking time is set to 0, the drive will start from the start frequency.

If the DC braking time is not 0, the DC braking will start and then start from the starting frequency. For small inertia loads, the motor may have a rotating occasion at start-up.

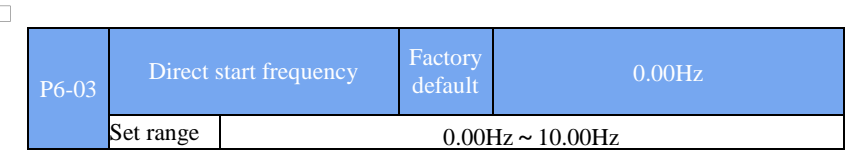

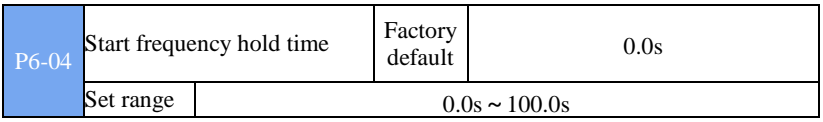

To ensure the motor torque at start-up, set the appropriate starting frequency. In order to fully establish the magnetic flux when starting the motor, it is necessary to start the frequency for a certain time. The start frequency P6-03 is not limited by the lower limit frequency. But the set target frequency is less than the starting frequency, the inverter does not start, in standby mode.

During the forward / reverse switching, the start frequency hold time does not work.

The start frequency hold time is not included in the acceleration time but is included in the operation time of the simple PLC.

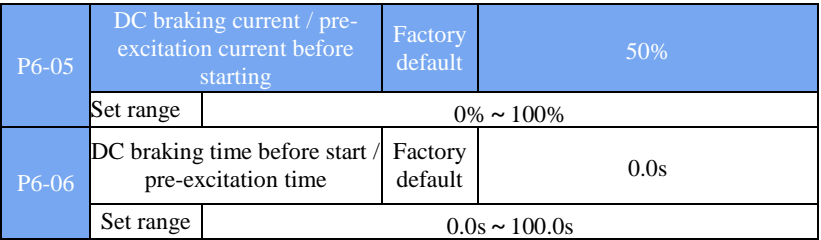

Start the DC brake, generally used to stop the operation of the motor and then start. Preexcitation for the first induction motor to establish a magnetic field and then start to improve the response speed.

The start of the DC brake is valid only when the start mode is a direct start. At this point the inverter first set the DC braking current to start the DC braking, after starting the DC braking time and then start running. If the DC braking time is set to 0, it will not start directly without DC braking. The greater the DC braking current, the greater the braking force.

If the starting mode is pre-excitation start of the asynchronous machine, the inverter will set the magnetic field in advance according to the set pre-excitation current, and then start the operation after the set pre-excitation time. If the pre-excitation time is set to 0, it is not directly pre-energized.

Starting the DC braking current / pre-excitation current is the percentage of the rated current relative to the inverter.

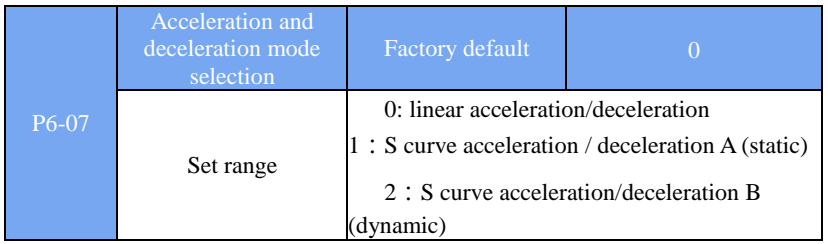

 $\geq 0$ : linear acceleration and deceleration

The output frequency is incremented or decremented by line.

 $\geq 1$ : S curve acceleration and deceleration A (static)

The output frequency is incremented or decremented according to the S curve. The Scurve is used in places where gentle start or stop is required, such as elevators, conveyor belts, etc.

 $\geq$  2: S curve acceleration and deceleration B (dynamic)

Generally used for high-speed areas above the rated frequency of the need for rapid acceleration and deceleration occasions.

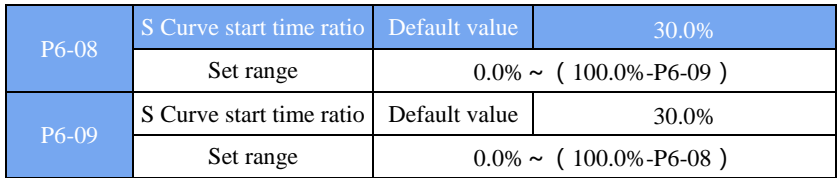

Function codes P6-08 and P6-09 respectively define the start and end time ratios of the S curve acceleration and deceleration A, and the two function codes are satisfied:  $P6-08 +$  $P6-09 \le 100.0\%$ .

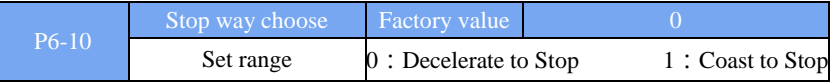

# $\triangleright$  0 : Decelerate to Stop

Once the stop command is input, the AC drive decreases the output frequency based on the deceleration time to 0 and stop.

# $\geq 1$ : Coast to Stop

Once the stop command is input, the AC drive immediately stops output. The motor then Coasts to stop based on the mechanical inertia.

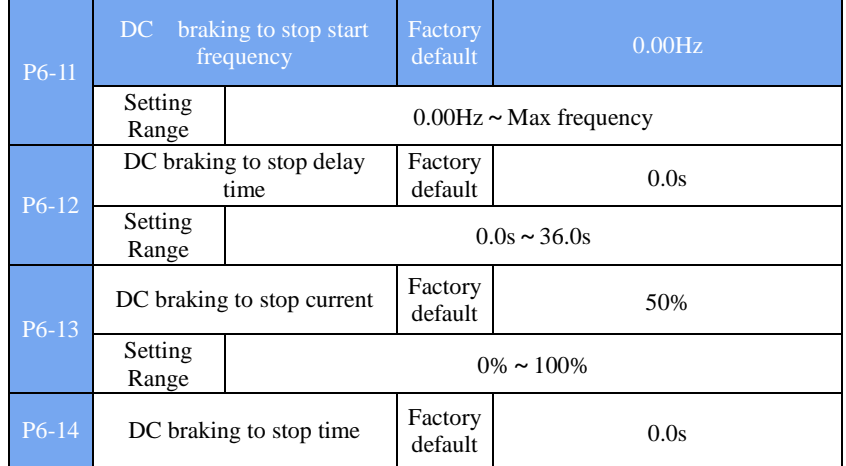

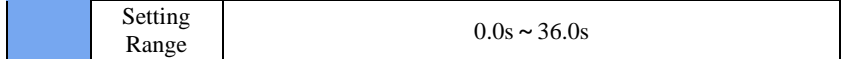

DC braking to stop start frequency: The inverter starts DC braking stop when the running frequency decreases to the value set in this parameter in the process of deceleration to stop.

DC braking to stop delay time: When the running frequency decreases to DC braking to stop start frequency in P6-11, the inverter stops output for a period of time and then starts DC injection braking. This prevents the occurrence of fault such as over current caused by direct DC injection braking at high speed.

DC braking to stop current: it is the output current of DC braking and relative to the percentage of motor rated current. The greater the value, the greater the DC braking effect, but the greater the heating of the motor and inverter.

DC braking to stop time: DC brake hold time. If this value is 0, the DC braking process is canceled.

The DC braking process is shown in Figure 6-13.

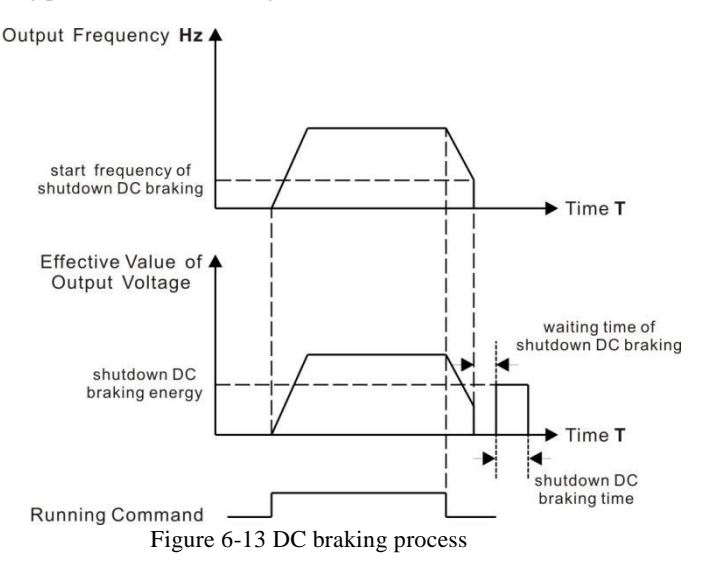

### **P7 Group Keypad and display**

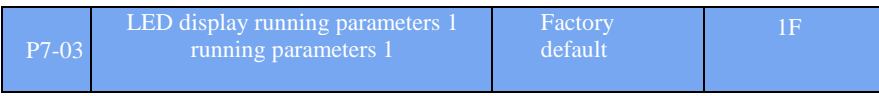

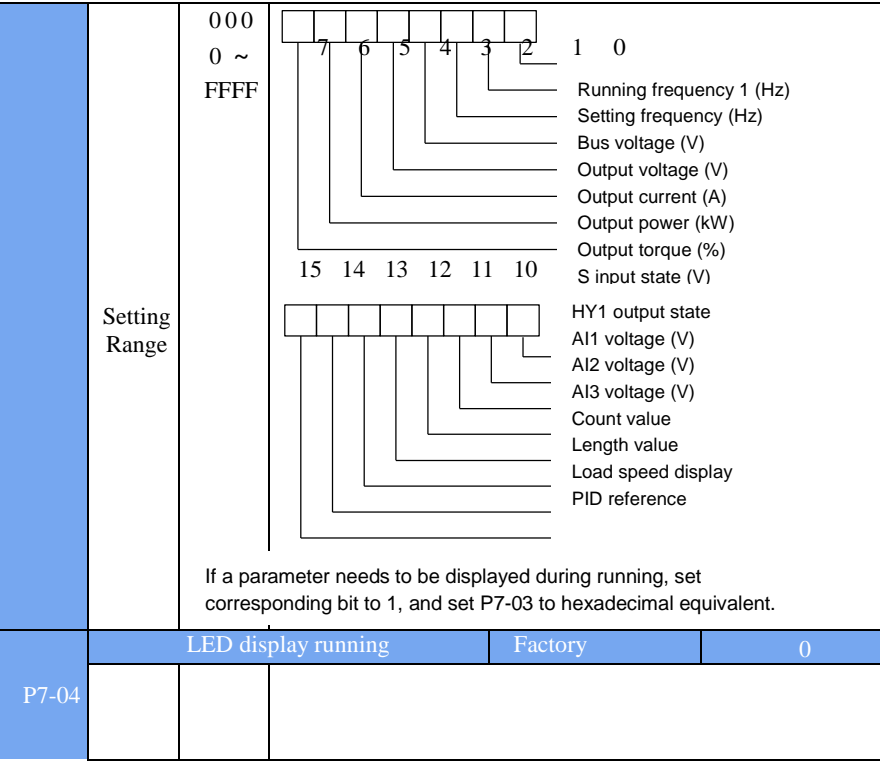

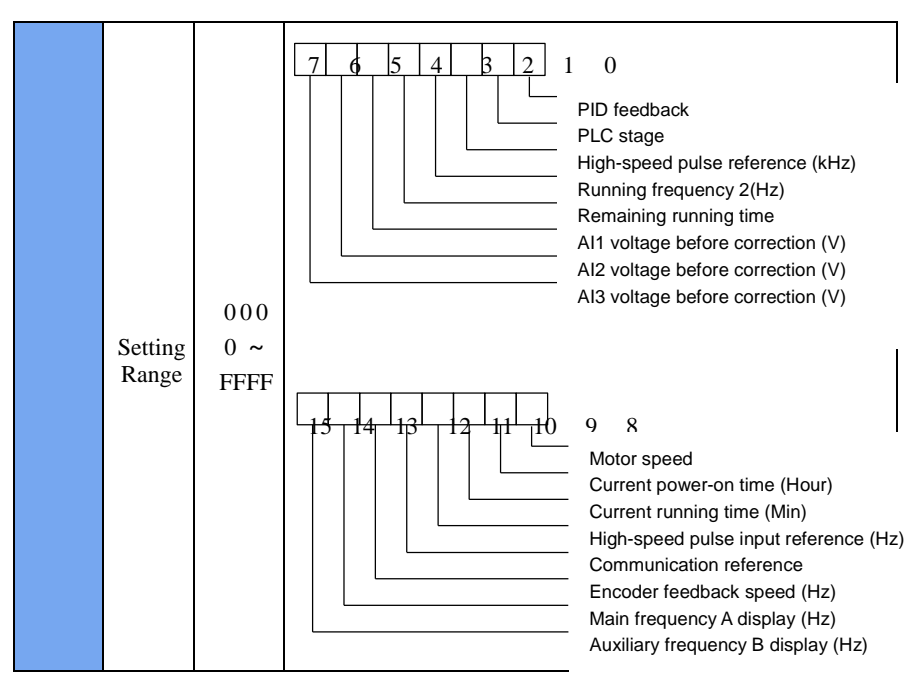

If a parameter needs to be displayed during running, set Corresponding bit to 1, and set F7-04 to hexadecimal equivalent.

For display running parameters, it set which display parameters to view during running. The most available state parameters are 32, according to the values of P7-03 and P7-04, to select the state parameters that need to be displayed, and the display order begins at the lowest bit of P7-03.

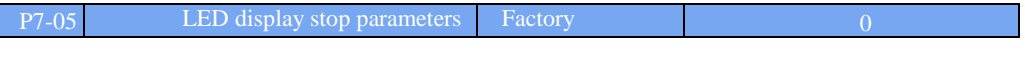

#### **P8 Group Auxiliary Function**

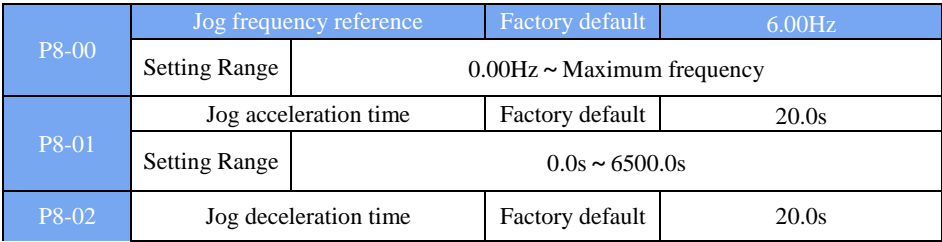

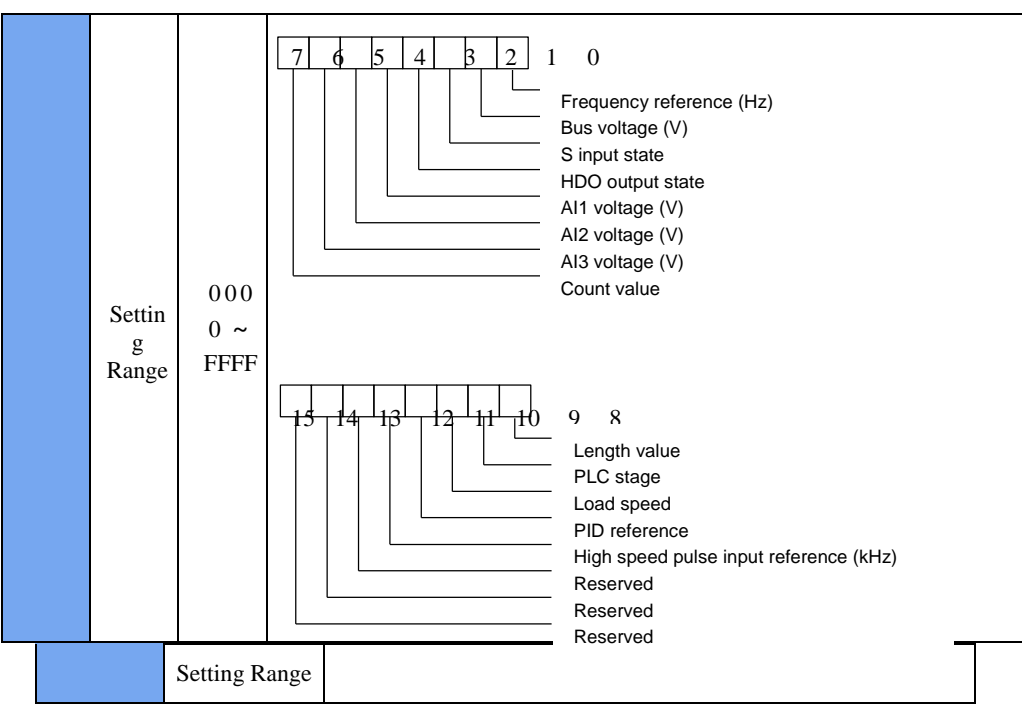

This function parameter defines frequency reference and acceleration/deceleration time during Jog running.

During Jog running, P6-00 must be set to 0 (direct start) and F6-10 must be set to 0 (Decelerate to stop).

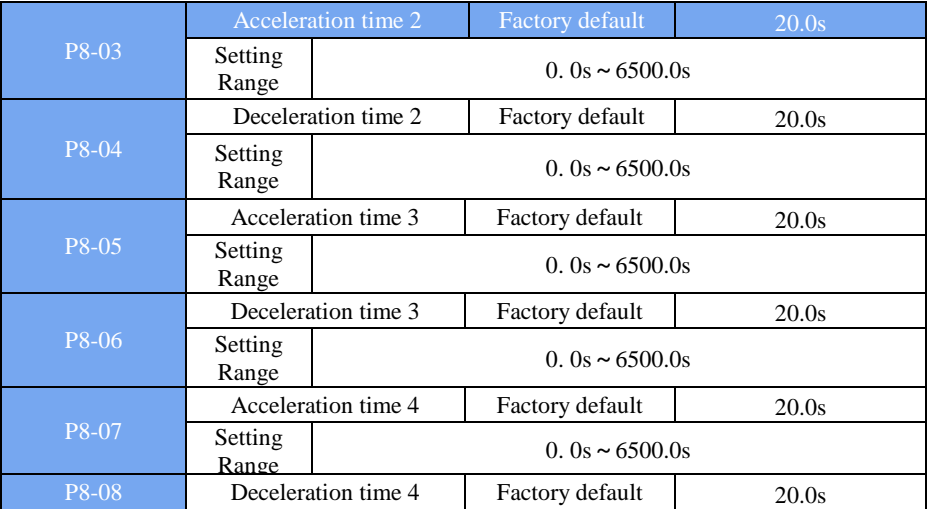

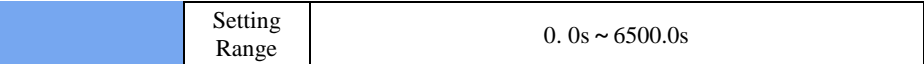

DSI-200 provides totally four groups of acceleration/deceleration time for selection

(P0-17、P0-18 and the above three groups of acceleration/deceleration time).

These four groups of acceleration/deceleration time define are same, please reference

P0-17、P0-18 of instruction.

By using the different combination of multi-function digital input terminal S, we can switch over the selection of 4 groups four groups of acceleration/deceleration time. Please refer to the relevant instructions in function code  $P4-01 \sim P4-05$ .

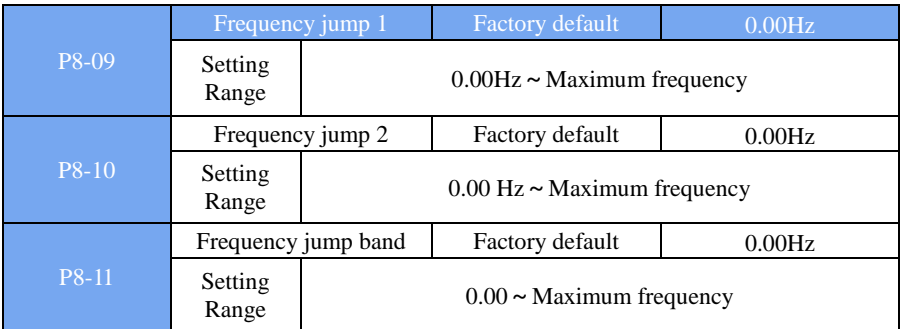

When the frequency is set in the range of the frequency jump, the actual running frequency will run at the frequency jump point of the setting frequency nearby. By setting frequency jump, the inverter can avoid the mechanical resonance of the load. DSI-200 can be set with two separate frequency jump point. If both are set to 0, the frequency jump function is disabled. For the principle of jump frequency and jump frequency range, please refer to figure 6-14.

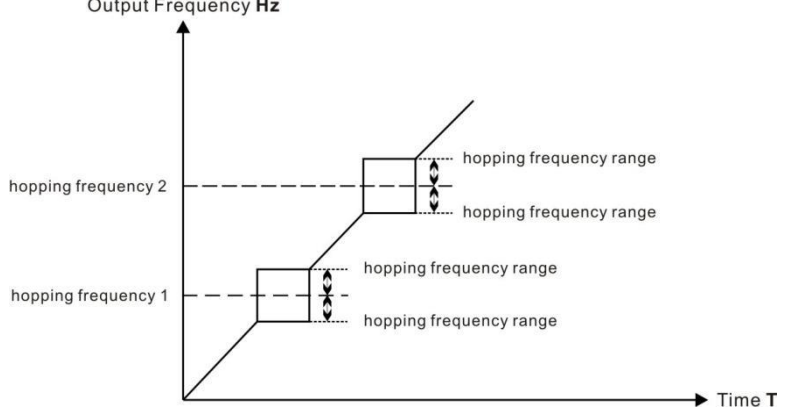

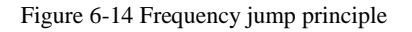

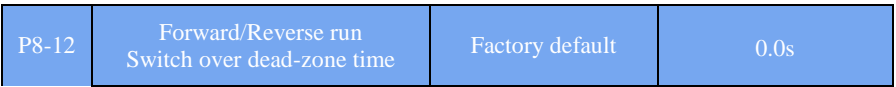

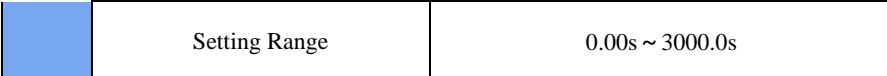

In the process of setting the inverter forward and reverse, the switchover time in the output 0Hz is shown in figure 6-15.

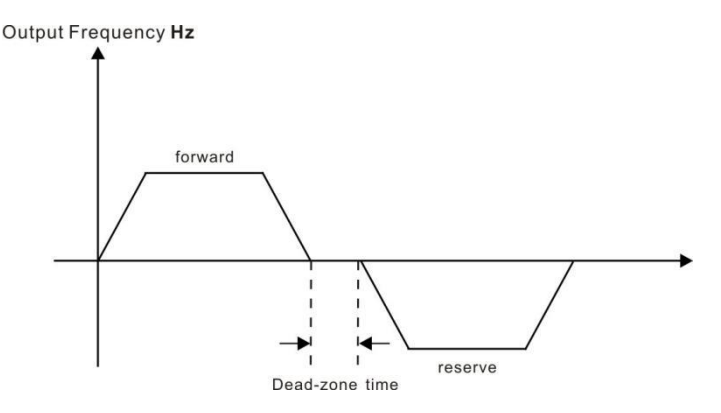

#### Figure 6-15 Forward/Reverse run switch over dead-zone time

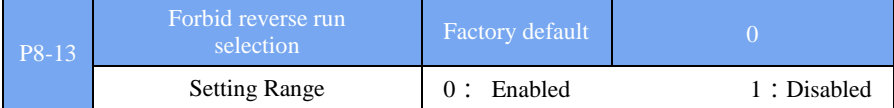

This parameter sets whether the inverter is allowed to run in reverse mode, and  $P8-13=1$ is set in the case where the motor is not allowed to reverse.

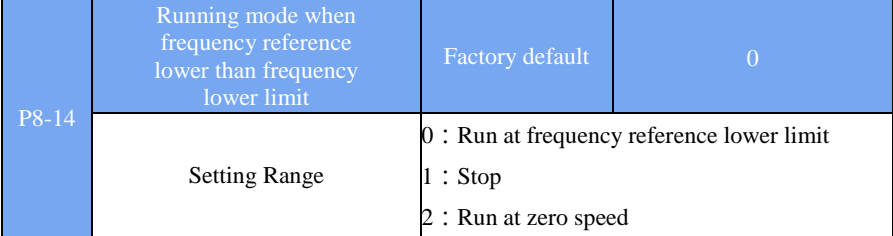

When the frequency reference is lower than the frequency lower limit, the operating state of the inverter can be selected by this parameter. DSI-200 provides three operating modes to meet various application requirements.

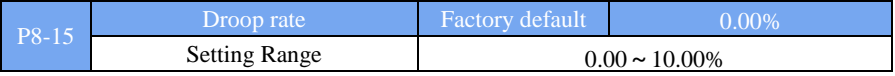

This function is typically used for load distribution when multiple motor drag the same load.

For droop control, as the load increases, the inverter output frequency drops.so many motors drive the same load, the motor with more heavy load of output frequency drop more, thus can reduce the load of the motor, realize the motor load evenly.

This parameter refers to the frequency drop output value when the rated load is output.

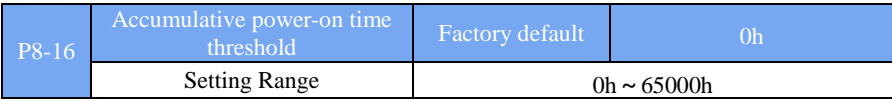

Multi-function digital terminal HDO output ON signal when accumulative power-on time of the AC drive (P7-13) exceeds value set in FP-16.

Set the cumulative time to reach 100 hours:  $P8-16 = 100$ .

Then, when the accumulated power time reaches 100 hours, the inverter output faulty of FU29.

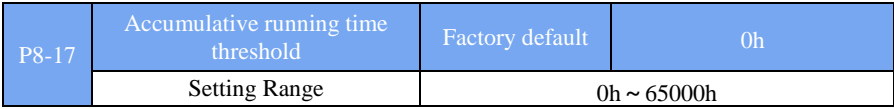

This parameter is used to set up the running time of the inverter.

When the cumulative running time (P7-09) arrives at the set running time, the multifunction digital terminal HDO output ON signal.

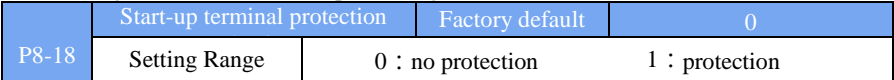

This parameter relates to the safety protection of the frequency inverter.

If the parameter is set to 1, if the inverter is powered on and run command is valid(such as terminal with the run command close before electricity ), the frequency inverter does not respond to run command, you must firstly remove run command one time, after run command is valid again, frequency inverter will response run command.

In addition, if the parameter is set to 1, if the frequency inverter fault reset and run command is valid, the frequency inverter also does not respond run command, you must firstly remove run command to avoid running protection state.

Setting this parameter to 1 can prevent the motor from responding run command and becoming dangerous in the event of electrifying or failure reset when do not know all situation.

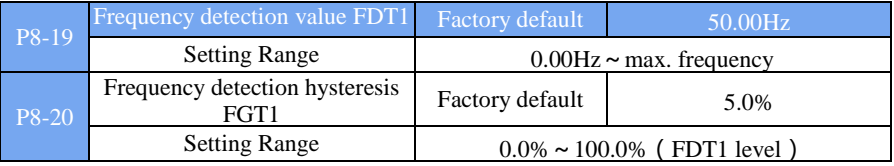

When running frequency exceeds the detection value, the multi-function digital terminal HDO output ON signal.

When the running frequency is lower than the detection value, HDO output OFF signal. The above parameters are used to set the detection value of the output frequency and the lag value of the output action end. P8-20 is the percentage of the lag frequency relative to the frequency detection value P8-19. Figure 6-16 show FDT function.

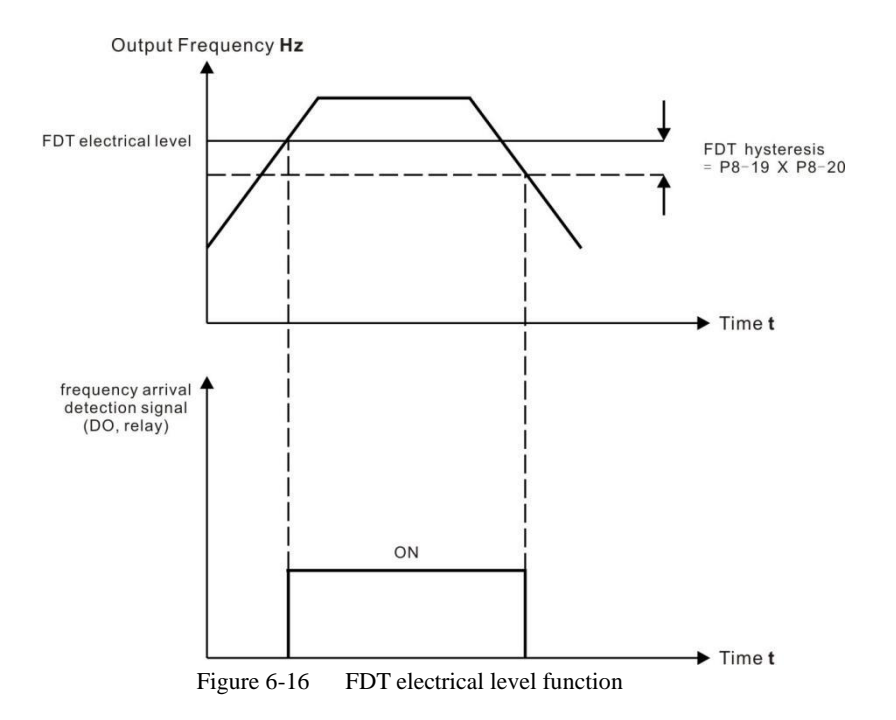

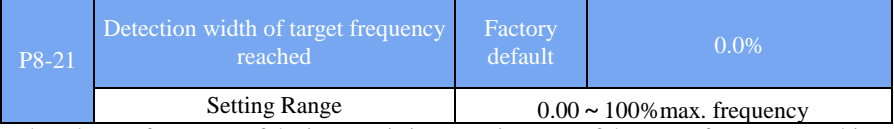

When the run frequency of the inverter is in a certain range of the target frequency, multifunction terminal HDY outputs the ON signal.

This parameter is used to set the detection range of the frequency arrival, which is the percentage relative to the maximum frequency. Figure 6-17 is a schematic diagram of frequency arrival.

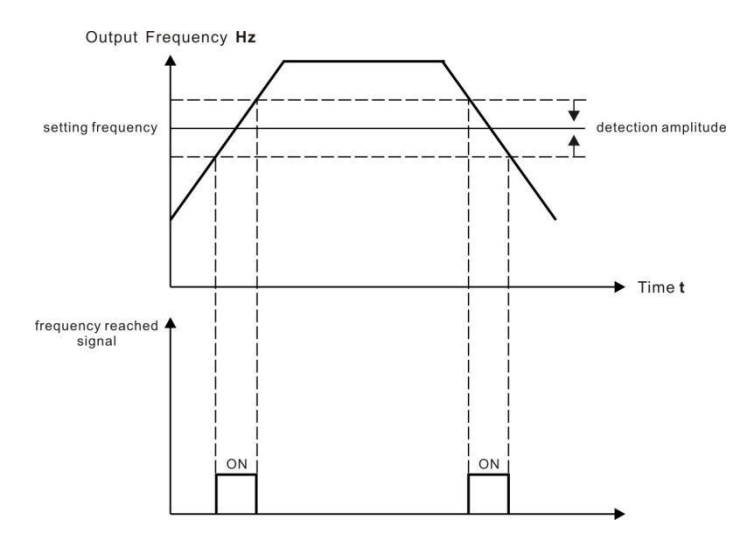

Figure 6-17 schematic diagram of frequency arrival detection

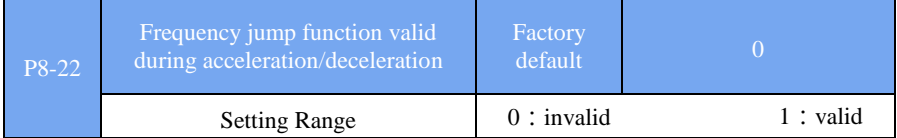

The function code is used to set whether the frequency jump is valid during acceleration and deceleration.

If set to be valid, when the running frequency is in the frequency jump range, the actual running frequency will jump over frequency jump boundary. Figure. 6-18 is a schematic diagram of frequency jump valid during acceleration and deceleration.

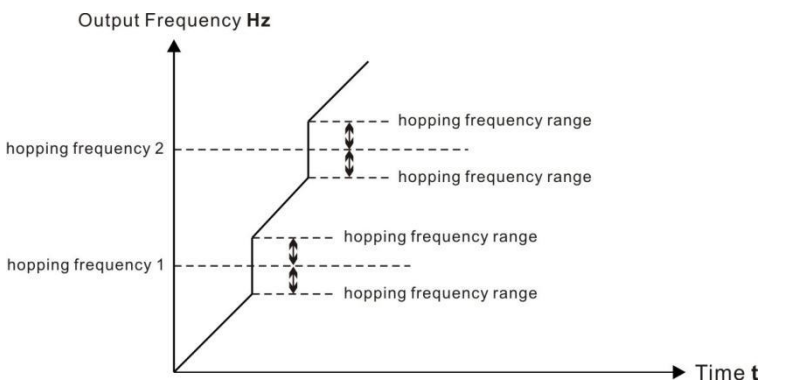

Figure. 6-18 schematic diagram of frequency jump valid during acceleration and deceleration.

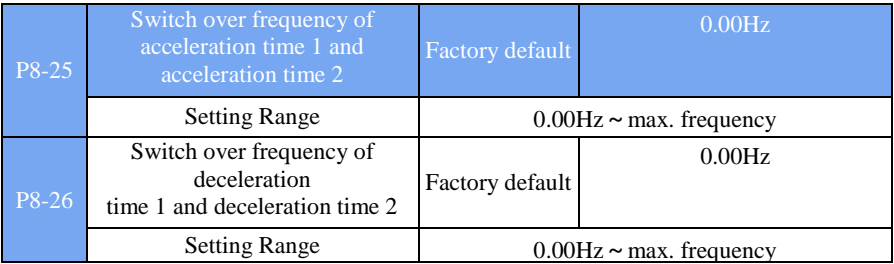

This function is valid when the motor is selected as motor 1 and is not switched over through the S terminal to select the acceleration and deceleration time. During the frequency inverter running process, not through the S terminal, but in accordance with the frequency run range, choose different acceleration and deceleration.<br>Output Frequency Hz

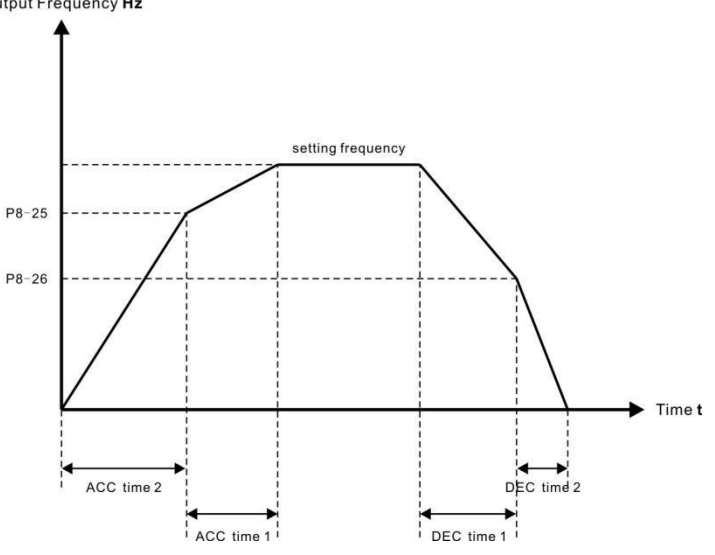

Figure 6-19 Acceleration/Deceleration time switch over

During acceleration, if the running frequency is below P8-25, acceleration time 2 is selected. If it is above P8-25, acceleration time 1 is selected.

During deceleration, if the running frequency is above P8-26, deceleration time 1 is selected. If it is below P8-26, deceleration time 2 is selected.

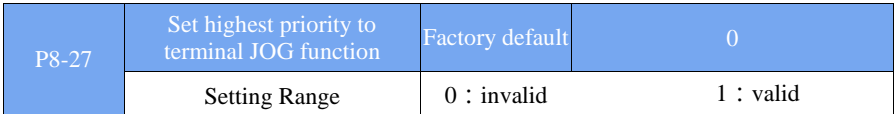

This parameter is used to set whether the terminal JOG function has the highest priority. When the terminal JOG function is given priority, if the terminal JOG occurs during running, the frequency inverter is switched to the terminal JOG status.

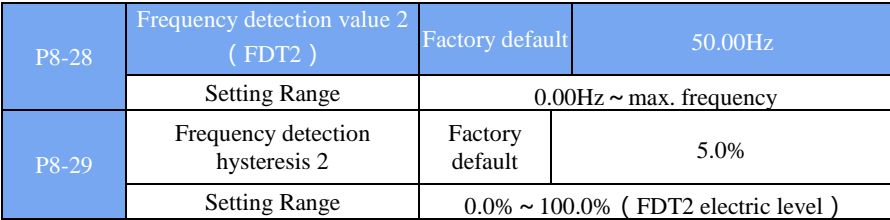

The frequency detection function is exactly the same as the function of FDT1. Please refer to the relevant instructions of FDT1 with the function code P8-19 and P8-20.

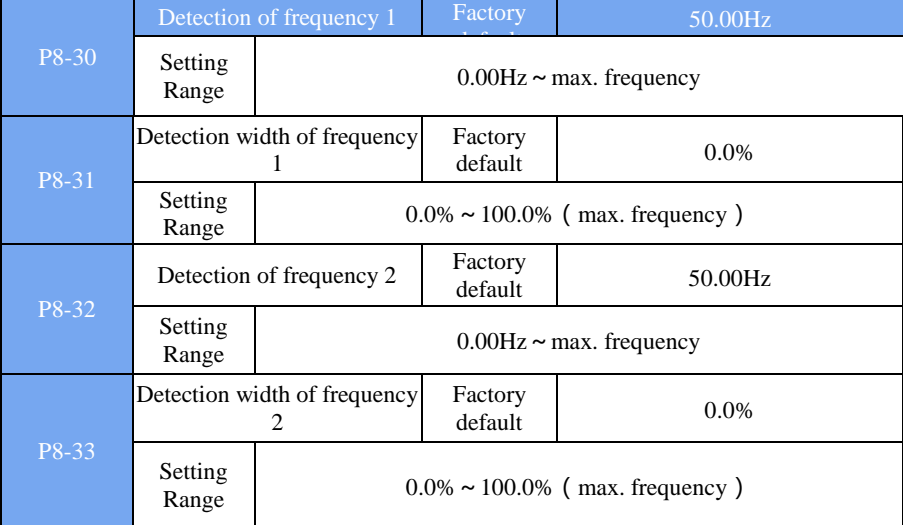

When the output frequency of the inverter is within positive and negative detection range of frequency detection value, the multi-functional terminal DO outputs the ON signal. DSI-200 provides two sets of random arrival frequency detection parameters, respectively setting frequency value and frequency detection range. Figure 6-20 is a schematic diagram of the delection of frequency function.<br>
Output Frequency Hz

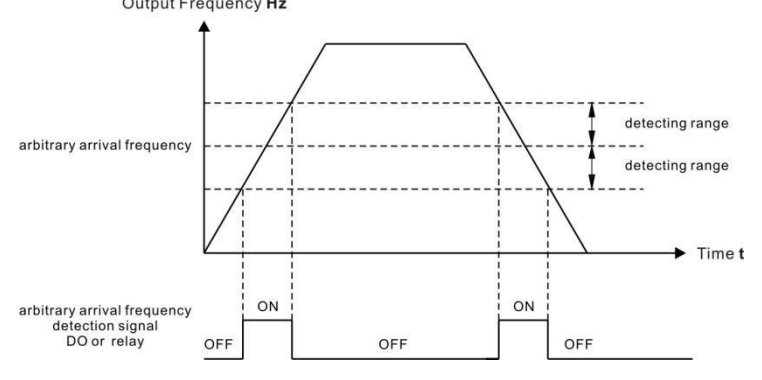

Figure 6-20 Delection of frequency arrive function.

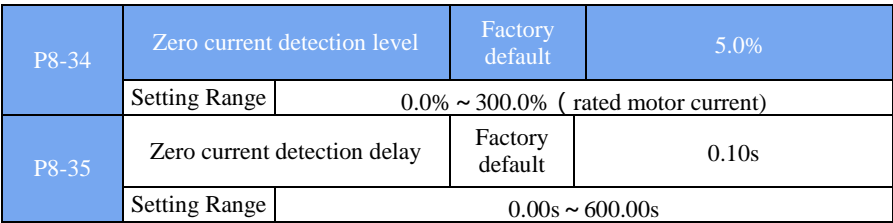

When the output current of the inverter is less than or equal to the detection level of the zero current and the delay time exceeds the zero current detection delay time, the multifunction terminal HDY outputs the ON signal. Figure 6-21 is a schematic diagram of zero current detection.

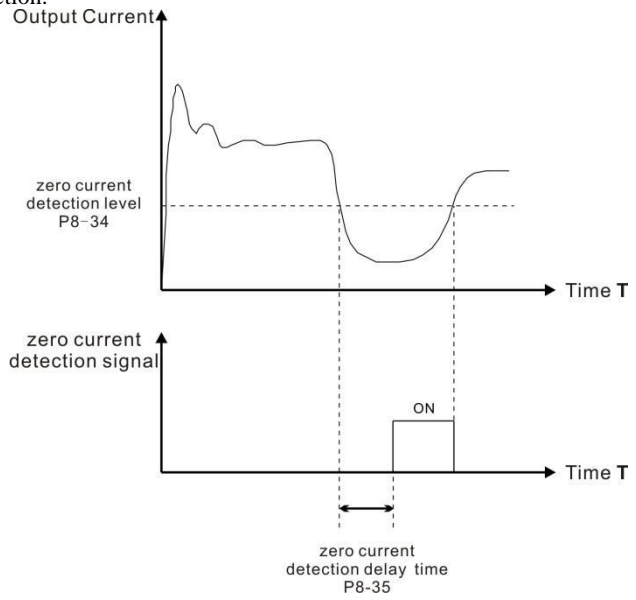

Figure 6-21 Zero current detection.

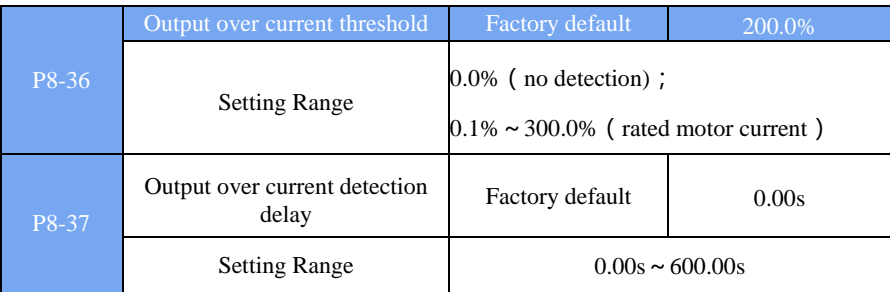

If the inverter output current is equal to or more than the value set in P8-36 and the delay time exceeds the value set in P8-37, multi-function terminal HDY output on signal. Figure 6-22 Output current limit.

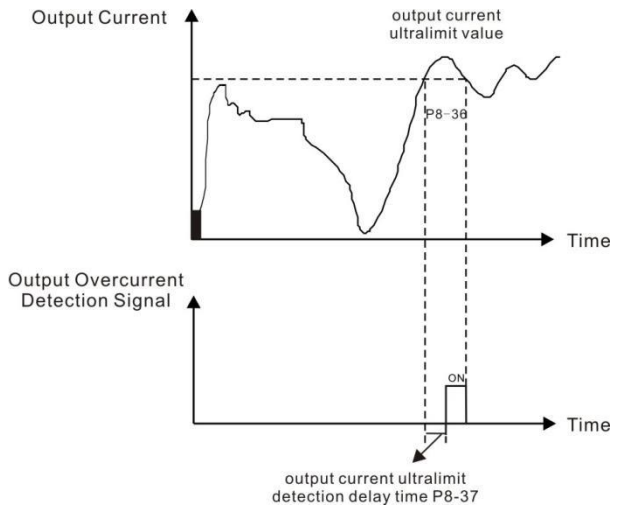

Figure 6-22 Output current limit.

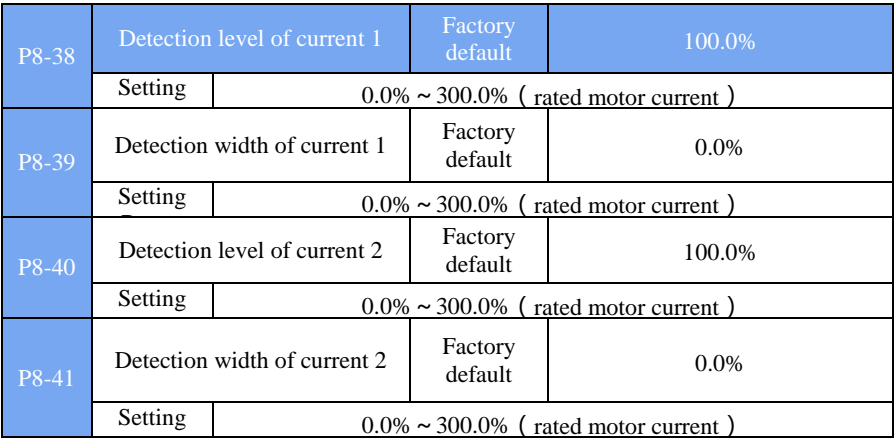

When the output current of the inverter reach into the positive and negative detection width, the multi-function terminal HDO outputs the ON signal.

DSI-200 provides two sets of arrival current detection width parameters. Figure 6-23 is functional schematic diagram.
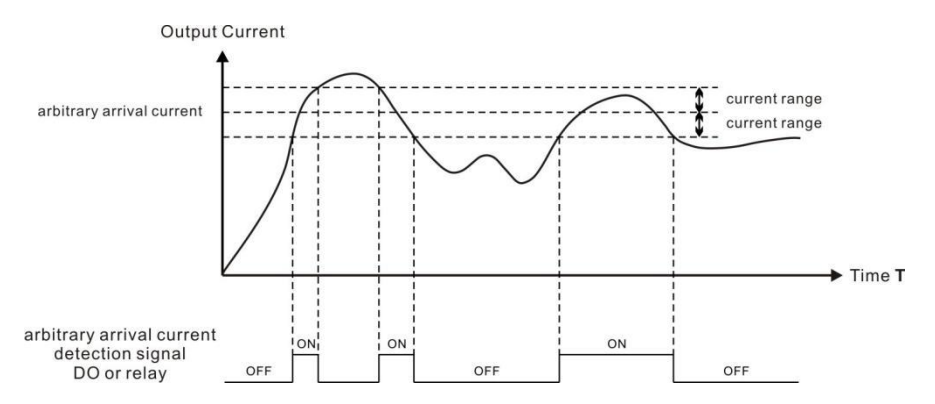

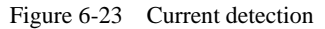

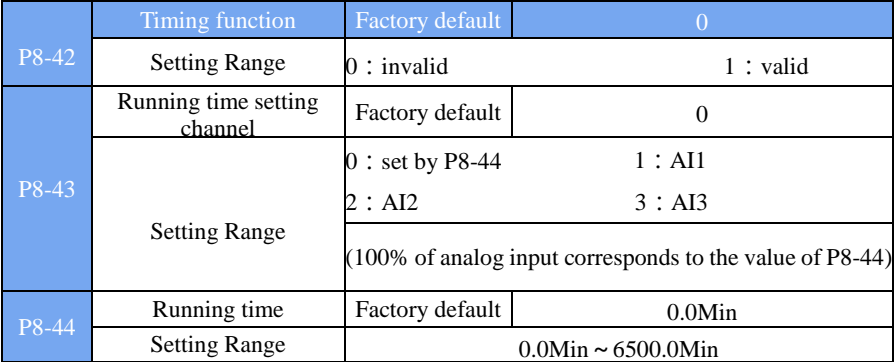

This set of parameters is used to set the timing function of the inverter.

When the P8-42 timing function is selected, the frequency inverter starts the timing ,after reaching the set running time, the frequency inverter automatically stops, and the multifunction terminal HDY outputs the ON signal.

Each time the inverter starts, it starts clocking from 0, and the remaining running time can be checked by d0-20.

The run time is set by P8-43 and P8-44, and the time unit is minute

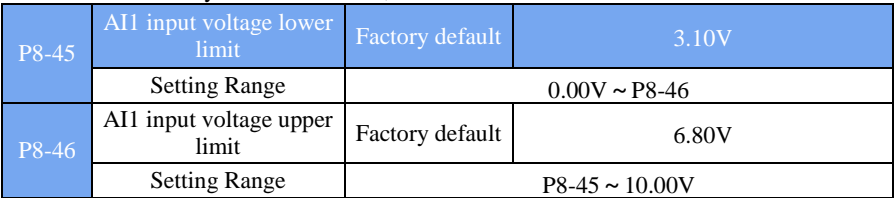

When the analog input AI1 is greater than P8-46, or the AI1 input is less than P8-45, the inverter multi-function terminal HDO outputs "AI1 input more than limitation" of ON signal, which is used to indicate whether the input voltage of the AI1 is within the set range.

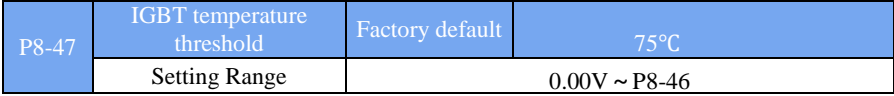

When the temperature of the inverter radiator reaches the temperature, the multi-function terminal HDO output "module temperature overheat" of ON signal.

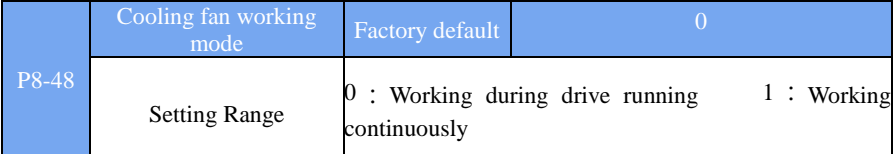

The parameter sets cooling fan operation mode, when the value set to 0, inverter in the running state makes fan to work, When the drive stops, the fan works if heatsink temperature is above 40°C and stops if heatsink temperature is below 40°C. When the value set to 1, the fan keeps working after power-on.

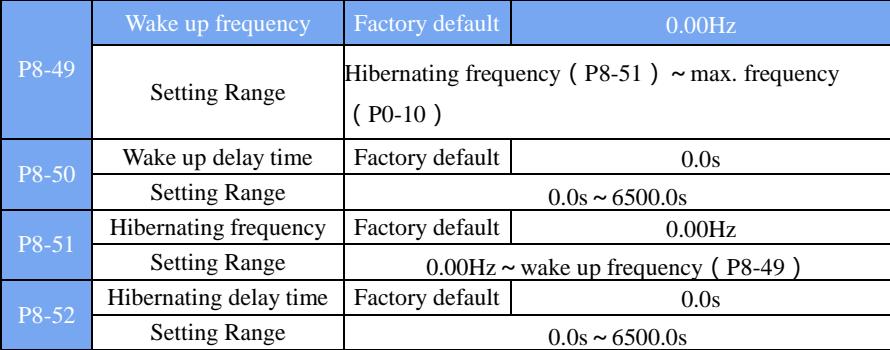

The hibernating and wakeup function is used in water supply application.

During drive running, when frequency reference is equal to or smaller than P8-51, the Inverter enters hibernating state after delay set in P8-52.

In hibernating state a, if run command is valid, when frequency reference is equal to or larger than P8-49, the AC drive wakes up after delay set in P8-50.

Generally, set wakeup frequency equal to or higher than hibernating frequency. If they are set to 0, the function is disabled.

When frequency reference setting channel is PID reference, whether to perform PID operation in hibernating state is determined by PA-28, perform PID operation in stop state( $PA-28 = 1$ ).

### **Group P9:Fault and Protection**

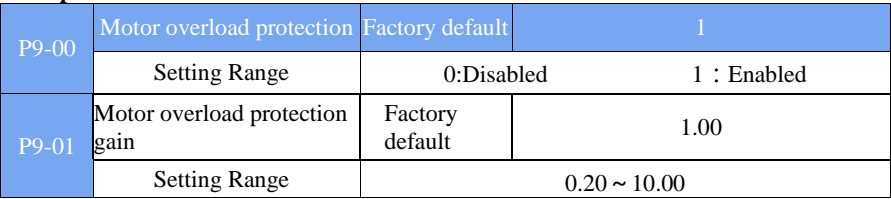

 $P9-00 = 0$ : No motor overload protection, there may be the risk of overheating damage to the motor, it is recommended install a thermal relay between inverter output (U, V, W) and the motor.

 $P9-00 = 1$ : At this point, the inverter will judge whether the motor is overloaded according to the inverse time limit curve of the motor overload protection.

The inverse time limit curve of motor overload protection is: 220% \* (P9-01) \* motor rated

current for 1 minutes, the alarm indicates motor overload fault;  $150\% * (P9-01) * motor$ rated current for 60 minutes, then the alarm indicates motor overload.

The user needs to set the value of P9-01 correctly according to the actual overload capacity of the motor. The parameter is too large to lead to overheating of the motor without warning and become dangerous.

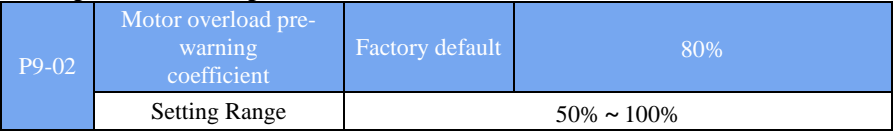

This function is used to give a pre-warning signal to the control system through the HDO before the overload fault protection of the motor. The warning coefficient is used to determine how warning is performed before the overload protection of the motor. The greater the value, the smaller the amount of early warning.

When the output current of the inverter is larger than that of the overload reverse time curve x P9-02, the multi-function terminal HDO of the inverter outputs "the motor overload alarm" of ON signal.

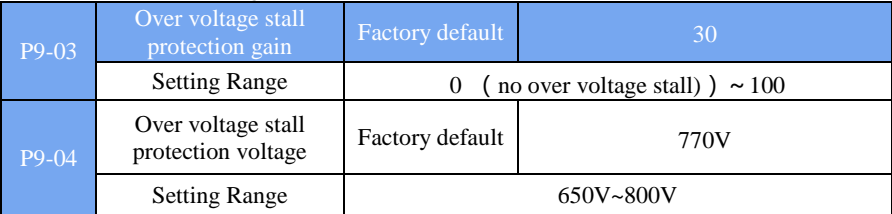

The P9-03 function is equivalent to P3-24 and will change along with P3-24. The P9-04 function is equivalent to P3-22.

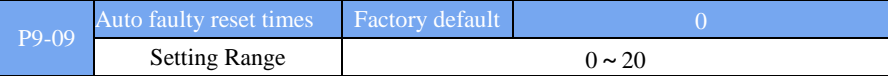

When the frequency inverter chooses to fault reset automatically, it is used to set the number of automatic reset. If more than this value, the inverter remains in a state of faulty.

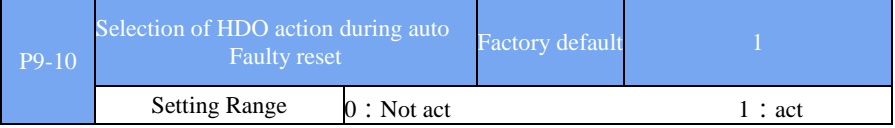

If the inverter has set up the automatic reset function, the multi-function terminal HDO will whether or not act during the automatic reset by P9-10 decide.

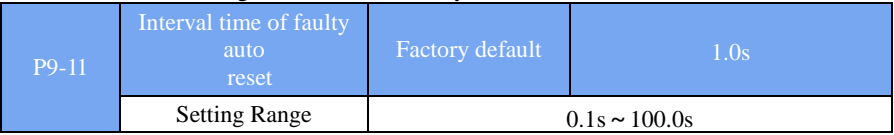

This parameter indicates the wait time between the self-alarm of the frequency converter and the reset of the automatic fault.

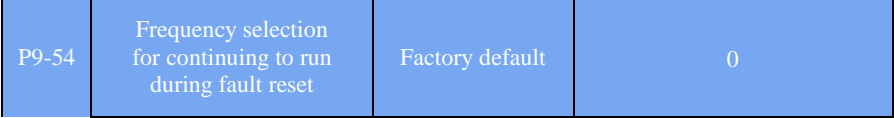

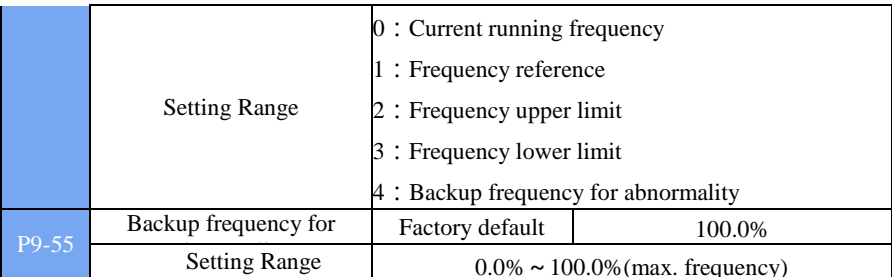

When a fault occurs during the inverter running and the method of handling is set to continue running, the frequency inverter displays  $A^{**}$  and runs at the frequency determined by the P9-54.

When you select the backup frequency for abnormality, the value is the percentage relative to the maximum frequency by P9-55 determine.

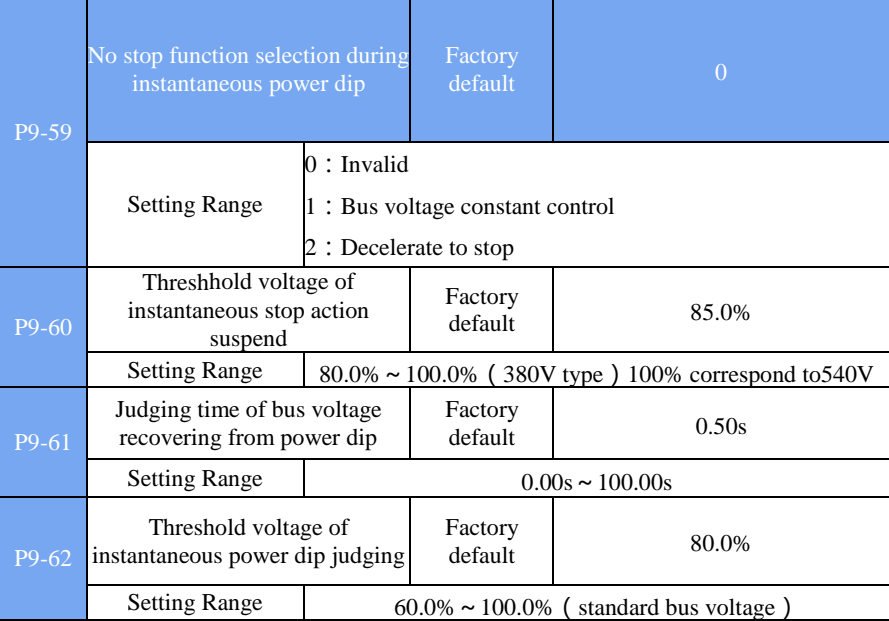

This function ensures the system to run continuously at occurrence of momentary power loss or reduce.

The inverter compensates DC bus voltage reduction with real-time energy feedback by reducing output frequency, maintain the frequency inverter continue to run.

If P9-59=1, when the instantaneous power failure or the voltage suddenly reduces, the frequency inverter reduces speed, when the bus voltage returns to normal, the frequency inverter speeds up to the set frequency to run. The basis of judging bus voltage recovery is that the bus voltage is normal and the duration is longer than the P9-61 setting time. If P9-59=2, when the instantaneous power failure or the voltage suddenly reduces, the frequency inverter slows down until stop.

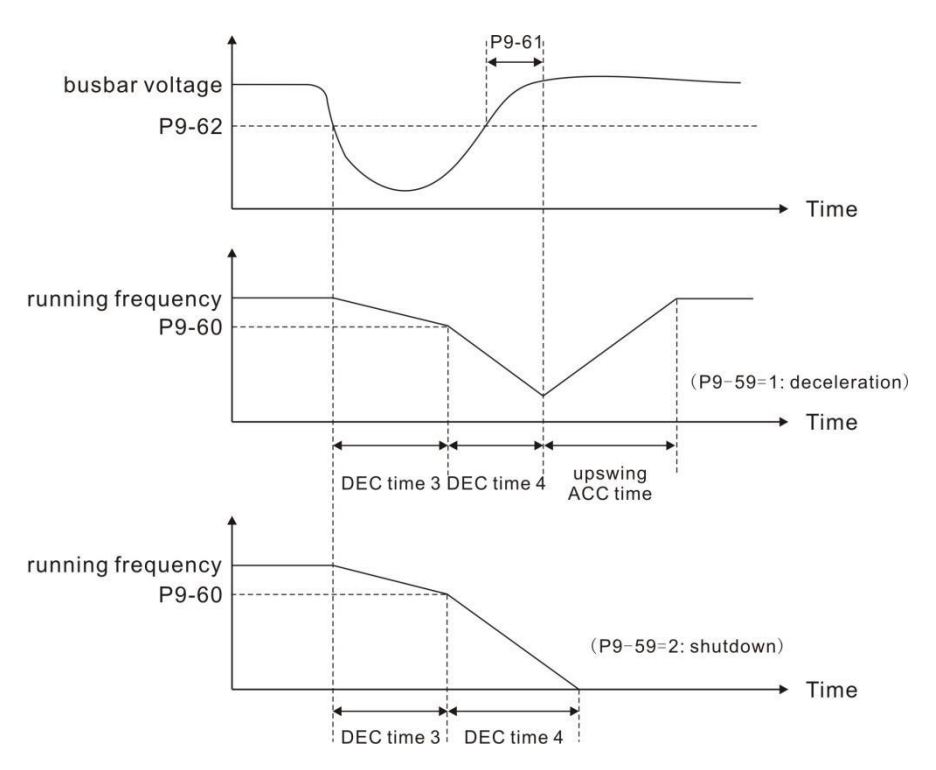

Figure 6-24 action during instantaneous power failure

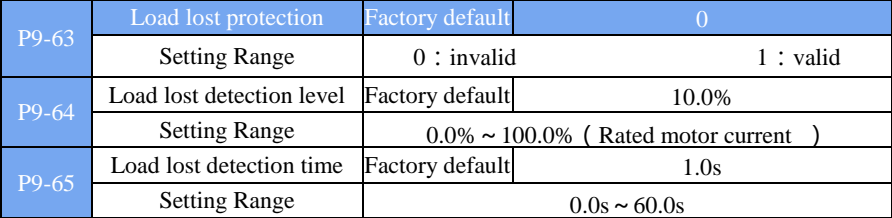

If load lost protection function is valid, when output current of the inverter falls below detection level (P9-64) for longer than time set in

F9-65, the inverter responds load lost protection to act automatically (protection action is determined by P9-49, factory default is free stop). Once load recovers during protection, the inverter recover to frequency reference.

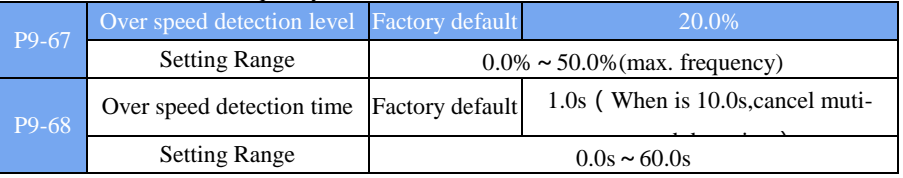

These function parameters define motor over speed detection that is effective only for

vector control with speed sensor.

When detected motor speed exceeds reference frequency and the excess is larger than the value of P9-67 for longer than time set in P9-68, the inverter warns FU43 and acts according to the faulty protection set.

P9-69 Detection level of speed error **Factory** default 20.0% Setting Range  $0.0\% \approx 50.0\%$  (max. frequency) P9-70 Detection time of speed error Factory default 5.0s Setting Range  $0.0s \approx 60.0s$ 

If overspeed detection time is 0.0S, it will cancel over speed detection.

This function is effective only for vector control with speed sensor.

When detected motor speed is different from frequency reference and the difference is larger than the value of P9-69 for longer than the time set in P9-70, the inverter warns FU43 and acts according to the faulty protection set.

If detection time of speed error is 0.0S,it will cancel detection of speed error.

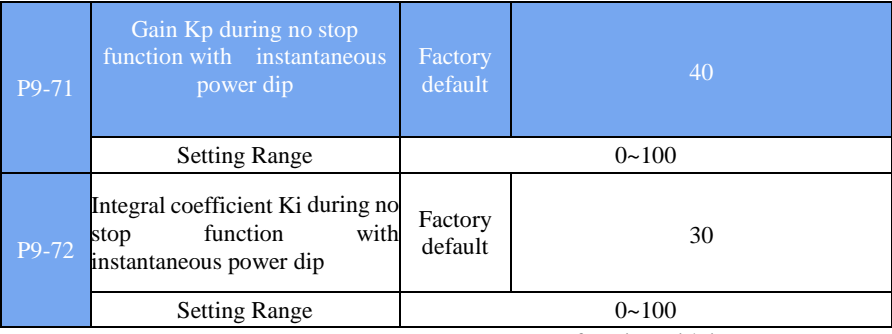

This function is effective only for P9-59=1.During no stop function with instantaneous power dip, if it is under voltage, enlarge Kp and Ki.

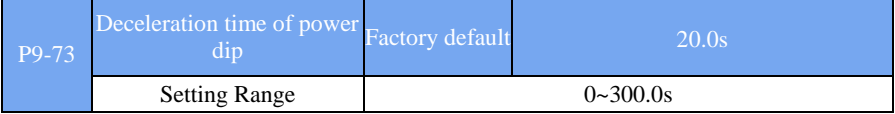

This function is effective only for P9-59=2 .

# **PA group Process control PID function**

PID control is a common method of process control. By comparing the difference between the controlled feedback signal and the target signal, the output frequency of the inverter is adjusted to form the closed-loop system, and the controlled quantity is stabilized. Target value.

It is suitable for process control such as flow control, pressure control and temperature control. Figure 6-25 shows the control block diagram of process PID.

when  $PA-00=0$ 

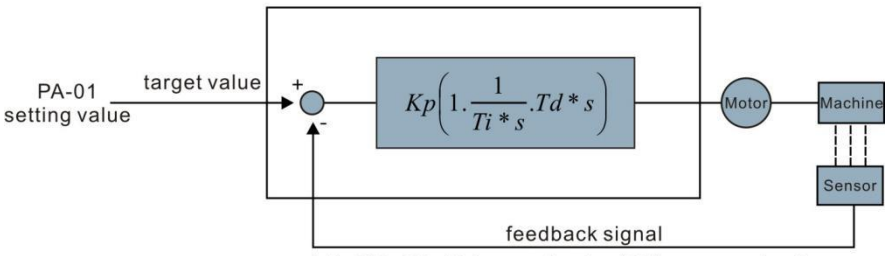

Al1, Al2, Al3, high speed pulse (S5), communication. . . Figure 6-25 process PID schematic block diagram

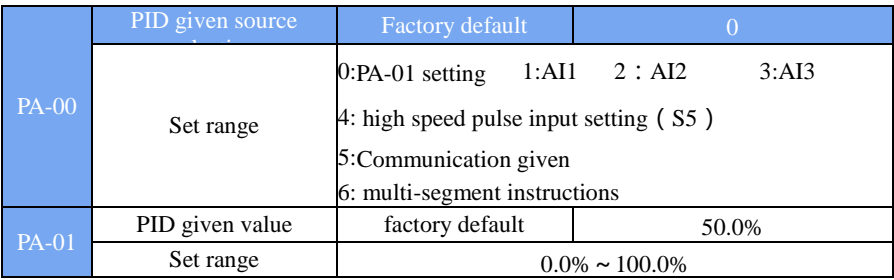

This parameter is used to select the target volume of the process PID.

The set value of the process PID is the relative value, and the setting range is  $0.0\% \sim$ 100.0%. The same PID feedback is the relative amount, the role of PID is to make the two relative amount of the same.

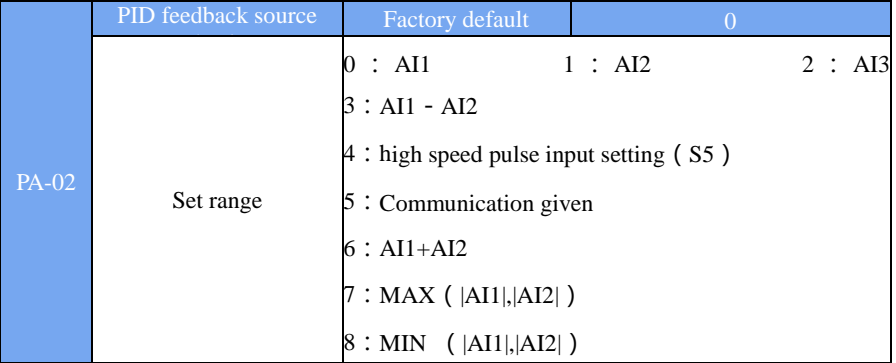

This parameter is used to select the feedback channel of the process PID。

The set value of the process PID is the relative value, and the setting range is  $0.0\% \sim 100.0\%$ 

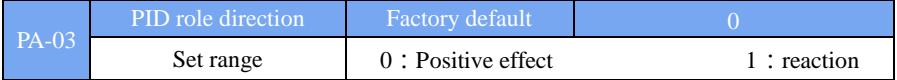

Positive function: When the PID feedback signal is less than a given amount, the inverter output frequency increases. Such as the tension of the tension control occasions.

Reaction: When the PID feedback signal is less than a given amount, the inverter output frequency drops. Such as the tension of the tension control occasions. This function is affected by the direction of the multi-function terminal PID action (function 35), the need to pay attention.

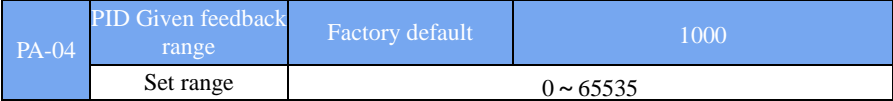

PID given feedback range is dimensionless units for PID reference display d0-15 and PID feedback display d0-16.

The relative value of the given feedback of the PID is 100.0%, corresponding to the given feedback range PA-04. For example, if the PA-40 is set to 2000, the PID reference display d0-15 is 2000 when the PID is set to 100.0%

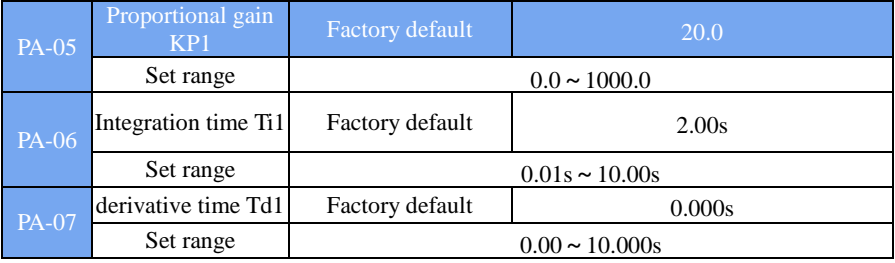

# $\triangleright$  Proportional gain KP1:

Determine the adjustment strength of the entire PID regulator, KP1 the greater the greater the intensity of regulation. The parameter 100.0 indicates that when the PID feedback amount and the deviation of the given quantity are 100.0%, the PID regulator adjusts the output frequency command to the maximum frequency

 $\triangleright$  Integration time Ti1:

Determine the strength of the PID regulator integral adjustment. The shorter the integration time, the greater the adjustment intensity. The integral time is when the PID feedback and the given amount of deviation of 100.0%, the integral regulator through the time continuous adjustment, adjust the amount to reach the maximum frequency.

Derivative time Td1:

Determine the strength of the PID regulator to adjust the rate of change. The longer the differentiation time, the greater the intensity of regulation. The derivative time means that when the amount of feedback changes by 100.0% over that time, the adjustment of the differential regulator is the maximum frequency.

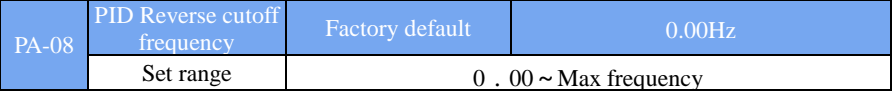

In some cases, it is possible for the PID to control the same amount of feedback to the same state only when the PID output frequency is negative (ie, the inverter is reversed), but the excessive inversion frequency is not allowed for some occasions , PA-08 is used to determine the reverse frequency upper limit.

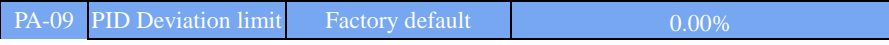

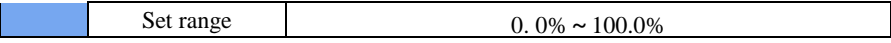

When the deviation between the PID set amount and the feedback amount is less than PA-09, the PID stops the adjustment operation. In this way, the output frequency is stable when the deviation between the given feedback and the feedback is small, which is effective for some closed-loop control

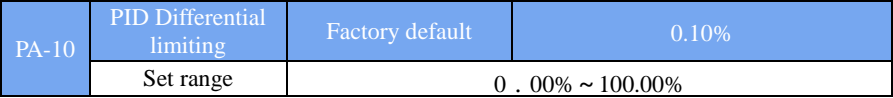

PID regulator, the role of differential is more sensitive, it is easy to cause the system oscillation, for which the PID differential is generally limited to a smaller range, PA-10 is used to set the PID differential output range.

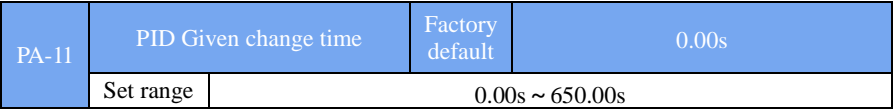

PID given change time, that PID set value from 0.0% to 100.0% of the time required. When the PID reference changes, the PID setpoint changes linearly according to the given change time, reducing the adverse effect of a given mutation on the system.

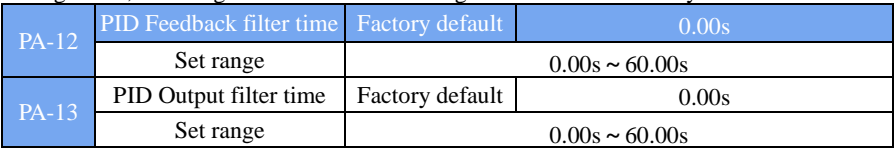

PA-12 is used to filter the PID feedback, which helps to reduce the effect of the amount of feedback on the feedback, but will bring the response performance of the closed-loop system.

PA-13 is used to filter the frequency of the PID output, which will reduce the frequency of the inverter output frequency, but also will bring the response performance of the closed-loop system.

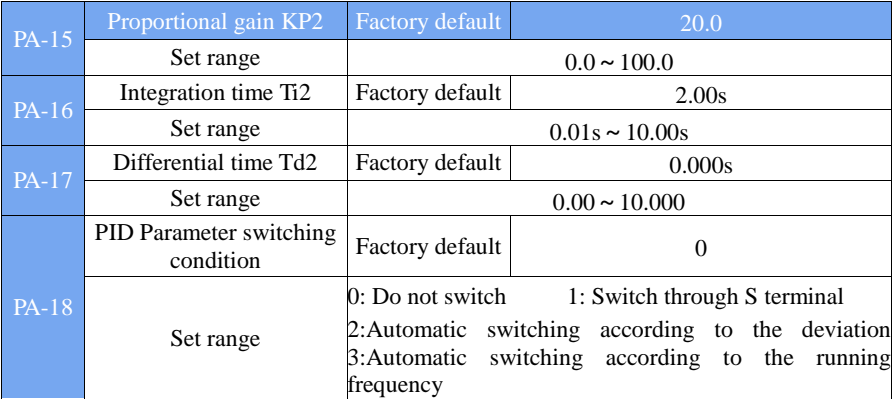

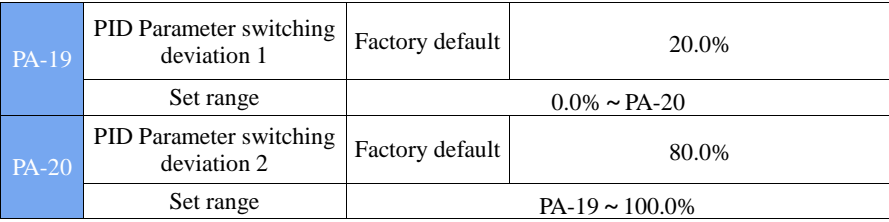

In some applications, a set of PID parameters cannot meet the needs of the entire operation process, the need for different conditions using different PID parameters.

This set of function codes is used for two sets of PID parameters. The regulator parameters  $PA-15 \sim PA-17$  settings, and the parameters  $PA-05 \sim PA-07$  similar.

Two sets of PID parameters can be switched through the multi-function digital S terminal, or it can be switched automatically according to the deviation of the PID.

(PA-05 to PA-07) is selected when the terminal is inactive, the parameter group is selected when the terminal is valid, when the multi-function terminal function selection is to be set to 43 (PID parameter switching terminal) 2 (PA-15 to PA-17).

When the absolute value between the reference and feedback is less than the PID parameter switching deviation 1 PA-19, the PID parameter selects the parameter group 1 when the automatic switching is selected. When the absolute value of the deviation between the reference and the feedback is greater than the PID switching deviation 2 PA-20, the PID parameter selection selects the parameter group 2. When the deviation between the reference and the feedback is between the switching deviation 1 and the switching deviation 2, the PID parameter is the linear interpolation value of the two sets of PID parameters, as shown in Figure 6-26.<br>Pl Parameter

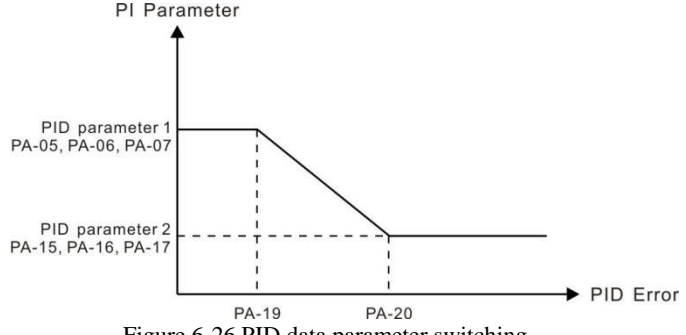

Figure 6-26 PID data parameter switching

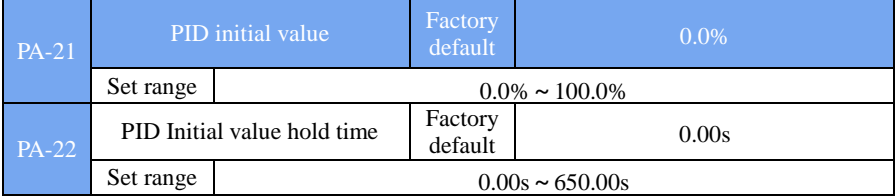

When the inverter starts, the PID output is fixed to the PID initial value PA-21, and the PID continues to be closed-loop when the PID is maintained at the initial value of PA-22.

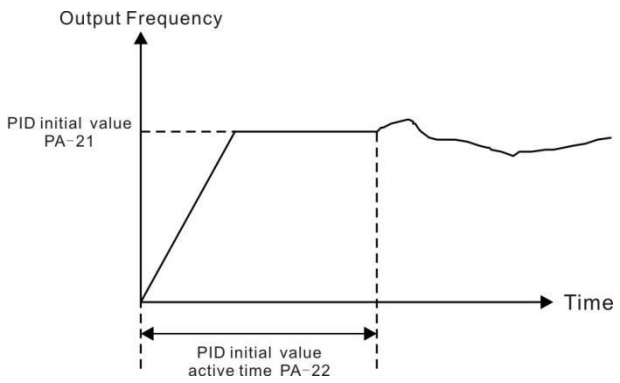

Figure 6-27 shows the function of the PID initial value

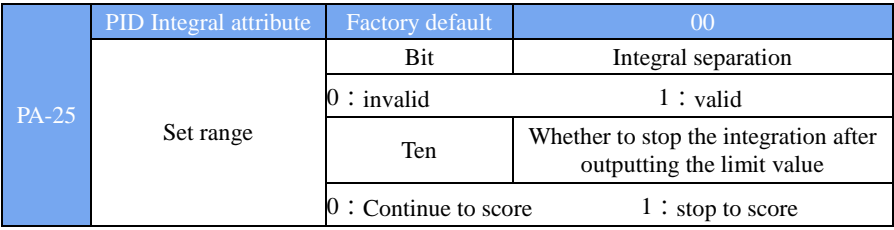

Integral separation

If the integral separation is valid, when the multi-function digital S integral is suspended (function 22) is valid, the integral PID integral of the PID stops operation, and PID is only proportional and differential.

When the integral separation selection is invalid, the integral separation is invalid regardless of whether the multi-function digital S is valid or not.

Whether to stop the points after outputting the limit:

After the PID operation output reaches the maximum or minimum value, you can choose whether to stop the integration effect. If the stop is selected, the PID integral stops counting at this time, which may help to reduce the overshoot of the PID.

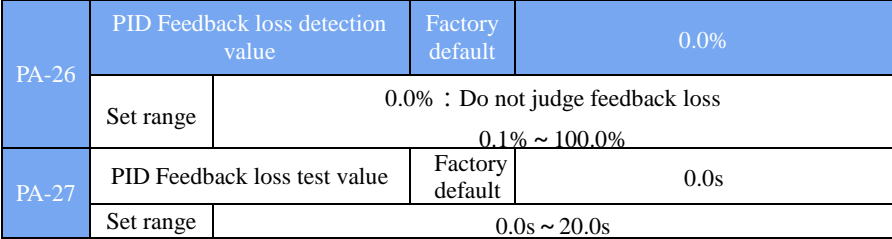

This function code is used to determine if PID feedback is lost.

When the PID feedback is less than the feedback loss detection value PA-26 and the duration exceeds the PID feedback loss detection time PA-27, the inverter alarm fault FU31 is processed and processed according to the selected fault handling method.

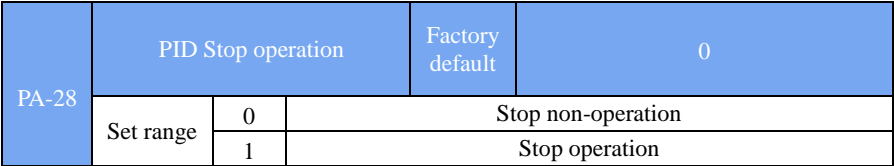

#### **PB Group Wobble, length and count**

Wobble function suitable for textile, chemical fiber and other industries, as well as the need for traverse, winding function of the occasion.

Wobble function refers to the inverter output frequency, set the frequency as the center of the upper and lower swing, the operating frequency in the time axis of the track

as shown in Figure 6-28, the swing amplitude is set by PB-00 and PB-01. When PB-01 is set to 0, the swing is 0, and the wobble does not work.

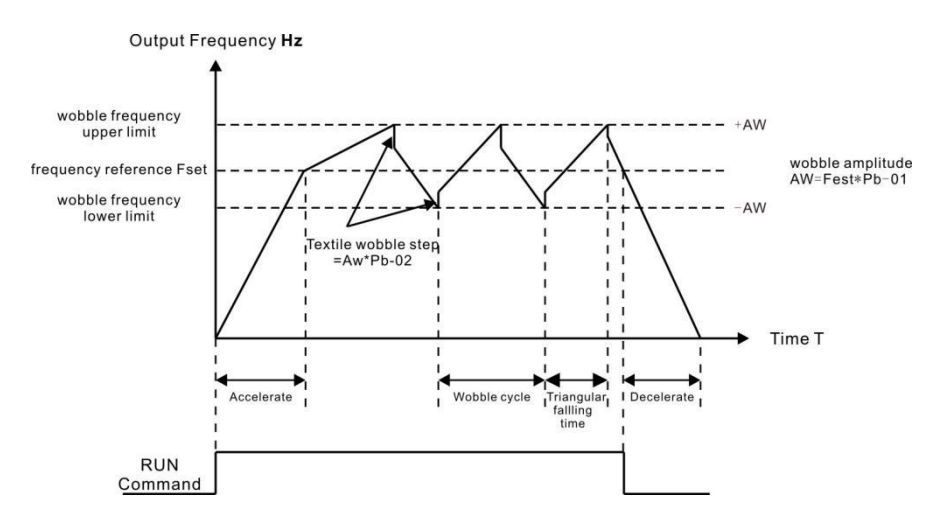

Figure 6-28 Wobble work diagram

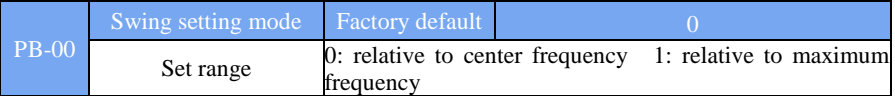

Use this parameter to determine the reference for the swing.

- $\geq 0$ : relative center frequency (P0-07 frequency source), for the variable swing system. The swing varies with the center frequency (set frequency).
- $\geq 1$ : relative maximum frequency (P0-10), for the fixed swing system, swing fixed.

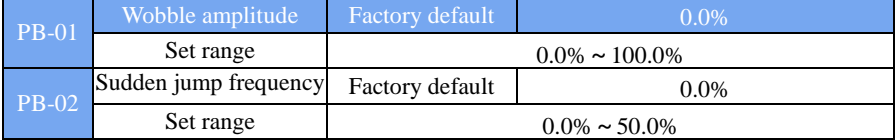

Use this parameter to determine the value of the swing value and the sudden jumper frequency.

When setting the swing relative to the center frequency (PB-00 = 0), the swing  $AW =$ frequency source  $P_0-07 \times$  swing amplitude PB-01. When setting the swing relative to the maximum frequency (PB-00 = 1), the swing AW = maximum frequency P0-10  $\times$  swing amplitude PB-01.

The frequency of the bounce frequency is the percentage of the frequency of the bounce frequency relative to the swing when the wobble frequency is run. If the swing is selected relative to the center frequency ( $PB-00 = 0$ ), the sudden frequency is the change value. If the swing is selected relative to the maximum frequency (PB-00  $=$  1), the spurious frequency is a fixed value.

The frequency of the wobble is limited by the upper and lower frequencies.

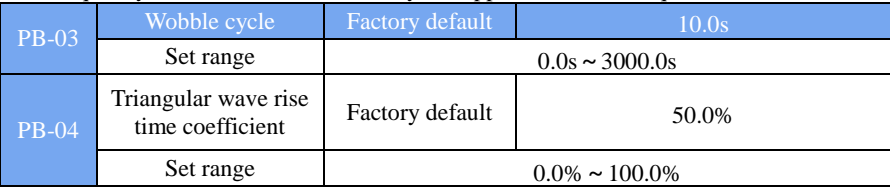

Wobble cycle: the time value of a complete wobble cycle.

The triangular wave rise time coefficient PB-04 is the percentage of time that the triangular wave rise time is relative to the wobble cycle PB-03. Triangle wave rise time = wobble cycle PB-03  $\times$  triangular wave rise time coefficient PB-04, in seconds.

Triangle wave fall time = wobble cycle PB-03  $\times$  (1-triangular wave rise time factor PB-04) in seconds.

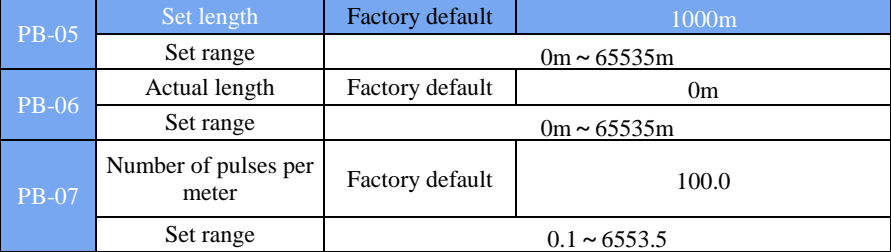

The above function codes are used for fixed length control.

The length information needs to be collected by the multi-function digital input terminal. The number of pulses sampled by the terminal is divided by the number of pulses per minute PB-07, and the actual length PB-06 can be calculated. When the actual length is greater than the set length PB-05, the multi-function digital HDO outputs the "length arrival" ON signal.

During the length control process, the length reset operation (S function selection is 28) can be performed via the multi-function S terminal. For details, refer to P4-00 to P4-09.

In the application, the corresponding input terminal function needs to be set to "length count input" (function 27), and the S5 port must be used when the pulse frequency is high.

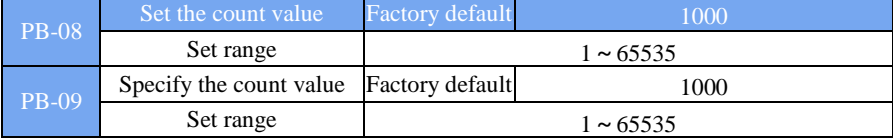

The count value needs to be collected via the multi-function digital input terminal. In the application, the corresponding input terminal function is set to "Counter input" (function 25), and the S5 port must be used when the pulse frequency is high.

When the count value reaches the set count value PB-08, the multi-function digital HDO output "sets the count value to the ON" signal, and the counter stops counting.

When the count value reaches the specified count value PB-09, the multi-function digital HDO outputs the "specified count value arrival" ON signal, and the counter continues counting until the counter is stopped when "Set count value" is set.

The specified count value PB-09 should not be greater than the set count value PB-08. Figure 6-29 for the set count to reach and specify the count value to reach the function of the diagram.

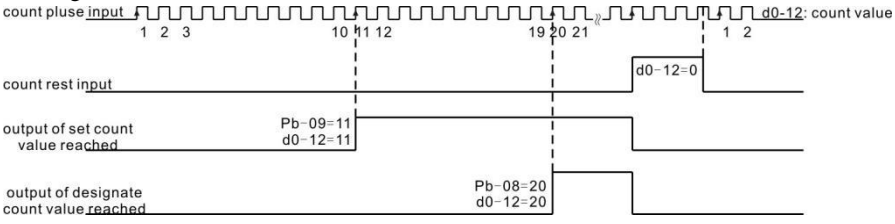

Figure 6-29 Set the count value for the given and specified count values

# **PC Group Multi-segment instructions and simple PLC functions**

DSI-200 multi-segment instructions, than the normal multi-speed has a richer function, in addition to multi-speed function, but also as a VF separation of the voltage source, and the process PID given source. For this reason, the dimensions of the multi-segment instructions are relative values.

Simple PLC function is different from the EV510 user programmable function, simple PLC can only complete the simple combination of multi-segment instructions. And userprogrammable features to be richer and more practical, please refer to A7 group related instructions.

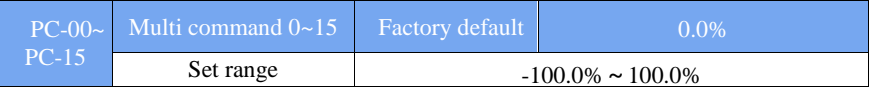

Multi-segment instructions can be used in three cases: as a frequency source, as VF separation of the voltage source, as the process PID set the source.

In the three applications, the dimension of the multi-segment instruction is the relative value, the range is  $-100.0\% \sim 100.0\%$ , which is the percentage of the relative maximum frequency when it is the frequency source. When the VF is the isolated voltage source, Percentage; and since the PID reference is originally a relative value, the multi-segment instruction as the PID setting source does not require dimension conversion.

Multi-segment instructions need to switch according to the different state of multifunction digital S, please refer to the relevant instructions for the P4 group.

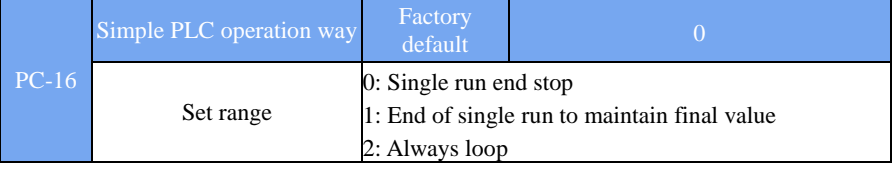

Simple PLC functions have two functions: as a frequency source or as a voltage source for VF separation.

Figure 6-30 is a schematic diagram of a simple PLC as a frequency source. Simple PLC as a frequency source,  $PC-00 \sim PC-15$  positive and negative determine the direction of operation, if the negative value that the inverter running in the opposite direction.<br>Running Direction

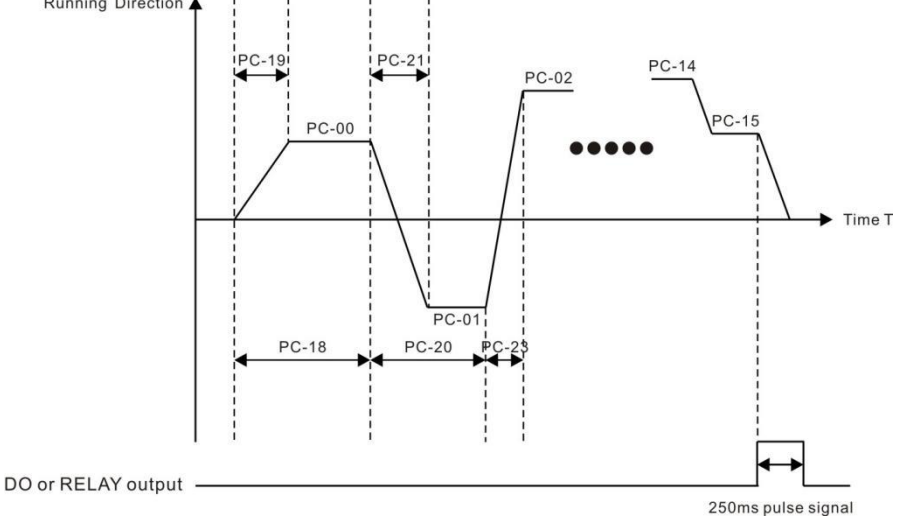

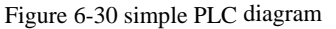

As a frequency source, PLC has three operating modes, as VF separation voltage source does not have these three ways. Among them:

 $\geq 0$ : single run end stop

The inverter to complete a single cycle after the automatic shutdown, you need to give a run command to start again.

- $\geq 1$ : the end of a single run to maintain the final value After the inverter completes a single cycle, it automatically keeps the last running frequency and direction.
- $\geq$  2: has been circulating

After the inverter completes a cycle, the next cycle is automatically started until the stop command is stopped.

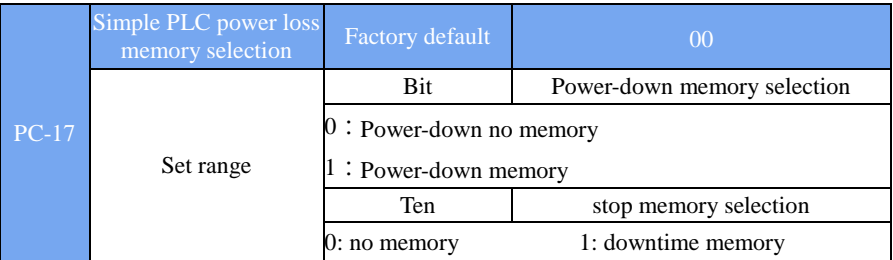

PLC power-down memory is memory before power-down PLC running phase and operating frequency, the next power from the memory stage to continue to run. Select no memory, then each time the power is to restart the PLC process.

PLC shutdown memory is recorded when the previous record of the PLC running phase and operating frequency, the next run from the memory stage to continue running. Select no memory, then start each time to start the PLC process.

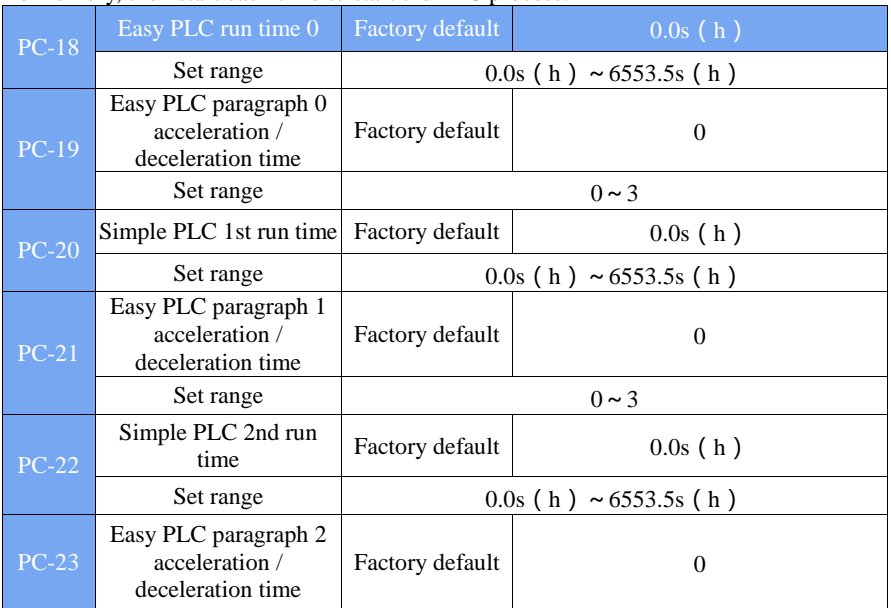

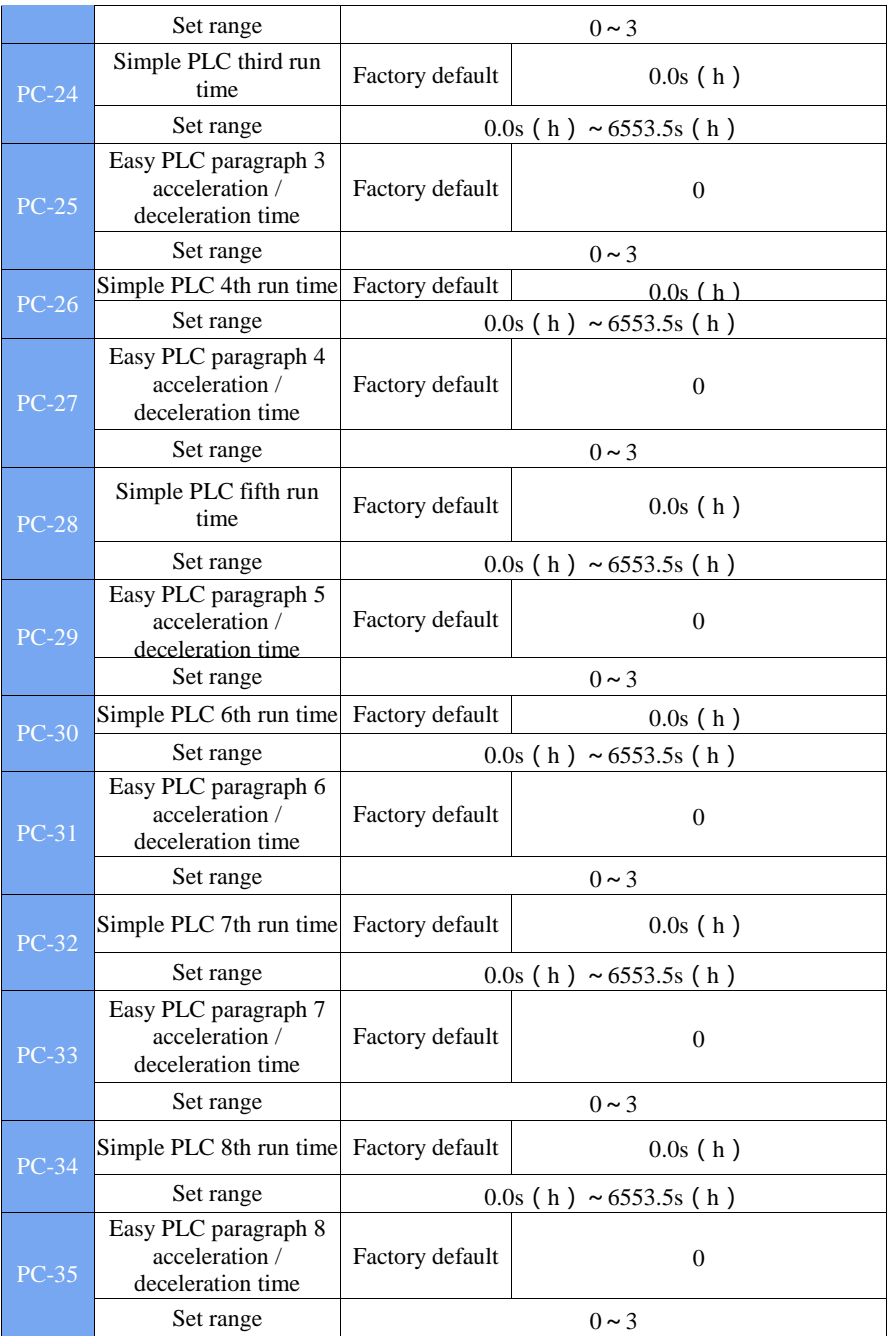

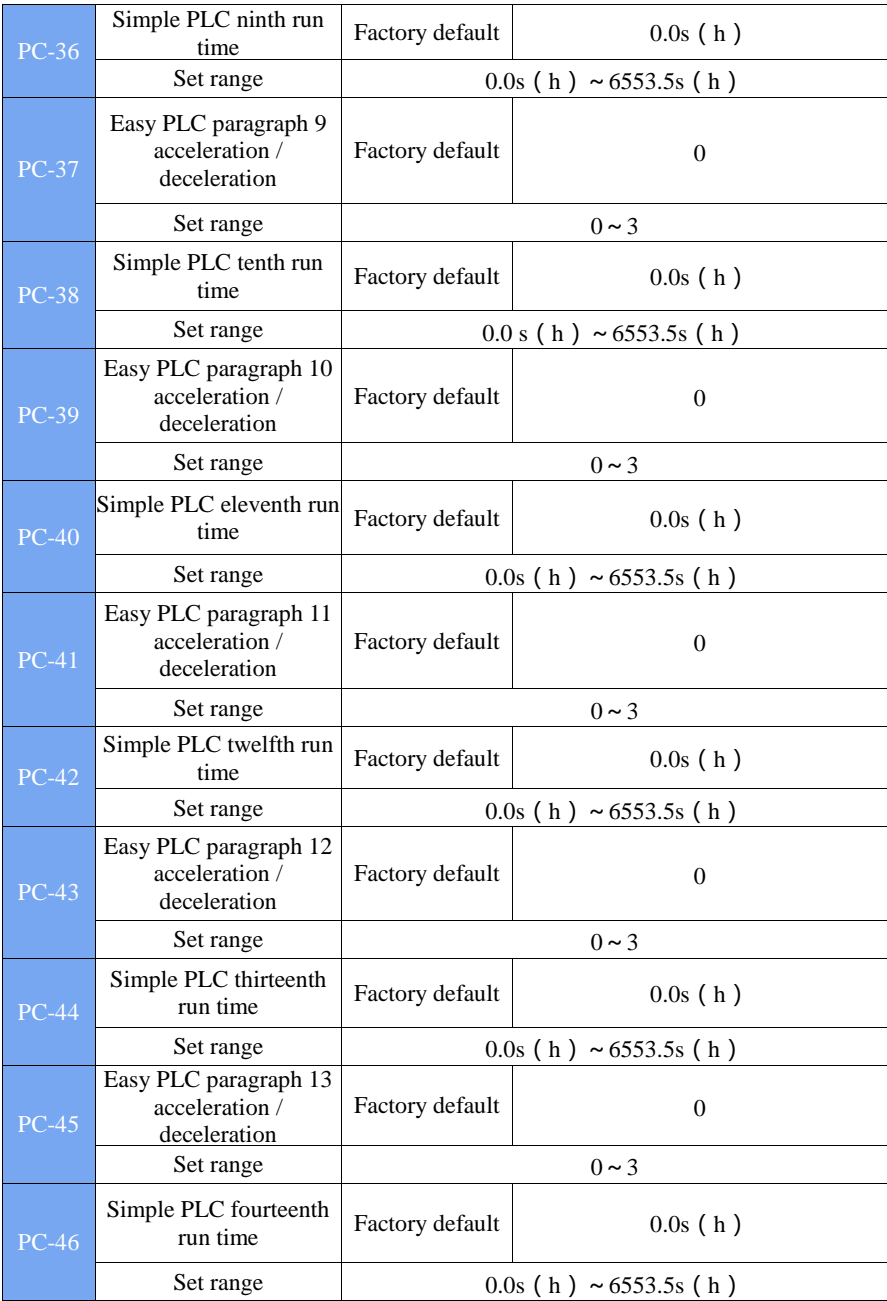

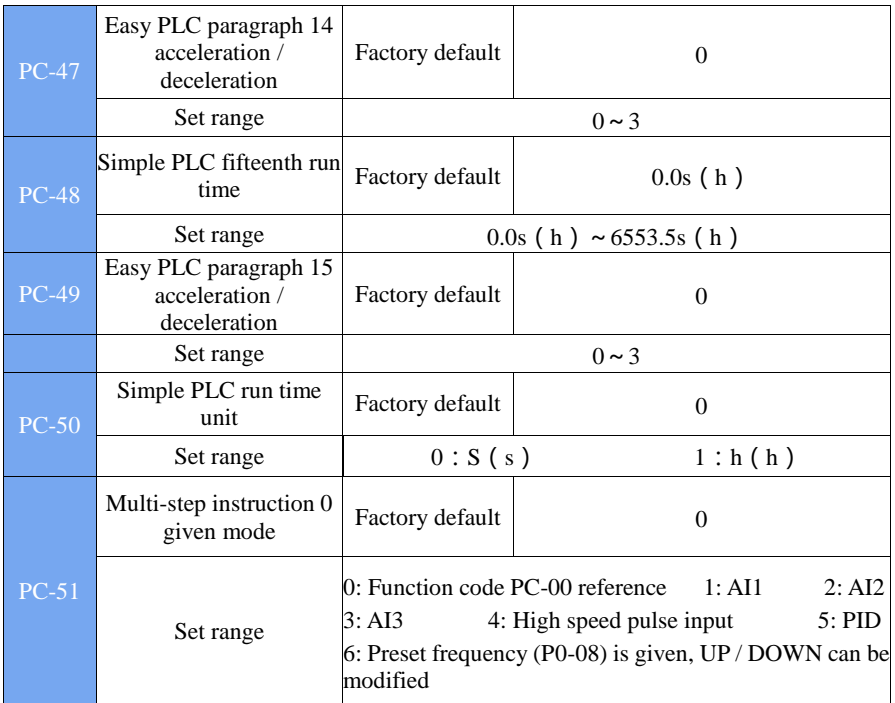

This parameter determines the given channel for multi-step instruction 0.

In addition to the PC-00, there are a number of other options that allow you to toggle between multiple short and other ways. In the multi-segment instructions as a frequency source or simple PLC as a frequency source, can easily achieve the two frequency source switching

## **Pd Group Communication parameters**

Please refer to "communication protocol"

### **PP Group user password**

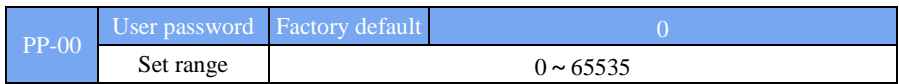

PP-00 set any non-zero number, the password protection function to take effect. The next time you enter the menu, you must enter the correct password, or cannot view and modify the function parameters, please keep in mind the user password set. Set the PP-00 to 00000, then clear the set user password, so that the password protection function is invalid.

### **A0 Group Torque control and qualification**

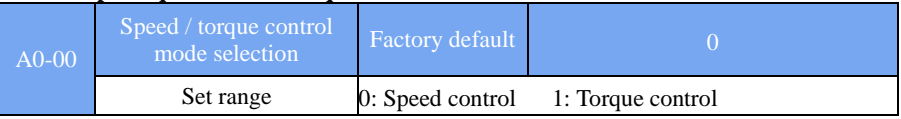

Used to select the inverter control mode: speed control or torque control.

DSI-200 multi-function digital S terminal, with two torque control related functions: torque control disabled (function 29), speed control / torque control switch (function 46). The two terminals should be used in conjunction with A0-00 to achieve speed and torque control switching.

When the speed control / torque control switching terminal is invalid, the control mode is determined by A0-00. If the speed control / torque control switching is valid, the control mode is equivalent to the value of A0-00.

In any case, when the torque control inhibit terminal is valid, the inverter is fixed to the speed control mode..

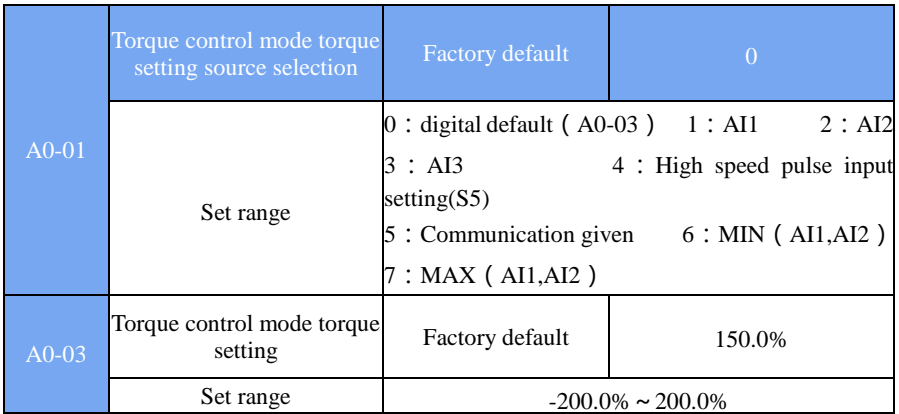

A0-01 is used to select the torque setting source, and there are 8 kinds of torque setting modes.

The torque setting uses the relative value, 100.0% corresponds to the rated torque of the inverter. The setting range is  $-200.0\% \sim 200.0\%$ , indicating that the maximum torque of the inverter is 2 times the rated torque of the inverter.

When the torque is given positive, the inverter is running forward when the torque is set to negative, the inverter is running reversely

The torque setting sources are described as follows:

 $\geq 0$ : digital setting (A0-03)

The target torque is used directly with the A0-03 setting

- $\geq 1$ : AI1
- $\geq$  2: AI2
- $\geq$  3: AI3

The target torque is determined by the analog input terminal. EV510 control board provides three analog input terminals (AI1, AI2, AI3).

AI1 is  $0V \sim 10V$  voltage input, through the J6 jumper selection panel potentiometer or external potentiometer

AI2 can be  $0V \sim 10V$  voltage input, but also for the  $4mA \sim 20mA$  current input, by the control board J4 jumper selection

AI3 is  $-10V \sim 10V$  voltage input

AI1, AI2, AI3 input voltage value, and the target torque of the corresponding curve, the user can choose freely through the P4-33.

DSI-200 provides five groups of corresponding relationship curve, in which three groups of curves for the linear relationship (2-point correspondence), 2 groups of 4 points corresponding to any curve, the user can use  $P4-13 \sim P4-27$  function code and A6 group function Code to set.

Function code P4-33 is used to set AI1  $\sim$  AI3 three analog input, select which of the five groups of curves.

AI as the frequency given, the voltage and current input corresponding to the set of 100.0%, refers to the relative torque digital set A0-03 percentage

4: High-speed pulse setting (S5)

The target torque reference is given by the terminal S5 high speed pulse.

Pulse given signal specifications: voltage range  $9V \sim 30V$ , the frequency range 0kHz  $\sim$ 100kHz. The pulse reference can only be input from the multi-function input terminal S5 The relationship between the pulse frequency of the S5 terminal input and the corresponding setting is set by P4-28 to P4-31. The correspondence relationship is a linear relationship of 2 points, and 100.0% of the pulse input is the relative torque number A0- 03 percentage.

# $\geq 5$ : Communication given

Refers to the target torque postal communication mode given

When a point-to-point communication slave is received and the received data is given as a torque, use the host to transfer data as the communication reference (see A8 group description)

Otherwise the host computer through the communication address  $0 \times 1000$  given data, the data format is -100.00% to 100.00%, 100.00% refers to the relative torque digital set A0- 03 percentage.

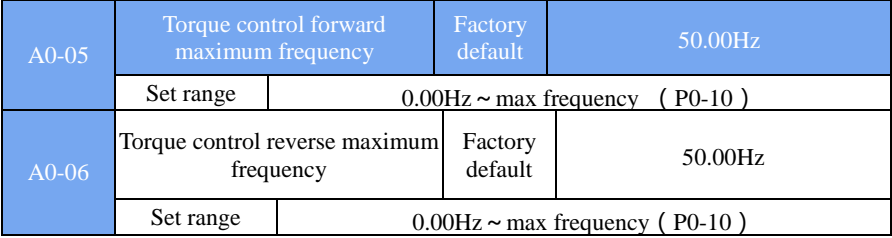

Used to set the torque control mode, the inverter's forward or reverse maximum operating frequency.

When the inverter torque control, if the load torque is less than the motor output torque, the motor speed will continue to rise, in order to prevent the mechanical system, such as flying accidents, must limit the torque control motor maximum speed.

If you need to achieve dynamic continuous change torque control maximum frequency, you can use the control of the upper frequency of the way to achieve.

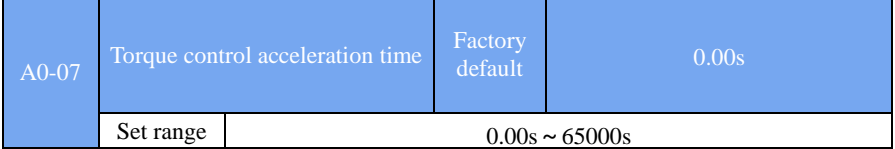

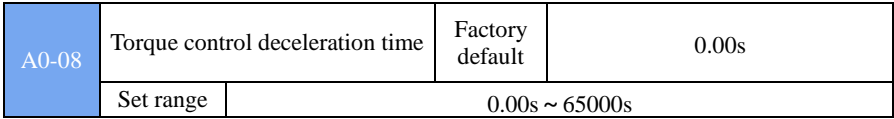

In the torque control mode, the difference between the output torque and the load torque of the motor determines the speed change rate of the motor and the load. Therefore, the motor speed may change rapidly, resulting in excessive noise or mechanical stress. By setting the torque control acceleration / deceleration time, the motor speed can be changed gently.

However, if the torque response is required, it is necessary to set the torque control acceleration / deceleration time to 0.00s.

For example: two motor hard link drag the same load, in order to ensure uniform distribution of the load, set a frequency converter for the host, the use of speed control, another inverter for the machine and the use of torque control, the actual output of the host Moment as the torque command from the slave, then the torque of the slave machine needs to follow the host quickly, then the torque control acceleration / deceleration time of the slave is 0.00s.

# **A5 Group Control optimization parameters**

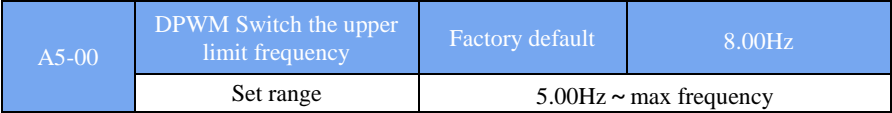

Only valid for VF control.

Asynchronous machine VF running time to determine the way, below this value for the 7 segment continuous modulation mode, on the contrary for the 5-segment intermittent modulation.

The switching loss of the inverter is larger when the 7-stage continuous modulation is larger, but the current ripple is smaller. The switching loss is smaller and the current ripple is larger in the 5-stage intermittent modulation mode, but it may lead to high frequency The instability of the motor operation, generally do not need to be modified.

Refer to function code P3-11 for VF operation instability. Refer to function code P0-15 for inverter loss and temperature rise.

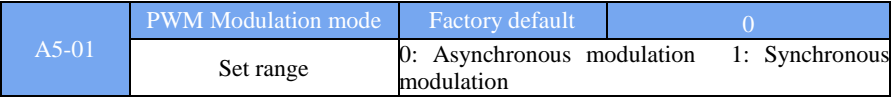

Only valid for VF control.

Synchronous modulation, refers to the carrier frequency with the output frequency conversion and linear changes to ensure that the ratio of the two (carrier ratio) unchanged, generally used in the output frequency is high, is conducive to the output voltage quality.

At lower output frequencies (below 100 Hz), it is generally not necessary to synchronize the modulation because the ratio of the carrier frequency to the output frequency is relatively high and the asynchronous modulation advantage is more pronounced.

When the operating frequency is higher than 85Hz, the synchronous modulation takes effect, and the frequency is fixed as asynchronous modulation mode.

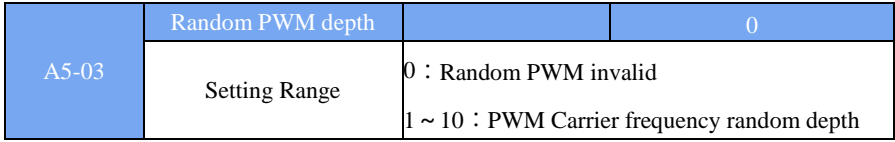

Set random PWM, you can monotonous harsh motor sound becomes more soft, and can help reduce the external electromagnetic interference. When the random PWM depth is set to 0, the random PWM is disabled. Adjusting the random PWM at different depths will result in different effects.

Set random PWM, you can monotonous harsh motor sound becomes more soft, and can help reduce the external electromagnetic interference. When the random PWM depth is set to 0, the random PWM is disabled. Adjusting the random PWM at different depths will result in different effects.

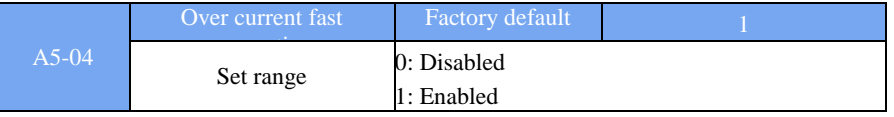

Enable fast current limit function, to minimize the inverter over current fault, to ensure that the inverter running without interruption.

If the inverter is in a fast current limit for a long time, the inverter may be overheated and other damage. This is not allowed. Therefore, the inverter will fail to meet the fault time for a long time, indicating that the inverter is overloaded and needs to be shut down.

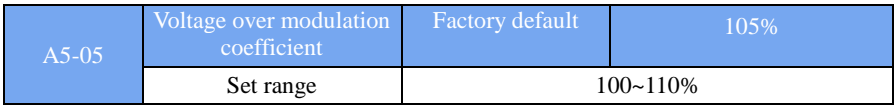

### **A6 Group AI Curve setting**

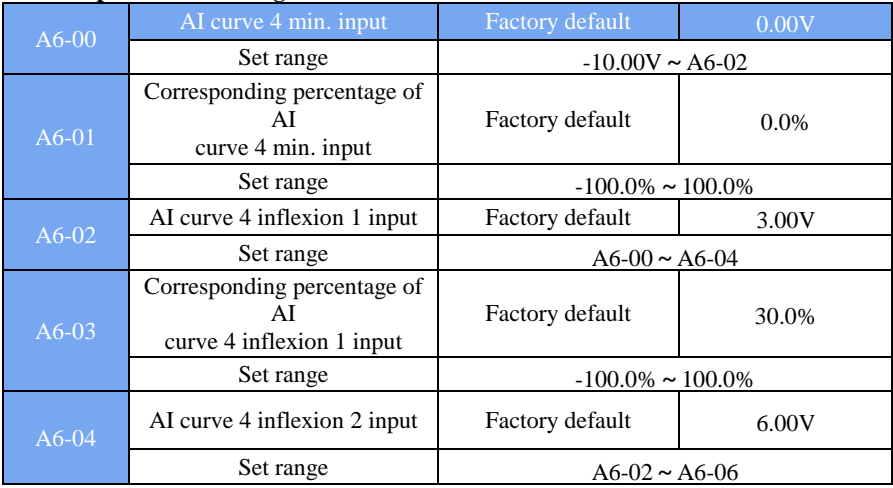

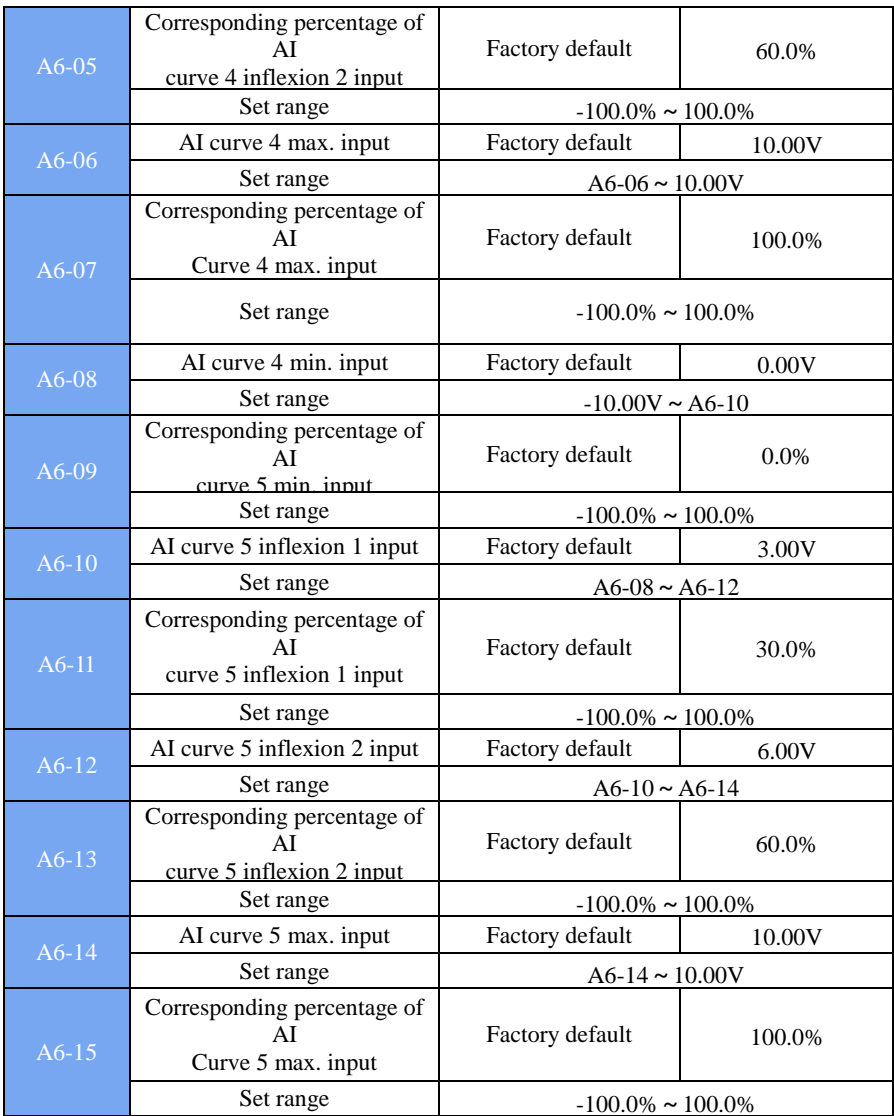

The functions of curves 4 and 5 are similar to those of curves 1 to 3, but curves 1 to 3 are straight lines, and curves 4 and 4 are 4-point curves, and a more flexible correspondence can be achieved. Figure 6-31 for the curve 4 to curve 5 of the schematic.

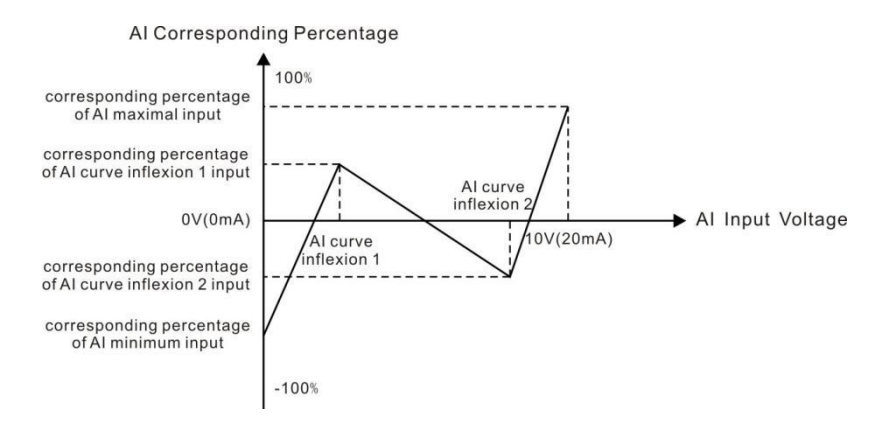

Figure 6-31 Curve 4 and Curve 5 Schematic

Curve 4 and curve 5 should be noted that the minimum input voltage curve, the inflection point 1 voltage, inflection point 2 voltage, the maximum voltage must be increased in turn.

AI curve selection P4-33, used to determine the analog input AI1  $\sim$  AI3 how to choose from 5 curves.

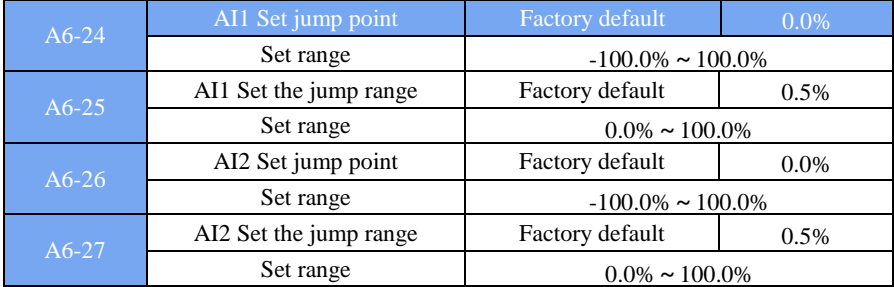

The jump function means that when the analog quantity is set at the upper and lower range of the jump point, the analog value corresponding to the set value is fixed to the value of the jump point.

For example:

The analog input AI1 voltage fluctuates above 5.00V, the fluctuation range is  $4.90V \approx 5.10V$ , the AI1 minimum input 0.00V corresponds to 0.0%, the maximum input 10.00V corresponds to 100.%, then the detected AI1 correspondence is set at 49.0 %  $\sim$  51.0% fluctuate.

Set the AI1 to set the jump point A6-24 to 50.0%, set AI1 to set the jump amplitude A6-25 to 1.0%, then the AI1 input, after the jump function processing, the AI1 input corresponding to the fixed set to 50.0% AI1 is transformed into a stable input, eliminating the fluctuation.

### **d0 Group Monitor the parameter group**

d0 parameter group is used to monitor the inverter running status information, the customer can view through the panel to facilitate on-site debugging, you can also read the parameters through the communication value for the host computer monitoring. The communication address is  $0 \times 7000 \sim 0 \times 7040$ 

Where d0-00 to d0-31 are the run and stop monitoring parameters defined in P7-03 and P7-04.

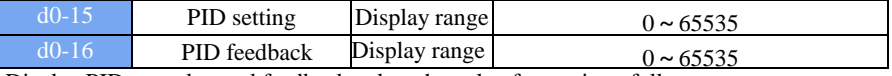

Display PID set value and feedback value, the value format is as follows:

PID setting = PID setting (percentage) \* PA-04 PID feedback = PID feedback (percentage) \* PA-04

# **Chapter 7 Fault Display and settlement 7.1 Guidance on the adjustment of the inverter before commissioning**

1) Drive in Open-loop Vector Control (P0-01=0)

The AC drive implements control of the motor speed and torque without an encoder for speed feedback. In this control mode, motor auto-tuning is required to obtain the motor related

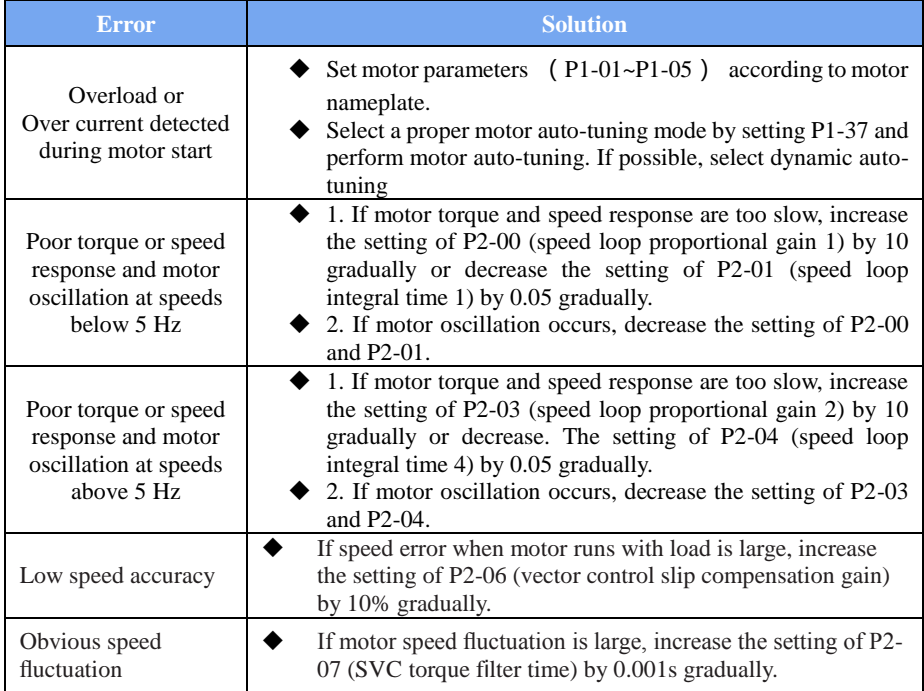

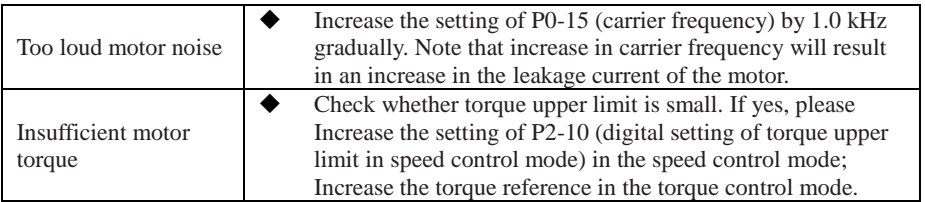

2) Drive in Feedback Vector Control (P0-01 = 1)

It is applicable to the application with an encoder for speed feedback. In this mode, you need to set the encoder pulses per revolution, the encoder type and the encoder direction correctly.

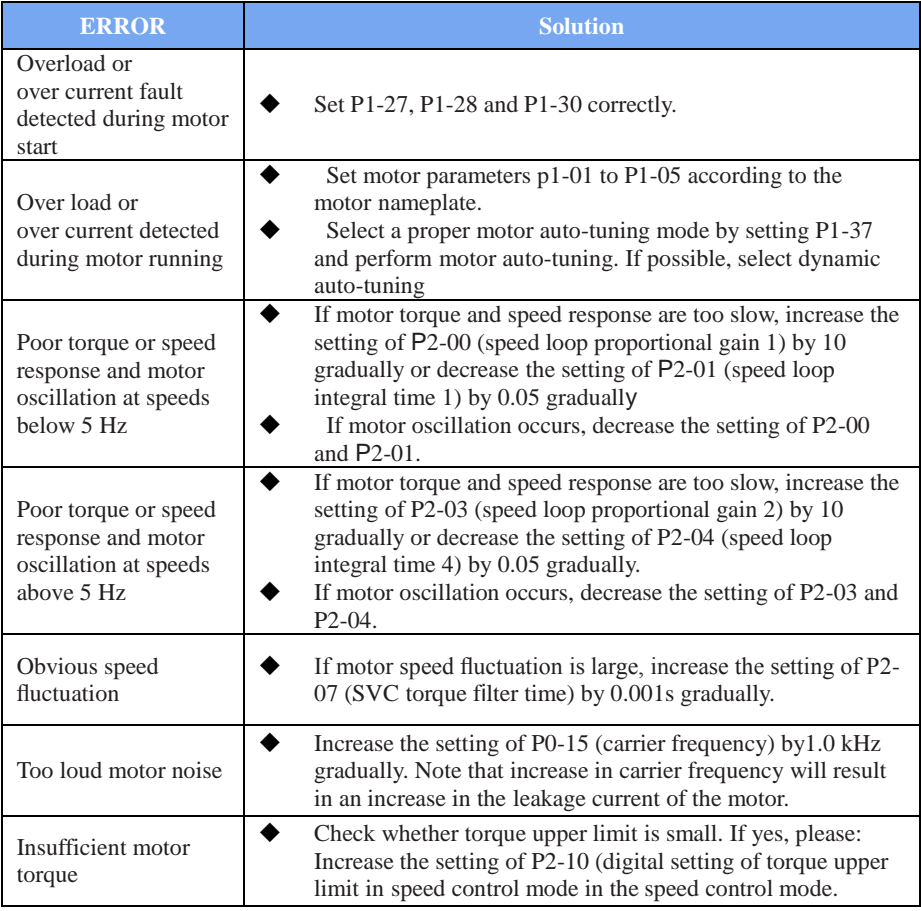

3)Drive in V/F Control (P0-01=2 factory default)

It is applicable to application without an encoder for speed feedback. You need to set rated Motor voltage and rated motor frequency correctly.

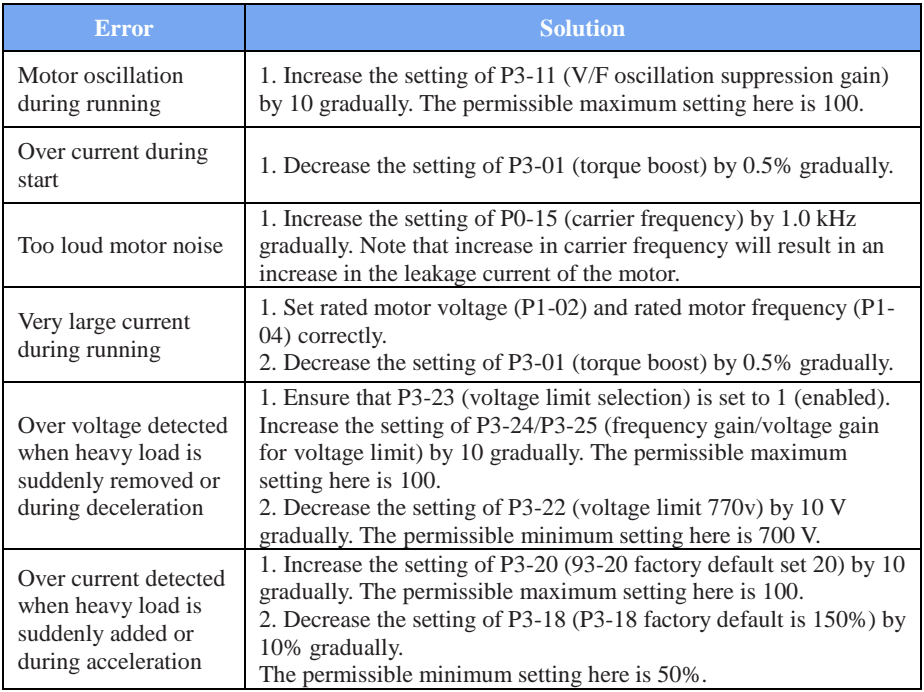

# **8.2 Fault Display**

When a fault occurs during running, the operation panel displays the fault code such as shown in the following figure.

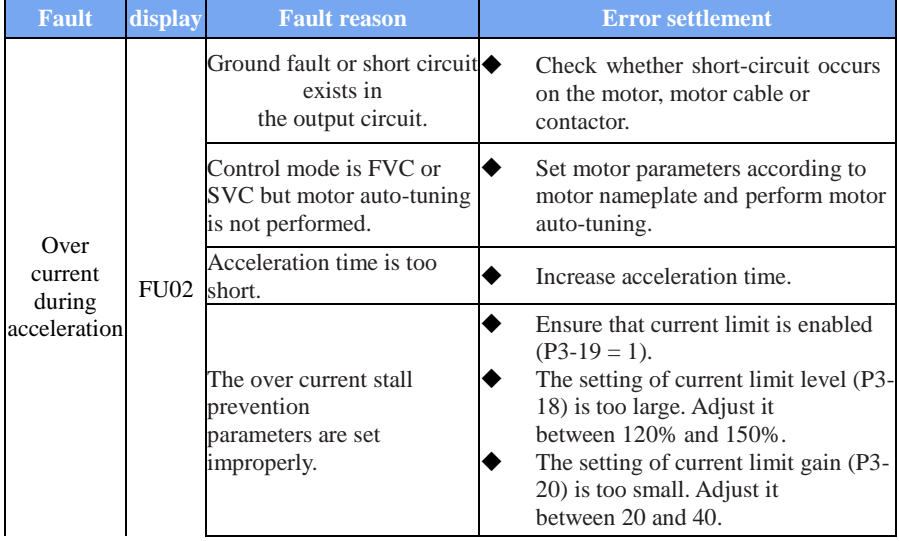

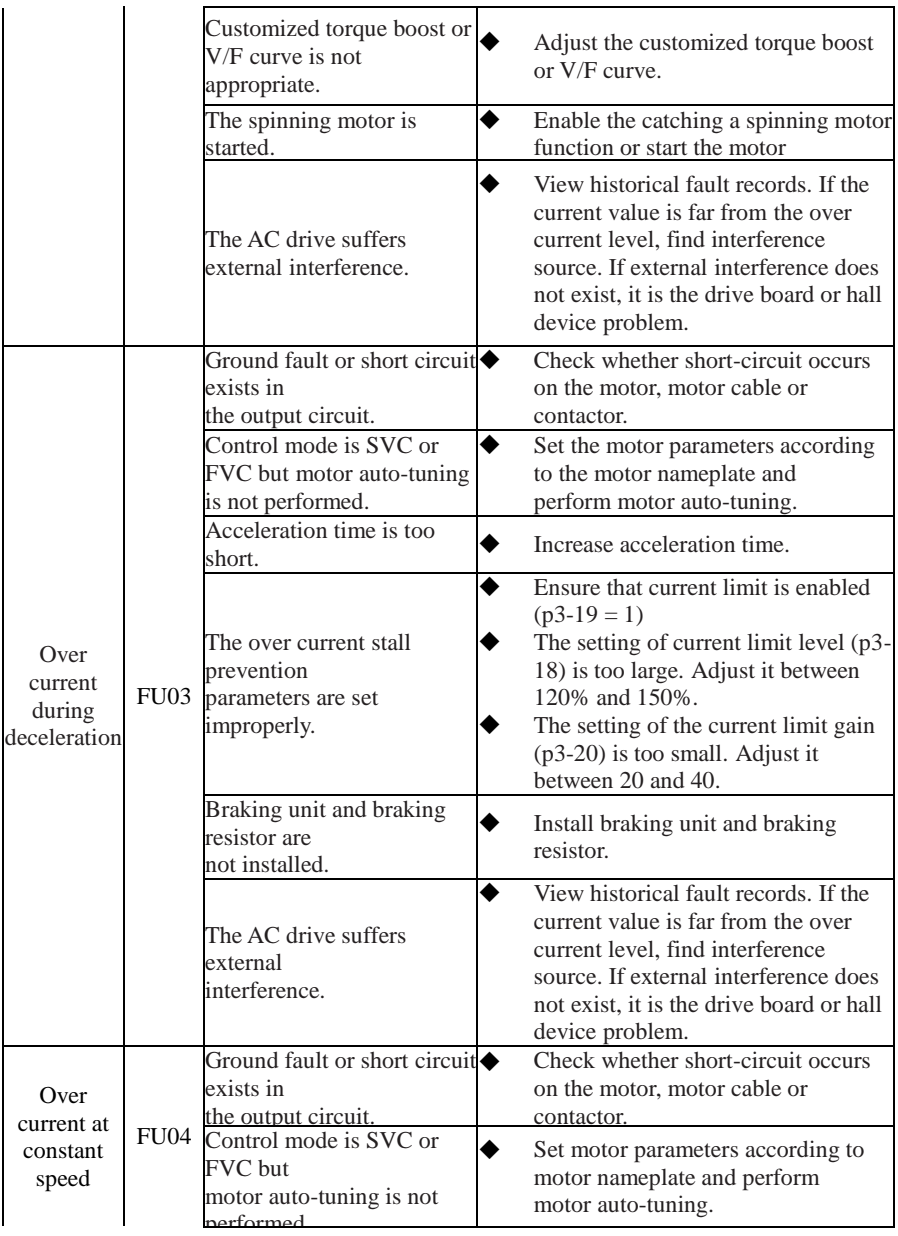

# 7.2 Faults and Diagnostics

Troubleshoot the fault according to the following table. If the fault cannot be eliminated, contact the agent.

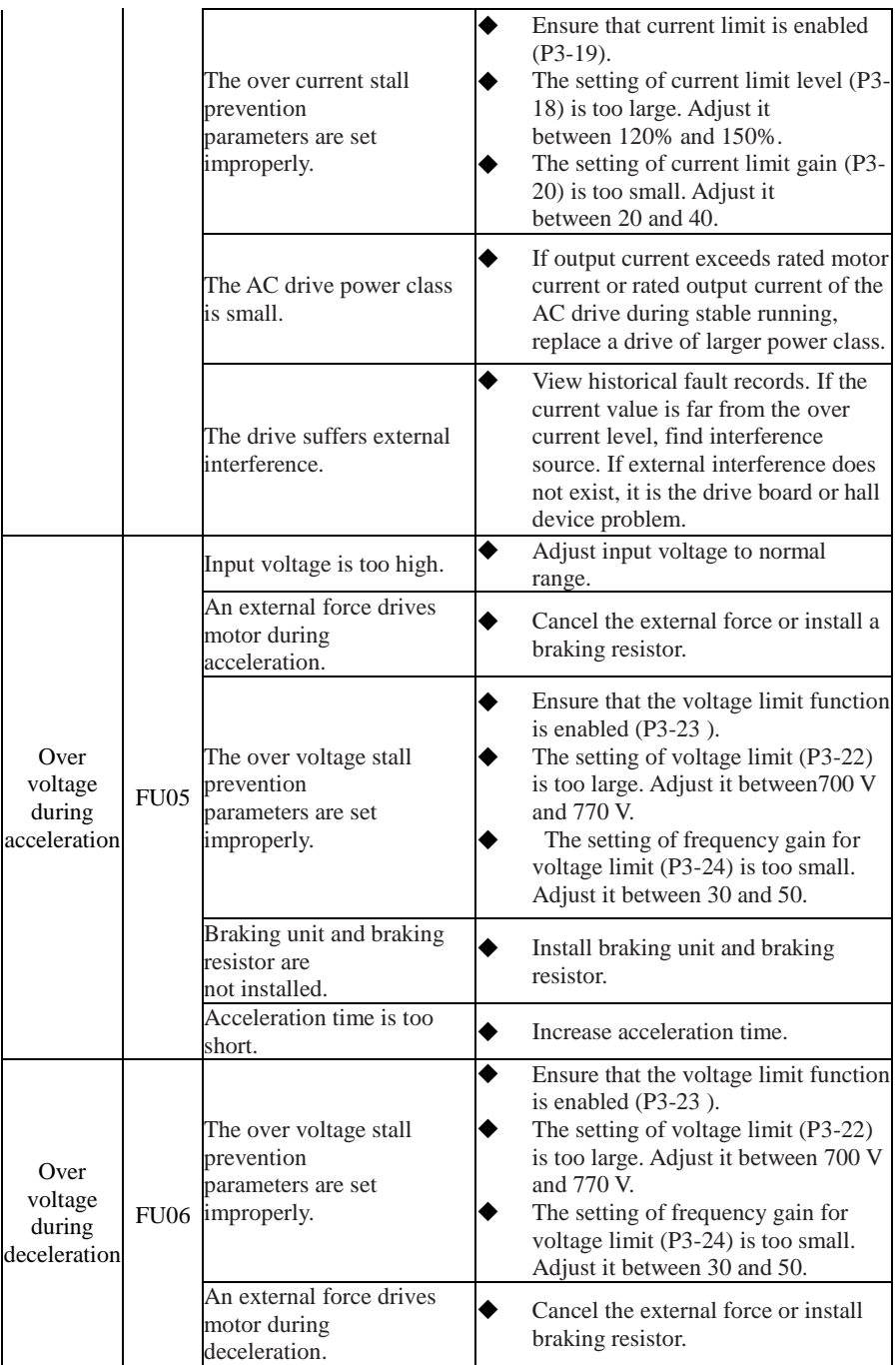

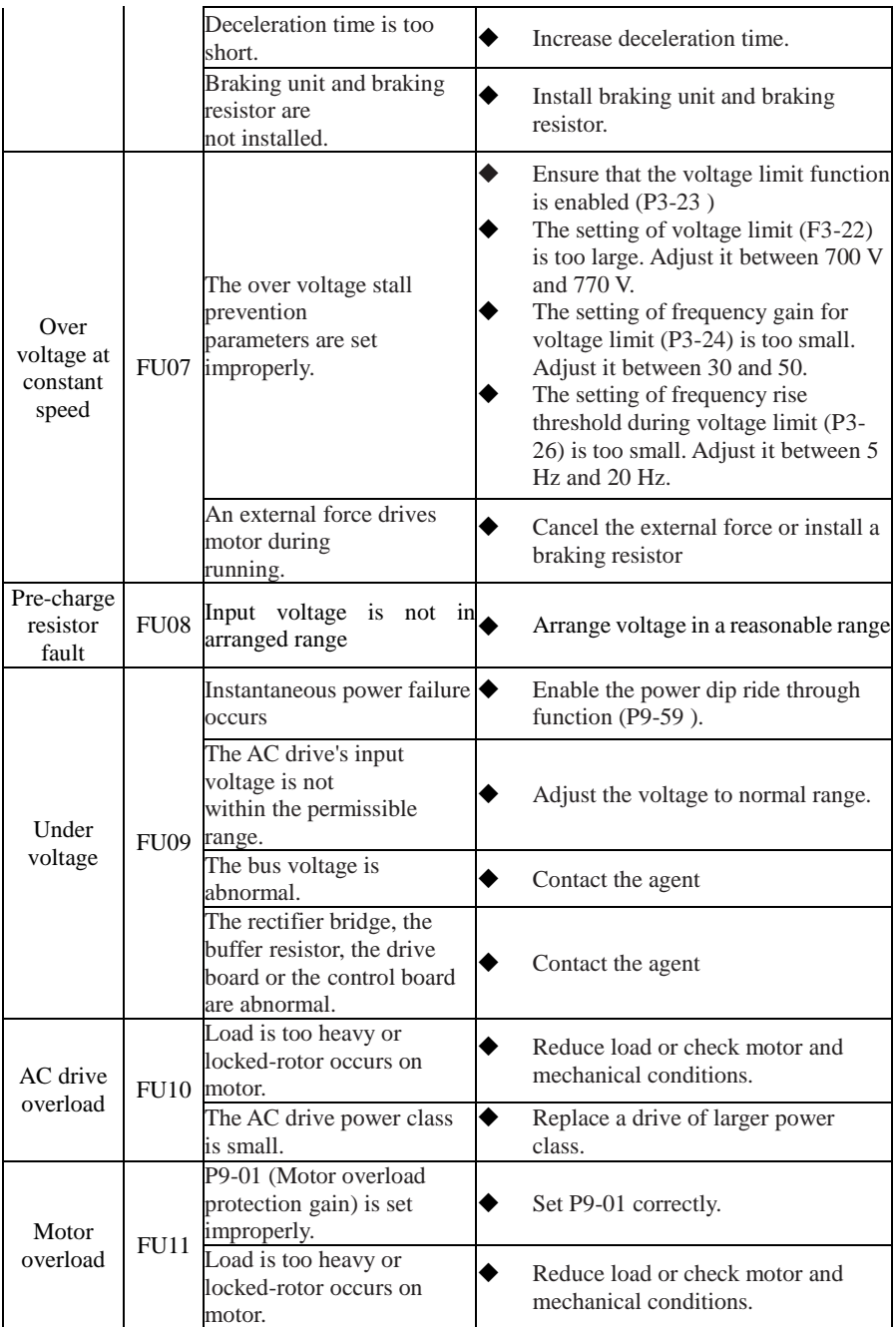

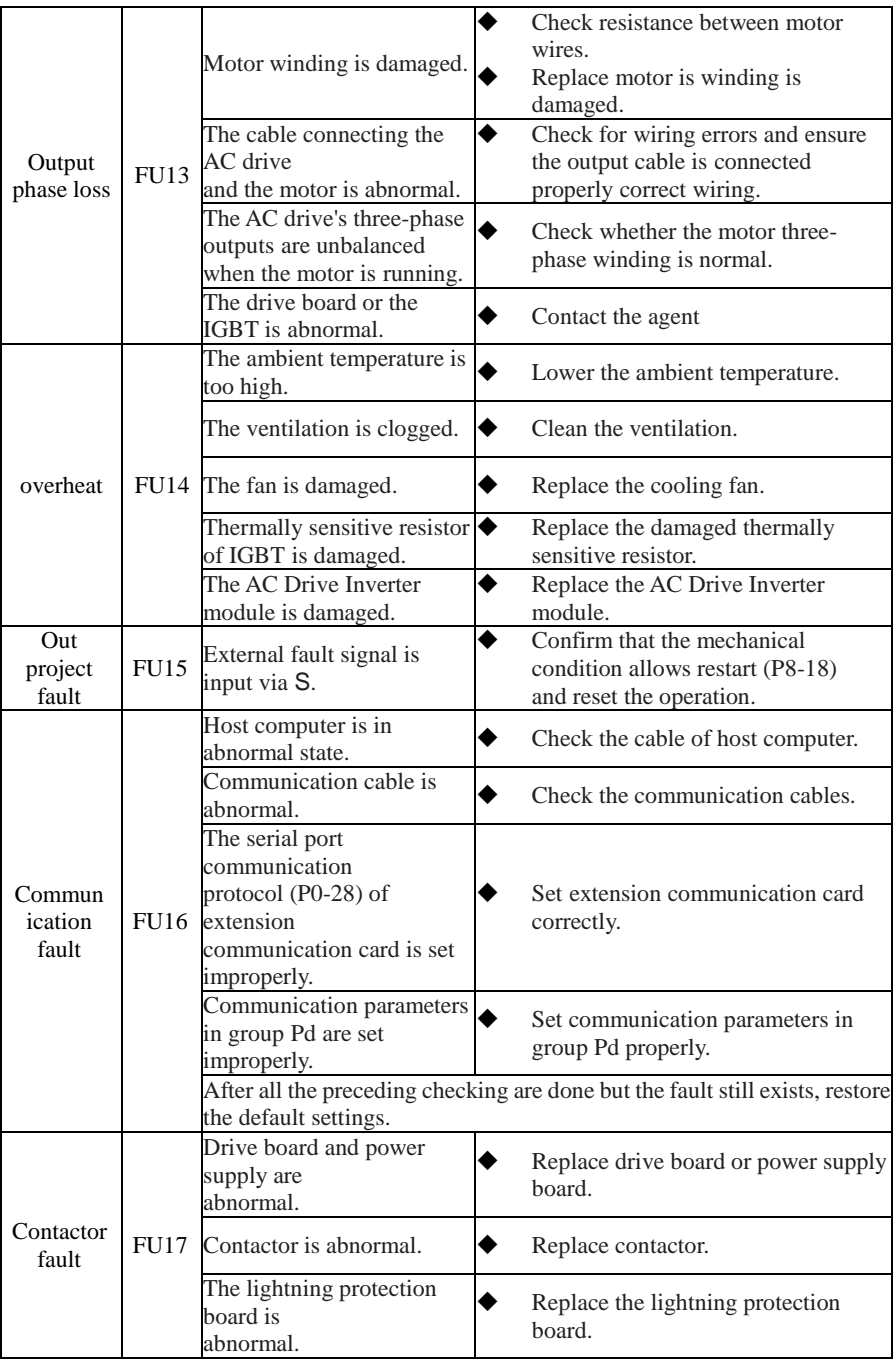

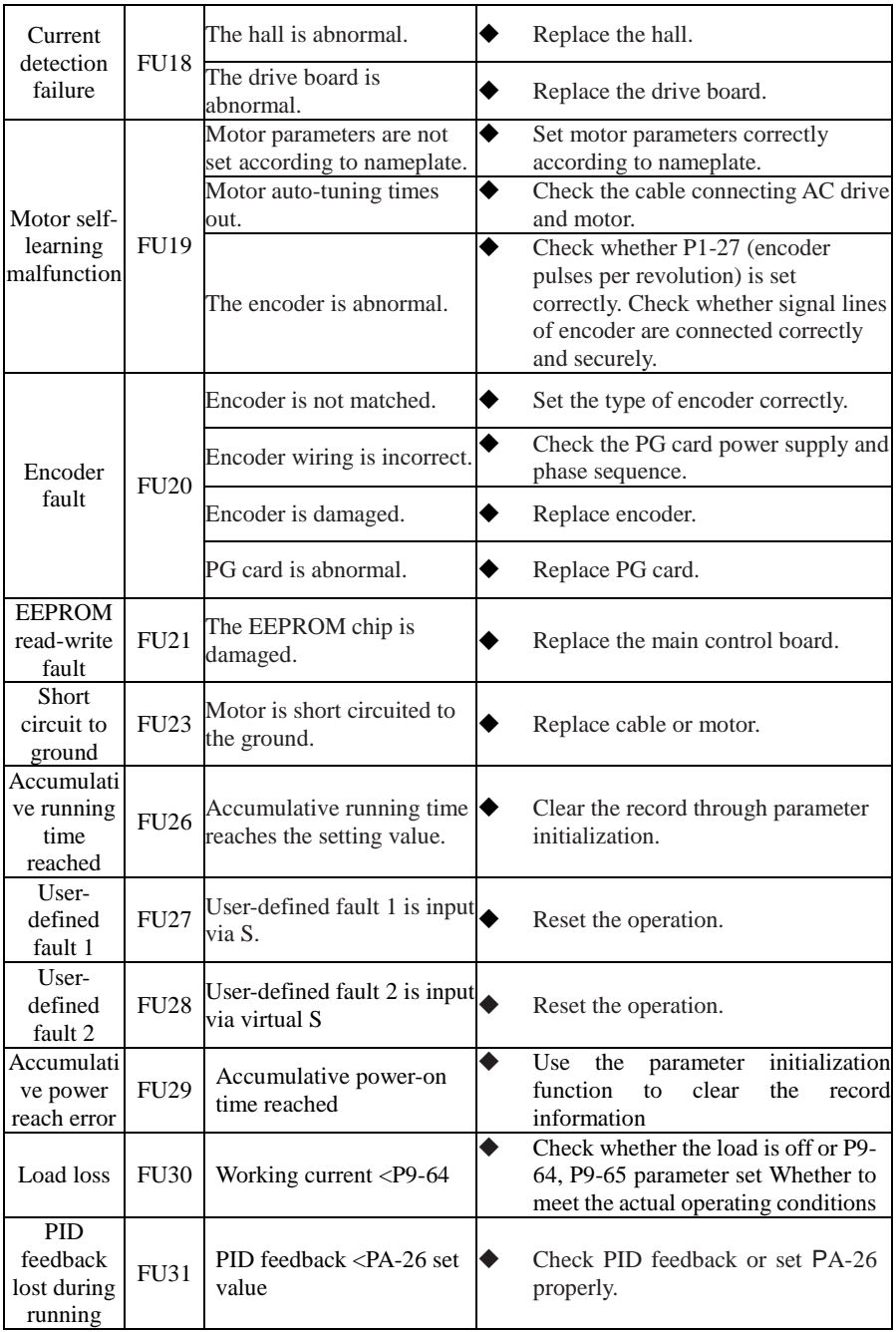

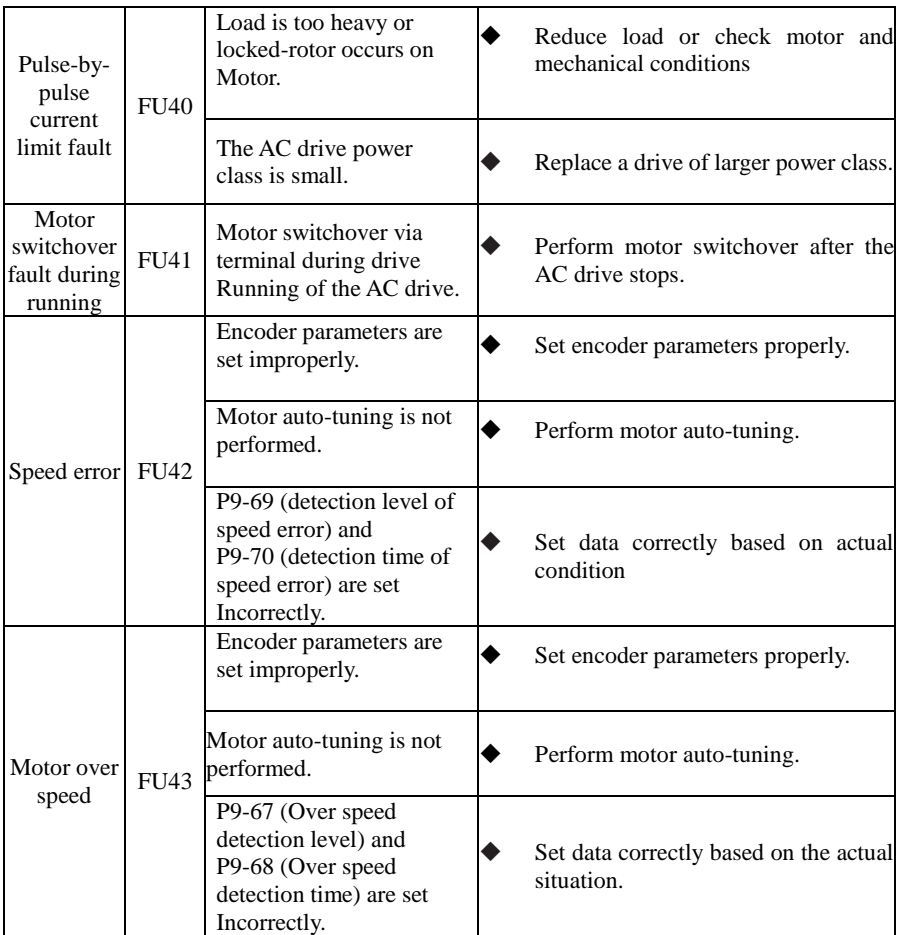

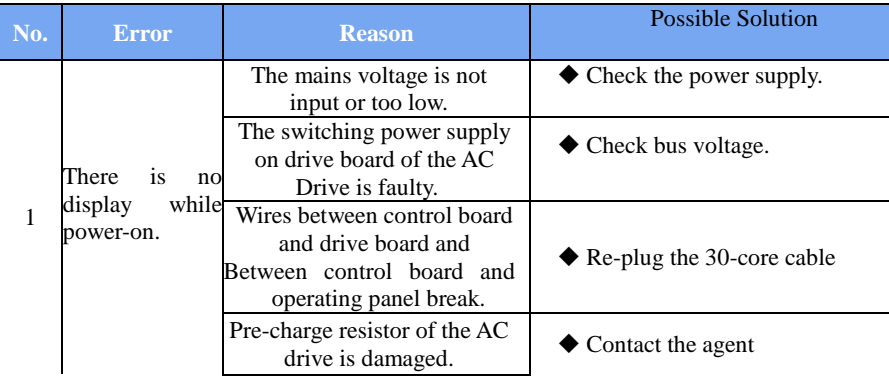

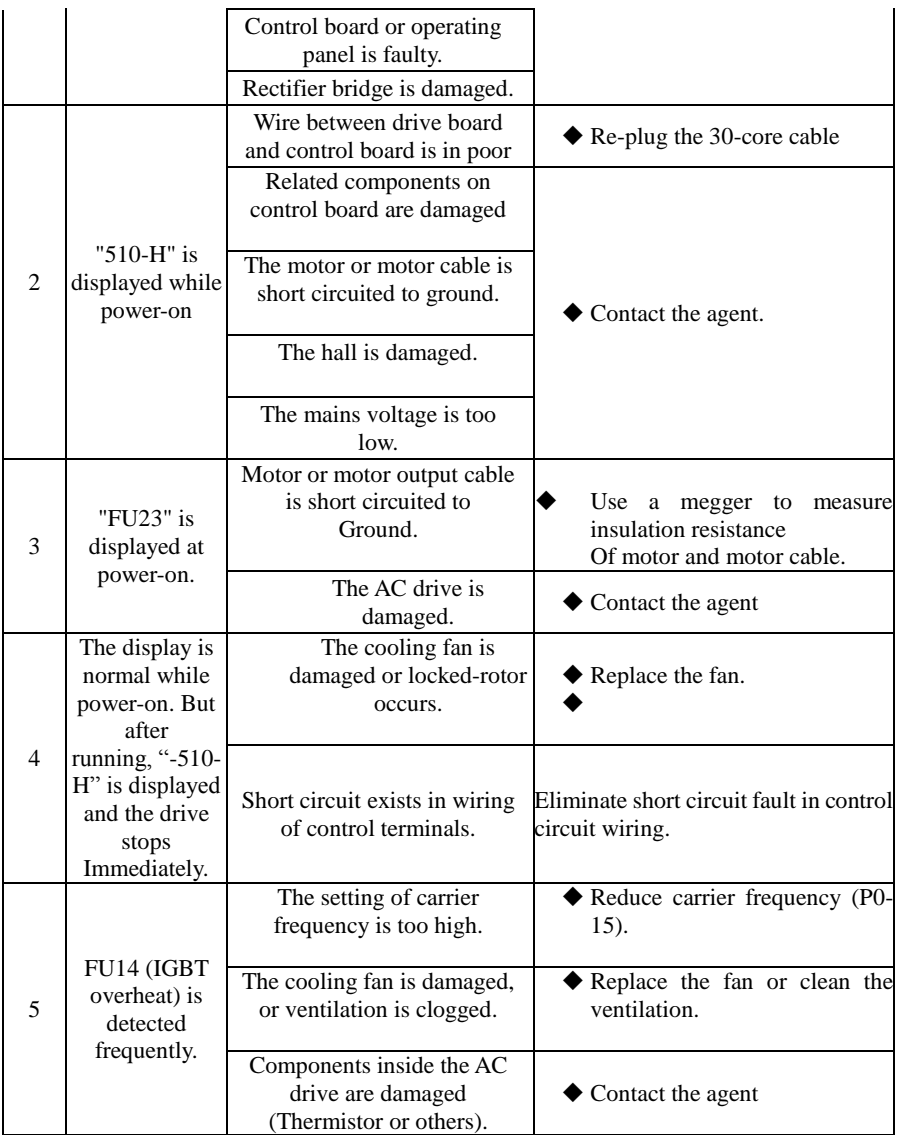

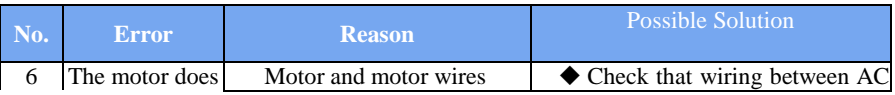

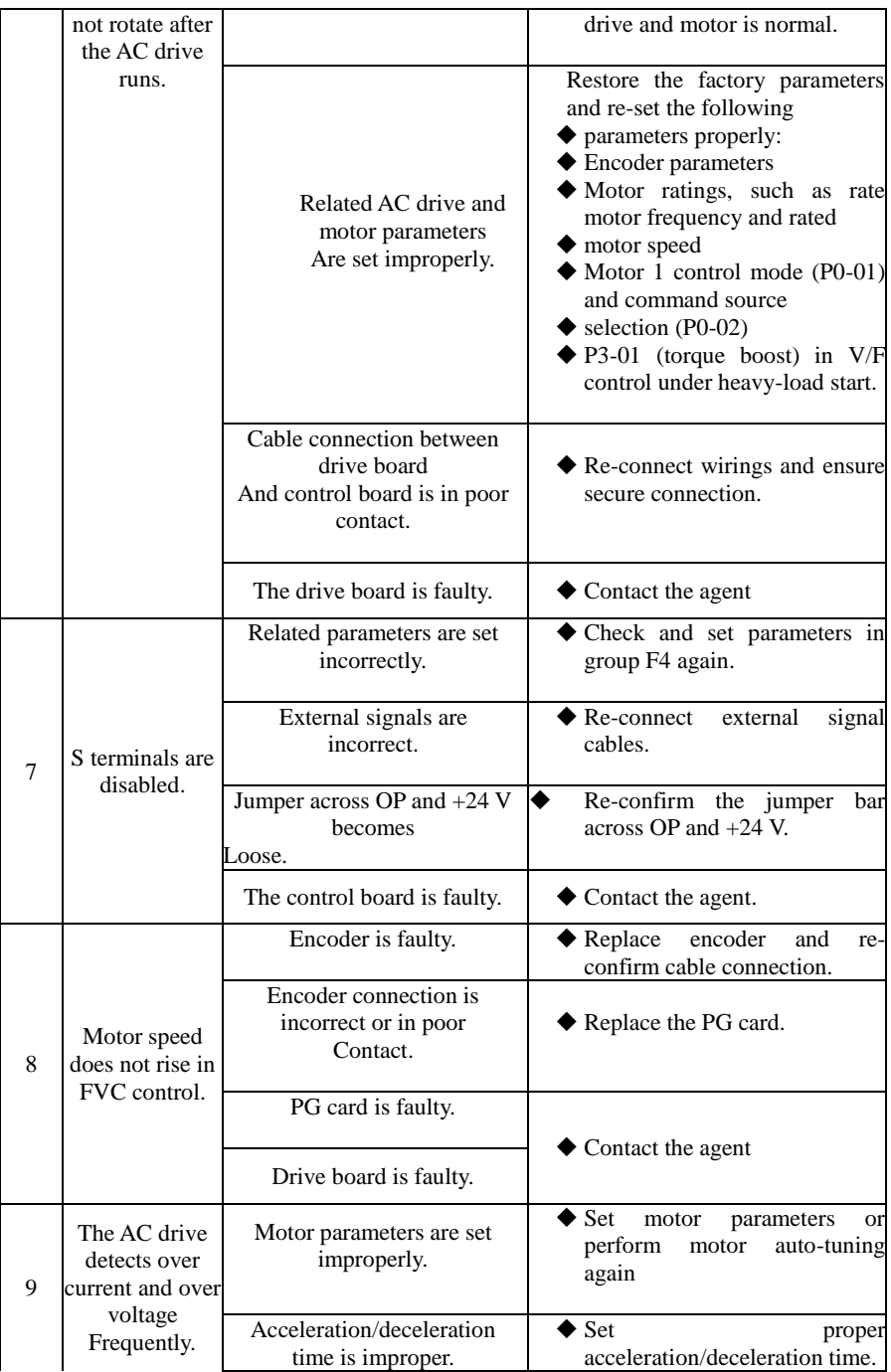
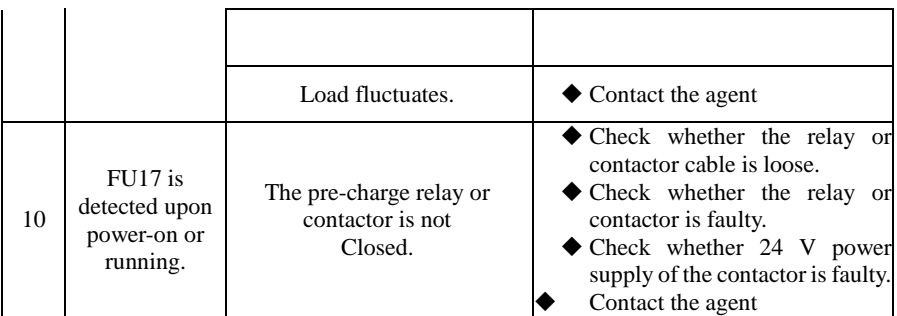

## **EV510 Definition of Communication**

## **Data Address**

The drive supports four communication protocols (Modbus-RTU, CANopen, CANlink, and PROFIBUS-DP).The user programmable card and point-to-point communication are derivation of CANlink protocol.

Host computer can implement control such as monitoring and parameter viewing and modification on

The AC drive through their protocols.

The drive's communication data is classified into parameter data and non-parameter data. The nonparameter data includes running commands, running status, running parameters and alarm information.

I.1 DSI-200 Parameter Data

The parameter data provides important parameters of the AC drive. DSI-200 have group P and Group A. The parameter data is described as below:

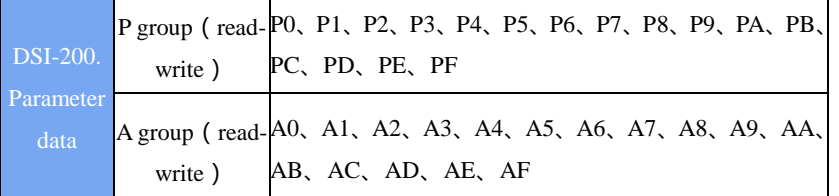

Communication addresses of parameter data are defined as follows:

1. When parameter data is read by means of communication

For groups P0 to PF and A0 to AF, the high 16 bits of the communication address indicate the group number and the low 16 bits indicate the parameter number in the group.

Example:

Communication address of P0-16 is F010H, where F0H represents group P0 and 10H is the hexadecimal data format of serial number 16 in the group.

Communication address of AC-08 is AC08H, where ACH represents group AC and 08H is the hexadecimal data format of serial number 8 in the group.

2. When parameter data is written by means of communication For groups P0 to PF, whether the high 16 bits in communication address are 00 to 0F or P0 to PF is decided by whether the high 16 bits are written to EEPROM. The low 16 bits indicate parameter number in the group.

Example:

P0-16: If it need not be written to EEPROM, communication address is 0010H. If it needs to be written to EEPROM, communication address is P010H.

For groups A0 to AF, whether the high 16 bits in communication address are 10 to 4F or A0 to AF is decided by whether the high 16 bits are written to EEPROM. The low 16 bits indicate Parameter number in the group.

AC-08: If it need not be written to EEPROM, communication address is 4C08H. If it needs to be written to EEPROM, communication address is AC08H.

## **I.2 Non-Parameter Data**

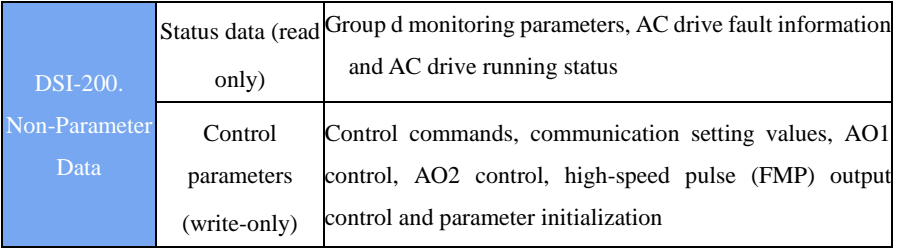

1. Status Data

Status data includes group d (monitoring parameters), AC drive fault description and AC drive running status.

●. Group d (monitoring parameters)

The high 16 bits in communication address of d0 to dF is 70 to 7F and the low 16 bits indicate the function code number in the group. For example, the communication address of d0-11 is 700BH.

●. AC drive fault description

When fault description is read via communication, the communication address is

8000H. you can obtain current fault code of the AC drive by reading the address.

●. AC drive running status

When the drive running status is read via communication, the communication address is 3000H. You can obtain current running status information of the AC drive by reading the address. The running status is defined in the following table.

Communication Address of Running Status Status Definition

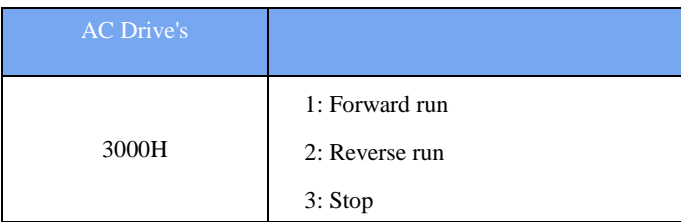

#### 2. Control Parameters

The control parameters include control command, communication setting values, AO1 control, AO2 control, high-speed pulse (FMP) output control and parameter initialization.

● Control commands

When P0-02 (command source selection) is set to 2 (serial comms.), you can

Implement control such as start/stop of the AC drive by using communication address.

The control commands are defined in the following table.

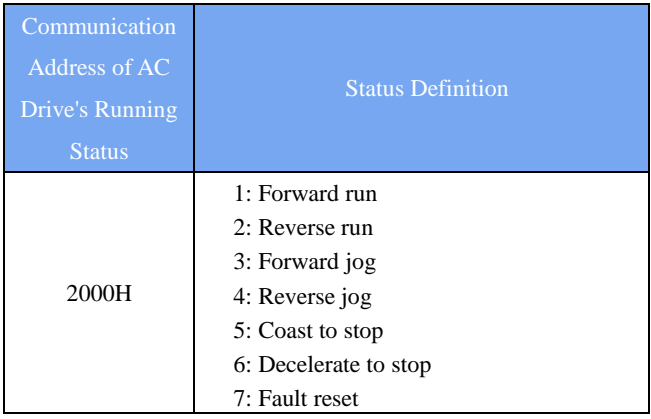

### **Communication reference**

Communication setting values include data set via communication such as frequency reference, torque limit, V/F separation voltage, PID reference and PID feedback. Communication address is 1000H. The range is -10000−10000 and corresponding value range is -100.00% to 100.00%.

• Digital output terminal control

When a Digital output terminal is set for function 20 (Communication setting), Control on DO terminals of the drive is defined in the following table.

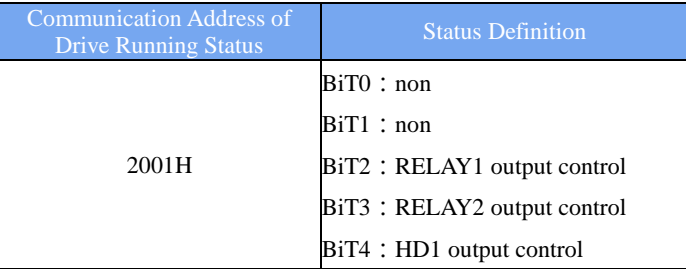

## **AO1 control, AO2 control, high-speed pulse (FMP) output control**

When AO1, AO2 and FMP are set to function 12 (Communication setting), host computer can implement control on AO and highspeed pulse outputs by means of communication addresses. The definition is provided in the following table.

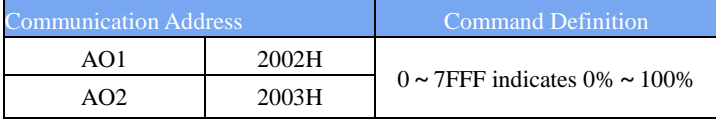

## **Parameter initialization**

This function is required when you need to perform parameter initialization on the drive by using host computer.

If PP-00 (User password) is set to a non-zero value, pass password verification first. Host computer performs parameter initialization within 30s after password verification is successful.

Communication address of password verification via communication is 1F00H. Directly write correct user password to this address to perform password verification.

Communication address of parameter initialization by means of communication is 1F01H, defined in the following table.

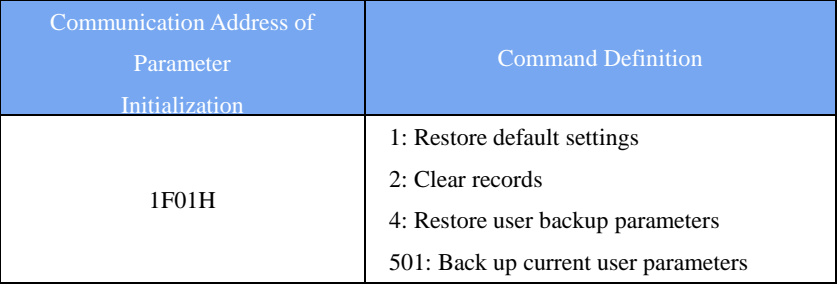

## **Modbus Communication Protocol**

The drive provides RS485 communication interface and supports Modbus-RTU communication protocol so that the user can implement centralized control, such as setting running commands and function codes, and reading running status and fault information of the AC drive, by using a PC or PLC.

#### **J.1 Agreement content**

This protocol defines content and format of transmitted messages during serial communication, including master polling (or broadcasting) format and master coding method (function code for the action, transmission data, and error check). The slave uses the same structure in response, including action confirmation, data returning and error check. If an error occurs when the slave receives a message, or the slave cannot complete the action required by the master, the slave returns a fault message as a response to the master

## **Application**

The AC drive is connected to a "single-master multi-slave" PC/PLC control network with RS485 Bus.

#### **Bus Structure**

#### **(1) Topological structure**

The system consists of a single master and multiple slaves. In the network, each communication device has a unique slave address. A device is the master (can be a PC, a PLC or an HMI) and initiates communication to perform parameter read or write operations on slaves. The other devices (slaves) provide data to respond to query or operations from the master. At the same moment, either the master or the slave transmits data and the other can only receive data. The address range of the slaves is 1 to 247, and 0 is broadcast address. A slave address must be unique in the network.

#### **(2)Transmission mode**

The asynchronous serial and half-duplex transmission mode is used. During asynchronous serial communication, data is sent frame by frame in the form of message. In Modbus-RTd protocol, an interval of at least 3.5-byte time marks the end of the previous message. A new message starts to be sent after this interval.

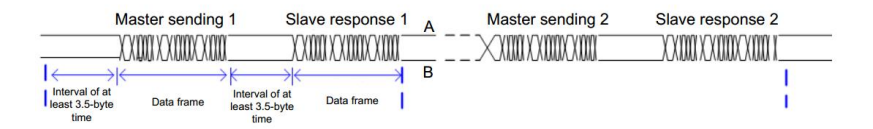

The communication protocol used by the drive is the Modbus-RTd slave communication protocol, which allows the drive to provide data to respond to "query/command" from the master or execute the action according to "query/command" from the master.

The master can be a PC, an industrial device, or a PLC. The master can communicate with a single slave or send broadcast messages to all slaves. When the master communicates with

a single slave, the slave needs to return a message (response) to

"query/command" from the master. For a broadcast message sent by the master, the slaves need not return a response.

## **Data Format**

The drive supports reading and writing of word-type parameters only. Reading command is 0x03 and writing command is 0x06. It does not support reading and writing of bytes or bits.

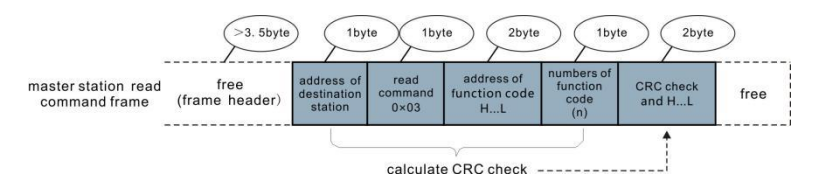

In theory, host computer can read several consecutive parameters (n can reach up to 12) but the last parameter it reads must not jump to the next parameter group. Otherwise, an error occurs on Response.

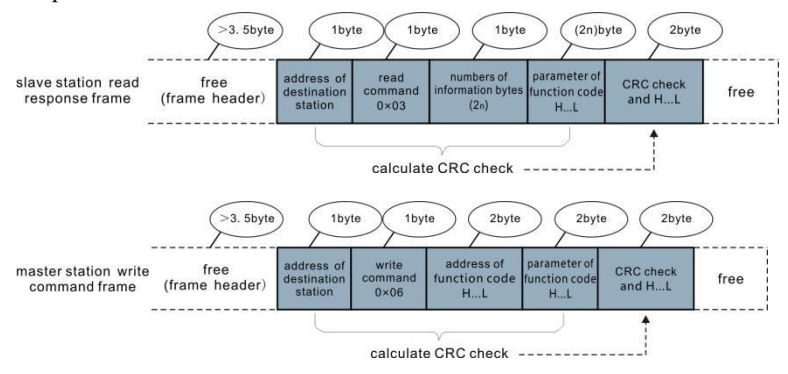

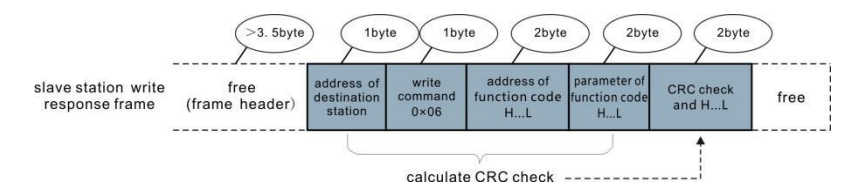

If the slave detects a communication frame error or reading/writing failure is caused by other reasons, an error frame will be returned as follows:

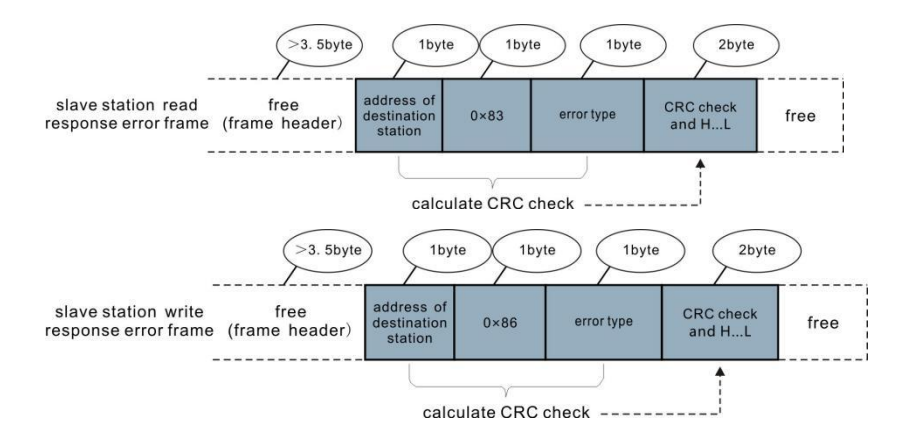

## **The frame format is described in the following table.**

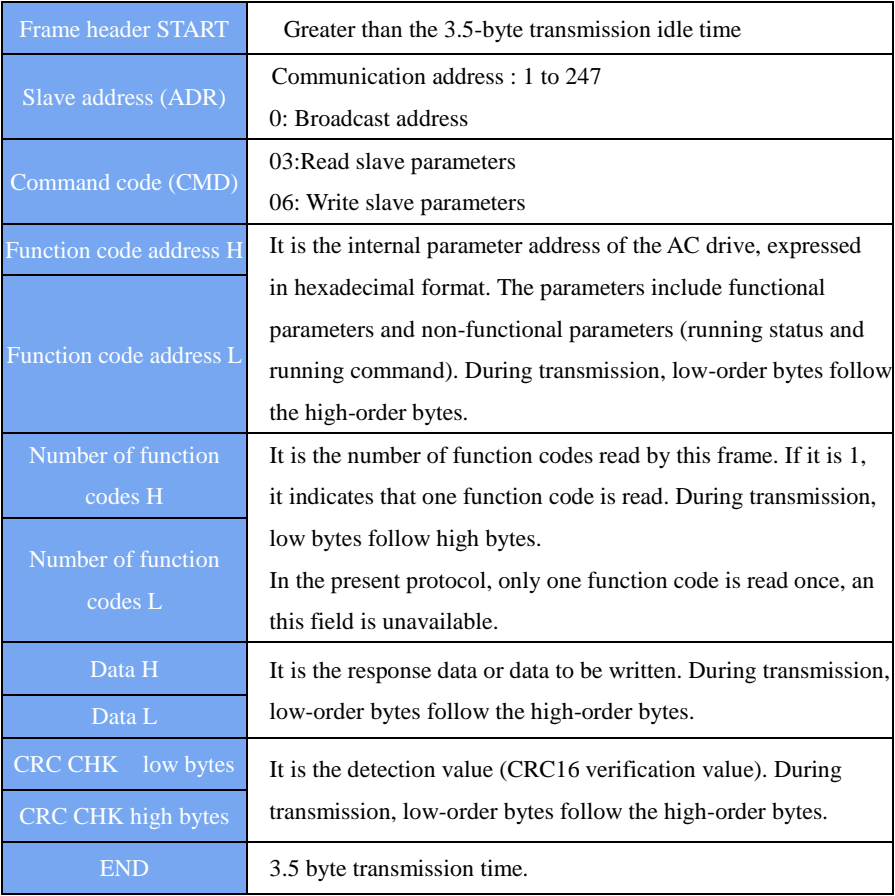

#### **CRC Check**

In Modbus-CRC mode, a message includes a CRC-based errorcheck field. The CRC field checks content of entire message. The CRC field is two bytes, containing a 16-bit binary value. The CRC field is calculated by transmitting device, and then added to message. The receiving device recalculates a CRC value after receiving message, and compares the calculated value with the CRC value in the received CRC field.

The CRC is first stored to 0xFFFF. Then a procedure is invoked to process the successive 8-bit byte in the message and the value in the register. Only the eight bits in each character are used for the CRC. The start bit, stop bit and the parity bit do not apply to the CRC.

During generation of the CRC, each eight-bit character is in exclusive-OR (XOR) with the content in the register. Then the result is shifted in the direction of the least significant bit (LSB), with a zero filled into the most significant bit (MSB) position. The LSB is extracted and examined. If the LSB was a 1, the register then performs XOR with a preset value. If the LSB was a 0, no performed. This process is repeated until eight shifts have been performed. After the last (eighth) shift, the next eight-bit byte is in XOR with the register's current value, and the process repeats for eight more shifts as described above. The final value of the register, after all the bytes of the message have been applied, is the CRC value. The CRC is added to the message from the low-order byte followed by the high-order byte.

The CRC simple function is as follows: unsigned int crc\_chek value (unsigned char \*data value, unsigned char length) {

```
 unsigned int crc value=0xFFFF;
     int i;
    while \left( length-- \right) {
            crc_value^=*data_value++;
           for (i=0; i<8; i++) {
                if(crc_value&0x0001)
                    = (crc_value>>1)
 }
 else
^{\wedge}0xa001; {
                   }
 }
} crc_value=crc_value>>1;
} 
return (crc_value);
}
```
#### **Definition of Communication Parameter Addresses**

Read and Written Parameters Function parameters can be read and written (except those which cannot be changed because they are only for the factory use or for monitoring).

Parameter group No. and parameter identifying No. are used to express parameter address.

 $\bullet$  High-order bytes: P0 to PF (groups P), A0 to AF (groups A), 70 to 7F (group d)

● Low-order bytes: 00 to FF

For example, to read parameter P3-12, communication address of F3-12 is expressed as 0xP30C

Note

- Group PF: The parameters cannot be read or changed.
- Group d: These parameters can only be read.

Some parameters cannot be modified when the AC drive is running. Some parameter cannot be modified regardless of status of the AC drive. In addition, pay attention to setting range, unit and description of parameters when modifying them.

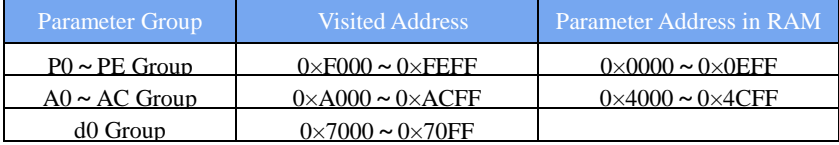

Notes: Frequent storage to the EEPROM reduces its service life.

Therefore, in communication mode, users can change values of certain parameters in RAM rather than storing the setting.

- For groups P parameters, users only need to change high order F of the function code address to 0. For groups A parameters, users only need to change high order A of the function code address to 4.The function code addresses are expressed as follows:
- High-order bytes: 00 to 0F (groups P), 40 to 4F (groups A)
- Low-order bytes: 00 to FF

For example, if function code P3-12 is not stored into EEPROM, the address is expressed

as 030C; if function code A0-05 is not stored into EEPROM, the address is expressed as 4005.

It is an invalid address when being read. Users can also use command code 07H to implement this function.

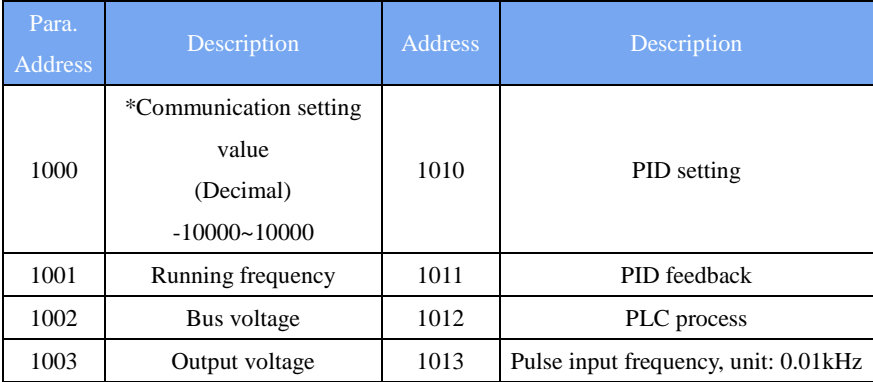

#### **Stop/RUN Parameters**

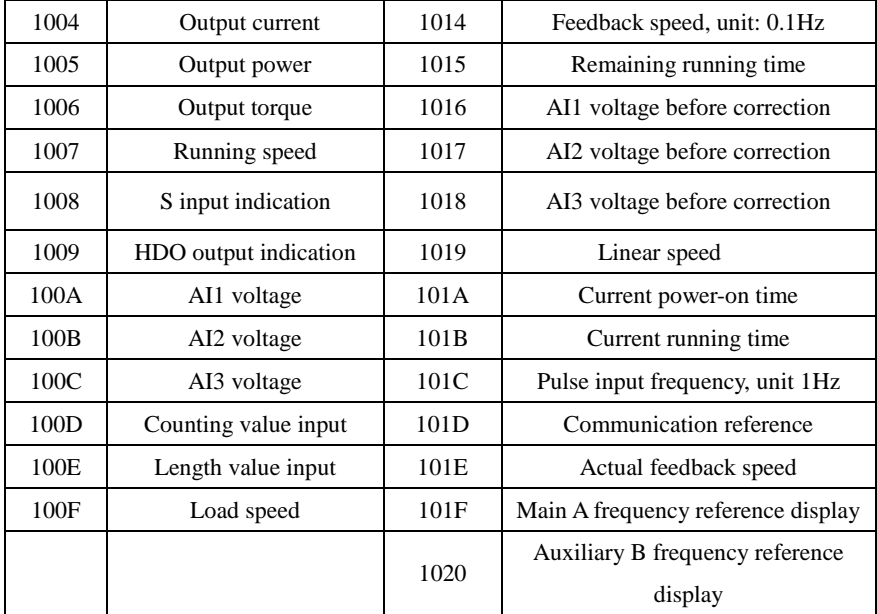

Notes:

Communication setting value indicates percentage: 10000 corresponds to 100.00%, and -10000 corresponds to -100.00%.

With regard to frequency, communication reference is a percentage of P0-10 (maximum frequency). With regard to torque, communication reference is a percentage of P2-10 and A2-48 (corresponding to motor 1 and motor 2, respectively).

Control command input to AC drive (write-only):

**Command Word Address** Command Word Function

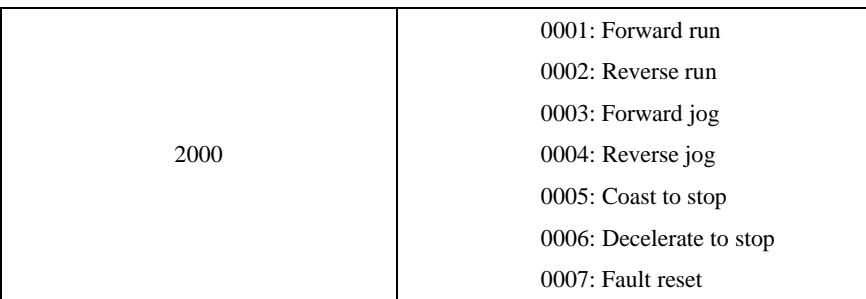

Read AC drive state (read-only):

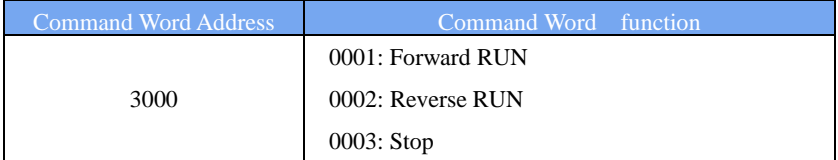

Parameter lock password check:(If "8888H" is returned, it

indicates that password check is passed.)

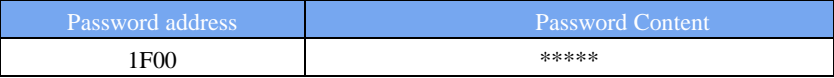

DO terminal control (write-only)

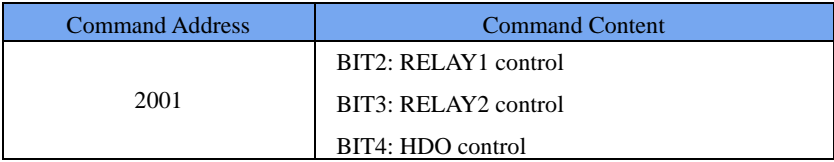

AO1 control (write-only)

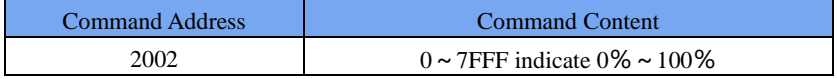

AO2 control (write-only)

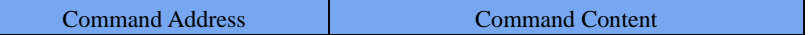

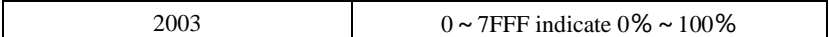

Pulse output control (write-only)

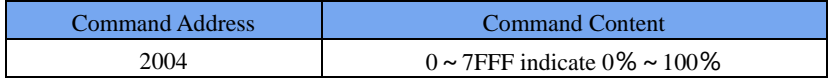

## **AC drive fault description**

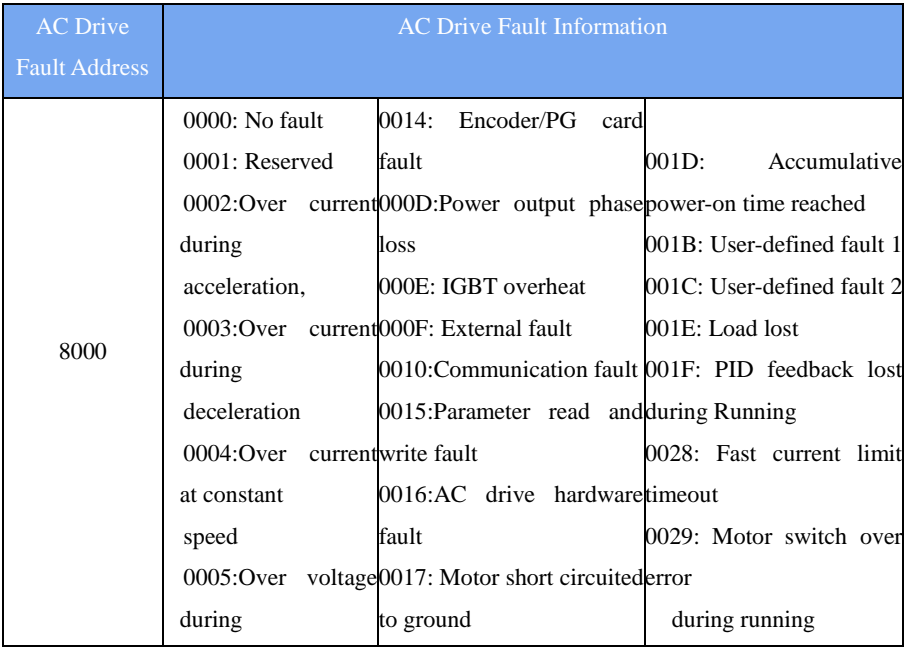

## **Group Pd Communication Parameter Description**

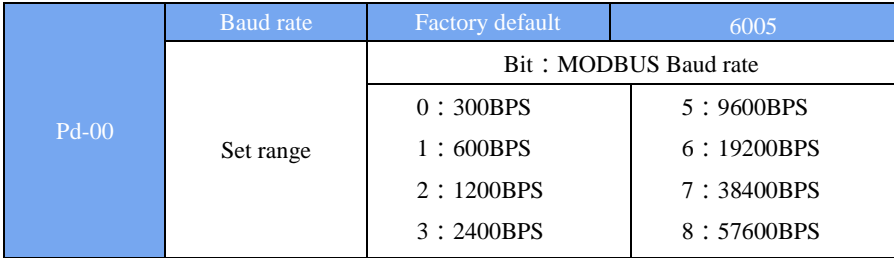

This parameter is used to set transmission speed between host computer and AC drive. Note that baud rate of host computer must be the same as that of AC drive. Otherwise, communication shall fail. The higher baud rate is, the faster communication will be.

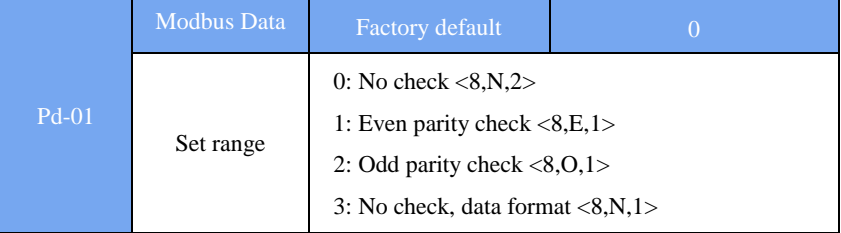

Note that data format of host computer must be the same as that of AC drive. Otherwise, communication shall fail.

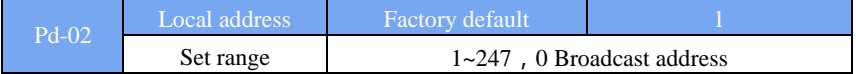

This parameter is used to set address of AC drive. This address is unique (except broadcast address), which is basis for point-topoint communication between host computer and AC drive. When

local address is set to 0 (that is, broadcast address), AC drive can only receive and execute broadcast commands of host computer, but will not respond to host computer.

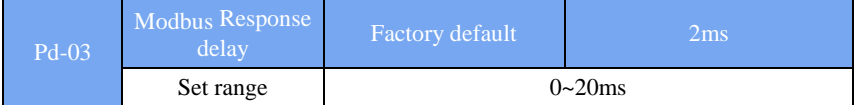

This parameter sets interval between AC drive completing receiving data and AC drive sending data to host computer. If response delay is shorter than system processing time, system processing time shall prevail. If response delay is longer than system processing time, system sends data to host computer only after response delay is up.

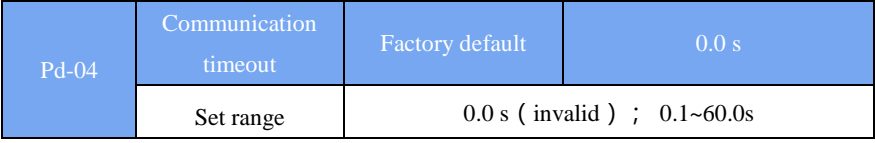

When this parameter is set to 0.0s, system does not detect communication timeout

When AC drive does not receive communication signal within time set in this parameter, it detects communication timeout fault (FU16). . Generally, this parameter is set to 0.0s. In applications with continuous communication, you can use this parameter to monitor communication status.

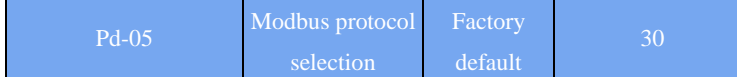

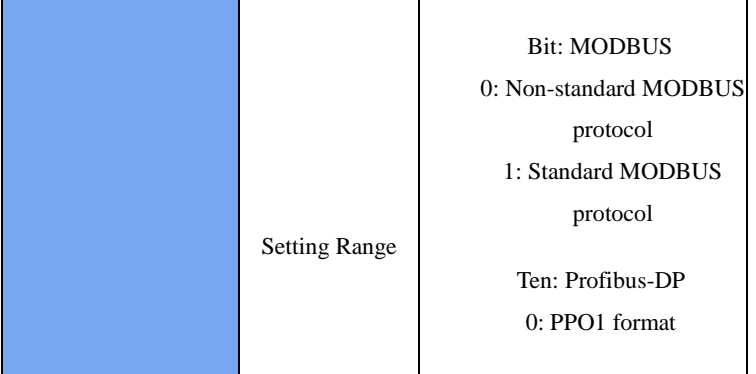

Pd-05 = 1: Select the standard Modbus protocol.

 $Pd-05 = 0$ : When reading a command, the number of bytes returned by the slave is one byte greater than the standard Modbus protocol. Refer to the "5 Communication Data Structure" section of this protocol.

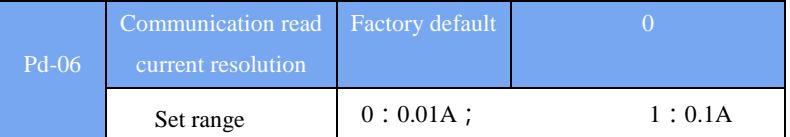

Used to determine the output unit of the current value when the communication reads the output current

# Pentax DSI-200 Series Frequency Inverter

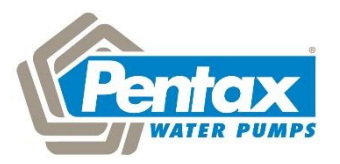

**Viale dell'Industria, 1 37040 Veronella (VR) Italy Tel. +39 0442 489 500 Fax +39 0442 489 510** www.pentax-pump.com

**com@pentax-pumps.it**

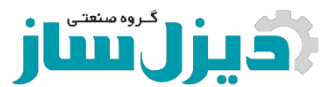

کیلومتر **10** جاده مخصوص کرج، روبروی رنگ هاویلوکس، پالک **106** تلفن: **44566111** فاکس: **44566114 www.dieselsaz.com Trading@dieselsaz.com**